**Oracle® Solaris 10 1/13 Installation Guide: JumpStart Installations**

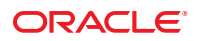

Part No: E28039–01 January 2013

Copyright © 2011, 2013, Oracle and/or its affiliates. All rights reserved.

This software and related documentation are provided under a license agreement containing restrictions on use and disclosure and are protected by intellectual property laws. Except as expressly permitted in your license agreement or allowed by law, you may not use, copy, reproduce, translate, broadcast, modify, license, transmit, distribute, exhibit, perform, publish, or display any part, in any form, or by any means. Reverse engineering, disassembly, or decompilation of this software, unless required by law for interoperability, is prohibited.

The information contained herein is subject to change without notice and is not warranted to be error-free. If you find any errors, please report them to us in writing.

If this is software or related documentation that is delivered to the U.S. Government or anyone licensing it on behalf of the U.S. Government, the following notice is applicable:

U.S. GOVERNMENT END USERS. Oracle programs, including any operating system, integrated software, any programs installed on the hardware, and/or documentation, delivered to U.S. Government end users are "commercial computer software" pursuant to the applicable Federal Acquisition Regulation and agency-specific supplemental regulations. As such, use, duplication, disclosure, modification, and adaptation of the programs, including any operating system, integrated software, any programs installed on the hardware, and/or documentation, shall be subject to license terms and license restrictions applicable to the programs. No other rights are granted to the U.S. Government.

This software or hardware is developed for general use in a variety of information management applications. It is not developed or intended for use in any inherently dangerous applications, including applications that may create a risk of personal injury. If you use this software or hardware in dangerous applications, then you shall be responsible to take all appropriate fail-safe, backup, redundancy, and other measures to ensure its safe use. Oracle Corporation and its affiliates disclaim any liability for any damages caused by use of this software or hardware in dangerous applications.

Oracle and Java are registered trademarks of Oracle and/or its affiliates. Other names may be trademarks of their respective owners.

Intel and Intel Xeon are trademarks or registered trademarks of Intel Corporation. All SPARC trademarks are used under license and are trademarks or registered trademarks of SPARC International, Inc. AMD, Opteron, the AMD logo, and the AMD Opteron logo are trademarks or registered trademarks of Advanced Micro Devices. UNIX is a registered trademark of The Open Group.

This software or hardware and documentation may provide access to or information on content, products, and services from third parties. Oracle Corporation and its affiliates are not responsible for and expressly disclaim all warranties of any kind with respect to third-party content, products, and services. Oracle Corporation and its affiliates will not be responsible for any loss, costs, or damages incurred due to your access to or use of third-party content, products, or services.

Ce logiciel et la documentation qui l'accompagne sont protégés par les lois sur la propriété intellectuelle. Ils sont concédés sous licence et soumis à des restrictions d'utilisation et de divulgation. Sauf disposition de votre contrat de licence ou de la loi, vous ne pouvez pas copier, reproduire, traduire, diffuser, modifier, breveter, transmettre, distribuer, exposer, exécuter, publier ou afficher le logiciel, même partiellement, sous quelque forme et par quelque procédé que ce soit. Par ailleurs, il est interdit de procéder à toute ingénierie inverse du logiciel, de le désassembler ou de le décompiler, excepté à des fins d'interopérabilité avec des logiciels tiers ou tel que prescrit par la loi.

Les informations fournies dans ce document sont susceptibles de modification sans préavis. Par ailleurs, Oracle Corporation ne garantit pas qu'elles soient exemptes d'erreurs et vous invite, le cas échéant, à lui en faire part par écrit.

Si ce logiciel, ou la documentation qui l'accompagne, est concédé sous licence au Gouvernement des Etats-Unis, ou à toute entité qui délivre la licence de ce logiciel ou l'utilise pour le compte du Gouvernement des Etats-Unis, la notice suivante s'applique:

U.S. GOVERNMENT END USERS. Oracle programs, including any operating system, integrated software, any programs installed on the hardware, and/or documentation, delivered to U.S. Government end users are "commercial computer software" pursuant to the applicable Federal Acquisition Regulation and agency-specific supplemental regulations. As such, use, duplication, disclosure, modification, and adaptation of the programs, including any operating system, integrated software, any programs installed on the hardware, and/or documentation, shall be subject to license terms and license restrictions applicable to the programs. No other rights are granted to the U.S. Government.

Ce logiciel ou matériel a été développé pour un usage général dans le cadre d'applications de gestion des informations. Ce logiciel ou matériel n'est pas conçu ni n'est destiné à être utilisé dans des applications à risque, notamment dans des applications pouvant causer des dommages corporels. Si vous utilisez ce logiciel ou matériel dans le cadre d'applications dangereuses, il est de votre responsabilité de prendre toutes les mesures de secours, de sauvegarde, de redondance et autres mesures nécessaires à son utilisation dans des conditions optimales de sécurité. Oracle Corporation et ses affiliés déclinent toute responsabilité quant aux dommages causés par l'utilisation de ce logiciel ou matériel pour ce type d'applications.

Oracle et Java sont des marques déposées d'Oracle Corporation et/ou de ses affiliés. Tout autre nom mentionné peut correspondre à des marques appartenant à d'autres propriétaires qu'Oracle.

Intel et Intel Xeon sont des marques ou des marques déposées d'Intel Corporation. Toutes les marques SPARC sont utilisées sous licence et sont des marques ou des marques déposées de SPARC International, Inc. AMD, Opteron, le logo AMD et le logo AMD Opteron sont des marques ou des marques déposées d'Advanced Micro Devices. UNIX est une marque déposée d'The Open Group.

Ce logiciel ou matériel et la documentation qui l'accompagne peuvent fournir des informations ou des liens donnant accès à des contenus, des produits et des services émanant de tiers. Oracle Corporation et ses affiliés déclinent toute responsabilité ou garantie expresse quant aux contenus, produits ou services émanant de tiers. En aucun cas, Oracle Corporation et ses affiliés ne sauraient être tenus pour responsables des pertes subies, des coûts occasionnés ou des dommages causés par l'accès à des contenus, produits ou services tiers, ou à leur utilisation.

# Contents

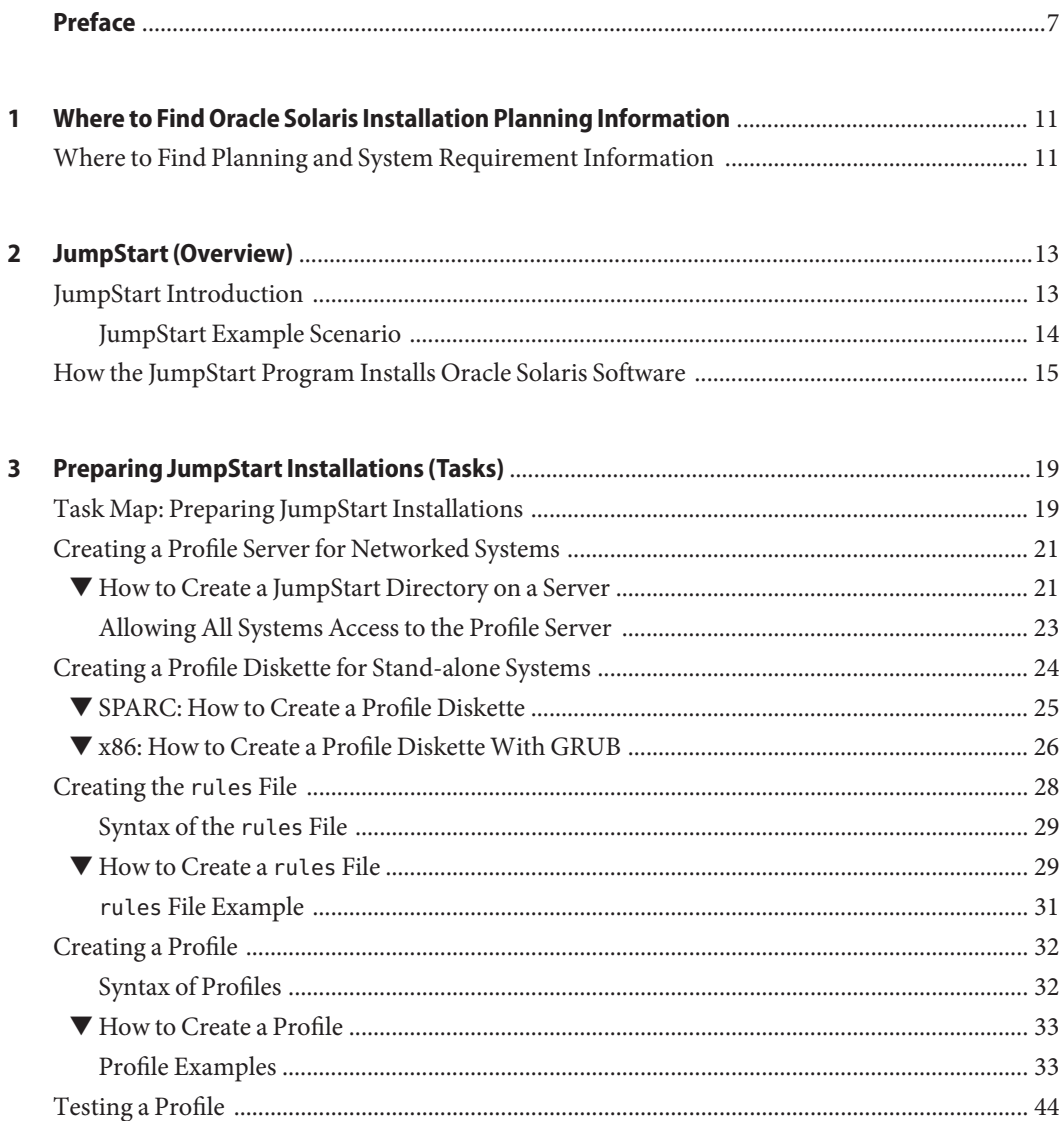

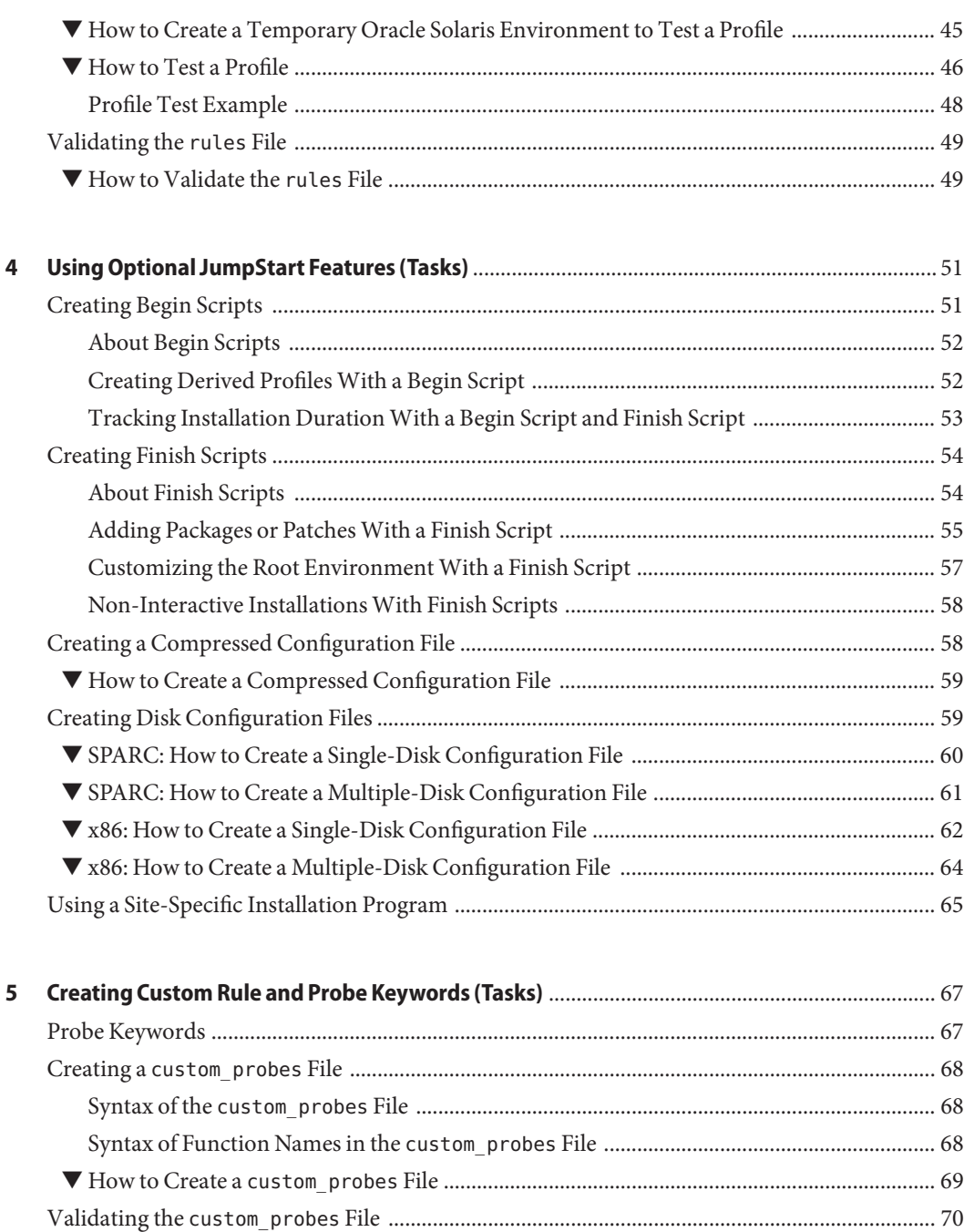

▼ How to Validate the custom\_probes [File .................................................................................. 70](#page-69-0)

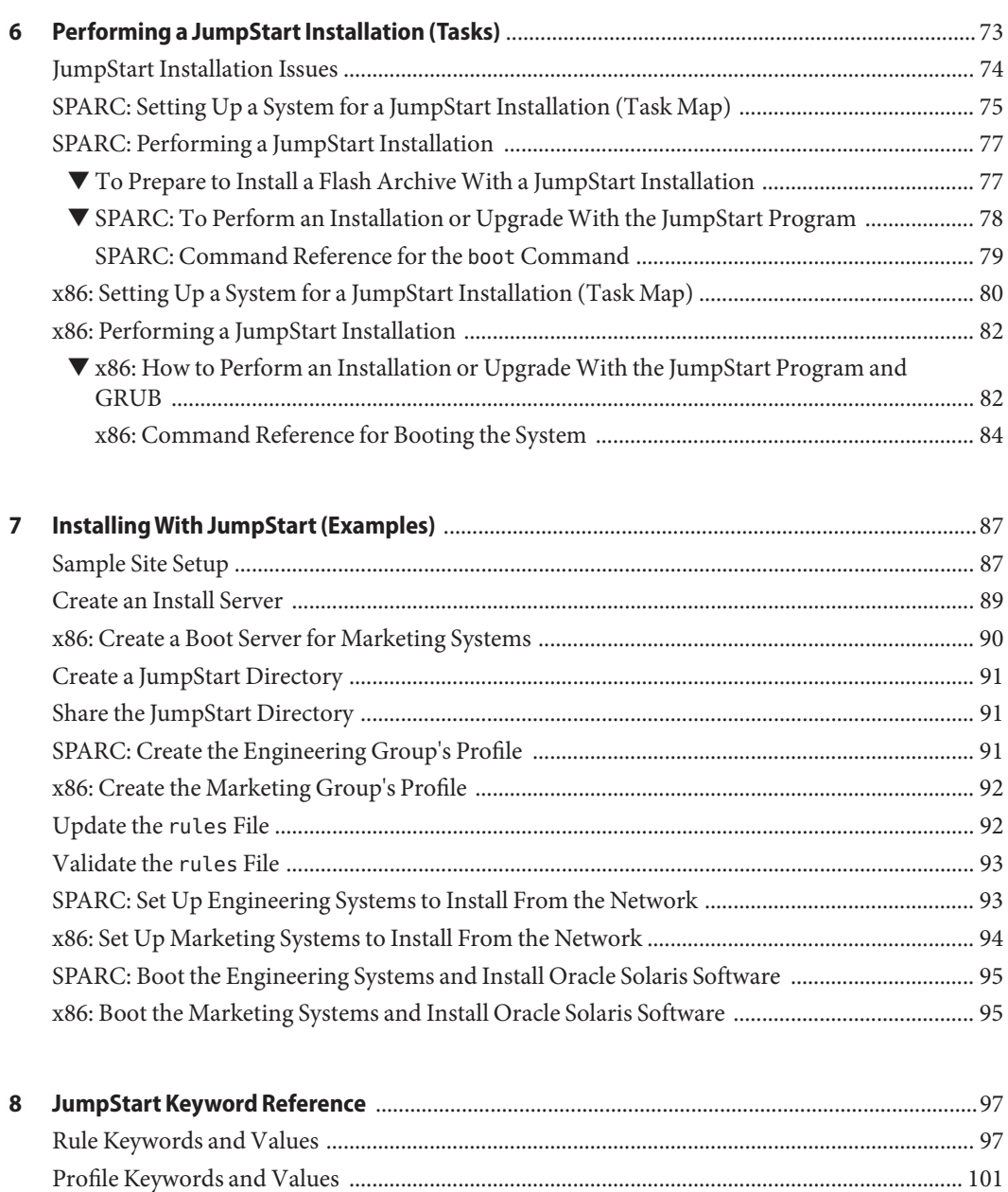

[Profile Keywords Quick Reference .......................................................................................... 102](#page-101-0) [Profile Keyword Descriptions and Examples ......................................................................... 103](#page-102-0) [JumpStart Environment Variables ..................................................................................................](#page-144-0) 145 [Probe Keywords and Values ............................................................................................................. 147](#page-146-0)

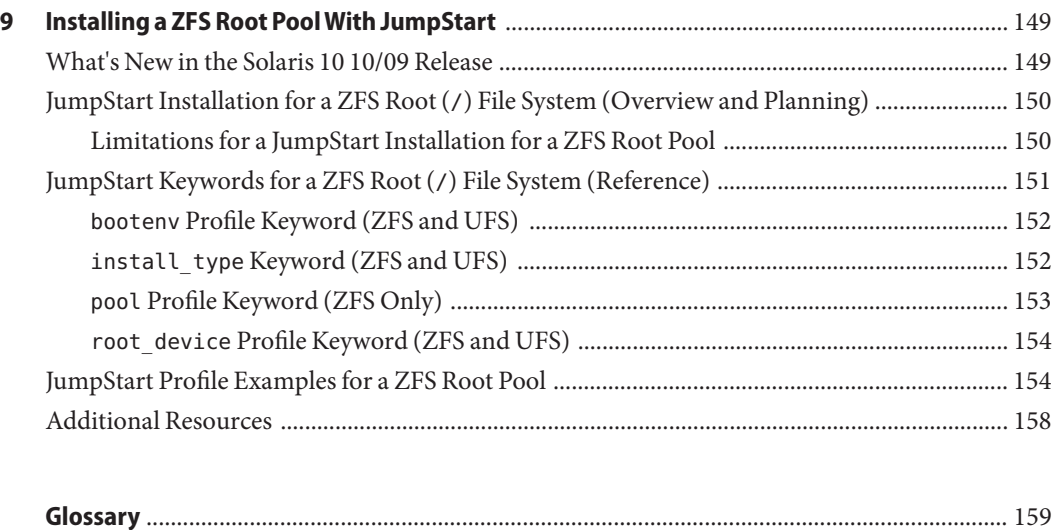

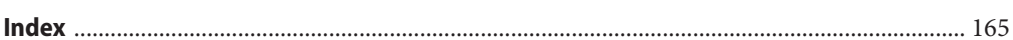

### <span id="page-6-0"></span>Preface

This book describes how to install and upgrade the Oracle Solaris operating system (OS) on both networked and nonnetworked SPARC and x86 architecture based systems. This book covers using the JumpStart, a feature of Oracle Solaris, installation method and the creation of RAID-1 volumes during installation.

This book does not include instructions about how to set up system hardware or other peripherals.

**Note –** This Oracle Solaris release supports systems that use the SPARC and x86 families of processor architectures. The supported systems appear in the *Oracle Solaris OS: Hardware Compatibility Lists*. This document cites any implementation differences between the platform types.

In this document, these x86 related terms mean the following:

- x86 refers to the larger family of 64-bit and 32-bit x86 compatible products.
- x64 relates specifically to 64-bit x86 compatible CPUs.
- "32-bit x86" points out specific 32-bit information about x86 based systems.

For supported systems, see the *[Oracle Solaris OS: Hardware Compatibility Lists](http://www.oracle.com/webfolder/technetwork/hcl/index.html)*.

#### **Who Should Use This Book**

This book is intended for system administrators responsible for installing the Oracle Solaris OS. This book provides both of the following types of information.

- Advanced Oracle Solaris installation information for enterprise system administrators who manage multiple Oracle Solaris machines in a networked environment
- Basic Oracle Solaris installation information for system administrators who perform infrequent Oracle Solaris installations or upgrades

### **Related Books**

Table P–1 lists documentation for system administrators.

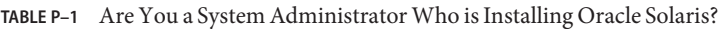

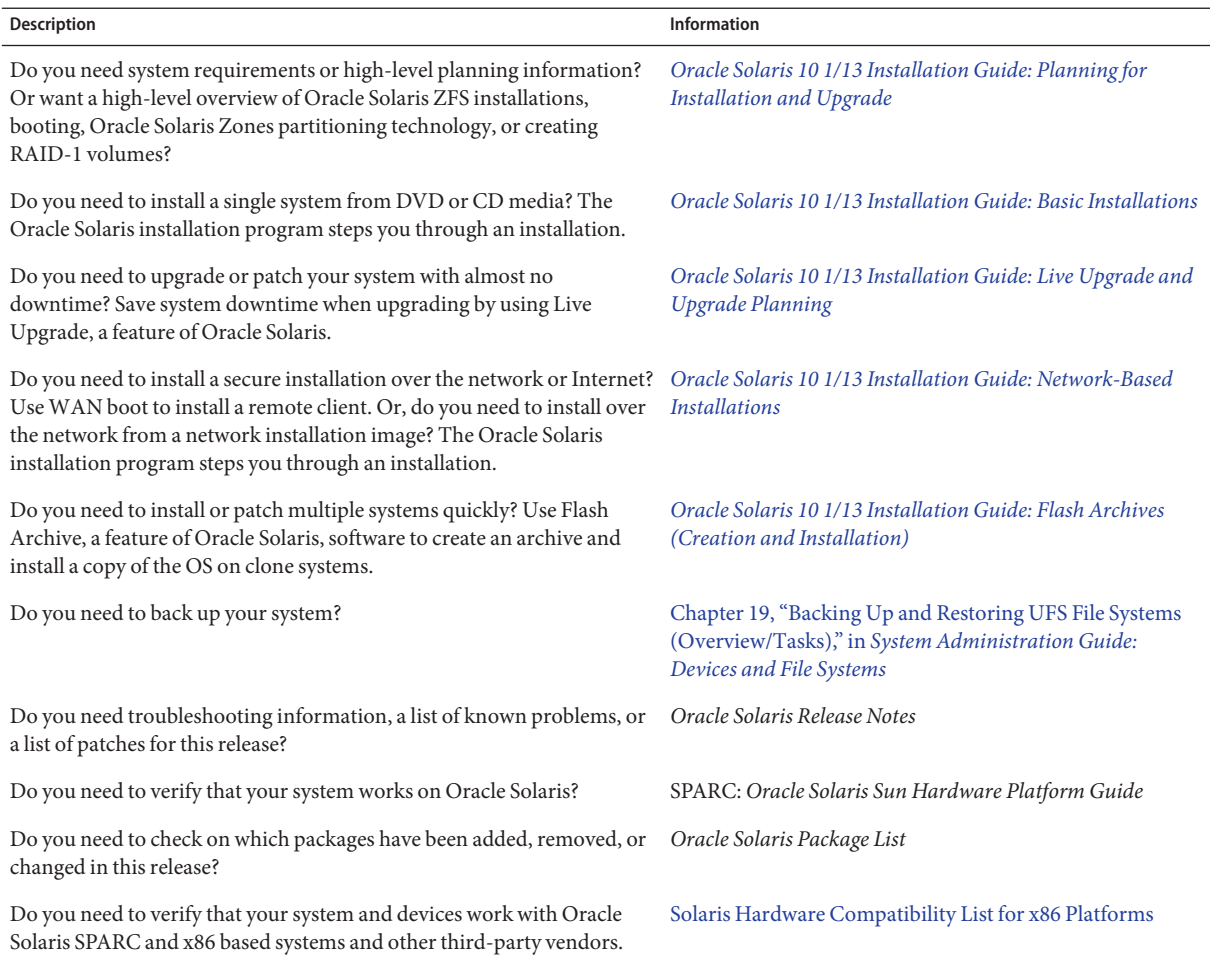

#### **Access to Oracle Support**

Oracle customers have access to electronic support through My Oracle Support. For information, visit <http://www.oracle.com/pls/topic/lookup?ctx=acc&id=info> or visit <http://www.oracle.com/pls/topic/lookup?ctx=acc&id=trs> if you are hearing impaired.

#### **Typographic Conventions**

The following table describes the typographic conventions that are used in this book.

| <b>Typeface</b> | Description                                                                    | Example                                                   |
|-----------------|--------------------------------------------------------------------------------|-----------------------------------------------------------|
| AaBbCc123       | The names of commands, files, and directories,<br>and onscreen computer output | Edit your . login file.                                   |
|                 |                                                                                | Use 1s - a to list all files.                             |
|                 |                                                                                | machine name% you have mail.                              |
| AaBbCc123       | What you type, contrasted with onscreen<br>computer output                     | machine name% su                                          |
|                 |                                                                                | Password:                                                 |
| aabbcc123       | Placeholder: replace with a real name or value                                 | The command to remove a file is rm<br>filename.           |
| AaBbCc123       | Book titles, new terms, and terms to be<br>emphasized                          | Read Chapter 6 in the User's Guide.                       |
|                 |                                                                                | A <i>cache</i> is a copy that is stored<br>locally.       |
|                 |                                                                                | Do <i>not</i> save the file.                              |
|                 |                                                                                | <b>Note:</b> Some emphasized items<br>appear bold online. |

**TABLE P–2** Typographic Conventions

#### **Shell Prompts in Command Examples**

The following table shows UNIX system prompts and superuser prompts for shells that are included in the Oracle Solaris OS. In command examples, the shell prompt indicates whether the command should be executed by a regular user or a user with privileges.

**TABLE P–3** Shell Prompts

| Shell                                    | Prompt |
|------------------------------------------|--------|
| Bash shell, Korn shell, and Bourne shell |        |

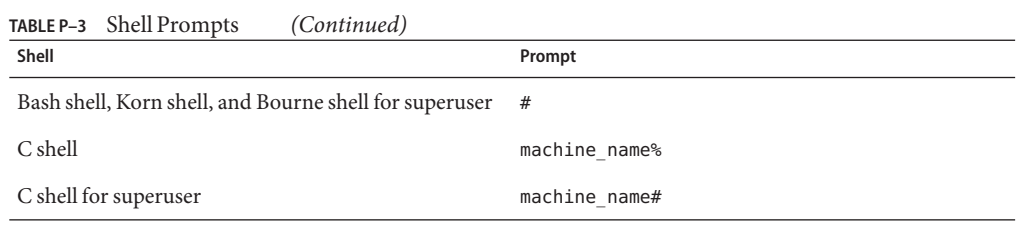

# <span id="page-10-0"></span>CHAP **CHAPTER 1**

# Where to Find Oracle Solaris Installation Planning Information

This book provides information on how to use the automated JumpStart, a feature of Oracle Solaris, installation program to install the Oracle Solaris operating system. This book provides all you need to know about installing with the JumpStart program, but a planning book in our collection of installation documentation might be useful to read before you begin preparing for a JumpStart installation. The following references provide useful information before you install your system.

#### **Where to Find Planning and System Requirement Information**

The *Oracle Solaris 10 8/11 Installation Guide: Planning For Installation and Upgrade* provides system requirements and high-level planning information, such as planning guidelines for file systems, and upgrade planning and much more. This section provides an overview of the chapters for this book.

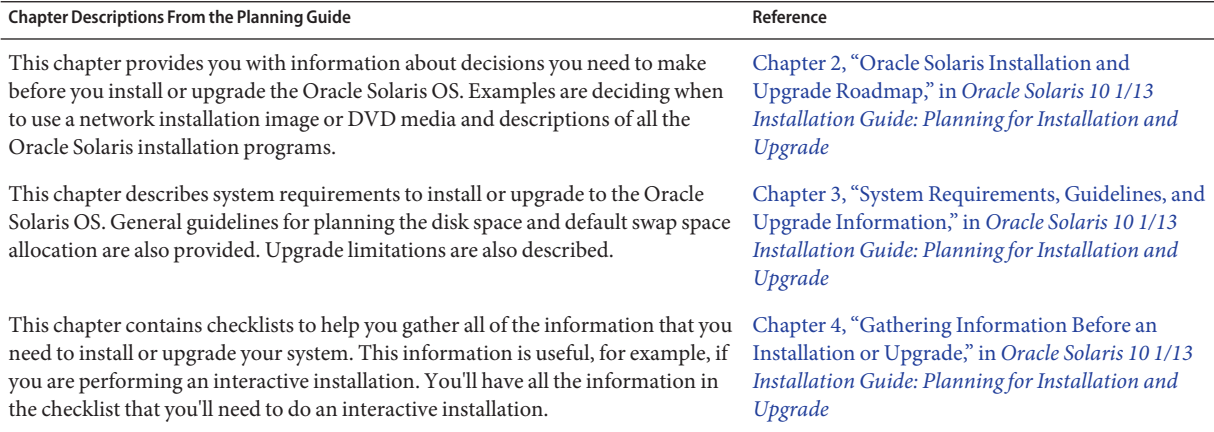

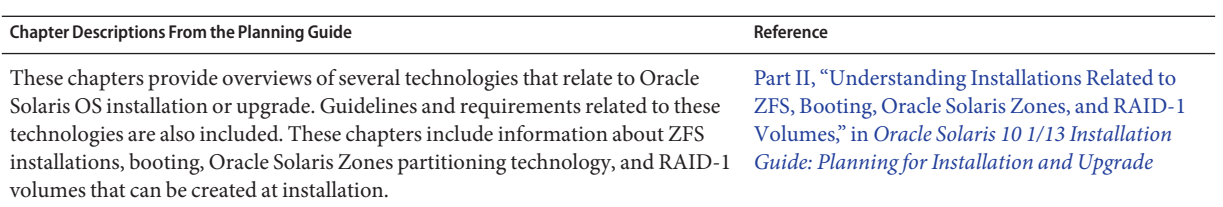

<span id="page-12-0"></span>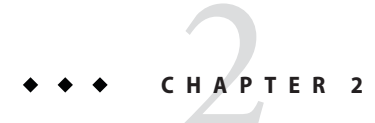

# JumpStart (Overview)

This chapter provides an introduction and overview to the JumpStart, a feature of Oracle Solaris, installation process.

**Note –** If you are installing an Oracle Solaris ZFS root pool, see [Chapter 9, "Installing a ZFS Root](#page-148-0) [Pool With JumpStart,"](#page-148-0) for limitations and profile examples.

This chapter covers the following topics:

- "JumpStart Introduction" on page 13
- ["How the JumpStart Program Installs Oracle Solaris Software" on page 15](#page-14-0)

#### **JumpStart Introduction**

The JumpStart installation method is a command–line interface that enables you to automatically install or upgrade several systems, based on profiles that you create. The profiles define specific software installation requirements. You can also incorporate shell scripts to include preinstallation and postinstallation tasks. You choose which profile and scripts to use for installation or upgrade. The JumpStart installation method installs or upgrades the system based on the profile and scripts that you select. Also, you can use a sysidcfg file to specify configuration information so that the JumpStart installation is completely automated.

<span id="page-13-0"></span>**Note –** The root password for your client systems can be preset prior to the installation by including the root\_password keyword in the sysidcfg. See the [sysidcfg](http://www.oracle.com/pls/topic/lookup?ctx=E26505&id=REFMAN4sysidcfg-4)(4) man page.

Auto Registration, a feature of Oracle Solaris, is new in the Oracle Solaris 10 9/10 release. When you install or upgrade your system, configuration data about your system is, on rebooting, automatically communicated through the existing service tag technology to the Oracle Product Registration System. This service tag data about your system is used, for example, to help Oracle enhance customer support and services.

If you include the auto reg keyword in the sysidcfg file prior to the installation or upgrade, the installation can remain completely automated. fHowever, if you do not include the auto\_reg keyword, you will be prompted to provide your support credentials and proxy information for Auto Registration during the installation or upgrade.

#### **JumpStart Example Scenario**

This chapter describes the JumpStart process by using an example scenario. In this example scenario, the systems are set up with the following parameters:

- Oracle Solaris needs to be installed on 100 new systems.
- Seventy of the systems are SPARC based systems that are owned by the engineering group and need to be installed as stand-alone systems with the Oracle Solaris OS software group for developers.
- The remaining 30 systems are x86 based, and are owned by the marketing group. They need to be installed as stand-alone systems with the Oracle Solaris OS software group for end users.

First, the system administrator must create a rules file and a profile for each group of systems. The rules file is a text file that contains a rule for each group of systems or single systems on which you want to install the Oracle Solaris software. Each rule distinguishes a group of systems that are based on one or more system attributes. Each rule also links each group to a profile.

A profile is a text file that defines how the Oracle Solaris software is to be installed on each system in the group. Both the rules file and profile must be located in a JumpStart directory.

For the example scenario, the system administrator creates a rules file that contains two different rules, one for the engineering group and another for the marketing group. For each rule, the system's network number is used to distinguish the engineering group from the marketing group.

Each rule also contains a link to an appropriate profile. For example, in the rule for the engineering group, a link is added to the eng\_profile profile which was created for the engineering group. In the rule for the marketing group, a link is added to the market\_profile profile which was created for the marketing group.

<span id="page-14-0"></span>You can save the rules file and the profiles on a diskette or on a server.

- A profile diskette is required when you want to perform JumpStart installations on nonnetworked, stand-alone systems.
- A profile server is used when you want to perform JumpStart installations on networked systems that have access to a server.

After creating the rules file and profiles, validate the files with the check script. If the check script runs successfully, the rules.ok file is created. The rules.ok file is a generated version of the rules file that the JumpStart program uses to install the Oracle Solaris software.

#### **How the JumpStart Program Installs Oracle Solaris Software**

After you validate the rules file and the profiles, you can begin a JumpStart installation. The JumpStart program reads the rules.ok file. Then, it searches for the first rule with defined system attributes that match the system on which the JumpStart program is attempting to install the Oracle Solaris software. If a match occurs, the JumpStart program uses the profile that is specified in the rule to install the Oracle Solaris software on the system.

The following figure illustrates how a JumpStart installation works on a stand-alone, nonnetworked system. The system administrator initiates the JumpStart installation on Pete's system. The JumpStart program accesses the rules files on the diskette in the system's diskette drive. The JumpStart program matches rule 2 to the system. rule 2 specifies that the JumpStart program use Pete's profile to install the Oracle Solaris software. The JumpStart program reads Pete's profile and installs the Oracle Solaris software, based on the instructions that the system administrator specified in Pete's profile.

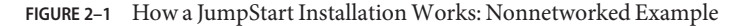

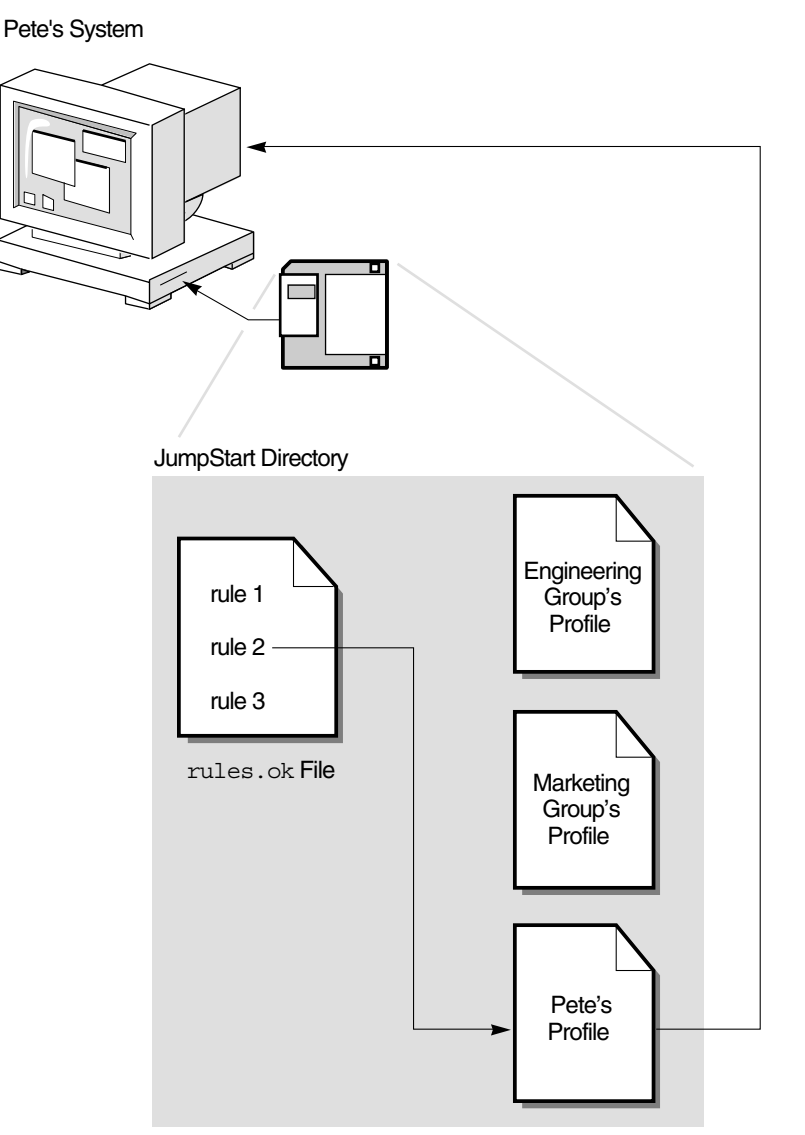

The following figure illustrates how a JumpStart installation works with more than one system on a network. Previously, the system administrator set up different profiles and saved the profiles on a single server. The system administrator initiates the JumpStart installation on one of the engineering systems. The JumpStart program accesses the rules files in the JumpStart/ directory on the server. It matches the engineering system to rule 1. rule 1 specifies that the JumpStart program use Engineering Group's Profile to install the Oracle Solaris software.

The JumpStart program reads Engineering Group's Profile and installs the Oracle Solaris software, based on the instructions that the system administrator specified in Engineering Group's Profile.

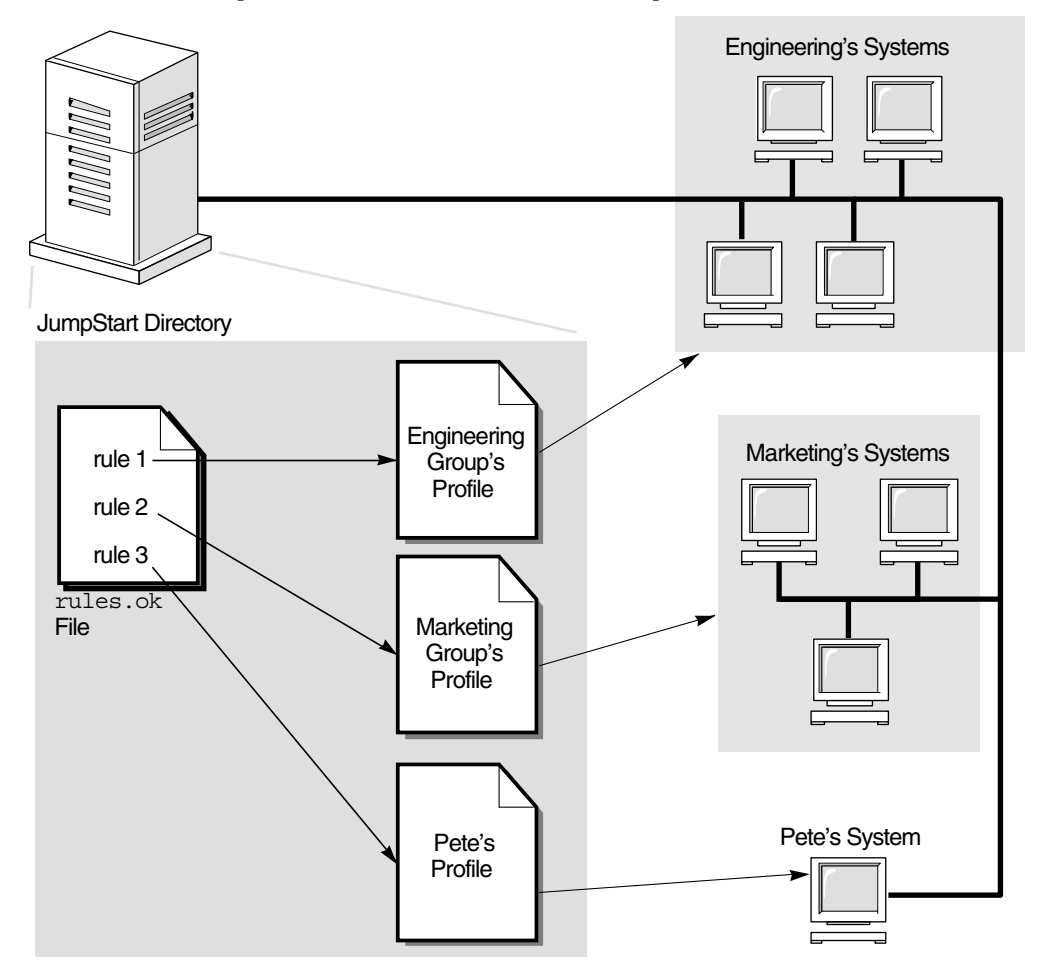

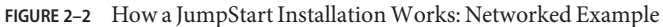

The following figure describes the order in which the JumpStart program searches for JumpStart files.

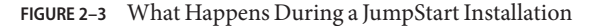

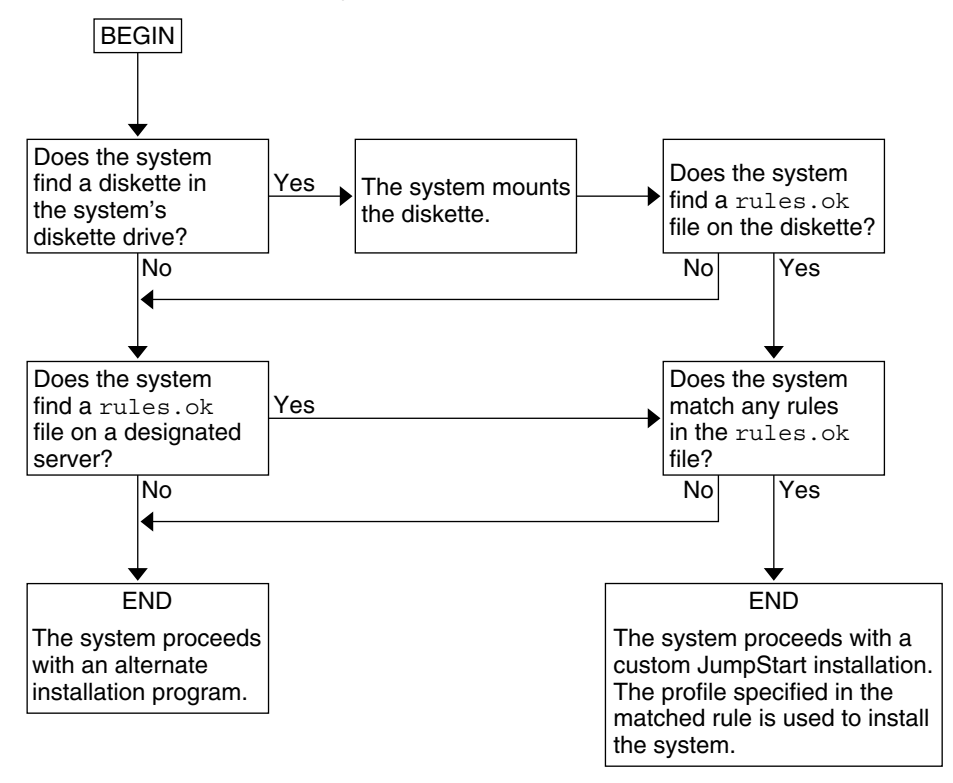

<span id="page-18-0"></span>**CHAPTER 3** 3

# Preparing JumpStart Installations (Tasks)

This chapter provides step-by-step instructions about how to prepare the systems at your site from which and on which you intend to install the Oracle Solaris software by using the JumpStart, installation method.

**Note –** If you are installing an Oracle Solaris ZFS root pool, see [Chapter 9, "Installing a ZFS Root](#page-148-0) [Pool With JumpStart,"](#page-148-0) for limitations and profile examples.

This chapter covers the following topics:

- "Task Map: Preparing JumpStart Installations" on page 19
- ["Creating a Profile Server for Networked Systems" on page 21](#page-20-0)
- ["Creating a Profile Diskette for Stand-alone Systems" on page 24](#page-23-0)
- "Creating the rules [File" on page 28](#page-27-0)
- ["Creating a Profile" on page 32](#page-31-0)
- ["Testing a Profile" on page 44](#page-43-0)
- "Validating the rules [File" on page 49](#page-48-0)

### **Task Map: Preparing JumpStart Installations**

**TABLE 3–1** Task Map: Preparing JumpStart Installations

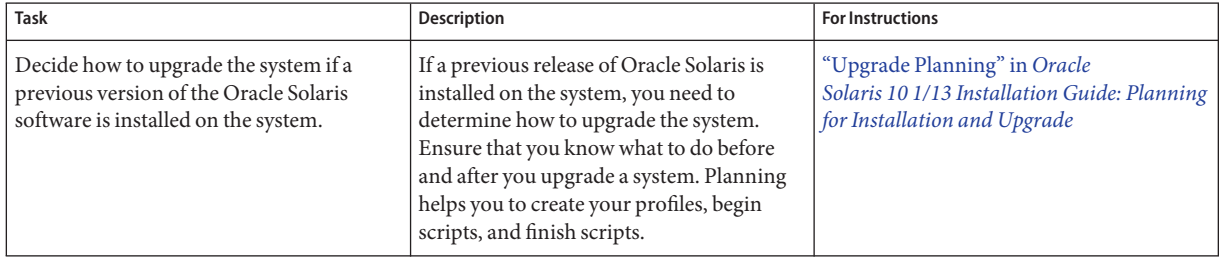

| <b>Task</b>                      | Description                                                                                                    | <b>For Instructions</b>                                             |
|----------------------------------|----------------------------------------------------------------------------------------------------|---------------------------------------------------------------------|
| Create a JumpStart directory.    | On a server<br>If you want to perform JumpStart<br>installations on systems that are connected<br>to a network, you must create a profile<br>server. The profile server contains a<br>JumpStart directory for the JumpStart files.                                                                                                    | "Creating a Profile Server for Networked<br>Systems" on page 21     |
|                                  | On a diskette<br>If you want to perform JumpStart<br>installations on systems that are not<br>connected to a network, you must create a<br>profile diskette. A profile diskette contains<br>the JumpStart files.                                                                                                    | "Creating a Profile Diskette for<br>Stand-alone Systems" on page 24 |
| Add rules to the rules file.     | After you decide how you want each group<br>of systems or single systems to be installed,<br>create a rule for each group that you want<br>to install. Each rule distinguishes a group,<br>based on one or more system attributes.<br>The rule links each group to a profile.                                                                                                    | "Creating the rules File" on page 28                                |
| Create a profile for every rule. | A profile is a text file that defines how to<br>install the Oracle Solaris software, for<br>example, which software group to install<br>on a system. Every rule specifies a profile to<br>define how a system is to be installed with<br>the Oracle Solaris software when the rule is<br>matched. You usually create a different<br>profile for every rule. However, the same<br>profile can be used in more than one rule. | "Creating a Profile" on page 32                                     |
| (Optional) Test the profiles.    | After you create a profile, use the<br>pfinstall(1M) command to test the<br>profile before you use the profile to install<br>or upgrade a system.                                                                                                    | "Testing a Profile" on page 44                                      |
| Validate the rules file.         | The rules. ok file is a generated version of<br>the rules file that the JumpStart program<br>uses to match the system to be installed<br>with a profile. You must use the check<br>script to validate the rules file.                                                                                                    | "Validating the rules File" on page 49                              |

**TABLE 3–1** Task Map: Preparing JumpStart Installations *(Continued)*

#### <span id="page-20-0"></span>**Creating a Profile Server for Networked Systems**

When setting up JumpStart installations for systems on the network, you need to create a JumpStart directory on a server. The JumpStart directory contains all of the essential JumpStart files, for example, the rules file, rules.ok file, and profiles. You must save the JumpStart directory in the root (/) directory of the profile server.

The server that contains a JumpStart directory is called a profile server. A profile server can be the same system as an install server or a boot server, or the server can be a completely different server. A profile server can provide JumpStart files for different platforms. For example, an x86 server can provide JumpStart files for both SPARC based systems and x86 based systems.

**Note –** After you create a profile server, you must allow systems to access the server. For detailed instructions, see ["Using a Wildcard Entry to Allow All Systems Access to the Profile Server" on](#page-22-0) [page 23.](#page-22-0)

#### **How to Create a JumpStart Directory on a Server**

**Note –** This procedure assumes that the system is running Solaris Volume Manager. If you are not using Solaris Volume Manager to manage discs, refer to *[System Administration Guide:](http://www.oracle.com/pls/topic/lookup?ctx=E26505&id=SAGDFS) [Devices and File Systems](http://www.oracle.com/pls/topic/lookup?ctx=E26505&id=SAGDFS)* for detailed information about managing removable media without Solaris Volume Manager.

- **Locate the server on which you want to create the JumpStart directory. 1**
- **Become superuser or assume an equivalent role. 2**

Roles contain authorizations and privileged commands. For more information about roles, see "Configuring RBAC (Task Map)" in *[System Administration Guide: Security Services](http://www.oracle.com/pls/topic/lookup?ctx=E26505&id=SYSADV6rbactask-15)*.

**Create the JumpStart directory anywhere on the server. 3**

# **mkdir -m 755** *jumpstart-dir-path*

In the command, *jumpstart-dir-path* is the absolute path of the JumpStart directory.

For example, the following command creates a directory that is called jumpstart in the root (/) directory and sets the permissions to 755:

# **mkdir -m 755 /jumpstart**

**Add the following entry to the /etc/dfs/dfstab file. 4**

```
share -F nfs -o ro,anon=0 jumpstart-dir-path
```
For example, the following entry shares the /jumpstart directory:

**share -F nfs -o ro,anon=0 /jumpstart**

- **Type shareall and press Return. 5**
- **(Optional) Copy examples of JumpStart files to your JumpStart directory. 6**
	- **a. Access the installation disc or image.**

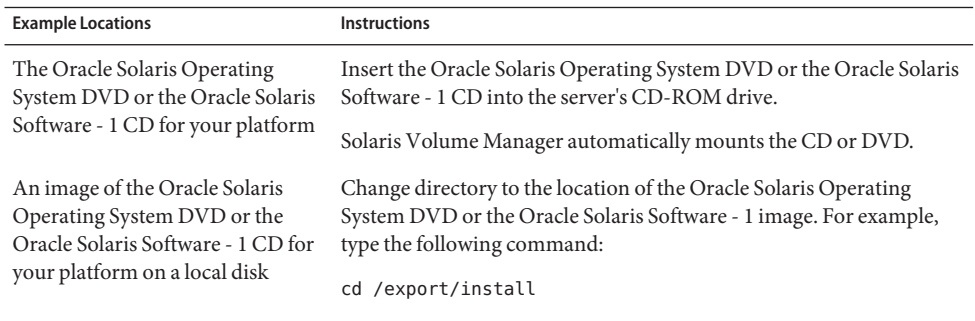

**b. Copy the example JumpStart files into the JumpStart directory on the profile server.**

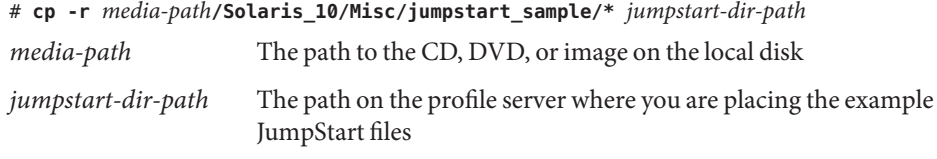

For example, the following command copies the jumpstart sample directory into the /jumpstart directory on the profile server:

**cp -r /cdrom/cdrom0/Solaris\_10/Misc/jumpstart\_sample/\* /jumpstart**

- **c. Update the example JumpStart files so that the files work in your environment.**
- **Ensure that root owns the JumpStart directory and that the permissions are set to 755. 7**
- **Allow systems on the network to access the profile server. 8**

For detailed instructions, see ["Using a Wildcard Entry to Allow All Systems Access to the](#page-22-0) [Profile Server" on page 23.](#page-22-0)

#### <span id="page-22-0"></span>**Allowing All Systems Access to the Profile Server**

When you create a profile server, you must ensure that systems can access the JumpStart directory on the profile server during a JumpStart installation. Use one of the methods described in the following table to ensure access.

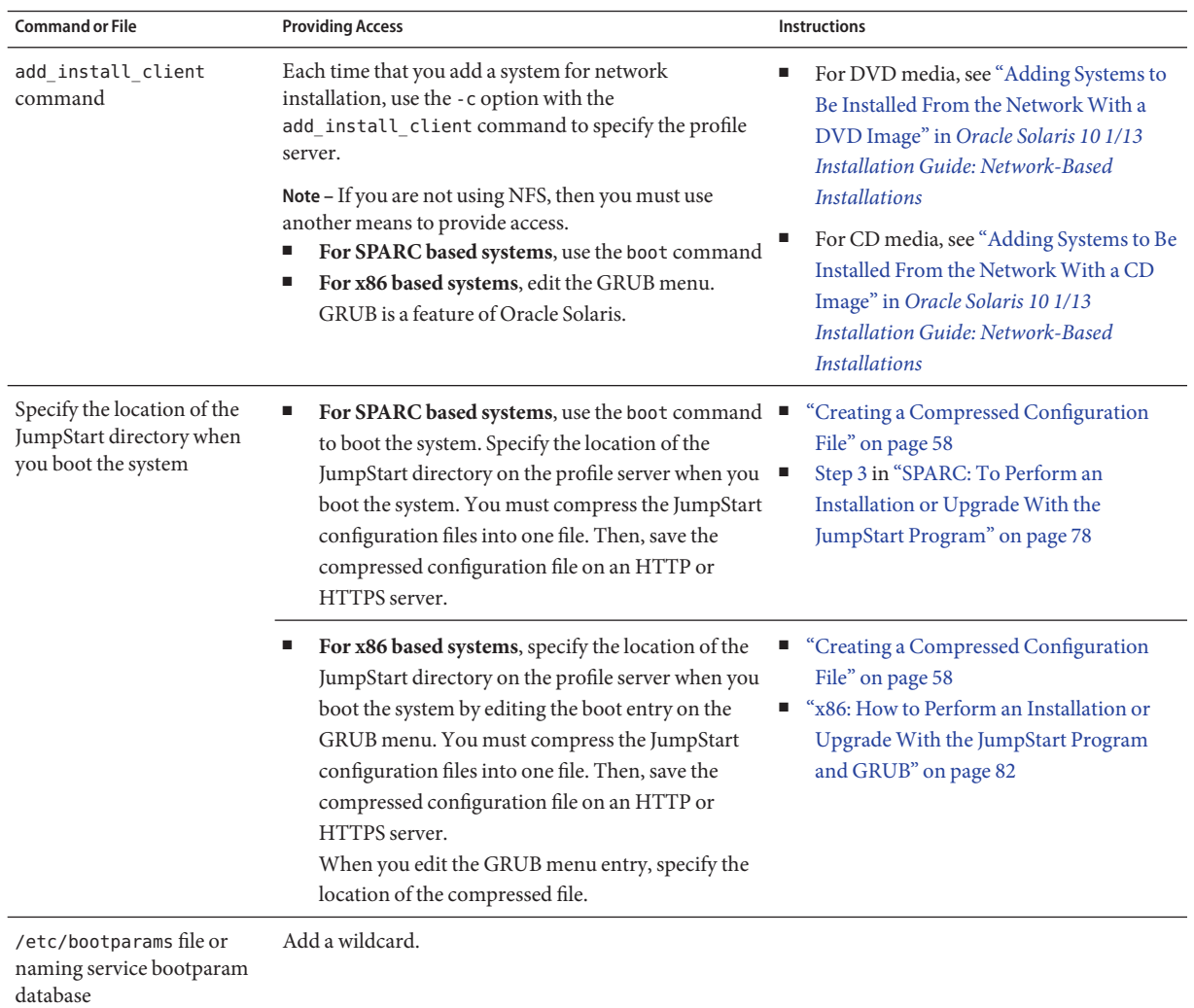

#### **Using aWildcard Entry to Allow All Systems Access to the Profile Server**

You can use a wildcard entry to allow all systems access to the profile server only if you store network installation information in the following places:

- <span id="page-23-0"></span>■ In the /etc/bootparams file
- In the naming service bootparams database

The systems must be of the same type, such as all SPARC systems.

Add the following entry to the file or database:

\* install\_config=*server:jumpstart-dir-path*

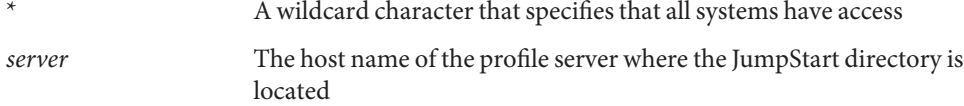

*jumpstart-dir-path* The absolute path of the JumpStart directory

For example, the following entry enables all systems to access the /jumpstart directory on the profile server that is named sherlock:

\* install\_config=sherlock:/jumpstart

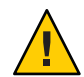

**Caution –** Use of this procedure might produce the following error message when an installation client is booted:

WARNING: getfile: RPC failed: error 5: (RPC Timed out).

["Booting From the Network, Error Messages" in](http://www.oracle.com/pls/topic/lookup?ctx=E26505&id=OSTNItroubleshooting-2) *Oracle Solaris 10 1/13 Installation Guide: [Network-Based Installations](http://www.oracle.com/pls/topic/lookup?ctx=E26505&id=OSTNItroubleshooting-2)* contains details about this error message.

All systems can now access the profile server.

#### **Creating a Profile Diskette for Stand-alone Systems**

A diskette that contains a JumpStart directory is called a profile diskette. A system that is not connected to the network does not have access to a profile server. As a result, you must create a JumpStart directory on a diskette if a system is not connected to a network. The system on which you create a profile diskette must have a diskette drive.

The JumpStart directory contains all of the essential JumpStart files, for example, the rules file, rules.ok file, and profiles. You must save the JumpStart directory in the root (/) directory of the profile diskette.

See one of the following procedures:

■ ["SPARC: How to Create a Profile Diskette" on page 25](#page-24-0)

<span id="page-24-0"></span>■ ["x86: How to Create a Profile Diskette With GRUB" on page 26](#page-25-0)

#### **SPARC: How to Create a Profile Diskette**

**Note –** This procedure assumes that the system is running Solaris Volume Manager. If you are not using Solaris Volume Manager to manage diskettes, CDs, and DVDs, refer to *[System](http://www.oracle.com/pls/topic/lookup?ctx=E26505&id=SAGDFS) [Administration Guide: Devices and File Systems](http://www.oracle.com/pls/topic/lookup?ctx=E26505&id=SAGDFS)* for detailed information about managing removable media without Solaris Volume Manager.

- **Locate a SPARC based system to which a diskette drive is attached. 1**
- **Become superuser or assume an equivalent role. 2**

Roles contain authorizations and privileged commands. For more information about roles, see "Configuring RBAC (Task Map)" in *[System Administration Guide: Security Services](http://www.oracle.com/pls/topic/lookup?ctx=E26505&id=SYSADV6rbactask-15)*.

- **Insert a blank diskette or a diskette that can be overwritten in the diskette drive. 3**
- **Mount the diskette. 4**

# **volcheck**

**Determine whether the diskette contains a UNIX file system (UFS) by examining the contents of the file /etc/mnttab on the system for an entry such as the following: 5**

/vol/dev/diskette0/scrap /floppy/scrap ufs suid,rw,largefiles,dev=1740008 927147040

- If the entry exists, go to the next step.
- If the entry does not exist, create a UFS on the diskette.

# **newfs /vol/dev/aliases/floppy0**

- **(Optional) Copy examples of JumpStart files to your JumpStart directory. 6**
	- **a. Access the installation disc or image.**

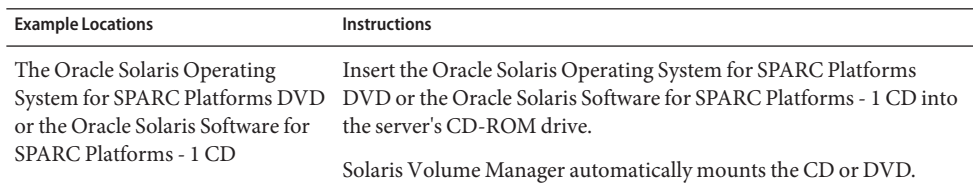

<span id="page-25-0"></span>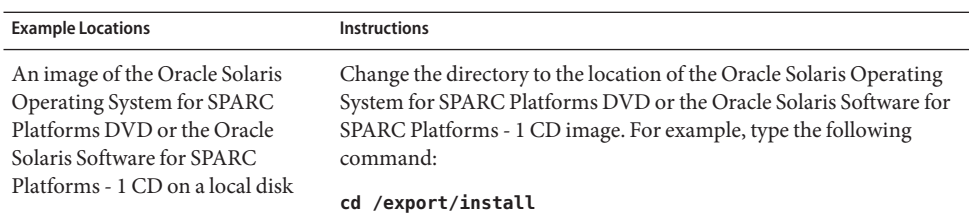

**b. Copy the example JumpStart files into the JumpStart directory on the profile diskette.**

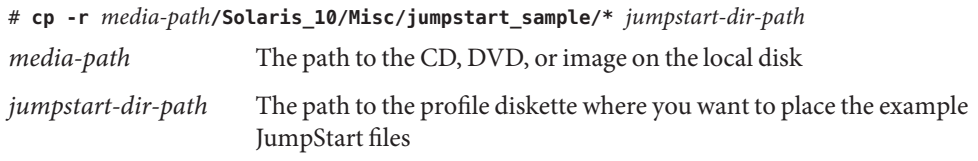

**Note –** You must place all JumpStart installation files in the root (/) directory on the diskette.

For example, the following command copies the contents of jumpstart sample on the Oracle Solaris Software for SPARC Platforms - 1 CD to the root (/) directory on a profile diskette that is named scrap:

**cp -r /cdrom/cdrom0/Solaris\_10/Misc/jumpstart\_sample/\* /floppy/scrap**

- **c. Update the example JumpStart files on the profile diskette so that the files work in your environment.**
- **Ensure that root owns the JumpStart directory and that permissions are set to 755. 7**
- **Eject the diskette. 8**

#### # **eject floppy**

You have completed the creation of a profile diskette. You can now update the rules file and create profiles on the profile diskette to perform JumpStart installations. To continue, go to "Creating the rules [File" on page 28.](#page-27-0)

#### ▼ **x86: How to Create a Profile DisketteWith GRUB**

Use this procedure to create a profile diskette with GRUB. A GRUB menu is provided during the installation procedure that enables the boot process. The GRUB menu replaces the Oracle Solaris Device Configuration Assistant that might have been needed to boot a system in past releases.

**Note –** This procedure assumes that the system is running Solaris Volume Manager. If you are not using Solaris Volume Manager to manage diskettes, CDs, and DVDs, refer to *[System](http://www.oracle.com/pls/topic/lookup?ctx=E26505&id=SAGDFS) [Administration Guide: Devices and File Systems](http://www.oracle.com/pls/topic/lookup?ctx=E26505&id=SAGDFS)* for detailed information about managing removable media without Solaris Volume Manager.

- **Locate an x86 based system to which a diskette drive is attached. 1**
- **Become superuser or assume an equivalent role. 2**

Roles contain authorizations and privileged commands. For more information about roles, see "Configuring RBAC (Task Map)" in *[System Administration Guide: Security Services](http://www.oracle.com/pls/topic/lookup?ctx=E26505&id=SYSADV6rbactask-15)*.

- **Insert a blank diskette or a diskette that can be overwritten into the diskette drive. 3**
- **Mount the diskette. 4**

# **volcheck**

- **(Optional) Copy examples of JumpStart files to your JumpStart directory. 5**
	- **a. Access the installation disc or image.**

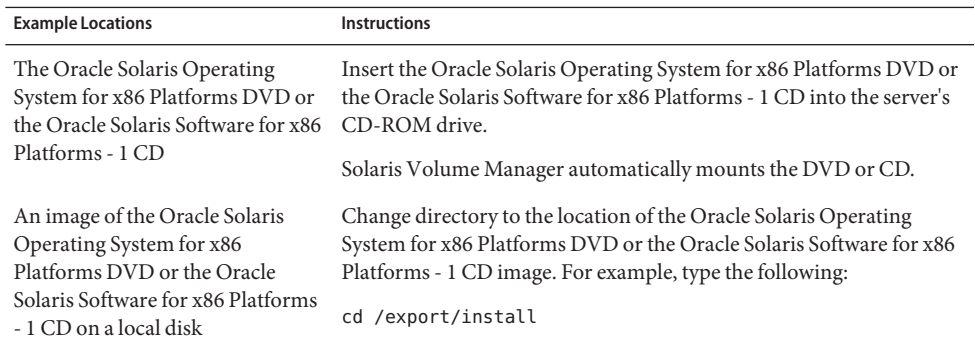

**b. Copy the example JumpStart files into the JumpStart directory on the profile diskette.**

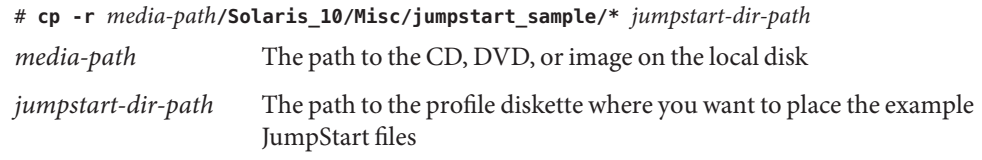

<span id="page-27-0"></span>**Note –** You must place all JumpStart installation files in the root (/) directory on the profile diskette.

For example, the following command copies the contents of jumpstart sample on the Oracle Solaris Software for x86 Platforms - 1 CD to the root (/) directory on a profile diskette that is named scrap:

**cp -r /cdrom/cdrom0/Solaris\_10/Misc/jumpstart\_sample/\* /floppy/scrap**

- **c. Update the example JumpStart files on the profile diskette so that the files work in your environment.**
- **Ensure that root owns the JumpStart directory and that permissions are set to 755. 6**
- **Eject the diskette by clicking Eject Disk in the File Manager window or by typing eject floppy on the command line. 7**
- **In the Removable Media Manager dialog box, click OK. 8**
- **Manually eject the diskette. 9**
- You have completed the creation of a profile diskette. Now you can update the rules file and create profiles on the profile diskette to perform JumpStart installations. To continue, go to "Creating the rules File" on page 28. **Next Steps**

#### **Creating the rules File**

The rules file is a text file that contains a rule for each group of systems on which you want to install the Oracle Solaris OS. Each rule distinguishes a group of systems that are based on one or more system attributes. Each rule also links each group to a profile. A profile is a text file that defines how the Oracle Solaris software is to be installed on each system in the group. For example, the following rule specifies that the JumpStart program use the information in the basic prof profile to install any system with the sun4u platform group.

```
karch sun4u - basic_prof -
```
The rules file is used to create the rules.ok file, which is required for JumpStart installations.

<span id="page-28-0"></span>**Note –** If you set up the JumpStart directory by using the procedures in ["Creating a Profile](#page-23-0) [Diskette for Stand-alone Systems" on page 24](#page-23-0) or["Creating a Profile Server for Networked](#page-20-0) [Systems" on page 21,](#page-20-0) an example rules file is already located in the JumpStart directory. The sample rules file contains documentation and some example rules. If you use the sample rules file, ensure that you comment out the example rules you do not intend to use.

#### **Syntax of the rules File**

The rules file must have the following attributes:

- The file must be assigned the name rules.
- The file must contain at least one rule.

The rules file can contain any of the following:

■ Commented text

Any text that is included after the # symbol on a line is treated by JumpStart as commented text. If a line begins with the # symbol, the entire line is treated as a comment.

- One or more blank lines
- One or more multiline rules

To continue a single rule onto a new line, include a backslash character (\) just before pressing Return.

#### **How to Create a rules File**

- **Use a text editor to create a text file that is named rules or open the sample rules file in the JumpStart directory that you created. 1**
- **Add a rule in the rules file for each group of systems on which you want to install the Oracle 2 Solaris software.**

For a list of rules file keywords and values, see ["Rule Keywords and Values" on page 97.](#page-96-0)

A rule within a rules file must adhere to the following syntax:

!*rule-keyword rule-value* && !*rule-keyword rule-value* ... *begin profile finish*

A symbol that is used before a keyword to indicate negation.

*rule-keyword* A predefined lexical unit or word that describes a general system attribute, such as host name, hostname, or memory size, memsize.*rule-keyword* is used with the rule value to match a system with the same attribute to a profile. For the list of rule keywords, see ["Rule Keywords and Values" on page 97.](#page-96-0)

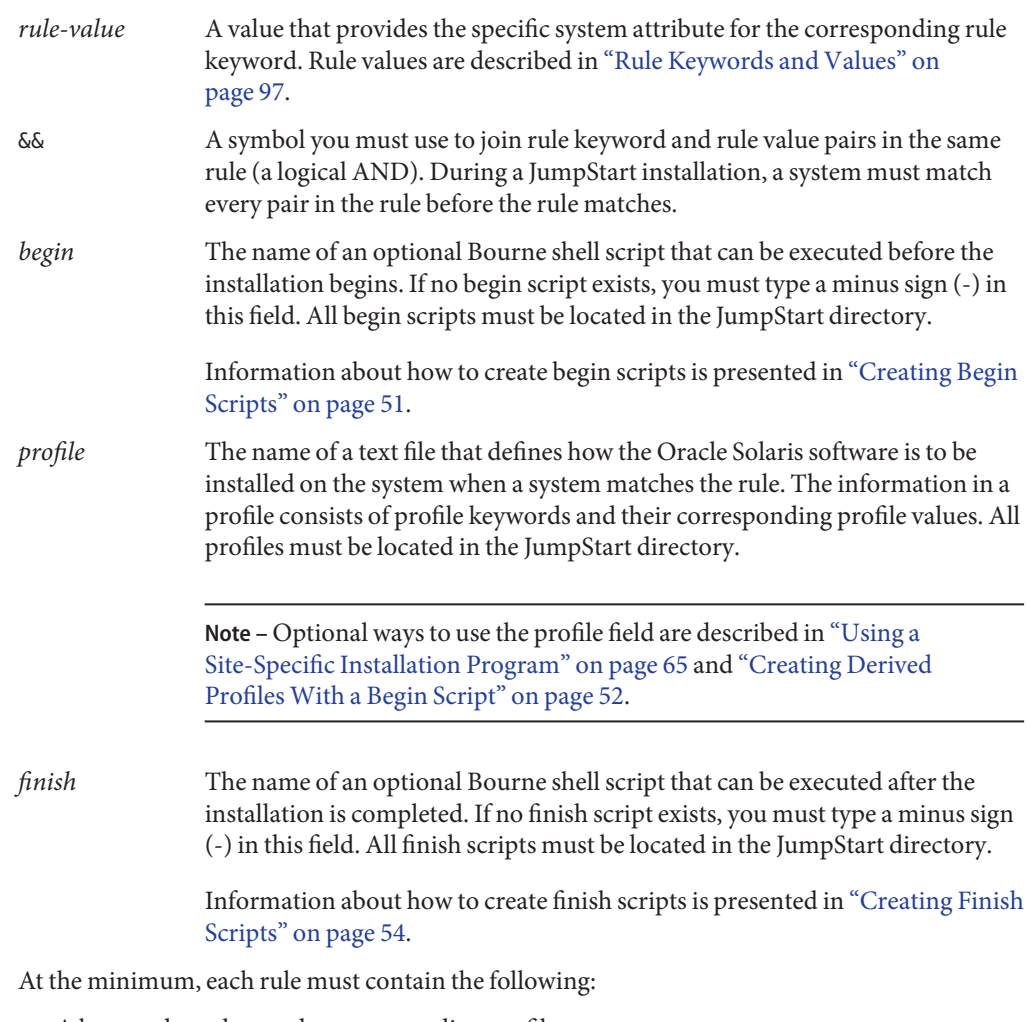

- A keyword, a value, and a corresponding profile
- A minus sign (-) in the *begin* and *finish* fields if no begin or finish scripts are specified
- **Save the rules file in the JumpStart directory. 3**
- **Ensure that root owns the rules file and that the permissions are set to 644. 4**

#### <span id="page-30-0"></span>**rules File Example**

The following example shows several example rules in a rules file. Each line has a rule keyword and a valid value for that keyword. The JumpStart program scans the rules file from top to bottom.

When the JumpStart program matches a rule keyword and value with a known system, the JumpStart program installs the Oracle Solaris software that is specified by the profile that is listed in the profile field.

For a complete list of rules file limitations, see "Syntax of the rules [File" on page 29.](#page-28-0)

```
EXAMPLE 3–1 rule File
```
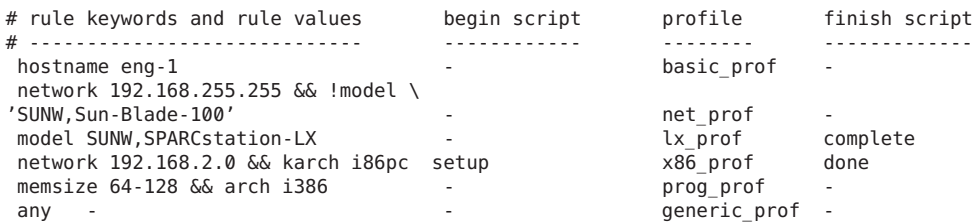

Some of the keywords and values in this example are as follows:

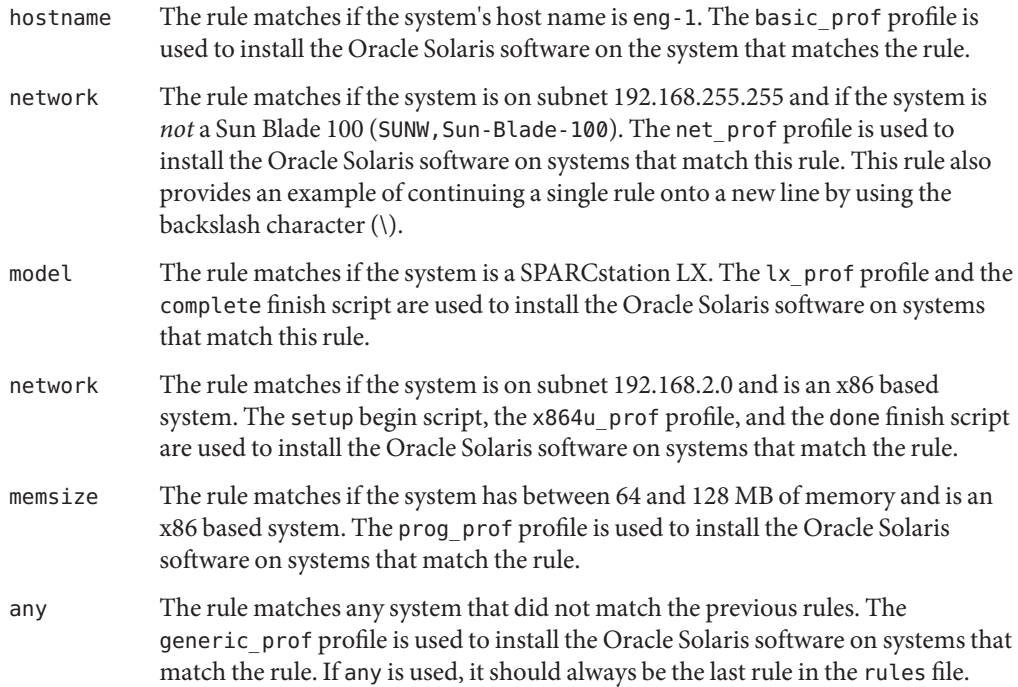

#### <span id="page-31-0"></span>**Creating a Profile**

A profile is a text file that defines how to install the Oracle Solaris software on a system. A profile defines elements of the installation, for example, the software group to install. Every rule specifies a profile that defines how a system is to be installed. You can create different profiles for every rule or the same profile can be used in more than one rule.

A profile consists of one or more profile keywords and their values. Each profile keyword is a command that controls one aspect of how the JumpStart program is to install the Oracle Solaris software on a system. For example, the following profile keyword and value specify that the JumpStart program install the system as a server:

```
system_type server
```
**Note –** Sample profiles are already located in the JumpStart directory if you created the JumpStart directory by using either of these procedures:

- ["Creating a Profile Server for Networked Systems" on page 21](#page-20-0)
- ["Creating a Profile Diskette for Stand-alone Systems" on page 24](#page-23-0)

#### **Syntax of Profiles**

A profile must contain the following:

- The install type profile keyword as the first entry
- One keyword per line
- The root\_device keyword if the systems that are being upgraded by the profile contain more than one root (/) file system that can be upgraded

A profile can contain the following:

■ Commented text

Any text that is included after the # symbol on a line is treated by the JumpStart program as commented text. If a line begins with the # symbol, the entire line is treated as a comment.

One or more blank lines

#### <span id="page-32-0"></span>▼ **How to Create a Profile**

**Use a text editor to create a text file or open a sample profile in the JumpStart directory that you created. 1**

Name the profile to reflect how you intend to use the profile to install the Oracle Solaris software on a system. For example, you might name the profiles basic\_install, eng\_profile, or user profile.

#### **Add profile keywords and values to the profile. 2**

For a list of profile keywords and values, see ["Profile Keywords and Values" on page 101.](#page-100-0)

**Note –** Profile keywords and their values are case sensitive.

- **Save the profile in the JumpStart directory. 3**
- **Ensure that root owns the profile and that the permissions are set to 644. 4**
- **(Optional)Test the profile. 5**

["Testing a Profile" on page 44](#page-43-0) contains information about testing profiles.

#### **Profile Examples**

The following examples of profiles show how to use different profile keywords and profile values to control how the Oracle Solaris software is installed on a system.["Profile Keywords and](#page-100-0) [Values" on page 101](#page-100-0) contains a description of profile keywords and values.

**Note –** If you are installing an Oracle Solaris ZFS root pool, see [Chapter 9, "Installing a ZFS Root](#page-148-0) [Pool With JumpStart,"](#page-148-0) for limitations and profile examples.

**EXAMPLE 3–2** Mounting Remote File Systems and Adding and Deleting Packages

```
# profile keywords brofile values
# ----------------- -----------------
 install_type initial_install<br>system type standalone
 system_type
 partitioning default
 filesys any 512 swap # specify size of /swap
 cluster SUNWCprog
 package SUNWman delete
 cluster SUNWCacc
```
Some of the keywords and values in this example are as follows:

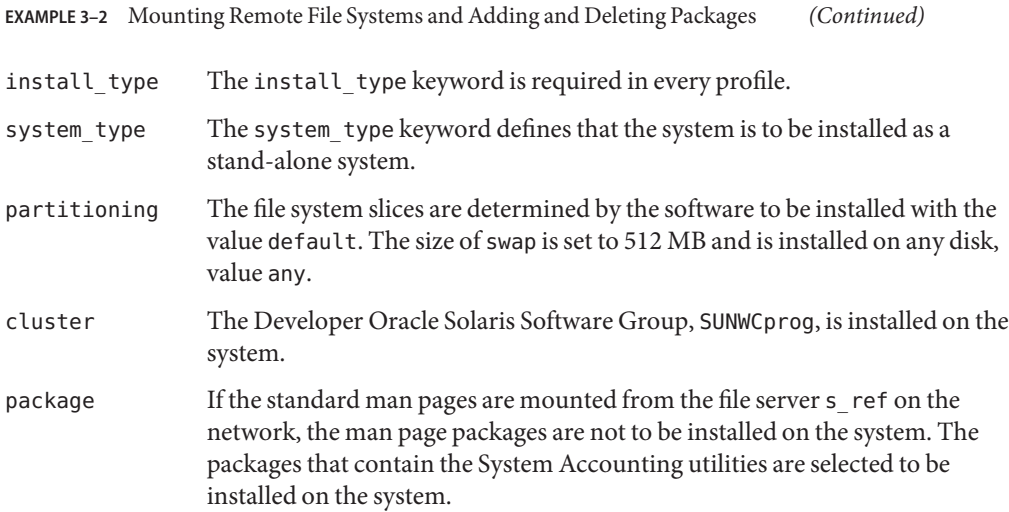

**EXAMPLE 3–3** Mounting Remote File Systems and Adding a Third-Party Package

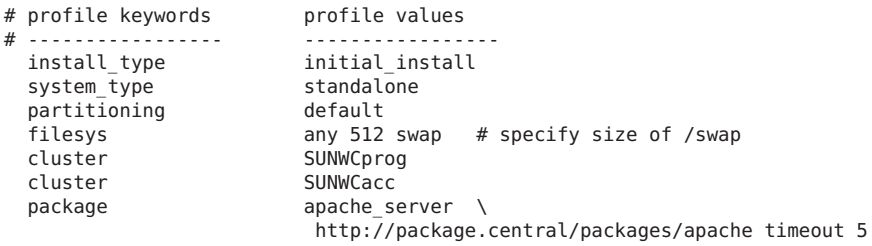

Some of the keywords and values in this example are as follows:

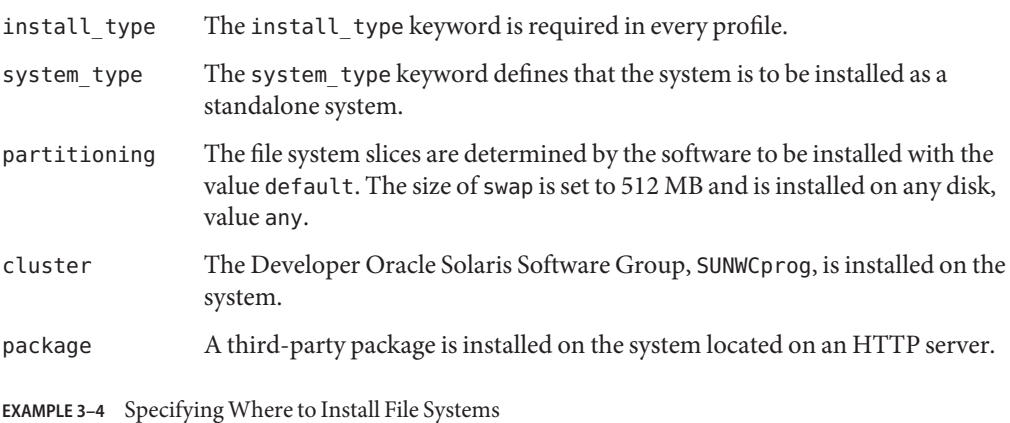

# profile keywords profile values # ---------------- ------------------- **EXAMPLE 3–4** Specifying Where to Install File Systems *(Continued)*

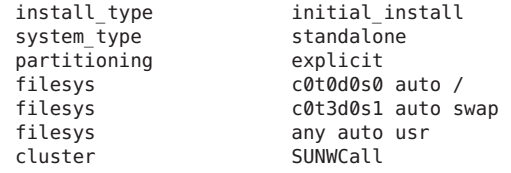

Some of the keywords and values in this example are as follows:

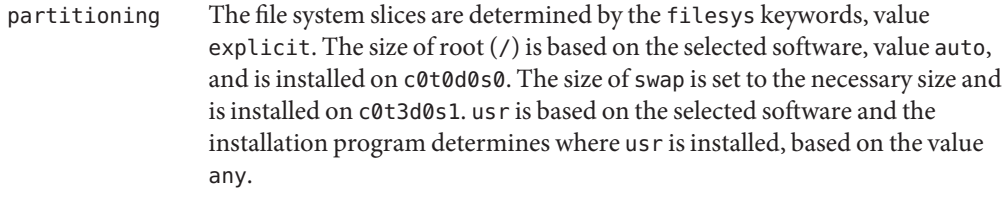

cluster The Entire Oracle Solaris Software Group, SUNWCall, is installed on the system.

#### **EXAMPLE 3–5** Upgrading and Installing Patches

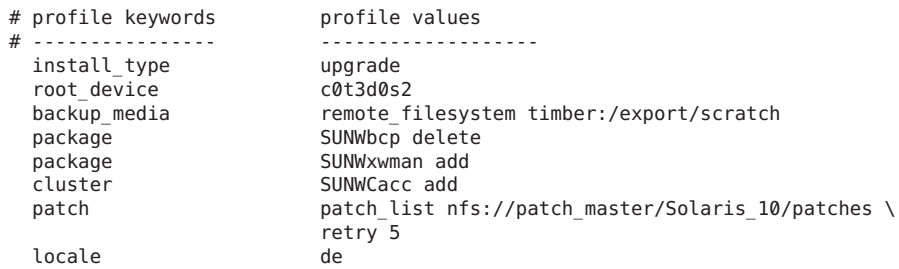

Some of the keywords and values in this example are as follows:

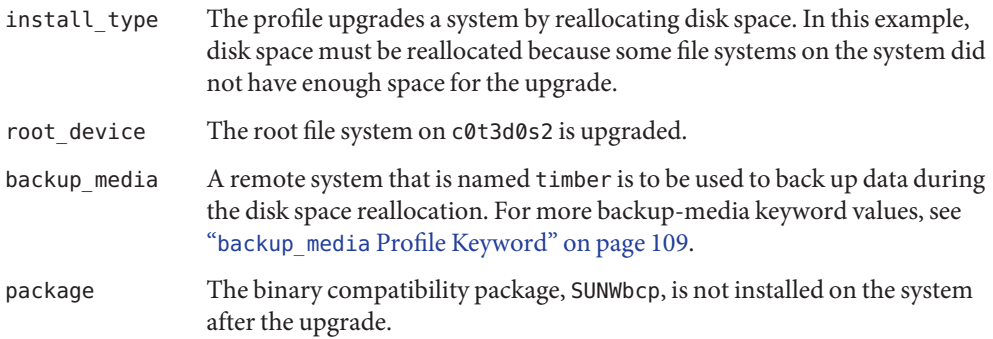

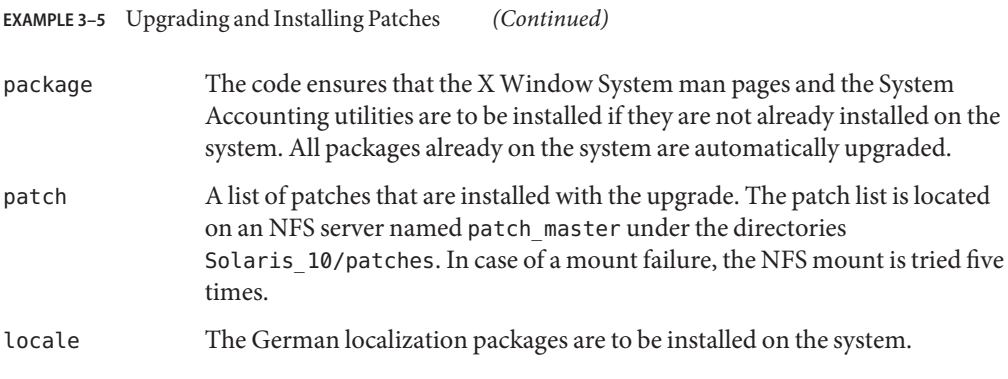

**EXAMPLE 3–6** Reallocating Disk Space for an Upgrade

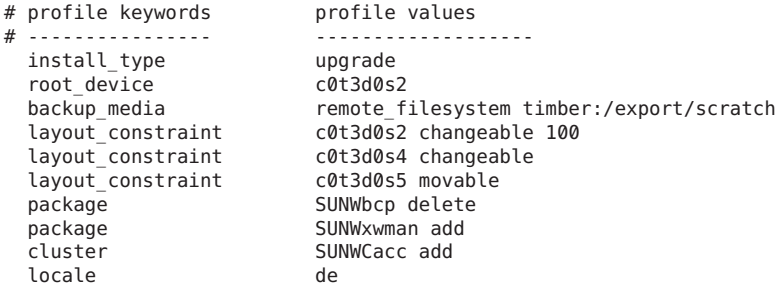

Some of the keywords and values in this example are as follows:

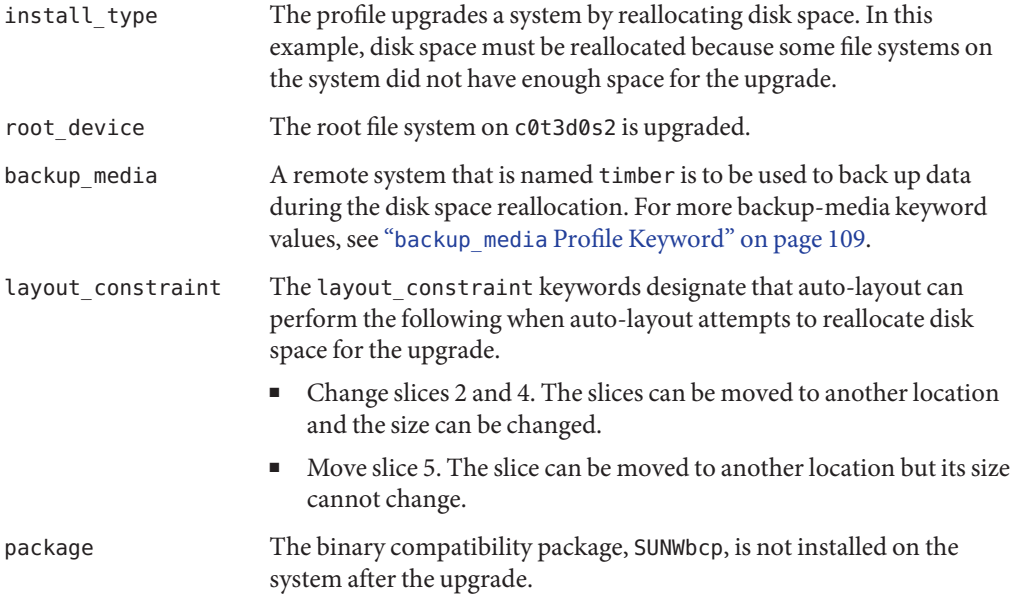
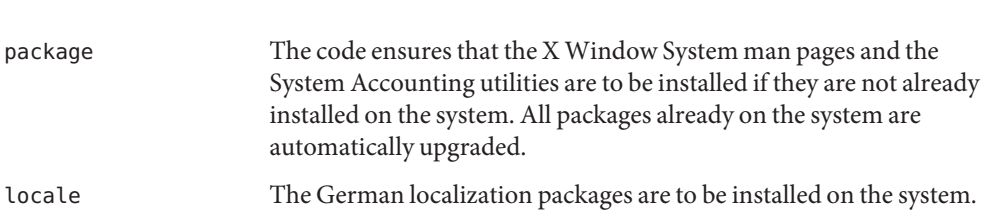

### **EXAMPLE 3–6** Reallocating Disk Space for an Upgrade *(Continued)*

**EXAMPLE 3–7** Retrieving a Flash Archive From an HTTP Server

In the following example, the profile indicates that the JumpStart program retrieves the flash archive from an HTTP server. (Flash Archive is a feature of Oracle Solaris.)

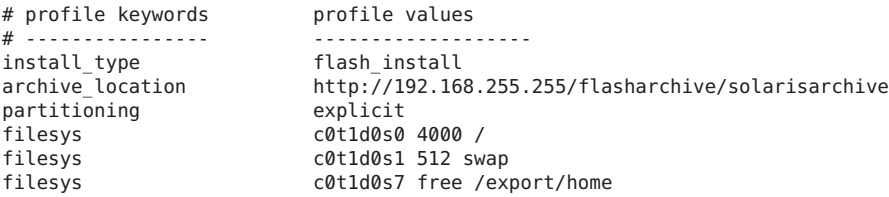

Some of the keywords and values in this example are as follows:

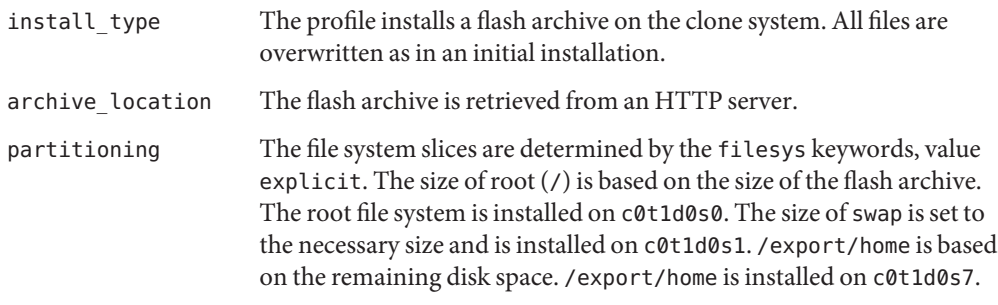

**EXAMPLE 3–8** Retrieving a Flash Archive From a Secure HTTP Server

In the following example, the profile indicates that the JumpStart program retrieves the flash archive from a secure HTTP server.

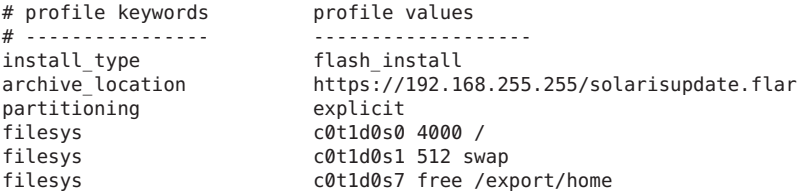

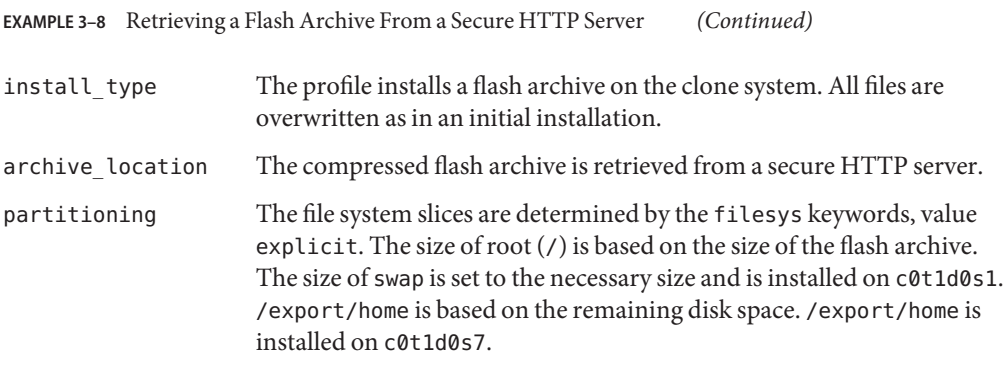

**EXAMPLE 3–9** Retrieving a Flash Archive and Installing a Third-Party Package

In the following example, the profile indicates that the JumpStart program retrieves the flash archive from an HTTP server.

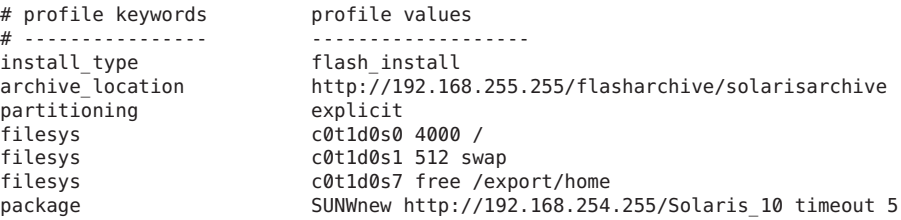

Some of the keywords and values in this example are as follows:

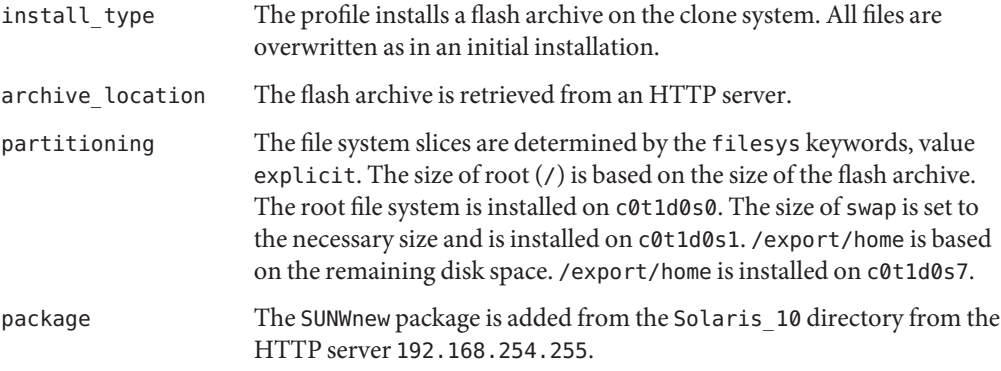

### **EXAMPLE 3–10** Retrieving a Flash Archive Differential Archive From an NFS Server

In the following example, the profile indicates that the JumpStart program retrieves the flash archive from an NFS server. The flash\_update keyword indicates that this is a differential archive. A differential archive installs only the differences between two system images.

**EXAMPLE 3–10** Retrieving a Flash Archive Differential Archive From an NFS Server *(Continued)*

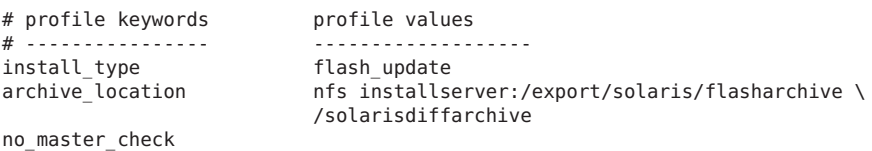

Some of the keywords and values in this example are as follows:

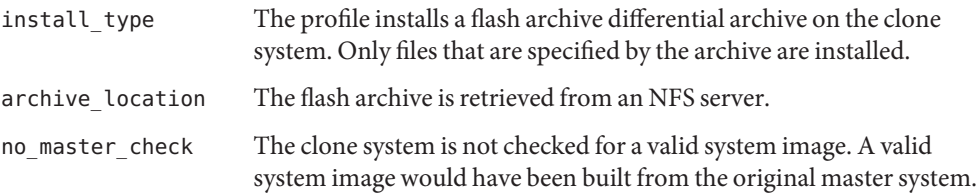

**EXAMPLE 3–11** Creating an Empty Boot Environment

In the following example, the profile indicates that the JumpStart program creates an empty boot environment. An empty boot environment contains no file systems and no copy from the current boot environment occurs. The boot environment can be populated later with a flash archive and then activated.

```
# profile keywords brofile values
# ---------------- -------------------
                         initial install
  system type standalone
  partitioning explicit<br>filesys c0t0d0s0
                         c0t0d0s0 auto /
  filesys c0t3d0s1 auto swap<br>filesys any auto usr
  filesys any auto usr<br>cluster SUNWCall
                         SUNWCall
  bootenv createbe bename second_BE \
  filesystem /:/dev/dsk/c0t1d0s0:ufs \
  filesystem -:/dev/dsk/c0t1d0s0:swap \
  filesystem /export:shared:ufs
```
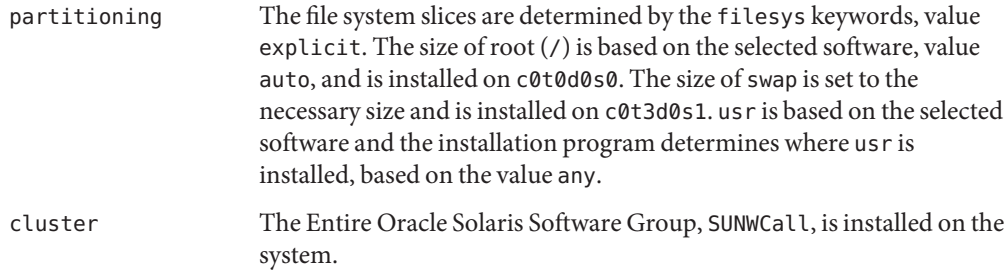

**EXAMPLE 3–11** Creating an Empty Boot Environment *(Continued)*

bootenv createbe An empty, inactive boot environment is set up on disk c0t1d0. File systems for root (/), swap, and /export are created, but left empty. This second boot environment can be installed with a flash archive at a later time. The new boot environment can then be activated to become the current boot environment.

> For keyword values and background about using this keyword, see the following references:

- For descriptions of keyword values, see ["Profile Keywords and](#page-100-0) [Values" on page 101.](#page-100-0)
- For background about using the Live Upgrade, a feature of Oracle Solaris, that creates, upgrades, and activates inactive boot environments, see [Chapter 2, "Live Upgrade \(Overview\)," in](http://www.oracle.com/pls/topic/lookup?ctx=E26505&id=OSTLUluoverview-1) *Oracle [Solaris 10 1/13 Installation Guide: Live Upgrade and Upgrade](http://www.oracle.com/pls/topic/lookup?ctx=E26505&id=OSTLUluoverview-1) [Planning](http://www.oracle.com/pls/topic/lookup?ctx=E26505&id=OSTLUluoverview-1)*.
- For background about using a flash archive, see [Chapter 1, "Flash](http://www.oracle.com/pls/topic/lookup?ctx=E26505&id=OSTFAflash-24) Archive Overview," in *[Oracle Solaris 10 1/13 Installation Guide:](http://www.oracle.com/pls/topic/lookup?ctx=E26505&id=OSTFAflash-24) [Flash Archives \(Creation and Installation\)](http://www.oracle.com/pls/topic/lookup?ctx=E26505&id=OSTFAflash-24)*.

**EXAMPLE 3–12** Creating RAID-1 Volumes When Installing a Flash Archive

In the following example, the profile indicates that the JumpStart program uses Solaris Volume Manager technology to create RAID-1 volumes (mirrors) for the root (/), swap, /usr and /export/home file systems. A flash archive is installed on the boot environment.

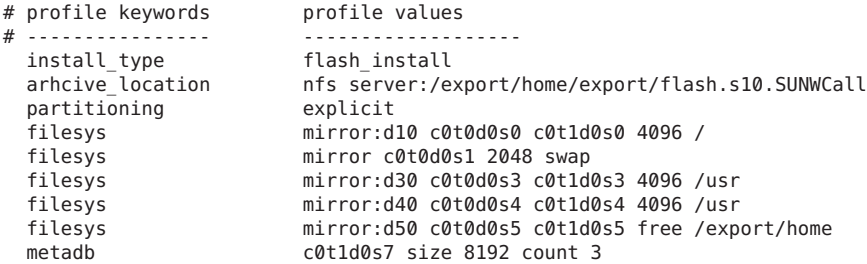

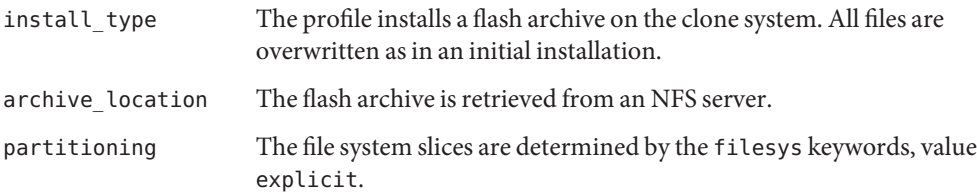

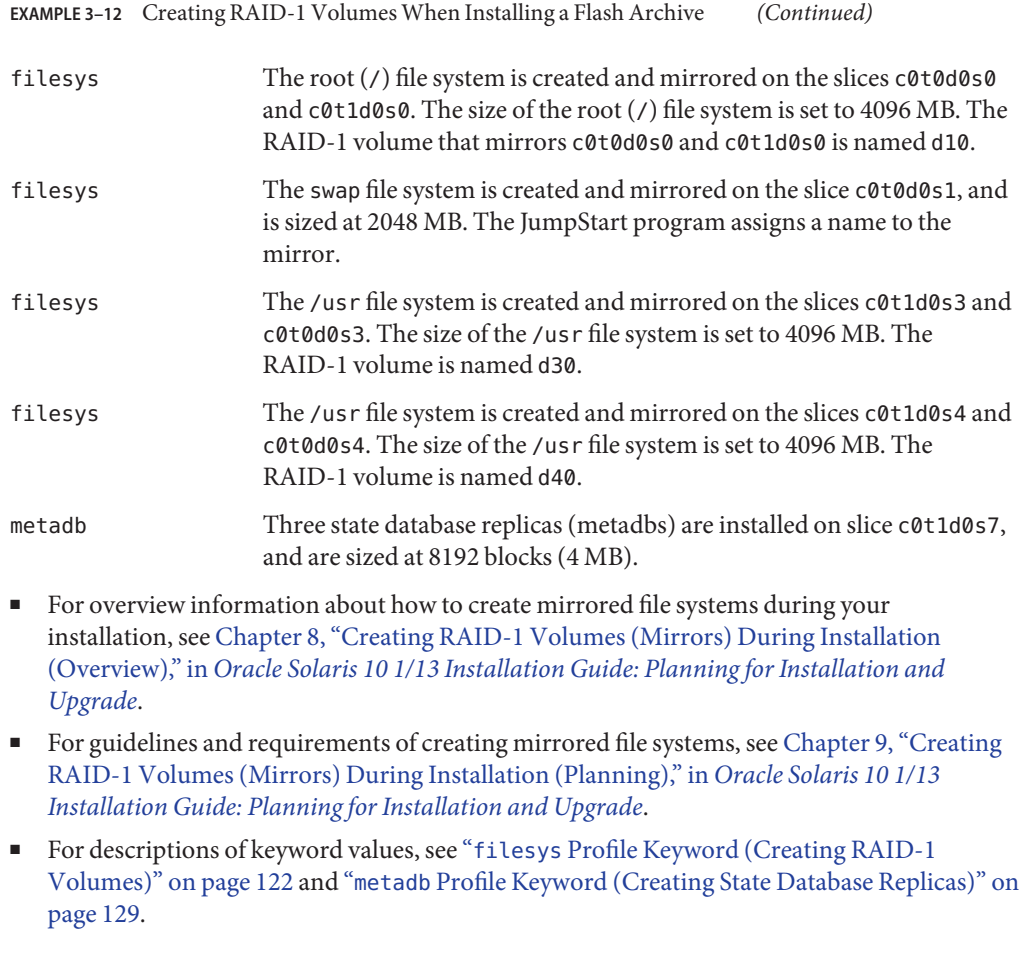

**EXAMPLE 3–13** Creating a RAID-1 Volume to Mirror the Root File System

In the following example, the profile indicates that the JumpStart program uses Solaris Volume Manager technology to create a RAID-1 volume (mirror) for the root (/) file system.

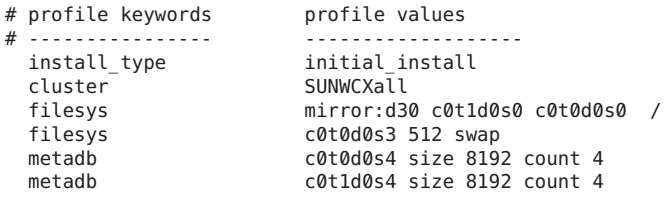

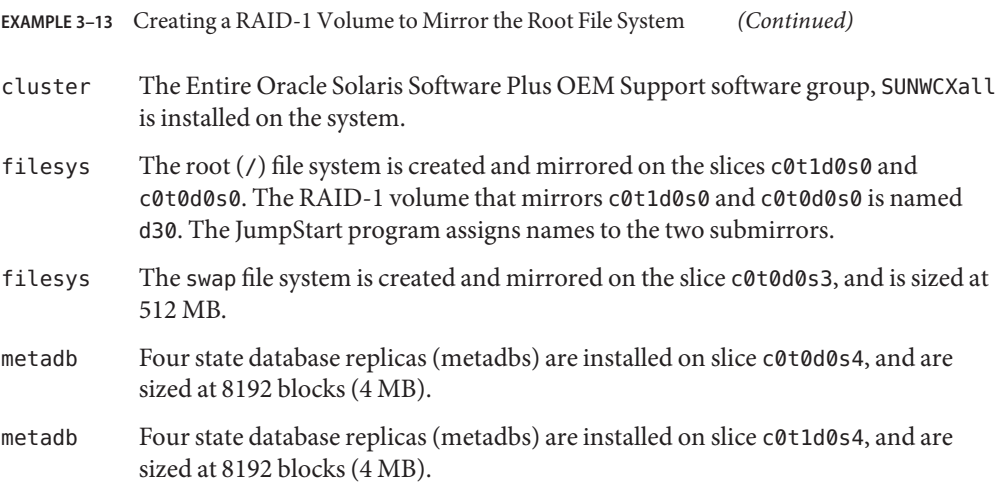

**EXAMPLE 3–14** Creating RAID-1 Volumes to Mirror Multiple File Systems

In the following example, the profile indicates that the JumpStart program uses Solaris Volume Manager technology to create RAID-1 volumes (mirrors) for the root  $($  /), swap, and  $/$ usr file systems.

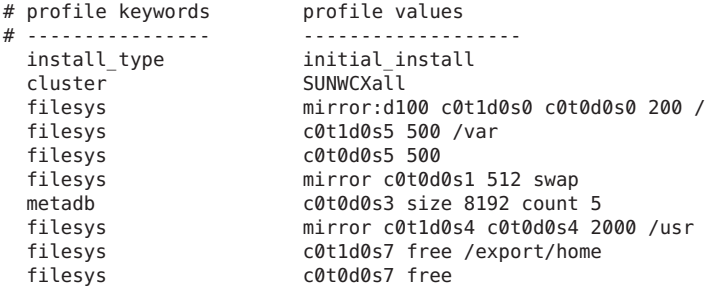

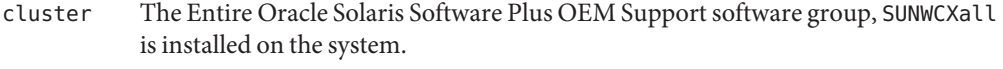

- filesys The root (/) file system is created and mirrored on the slices c0t1d0s0 and c0t0d0s0. The size of the root (/) file system is set to 200 MB. The RAID-1 volume that mirrors c0t1d0s0 and c0t0d0s0 is named d100.
- filesys The /var file system is installed on the slice c0t1d0s5 and is sized at 500 MB. The root (/) file system is created and mirrored on the slices c0t1d0s0 and c0t0d0s0. The size of the root (/) file system is set to 200 MB. The RAID-1 volume that mirrors c0t1d0s0 and c0t0d0s0 is named d100.

**EXAMPLE 3–14** Creating RAID-1 Volumes to Mirror Multiple File Systems *(Continued)* filesys The swap file system is created and mirrored on the slice c0t0d0s1, and is sized at 512 MB. The JumpStart program assigns a name to the mirror. metadb Five state database replicas (metadbs) are installed on slice c0t0d0s3, and are sized at 8192 blocks (4 MB). filesys The /usr file system is created and mirrored on the slices c0t1d0s4 and c0t0d0s4. The size of the /usr file system is set to 2000 MB. The JumpStart program assigns a name to the mirror.

**EXAMPLE 3–15** x86: Using the fdisk Keyword

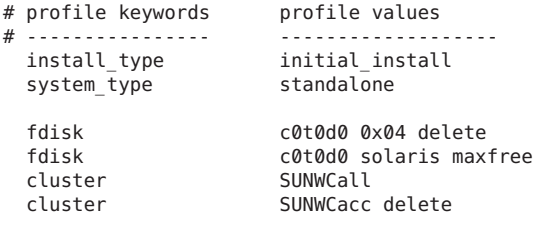

Some of the keywords and values in this example are as follows:

- fdisk All fdisk partitions of type DOSOS16 (04 hexadecimal) are deleted from the c0t0d0 disk.
- fdisk An Oracle Solaris fdisk partition is created on the largest contiguous free space on the c0t0d0 disk.
- cluster The Entire Distribution software group, SUNWCall, is installed on the system.
- cluster The system accounting utilities, SUNWCacc, are not to be installed on the system.

**EXAMPLE 3–16** Creating a JumpStart Profile for An Initial iSCSI Installation

```
install type initial install
partitioning explicit
filesys rootdisk.s4 5000
filesys rootdisk.s1 2048
iscsi_target_name iqn.1986-03.com.sun:02:358ddbf8-601a-e73a-df56-89
iscsiitargetiip 10.12.162.24
iscsi target lun 0
iscsi target port 3260
cluster SUNWCrnet
```
The following example shows a sample JumpStart profile for an upgrade installation.

<span id="page-43-0"></span>**EXAMPLE 3–17** JumpStart Profile For An iSCSI Upgrade Installation

```
install_type upgrade
iscsi_target_name iqn.1986-03.com.sun:02:358ddbf8-601a-e73a-df56-89
iscsi_target_ip 10.12.162.24
iscsi target lun 0
iscsi_target_port 3260
iscsi_target_slice 4
```
See "iSCSI [Profile Keyword" on page 131](#page-130-0) for details about the keywords used in the JumpStart profile for iSCSI upgrade and installation.

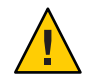

**Caution –** The following keywords are used in the JumpStart profile to indicate where the locations of the directories such as the root directory, swap space, the /usr directory and so on have to be created.

- filesys
- pool
- boot device

Since the disk number is dynamically generated during an iSCSI installation, the user should not explicitly provide the disk nomenclature (cXtXdXsX) for the above keywords in the JumpStart profile during an iSCSI installation.

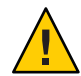

**Caution –** When the iSCSI key-value information is provided in the profile, the boot\_device key-value pair and root\_device key-value pair should not be included in the profile. The root device key-value pair is dynamically assigned by the pfinstall command based on the iSCSI target.

## **Testing a Profile**

After you create a profile, use the [pfinstall](http://www.oracle.com/pls/topic/lookup?ctx=E26505&id=REFMAN1Mpfinstall-1m)(1M) command to test the profile. Test the profile before you use the profile to install or upgrade a system. Testing a profile is especially useful when you are creating upgrade profiles that reallocate disk space.

By looking at the installation output that is generated by pfinstall, you can quickly determine whether a profile works as you intended. For example, use the profile to determine if a system has enough disk space to upgrade to a new release of the Oracle Solaris software before you perform the upgrade on that system.

pfinstall enables you to test a profile against the following:

■ The system's disk configuration where pfinstall is being run.

<span id="page-44-0"></span>■ Other disk configurations. You use a disk configuration file that represents a structure of a disk, for example, a disk's bytes/sector, flags, and slices. Creating disk configuration files is described in ["Creating Disk Configuration Files" on page 59](#page-58-0) and ["x86: How to Create a](#page-63-0) [Multiple-Disk Configuration File" on page 64.](#page-63-0)

**Note –** You cannot use a disk configuration file to test a profile you intend to use to upgrade a system. Instead, you must test the profile against the system's actual disk configuration and the software that is currently installed on that system.

## **How to Create a Temporary Oracle Solaris Environment to Test a Profile**

To test a profile for a particular Oracle Solaris release successfully and accurately, you must test a profile within the Oracle Solaris environment of the same release. For example, if you want to test an Oracle Solaris initial installation profile, run the pfinstall command on a system that is running the Oracle Solaris OS.

You need to create a temporary installation environment if you are testing a profile under one of the following conditions:

- You want to test an Oracle Solaris 10 8/11 upgrade profile on a system that is running a previous version of the Oracle Solaris software.
- You do not have an Oracle Solaris 10 8/11 system installed yet to test Oracle Solaris 10 8/11 initial installation profiles.

#### **Boot a system from an image of one of the following: 1**

For SPARC based systems:

- Oracle Solaris Operating System for SPARC Platforms DVD
- Oracle Solaris Software for SPARC Platforms 1 CD

For x86 based systems:

- Oracle Solaris Operating System for x86 Platforms DVD
- Oracle Solaris Software for x86 Platforms 1 CD

**Note –** If you want to test an upgrade profile, boot the system that you are upgrading.

**Respond to the system identification questions. 2**

**Exit from the installation program by typing ! at the prompt. 3**

```
The Solaris installation program will assist you in installing software for Solaris.
<Press ENTER to continue> {"!" exits}
```
**Execute the pfinstall command from the shell. 4**

For details about using the pfinstall command, see [Step 5](#page-46-0) in "How to Test a Profile" on page 46.

### **How to Test a Profile**

**x86 only –** If you are using the locale keyword, the pfinstall -D command fails to test the profile. For a workaround, see the error message "could not select locale," in the section, "Upgrading the Oracle Solaris OS" in *[Oracle Solaris 10 1/13 Installation Guide: Network-Based](http://www.oracle.com/pls/topic/lookup?ctx=E26505&id=OSTNItroubleshooting-16510) [Installations](http://www.oracle.com/pls/topic/lookup?ctx=E26505&id=OSTNItroubleshooting-16510)*.

**Locate a system on which to test the profile that is the same type of platform, SPARC or x86, for 1 which the profile was created.**

If you are testing an upgrade profile, you must test the profile on the actual system that you intend to upgrade.

- **Test the profile. 2**
	- **To test an initial installation profile if you have a system that is running the Oracle Solaris 10 8/11 software, become superuser on the system.**
	- **To test an upgrade profile, or if you do not have a system that is running Oracle Solaris 10 8/11 to test an initial installation profile:**
		- **a. Create a temporary Oracle Solaris 10 8/11 environment to test the profile. For details, see ["How to Create aTemporary Oracle Solaris Environment toTest a Profile"on page 45.](#page-44-0) Then, go to Step 3.**
		- **b. Create a temporary mount point.**
			- # **mkdir /tmp/mnt**
		- **c. Mount the directory that contains the profile or profiles that you want to test.**
			- If you are mounting a remote NFS file system for systems on the network type the **following:**
				- **mount -F nfs** *server-name***:***path* **/tmp/mnt**

<span id="page-46-0"></span>■ **SPARC: If you are mounting a UFS-formatted diskette, type the following:** 

**mount -F ufs /dev/diskette /tmp/mnt**

- **If you are mounting a PCFS-formatted diskette, type the following: mount -F pcfs /dev/diskette /tmp/mnt**
- **To test the profile with a specific system memory size, set SYS\_MEMSIZE to the specific memory size in MB. 3**

```
# SYS_MEMSIZE=memory-size
# export SYS_MEMSIZE
```
#### **Mount the directory. 4**

- If you mounted a directory in Substep c, change the directory to /tmp/mnt.
	- # **cd /tmp/mnt**
- If you did not mount a directory, change to the directory to where the profile is located, which is usually the JumpStart directory.
	- # **cd** *jumpstart-dir-path*

#### **Test the profile with the [pfinstall](http://www.oracle.com/pls/topic/lookup?ctx=E26505&id=REFMAN1Mpfinstall-1m)(1M) command. 5**

# **/usr/sbin/install.d/pfinstall** -D:-d *disk-config-file* -c *path profile*

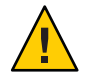

**Caution –** You *must* include the -d or -D option. If you do not include one of these options, pfinstall uses the profile you specify to install the Oracle Solaris software. All of the data on the system is overwritten.

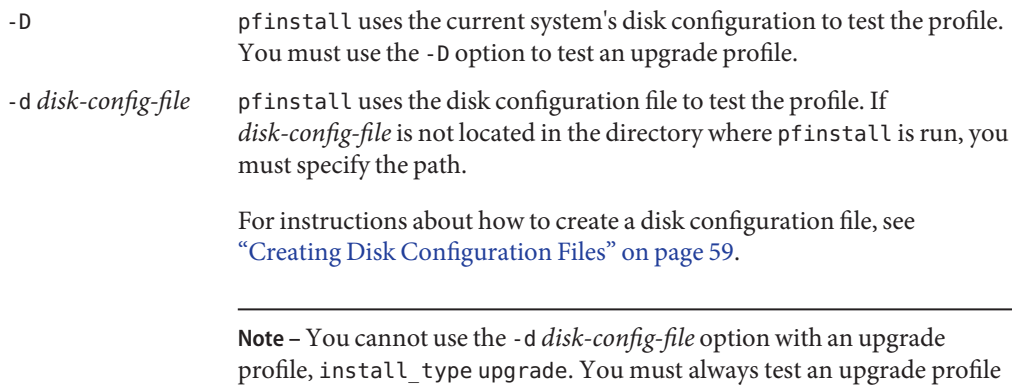

against a system's disk configuration and use the -D option.

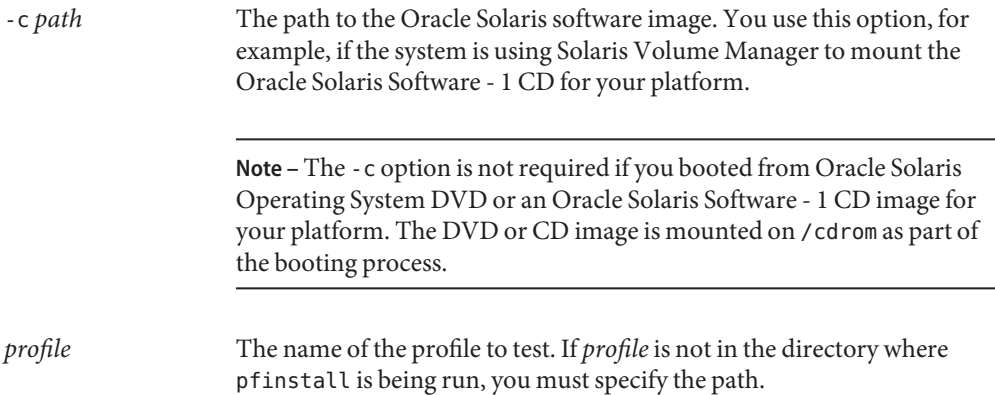

### **Profile Test Example**

The following example shows how to use pfinstall to test a profile that is named basic prof. The profile is tested against the disk configuration on a system on which the Oracle Solaris 10  $8/11$  software is installed. The basic prof profile is located in the /jumpstart directory, and the path to the Oracle Solaris Operating System DVD image is specified because Solaris Volume Manager is being used.

**EXAMPLE 3–18** Profile Test Using an Oracle Solaris 10 8/11 System

```
# cd /jumpstart
# /usr/sbin/install.d/pfinstall -D -c /cdrom/pathname basic_prof
```
The following example shows how to use pfinstall to test the profile that is named basic\_prof on an Oracle Solaris 10 8/11 system. The test is performed against the 535\_test disk configuration file. The test checks for 64 MB of system memory. This example uses an Oracle Solaris Software for SPARC Platforms - 1 CD or Oracle Solaris Software for x86 Platforms - 1 CD image that is located in the /export/install directory.

**EXAMPLE 3–19** Profile Test Using a Disk Configuration File

```
# SYS_MEMSIZE=64
# export SYS_MEMSIZE
# /usr/sbin/install.d/pfinstall -d 535_test -c /export/install basic_prof
```
## **Validating the rules File**

Before you can use a profile and rules file, you must run the check script to validate that the files are set up correctly. If all rules and profiles are correctly set up, the rules.ok file is created, which is required by the JumpStart installation software to match a system to a profile.

The following table describes what the check script does.

**TABLE 3–2** What Happens When You Use the check Script

| Stage | <b>Description</b>                                                                                                    |
|-------|----------------------------------------------------------------------------------------------------|
|       | The rules file is checked for syntax.                                                                                                    |
|       | check verifies that the rule keywords are legitimate and that the <i>begin</i> , <i>class</i> , and <i>finish</i> fields are<br>specified for each rule. The <i>begin</i> and <i>finish</i> fields can consist of a minus sign (-) instead of a file<br>name. |
|       | If no errors are found in the rules file, each profile that is specified in the rules is checked for<br>syntax.                                                                                                    |
| 3     | If no errors are found, check creates the rules, ok file from the rules file, removes all comments<br>and blank lines, retains all rules, and adds the following comment line at the end:                                                                     |
|       | # version=2 checksum=num                                                                                                    |

## **How to Validate the rules File**

**Ensure that the check script is located in the JumpStart directory. 1**

**Note –** The check script is in the Solaris\_10/Misc/jumpstart\_sample directory on the Oracle Solaris Operating System DVD or on the Oracle Solaris Software - 1 CD.

- **Change the directory to the JumpStart directory. 2**
- **Run the check script to validate the rules file: 3**
	- \$ **./check -p** *path* **-r** *file-name*
	- -p *path* Validates the rules by using the check script from the Oracle Solaris software image instead of the check script from the system you are using. *path* is the image on a local disk or a mounted Oracle Solaris Operating System DVD or an Oracle Solaris Software - 1 CD.

Use this option to run the most recent version of check if your system is running a previous version of Oracle Solaris.

-r *file-name* Specifies a rules file other than the one that is named rules. Using this option, you can test the validity of a rule before you integrate the rule into the rules file.

As the check script runs, the script reports the checking of the validity of the rules file and each profile. If no errors are encountered, the script reports the following information.

The JumpStart configuration is ok

- **Ensure that root owns the rules.ok file and that the permissions are set to 644. 4**
- After you validate the rules file, you can learn more about optional JumpStart features in [Chapter 4, "Using Optional JumpStart Features \(Tasks\)."](#page-50-0) You can learn about performing JumpStart installations in [Chapter 6, "Performing a JumpStart Installation \(Tasks\)."](#page-72-0) **See Also**

## <span id="page-50-0"></span>**CHAPTER 4** 4

# Using Optional JumpStart Features (Tasks)

This chapter describes the optional features that are available to create additional JumpStart installation tools.

**Note –** If you are installing an Oracle Solaris ZFS root pool, see [Chapter 9, "Installing a ZFS Root](#page-148-0) [Pool With JumpStart,"](#page-148-0) for limitations and profile examples.

This chapter covers the following topics:

- "Creating Begin Scripts" on page 51
- ["Creating Finish Scripts" on page 54](#page-53-0)
- ["Creating a Compressed Configuration File" on page 58](#page-57-0)
- ["Creating Disk Configuration Files" on page 59](#page-58-0)
- ["Using a Site-Specific Installation Program" on page 65](#page-64-0)

**Note –** Instructions in this chapter are valid for either a SPARC server or an x86 server that is being used to provide JumpStart files, called a *profile server*. A profile server can provide JumpStart files for different platform types. For example, a SPARC server can provide JumpStart files for both SPARC based systems and x86 based systems.

## **Creating Begin Scripts**

A begin script is a user-defined Bourne shell script that you specify in the rules file. A begin script performs tasks before the Oracle Solaris software is installed on a system. You can use begin scripts only when using JumpStart to install the Oracle Solaris software.

Use a begin script to perform the following tasks:

- Creating derived profiles
- Backing up files before upgrading

■ Record the duration of an installation

### **About Begin Scripts**

- Do not specify something in the script that would prevent the mounting of file systems onto /a during an initial or upgrade installation. If the JumpStart program cannot mount the file systems onto /a, an error occurs and installation fails.
- During the installation, output from the begin script is deposited in /tmp/begin.log. After the installation is completed, the log file is redirected to /var/sadm/system/logs/begin.log.
- Ensure that root owns the begin script and that the permissions are set to 644.
- You can use JumpStart environment variables in your begin scripts. For a list of environment variables, see ["JumpStart Environment Variables" on page 145.](#page-144-0)
- Save begin scripts in the JumpStart directory.

**Note –** For the Oracle Solaris 10 release, a sample JumpStart script, set\_nfs4\_domain, was provided on media to prevent being prompted during a JumpStart installation. This script suppressed the NFSv4 prompt during installation. This script is no longer required. Starting with the Solaris 10 5/09 release, use the sysidcfg keyword nfs4\_domain to suppress the prompt. The set\_nfs4\_domain script no longer works to suppress a prompt.

If you have non-global zones installed and the new nfs4\_domain keyword exists in the sysidcfg file, the first boot of a non-global zone sets the domain. Otherwise, the Oracle Solaris interactive installation program starts and you are prompted to provide a domain name before the boot process completes.

See "nfs4\_domain Keyword" in *[Oracle Solaris 10 1/13 Installation Guide: Network-Based](http://www.oracle.com/pls/topic/lookup?ctx=E26505&id=OSTNIgciml) [Installations](http://www.oracle.com/pls/topic/lookup?ctx=E26505&id=OSTNIgciml)*

### **Creating Derived ProfilesWith a Begin Script**

A derived profile is a profile that is dynamically created by a begin script during a JumpStart installation. Derived profiles are needed when you cannot set up the rules file to match specific systems to a profile. For example, you might need to use derived profiles for identical system models that have different hardware components, such as systems that contain different frame buffers.

To set up a rule to use a derived profile, you must perform the following tasks:

- Set the profile field to an equal sign  $(=)$  instead of a profile.
- Set the begin field to a begin script that creates a derived profile that depends on the system on which you intend to install Oracle Solaris.

When a system matches a rule with the profile field equal to an equal sign (=), the begin script creates the derived profile that is used to install the Oracle Solaris software on the system.

The following example shows a begin script that creates the same derived profile every time. You can write a begin script to create different derived profiles that depend on the evaluation of rules.

**EXAMPLE 4–1** Begin Script That Creates a Derived Profile

#!/bin/sh

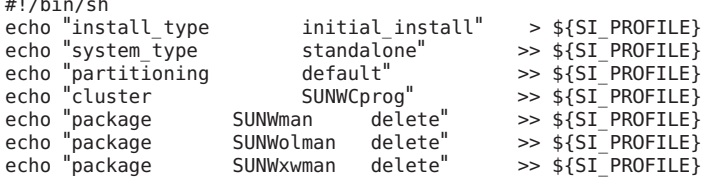

In the example, the begin script must use the SI\_PROFILE environment variable for the name of the derived profile, which is set to /tmp/install.input by default.

**Note –** If a begin script is used to create a derived profile, ensure the script does not have any errors. A derived profile is not verified by the check script because derived profiles are not created until the execution of the begin script.

### **Tracking Installation DurationWith a Begin Script and Finish Script**

You can include a begin script and a finish script to track the start time and end time of an installation, as shown in the following examples.

**EXAMPLE 4–2** Begin Script That Tracks Starting Time

```
# more begin-with-date
#!/bin/sh
#
echo<br>echo "Noting time that installation began in /tmp/install-begin-time"
echo "Install begin time: 'date'" > /tmp/install-begin-time
echo
cat /tmp/install-begin-time
echo
#
```
**EXAMPLE 4–3** Finish Script That Tracks Ending Time

# more finish\*with\*date #!/bin/sh

```
EXAMPLE 4–3 Finish Script That Tracks Ending Time (Continued)
#
cp /tmp/install-begin-time /a/var/tmp
echo
echo "Noting time that installation finished in /a/var/tmp/install-finish-time"
echo "Install finish time: 'date'" > /a/var/tmp/install-finish-time
echo
cat /a/var/tmp/install-finish-time
#
```
The start and end times will be recorded in the finish.log file.

## **Creating Finish Scripts**

A finish script is a user-defined Bourne shell script that you specify in the rules file. A finish script performs tasks after the Oracle Solaris software is installed on a system but before the system reboots. You can use finish scripts only when using JumpStart to install Oracle Solaris.

Tasks that you can perform with a finish script include the following:

- Adding files
- Adding individual packages or patches in addition to the ones that are installed in a particular software group
- Customizing the root environment
- Installing additional software

## **About Finish Scripts**

- The Oracle Solaris installation program mounts the system's file systems on /a. The file systems remain mounted on /a until the system reboots. You can use the finish script to add, change, or remove files from the newly installed file system hierarchy by modifying the file systems that are respective to /a.
- During the installation, output from the finish script is deposited in /tmp/finish.log. After the installation is completed, the log file is redirected to /var/sadm/system/logs/finish.log.
- Ensure that root owns the finish script and that the permissions are set to 644.
- You can use JumpStart environment variables in your finish scripts. For a list of environment variables, see ["JumpStart Environment Variables" on page 145.](#page-144-0)
- Save finish scripts in the JumpStart directory.

 $\blacksquare$  In the past, the [chroot](http://www.oracle.com/pls/topic/lookup?ctx=E26505&id=REFMAN1Mchroot-1m)(1M) command was used with the pkgadd and patchadd commands in the finish script environment. In rare instances, some packages or patches do not work with the -R option. You must create a dummy /etc/mnttab file in the /a root path before issuing the chroot command.

To create a dummy /etc/mnttab file, add the following line to your finish script:

cp /etc/mnttab /a/etc/mnttab

### **Adding FilesWith a Finish Script**

Through a finish script, you can add files from the JumpStart directory to an already installed system. You can add the files because the JumpStart directory is mounted on the directory that is specified by the SI\_CONFIG\_DIR variable. The directory is set to /tmp/install\_config by default.

**Note –** You can also replace files by copying files from the JumpStart directory to already existing files on the installed system.

After you copy all of the files that you are adding to the installed system to the JumpStart directory, insert the following line in the finish script for each file that you want to be copied to the newly installed file system hierarchy:

cp \${SI\_CONFIG\_DIR}/*filename* /a/*path*

**EXAMPLE 4–4** Adding a File With a Finish Script

Assume you have a special application, site prog, developed for all users at your site. If you place a copy of site\_prog into the JumpStart directory, the following line in a finish script copies site prog from the JumpStart directory into a system's /usr/bin directory:

```
cp ${SI_CONFIG_DIR}/site_prog /a/usr/bin
```
### **Adding Packages or PatchesWith a Finish Script**

You can create a finish script to automatically add packages or patches after the Oracle Solaris software is installed on a system. By adding packages with a finish script, you reduce time and ensure consistency in which packages and patches are installed on different systems at your site.

When you use the [pkgadd](http://www.oracle.com/pls/topic/lookup?ctx=E26505&id=REFMAN1Mpkgadd-1m) $(1M)$  or [patchadd](http://www.oracle.com/pls/topic/lookup?ctx=E26505&id=REFMAN1Mpatchadd-1m) $(1M)$  commands in finish scripts, use the -R option to specify /a as the root path.

- [Example 4–5](#page-55-0) shows an example of a finish script that adds packages.
- [Example 4–6](#page-55-0) shows an example of a finish script that adds patches.

```
EXAMPLE 4–5 Adding Packages With a Finish Script
```

```
#!/bin/sh
BASE=/a
MNT=/a/mnt
ADMIN_FILE=/a/tmp/admin
mkdir ${MNT}
mount -f nfs sherlock:/export/package ${MNT}
cat >${ADMIN_FILE} <<DONT_ASK
mail=root
instance=overwrite
partial=nocheck
runlevel=nocheck
idepend=nocheck
rdepend=nocheck
space=ask
setuid=nocheck
conflict=nocheck
action=nocheck
basedir=default
DONT_ASK
/usr/sbin/pkgadd -a ${ADMIN_FILE} -d ${MNT} -R ${BASE} SUNWxyz
umount ${MNT}
rmdir ${MNT}
```
The commands for this example are as follows:

■ The following command mounts a directory on a server that contains the package to install.

```
mount -f nfs sherlock:/export/package ${MNT}
```
■ The following command creates a temporary package administration file, admin, to force the [pkgadd](http://www.oracle.com/pls/topic/lookup?ctx=E26505&id=REFMAN1Mpkgadd-1m)(1M) command not to perform checks or prompt for questions when installing a package. Use the temporary package administration file to maintain a hands-off installation when you are adding packages.

```
cat >${ADMIN_FILE} <<DONT_ASK
```
■ The following pkgadd command adds the package by using the -a option, specifying the package administration file, and the -R option, specifying the root path.

/usr/sbin/pkgadd -a \${ADMIN\_FILE} -d \${MNT} -R \${BASE} SUNWxyz

```
EXAMPLE 4–6 Adding Patches With a Finish Script
```

```
#!/bin/sh
```

```
########
#
# USER-CONFIGURABLE OPTIONS
#
########
# The location of the patches to add to the system after it's installed.
# The OS rev (5.x) and the architecture ('mach') will be added to the
```

```
EXAMPLE 4–6 Adding Patches With a Finish Script (Continued)
# root. For example, /foo on a 8 SPARC would turn into /foo/5.8/sparc
LUPATCHHOST=ins3525-svr
LUPATCHPATHROOT=/export/solaris/patchdb
#########
#
# NO USER-SERVICEABLE PARTS PAST THIS POINT
#
#########
BASEDIR=/a
# Figure out the source and target OS versions
echo Determining OS revisions...
SRCREV='uname -r' echo Source $SRCREV
LUPATCHPATH=$LUPATCHPATHROOT/$SRCREV/'mach'
#
# Add the patches needed
#
echo Adding OS patches
mount $LUPATCHHOST:$LUPATCHPATH /mnt >/dev/null 2>&1
if [ $? = 0 ] ; then
    for patch in 'cat /mnt/*Recommended/patch_order' ; do
        (cd /mnt/*Recommended/$patch ; echo yes | patchadd -u -d -R $BASEDIR .)
    done
    cd /tmp
    umount /mnt
else
echo "No patches found" if
```
## **Customizing the Root EnvironmentWith a Finish Script**

You can also use finish scripts to customize files that are already installed on a system. For example, the finish script in the following example customizes the root environment by appending information to the .cshrc file in the root (/) directory.

**EXAMPLE 4–7** Customizing the Root Environment With a Finish Script

```
#!/bin/sh
#
# Customize root's environment
#
echo "***adding customizations in /.cshrc"
test -f a/.cshrc || {
cat >> a/.cshrc <<EOF
set history=100 savehist=200 filec ignoreeof prompt="\$user@'uname -n'> "
alias cp cp -i
```
<span id="page-57-0"></span>**EXAMPLE 4–7** Customizing the Root Environment With a Finish Script *(Continued)*

```
alias mv mv -i
alias rm rm -i
alias ls ls -FC
alias h history
alias c clear
unset autologout
EOF
}
```
### **Non-Interactive InstallationsWith Finish Scripts**

You can use finish scripts to install additional software after the Oracle Solaris OS is installed. The Oracle Solaris installation program prompts you to enter information during the installation. To maintain a hands-off installation, you can run the Oracle Solaris installation program with the -nodisplay or -noconsole options.

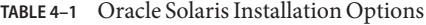

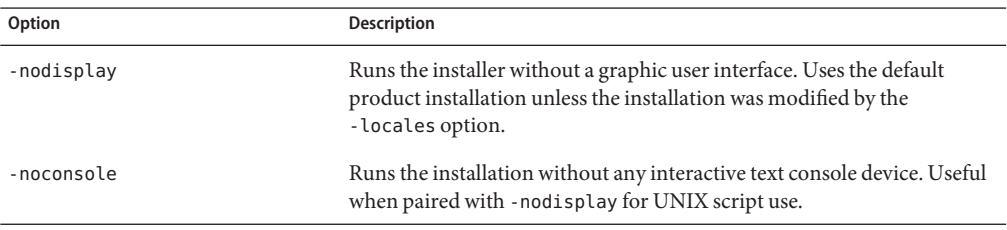

For more information, see the [installer](http://www.oracle.com/pls/topic/lookup?ctx=E26505&id=REFMAN1Minstaller-1m)(1M) man page.

### **Creating a Compressed Configuration File**

Instead of using the add\_install\_client command to specify the location of the JumpStart configuration files, you can specify the location of the files when you boot the system. However, you can only specify the name of one file. As a result, you must compress all of the JumpStart configuration files into one file.

- For SPARC based systems, you specify the location of the file in the boot command
- **For x86 based systems**, you specify the location of the files by editing the GRUB entry in the GRUB menu

The compressed configuration file can be one of the following types:

- tar
- Compressed tar
- <span id="page-58-0"></span>■ zip
- bzip tar

## ▼ **How to Create a Compressed Configuration File**

**Change the directory to the JumpStart directory on the profile server. 1**

# **cd** *jumpstart-dir-path*

**Use a compression tool to compress the JumpStart configuration files into one file. 2**

The compressed configuration file cannot contain relative paths. The JumpStart configuration files must be in the same directory as the compressed file.

The compressed configuration file must contain the following files:

- Profile
- rules
- rules.ok

You can also include the sysidcfg file in the compressed configuration file.

**Save the compressed configuration file on an NFS server, an HTTP server, or a local hard disk. 3**

The following example shows how to use the tar command to create a compressed configuration file that is named config.tar. The JumpStart configuration files are located in the /jumpstart directory.

### **Example 4-8** Creating a Compressed Configuration File

```
# cd /jumpstart
# tar -cvf config.tar *
a profile 1K
a rules 1K
a rules.ok 1K
a sysidcfg 1K
```
## **Creating Disk Configuration Files**

This section describes how to create single-disk and multiple-disk configuration files. Disk configuration files enable you to use  $p$  finstall $(1M)$  from a single system to test profiles against different disk configurations.

## ▼ **SPARC: How to Create a Single-Disk Configuration File**

- **Locate a SPARC based system with a disk you want to test. 1**
- **Become superuser or assume an equivalent role. 2**

Roles contain authorizations and privileged commands. For more information about roles, see "Configuring RBAC (Task Map)" in *[System Administration Guide: Security Services](http://www.oracle.com/pls/topic/lookup?ctx=E26505&id=SYSADV6rbactask-15)*.

#### **Redirect the output of the [prtvtoc](http://www.oracle.com/pls/topic/lookup?ctx=E26505&id=REFMAN1Mprtvtoc-1m)(1M) command to a file. 3**

# **prtvtoc /dev/rdsk/***device-name* **>***disk-config-file*

/dev/rdsk/*device-name* The device name of the system's disk. *device-name* must be in the form c*w*t*x*d*y*s2 or c*x*d*y*s2.

*disk-config-file* The name of the disk configuration file.

#### SPARC: Creating a Disk Configuration File **Example 4–9**

The following example shows how to create a single-disk configuration file, 104 test, on a SPARC based system with a 104 MB disk.

Redirect the output of the prtvtoc command to a single-disk configuration file that is named 104\_test:

### # **prtvtoc /dev/rdsk/c0t3d0s2 >104\_test**

The contents of the 104\_test file resemble the following example:

```
* /dev/rdsk/c0t3d0s2 partition map
*
* Dimensions:<br>* 512 byt
    512 bytes/sector
     72 sectors/track
     14 tracks/cylinder
    1008 sectors/cylinder
    2038 cylinders* 2036 accessible cylinders
* Flags:
  1: unmountable
* 10: read-only
*
                       First Sector Last<br>Sector Count Secto
* Partition Tag Flags Sector Count Sector Mount Directory
     1 2 00 0 164304 164303 /
     2 5 00 0 2052288 2052287
                    3 0 00 164304 823536 987839 /disk2/b298
     5 0 00 987840 614880 1602719 /install/298/sparc/work
          0 00 1602720 449568 2052287 /space
```
["Testing a Profile" on page 44](#page-43-0) contains information about using disk configuration files to test profiles. **See Also**

### ▼ **SPARC: How to Create a Multiple-Disk Configuration File**

- **Locate a SPARC based system with a disk you want to test. 1**
- **Become superuser or assume an equivalent role. 2**

Roles contain authorizations and privileged commands. For more information about roles, see "Configuring RBAC (Task Map)" in *[System Administration Guide: Security Services](http://www.oracle.com/pls/topic/lookup?ctx=E26505&id=SYSADV6rbactask-15)*.

**Redirect the output of the [prtvtoc](http://www.oracle.com/pls/topic/lookup?ctx=E26505&id=REFMAN1Mprtvtoc-1m)(1M) command to a file. 3**

# **prtvtoc /dev/rdsk/***device-name* **>***disk-config-file*

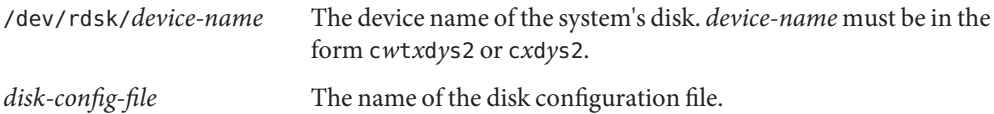

- **Concatenate the single–disk configuration files and save the output in a new file. 4**
	- # **cat** *disk-file1 disk-file2* **>***multi-disk-config-file*

The new file becomes the multiple-disk configuration file, as in the following example.

# **cat 104\_disk2 104\_disk3 104\_disk5 >multi\_disk\_test**

**If the target numbers in the disk device names are not unique in the multiple-disk configuration 5 file, make the target numbers unique in the disk device names.**

For example, assume that the file contains the same target number, to, for different disk device names, as shown here.

- \* /dev/rdsk/c0t0d0s2 partition map
- ... \* /dev/rdsk/c0t0d0s2 partition map

Change the second target number to t2, as shown here:

\* /dev/rdsk/c0t0d0s2 partition map

... \* /dev/rdsk/c0t2d0s2 partition map

### ▼ **x86: How to Create a Single-Disk Configuration File**

- **Locate an x86 based system that contains a disk that you are testing. 1**
- **Become superuser or assume an equivalent role. 2**

Roles contain authorizations and privileged commands. For more information about roles, see "Configuring RBAC (Task Map)" in *[System Administration Guide: Security Services](http://www.oracle.com/pls/topic/lookup?ctx=E26505&id=SYSADV6rbactask-15)*.

### **Create part of the single-disk configuration file by saving the output of the [fdisk](http://www.oracle.com/pls/topic/lookup?ctx=E26505&id=REFMAN1Mfdisk-1m)(1M) 3 command in a file.**

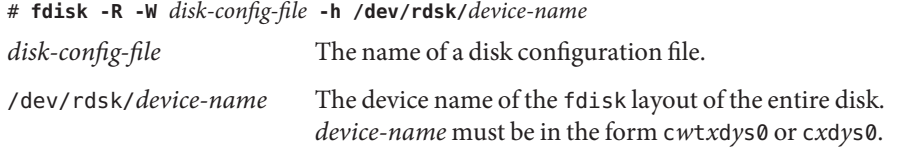

**Append the output of the [prtvtoc](http://www.oracle.com/pls/topic/lookup?ctx=E26505&id=REFMAN1Mprtvtoc-1m)(1M) command to the disk configuration file: 4**

# **prtvtoc /dev/rdsk/***device-name* **>>***disk-config*

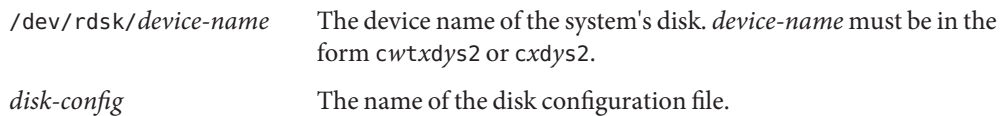

#### x86: Creating a Disk Configuration File **Example 4–10**

The following example shows how to create a single-disk configuration file, 500 test, on an x86 based system that contains a 500 MB disk.

First, save the output of the fdisk command to a file that is named 500 test:

### # **fdisk -R -W 500\_test -h /dev/rdsk/c0t0d0p0**

The 500\_test file looks like the following:

```
* /dev/rdsk/c0t0d0p0 default fdisk table
* Dimensions:
      512 bytes/sector
      94 sectors/track
      15 tracks/cylinder
   1455 cylinders
*
* HBA Dimensions:
* 512 bytes/sector
* 94 sectors/track<br>* 15 tracks/cylinder
* 15 tracks/cylinder
  1455 cylinders
```

```
*
* systid:<br>* 1:
* 1: DOSOS12
         PCIXOS
  4: DOSOS16<br>5: EXTDOS
  5: EXTDOS<br>6: DOSBIG
* 6: DOSBIG
         DOSDATA
* 98: OTHEROS
* 99: UNIXOS
* 130: SUNIXOS
*
* Id Act Bhead Bsect Bcyl Ehead Esect Ecyl Rsect Numsect
130 128 44
```
Append the output of the prtvtoc command to the 500 test file:

### # **prtvtoc /dev/rdsk/c0t0d0s2 >>500\_test**

The 500 test file is now a complete disk configuration file:

```
* /dev/rdsk/c0t0d0p0 default fdisk table
* Dimensions:
     512 bytes/sector
     94 sectors/track
      15 tracks/cylinder
    1455 cylinders
*
* HBA Dimensions:
     512 bytes/sector
     94 sectors/track
     15 tracks/cylinder
    1455 cylinders
*
* systid:<br>* 1:
        DOSOS122: PCIXOS
* 4: DOSOS16
        EXTDOS
* 6: DOSBIG
* 86: DOSDATA
* 98:
* 99: UNIXOS
* 130: SUNIXOS
*
* Id Act Bhead Bsect Bcyl Ehead Esec Ecyl Rsect Numsect
130 128 44 3 0 46 30 1001 1410 2050140
* /dev/rdsk/c0t0d0s2 partition map
*
* Dimensions:
* 512 bytes/sector
* 94 sectors/track
* 15 tracks/cylinder
* 1110 sectors/cylinder
* 1454 cylinders
     1452 accessible cylinders
*
```
<span id="page-63-0"></span>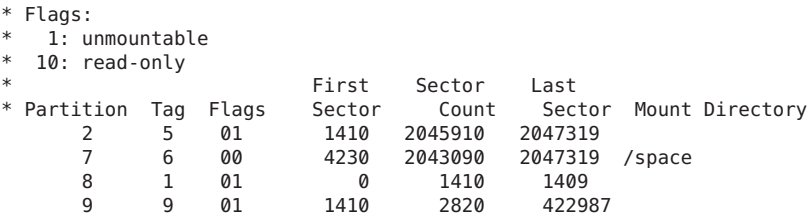

["Testing a Profile" on page 44](#page-43-0) contains information about using disk configuration files to test profiles. **See Also**

### ▼ **x86: How to Create a Multiple-Disk Configuration File**

- **Locate an x86 based system that contains a disk that you are testing. 1**
- **Become superuser or assume an equivalent role. 2**

Roles contain authorizations and privileged commands. For more information about roles, see "Configuring RBAC (Task Map)" in *[System Administration Guide: Security Services](http://www.oracle.com/pls/topic/lookup?ctx=E26505&id=SYSADV6rbactask-15)*.

**Create part of the single-disk configuration file by saving the output of the [fdisk](http://www.oracle.com/pls/topic/lookup?ctx=E26505&id=REFMAN1Mfdisk-1m)(1M) 3 command in a file.**

# **fdisk -R -W** *disk-config-file* **-h /dev/rdsk/***device-name*

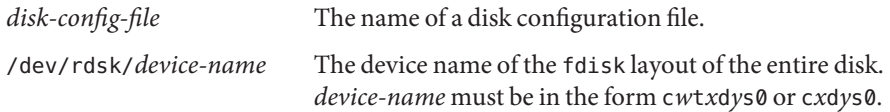

### **Append the output of the [prtvtoc](http://www.oracle.com/pls/topic/lookup?ctx=E26505&id=REFMAN1Mprtvtoc-1m)(1M) command to the disk configuration file: 4**

# **prtvtoc /dev/rdsk/***device-name* **>>***disk-config*

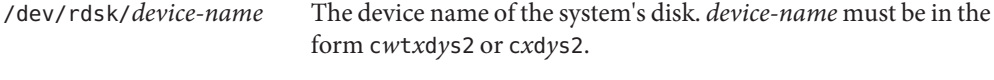

*disk-config* The name of the disk configuration file.

### **Concatenate the single-disk configuration files and save the output in a new file. 5**

# **cat** *disk-file1 disk-file2* **>***multi-disk-config-file*

The new file becomes the multiple-disk configuration file, as in the following example.

### # **cat 104\_disk2 104\_disk3 104\_disk5 >multi\_disk\_test**

<span id="page-64-0"></span>**If the target numbers in the disk device names are not unique in the multiple-disk configuration 6 file, make the target numbers unique.**

For example, the file might contain the same target number, t0, for different disk device names as shown here:

- \* /dev/rdsk/c0t0d0s2 partition map
- ... \* /dev/rdsk/c0t0d0s2 partition map

Change the second target number to t2, as shown here:

- \* /dev/rdsk/c0t0d0s2 partition map
- ... \* /dev/rdsk/c0t2d0s2 partition map

## **Using a Site-Specific Installation Program**

You can also use begin and finish scripts to create your own installation program to install Oracle Solaris software.

When you specify a minus sign (-) in the profile field, begin and finish scripts control how Oracle Solaris software is installed on a system instead of the profile and the Oracle Solaris installation program.

For example, if the following rule matches a system, the x\_install.beg begin script and the x install.fin finish script install Oracle Solaris software on the system that is named clover:

```
hostname clover x_install.beg - x_install.fin
```
### **CHAPTER 5** 5

# Creating Custom Rule and Probe Keywords (Tasks)

This chapter provides information and procedures for creating your own custom rule and probe keywords.

**Note –** If you are installing an Oracle Solaris ZFS root pool, see [Chapter 9, "Installing a ZFS Root](#page-148-0) [Pool With JumpStart,"](#page-148-0) for limitations and profile examples.

This chapter covers the following topics:

- "Probe Keywords" on page 67
- "Creating a custom probes [File" on page 68](#page-67-0)
- "Validating the custom probes [File" on page 70](#page-69-0)

### **Probe Keywords**

A probe keywords are related to rule keywords. A rule keyword is a predefined lexical unit or word that describes a general system attribute, such as host name, hostname, or memory size, memsize. Rule keywords and the values that are associated with them enable you to match a system that has the same attribute to a profile. This match of a system's attributes defines how the Oracle Solaris software is to be installed on each system in the group.

JumpStart environment variables, which you use in begin and finish scripts, are set on demand. For example, information about which operating system is already installed on a system is only available in SI\_INSTALLED after the installed rule keyword is used.

In some situations, you might need to extract the same information in a begin or finish script for a purpose other than to match a system and run a profile. Probe keywords provide the solution. Probe keywords extract attribute information and remove the need for you to set up a matching condition and run a profile.

For a list of probe keywords and values, see ["Probe Keywords and Values" on page 147.](#page-146-0)

## <span id="page-67-0"></span>**Creating a custom\_probes File**

The rule and probe keywords that are described in ["Rule Keywords and Values" on page 97](#page-96-0) and ["Probe Keywords and Values" on page 147](#page-146-0) might not be precise enough for your needs. You can define your own custom rule or probe keywords by creating a custom\_probes file.

The custom probes file is a Bourne shell script that contains two types of functions. You must save the custom\_probes file in the same JumpStart directory where you saved the rules file. The two types of functions that you can define in a custom probes file are as follows:

- Probe Gathers the information you want or does the actual work and sets a corresponding SI environment variable that you define. Probe functions become probe keywords.
- Comparison Calls a corresponding probe function, compares the output of the probe function, and returns 0 if the keyword matches or 1 if the keyword does not match. Comparison functions become rule keywords.

# **Syntax of the custom\_probes File**

The custom probes file can contain any valid Bourne shell command, variable, or algorithm.

You can define probe and comparison functions that require a single argument in the custom\_probes file. When you use the corresponding custom probe keyword in the rules file, the argument after the keyword is interpreted (as \$1).

When you use the corresponding custom rule keyword in the rules file, the arguments are interpreted in sequence. The sequence starts after the keyword and ends before the next && or begin script, whichever comes first.

The custom probes file must meet the following requirements:

- Have the name custom probes
- Have root as its owner
- Be executable and have permissions set to 755
- Contain at least one probe function and one corresponding comparison function

To improve clarity and organization, define all probe functions first at the top of the file, followed by all comparison functions.

# **Syntax of Function Names in the custom\_probes File**

The name of a probe function must begin with probe\_. The name of a comparison function must begin with cmp\_.

Functions that begin with probe\_ define new probe keywords. For example, the function probe\_tcx defines the new probe keyword tcx. Functions that begin with cmp\_ define new rule keywords. For example, cmp\_tcx defines the new rule keyword tcx.

### ▼ **How to Create a custom\_probes File**

- **Create a Bourne shell script text file and name it custom\_probes. 1**
- **In the custom\_probes text file, define your probe and comparison functions. 2**

When you use corresponding custom probe keyword in the rules file, the arguments after the keyword are interpreted in sequence (as \$1, \$2, and so on).

When you use the corresponding custom rule keyword in the rules file, the arguments are interpreted in sequence. The sequence starts after the keyword and ends before the next && or begin script, whichever comes first.

- **Save the custom\_probes file in the JumpStart directory next to the rules file. 3**
- **Ensure that root owns the rules file and that the permissions are set to 644. 4**

#### custom\_probes File **Example 5–1**

```
#!/bin/sh
#
# custom probe script to test for the presence of a TCX graphics card.
#
#
# PROBE FUNCTIONS
#
probe tcx() \{SI TCX='modinfo | grep tcx | nawk '{print $6}''
  export SI_TCX
}
#
# COMPARISON FUNCTIONS
#
cmp_tcx() {
 probe_tcx
  if ['X${ST_TCX]}' = "X${1}'' ]; then
     return 0
  else
     return 1
  if
}
```
#### Custom Probe Keyword Used in a rules File **Example 5–2**

This example rules file shows the use of the probe keyword that is defined in the preceding example, tcx. If a TCX graphics card is installed and found in a system, profile tcx is run. Otherwise, profile is run.

```
probe tcx
tcx tcx - profile tcx
any any - profile
```
- You can find additional examples of probe and comparison functions in the following directories: **See Also**
	- /usr/sbin/install.d/chkprobe on a system that has the Oracle Solaris software installed
	- /Solaris 10/Tools/Boot/usr/sbin/install.d/chkprobe on the Oracle Solaris Operating System DVD or on the Oracle Solaris Software - 1 CD

**Note –** Always place probe keywords at or near the beginning of the rules file. This placement ensures that the keywords are read and run before other rule keywords that might rely on the probe keywords.

### **Validating the custom\_probes File**

Before you can use a profile, rules, and custom\_probes file, you must run the check script to validate that the files are set up correctly. If all profiles, rules, and probe and comparison functions are correctly set up, the rules.ok and custom\_probes.ok files are created.

When you use the check script, the following process occurs:

- 1. check searches for a custom\_probes file.
- 2. If the file exists, check creates the custom\_probes.ok file from the custom\_probes file, removes all comments and blank lines, and retains all Bourne shell commands, variables, and algorithms. Then, check adds the following comment line at the end:

# version=2 checksum=num

### **How to Validate the custom probes File**

**Verify that the check script is located in the JumpStart directory. 1**

**Note –** The check script is in the Solaris\_10/Misc/jumpstart\_sample directory on the Oracle Solaris Operating System DVD or on the Oracle Solaris Software - 1 CD.

- **Change to the JumpStart directory. 2**
- **Run the check script to validate the rules and custom\_probes files. 3**
	- \$ **./check -p** *path* **-r** *file-name*

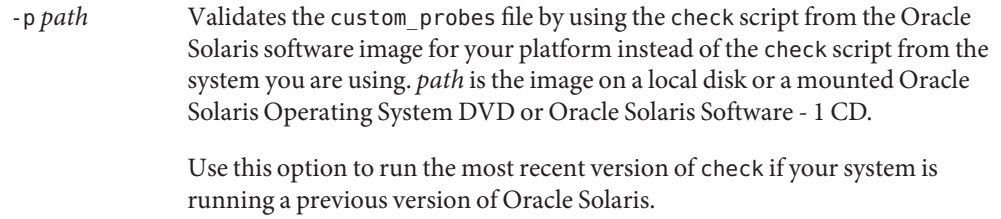

-r *file-name* Specifies a file name other than the one that is named custom\_probes. By using the -r option, you can test the validity of a set of functions before integrating the functions into the custom\_probes file.

As the check script runs, the script reports the validity of the rules and custom\_probes files and each profile. If no errors are encountered, the script reports The JumpStart configuration is ok and creates the rules.ok and custom\_probes.ok files in the JumpStart directory.

- **If the custom\_probes.ok file is not executable, type the following command: 4**
	- # **chmod +x custom\_probes**
- **Ensure that root owns the custom\_probes.ok file and that the permissions are set to 755. 5**
**CHAPTER 6** 6

# Performing a JumpStart Installation (Tasks)

This chapter describes how to perform a JumpStart installation on a SPARC based or an x86 based system. You need to follow these procedures on the system on which you intend to install the Oracle Solaris software.

**Note –** If you are installing an Oracle Solaris ZFS root pool, see [Chapter 9, "Installing a ZFS Root](#page-148-0) [Pool With JumpStart,"](#page-148-0) for limitations and profile examples.

**Note –** If you are installing or upgrading the Oracle Solaris 10 OS on an iSCSI target system, see the following sections for iSCSi keywords and examples.

- "iSCSI [Profile Keyword" on page 131](#page-130-0)
- [Example 3–16](#page-42-0)
- Example 3-17

For detailed instructions about configuring iSCSI parameters, see [Chapter 4, "Installing the](http://www.oracle.com/pls/topic/lookup?ctx=E26505&id=OSTBIiscsi-1) [Oracle Solaris 10 OS on an iSCSI Target Disk," in](http://www.oracle.com/pls/topic/lookup?ctx=E26505&id=OSTBIiscsi-1) *Oracle Solaris 10 1/13 Installation Guide: Basic [Installations](http://www.oracle.com/pls/topic/lookup?ctx=E26505&id=OSTBIiscsi-1)*.

This chapter covers the following topics:

- ["JumpStart Installation Issues" on page 74](#page-73-0)
- ["SPARC: Setting Up a System for a JumpStart Installation \(Task Map\)" on page 75](#page-74-0)
- ["SPARC: Performing a JumpStart Installation" on page 77](#page-76-0)
- "x86: Setting Up a System for a JumpStart Installation (Task Map)" on page 80
- ["x86: Performing a JumpStart Installation" on page 82](#page-81-0)

# <span id="page-73-0"></span>**JumpStart Installation Issues**

You should be aware of some issues before performing a JumpStart installation. Review the following table for specific information.

**TABLE 6–1** JumpStart Installation Limitations

| Issue                                                                                                    | Description                                                                                                    | <b>For More Information</b>                                                                                                    |
|----------------------------------------------------------------------------------------------------|----------------------------------------------------------------------------------------------------|----------------------------------------------------------------------------------------------------|
| The sample JumpStart script<br>is no longer required to<br>suppress the NFSv4 prompt                          | For the Solaris 10 release, a sample JumpStart script,<br>set_nfs4_domain, was provided on media to prevent being<br>prompted during a JumpStart installation. This script<br>suppressed the NFSv4 prompt during installation. This<br>script is no longer required. Starting with the Solaris 10<br>8/07 release, use the sysidcfg keyword, nfs4_domain to<br>suppress the prompt. The set_nfs4_domain script no<br>longer works to suppress a prompt.  | "nfs4_domain Keyword" in Oracle<br>Solaris 10 1/13 Installation Guide:<br>Network-Based Installations                                                                            |
|                                                                                                    | If you have non-global zones installed and the new<br>nfs4_domain keyword exists in the sysidcfg file, the first<br>boot of a non-global zone sets the domain. Otherwise, the<br>Oracle Solaris interactive installation program starts and<br>you are prompted to provide a domain name before the<br>boot process completes.                                                                                                    |                                                                                                    |
| Providing Auto Registration<br>information in the sysidcfg<br>file keeps JumpStart<br>installations hands-off | Auto Registration, a feature of Oracle Solaris, is new in the<br>Oracle Solaris 10 9/10 release. When you install or upgrade<br>your system, configuration data about your system is, on<br>rebooting, automatically communicated through the<br>existing service tag technology to the Oracle Product<br>Registration System. This service tag data about your<br>system is used, for example, to help Oracle enhance<br>customer support and services. |                                                                                                    |
|                                                                                                    | If you include the auto_reg keyword in the sysidcfg file<br>prior to the installation or upgrade, the installation can<br>remain completely hands-off. However, if you do not<br>include the auto_reg keyword, you will be prompted to<br>provide your support credentials and proxy information for<br>Auto Registration during the installation or upgrade.                                                                                            |                                                                                                    |
| Selecting a keyboard<br>language in the sysidcfg file<br>prevents a prompt                                    | If your keyboard is not self-identifying and you want to<br>prevent being prompted during your JumpStart<br>installation, select the keyboard language in your sysidcfg<br>file. For JumpStart installations, the default is for the U.S.<br>English language. To select another language and its<br>corresponding keyboard layout, set the keyboard keyword<br>in your sysidcfg file.                                                                   | "sysidcfg File Keywords" in Oracle<br>Solaris 10 1/13 Installation Guide:<br>Network-Based Installations<br>For man pages, see:<br>ш<br>$s$ ysidtool $(1M)$<br>$s$ ysidcfq $(4)$ |

| Issue                                                                                                    | Description                                                                                                    | <b>For More Information</b>                                                                                                    |
|----------------------------------------------------------------------------------------------------|----------------------------------------------------------------------------------------------------|----------------------------------------------------------------------------------------------------|
| If you have non-global<br>zones, use Live Upgrade to<br>upgrade                                                                                                    | You can upgrade a system that has non-global zones<br>installed with JumpStart, but Live Upgrade is the<br>recommended program to upgrade. JumpStart might<br>require extensive upgrade time, because the time required<br>to complete the upgrade increases linearly with the number<br>of installed non-global zones.                                                          | Oracle Solaris 10 1/13 Installation Guide:<br>Live Upgrade and Upgrade Planning                                                                                               |
| A flash archive cannot<br>contain non-global zones                                                                                                    | If you use a flash archive to install an archive that contains<br>non-global zones is not properly installed on your system.                                                                                                    | For general information about creating<br>non-global zones, see System<br>Administration Guide: Oracle Solaris<br>Containers-Resource Management and<br>Oracle Solaris Zones. |
| A flash archive cannot be<br>properly created when a<br>non-global zone is installed.                                                                                       | The Flash Archive feature is not compatible with the Oracle<br>Solaris Zones partitioning technology. If you create a flash<br>archive, the resulting archive is not installed properly when<br>the archive is deployed under these conditions:<br>The archive is created in a non-global zone<br>The archive is created in a global zone that has<br>non-global zones installed |                                                                                                    |
| When using the<br>archive location keyword<br>to install a flash archive, the<br>archive and the installation<br>media must contain identical<br>operating system versions. | For example, if the archive is an Oracle Solaris 10 8/11<br>operating system and you are using DVD media, then you<br>must use Oracle Solaris 10 8/11 DVD media to install the<br>archive. If the operating systems versions do not match, the<br>installation on the clone system fails.                                                                                        |                                                                                                    |
| SPARC: Additional<br>hardware requirements                                                                                                    | Refer to your hardware documentation for any additional<br>requirements for your platform that might be required to<br>complete a JumpStart installation.                                                                                                    |                                                                                                    |

<span id="page-74-0"></span>**TABLE 6–1** JumpStart Installation Limitations *(Continued)*

# **SPARC: Setting Up a System for a JumpStart Installation (Task Map)**

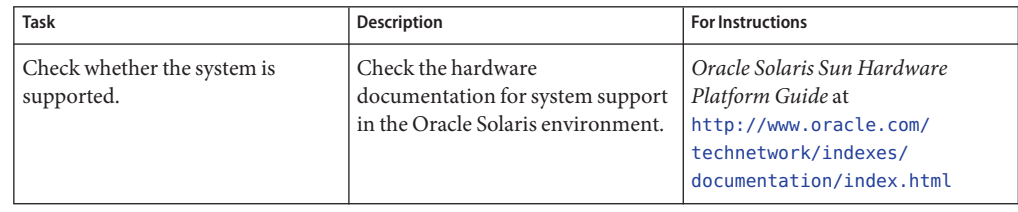

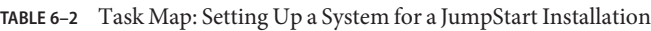

| <b>Task</b>                                                                           | Task map. Setting Op a system for a jumpount motamation<br>Description                                                                                                    | $\sqrt{2}$<br><b>For Instructions</b>                                                                                                    |
|---------------------------------------------------------------------------------------|----------------------------------------------------------------------------------------------------|----------------------------------------------------------------------------------------------------|
| Check whether the system has<br>enough disk space for the Oracle<br>Solaris software. | Verify that you have planned<br>enough space to install the Oracle<br>Solaris software on your system.                                                                                                    | Chapter 3, "System Requirements,<br>Guidelines, and Upgrade<br>Information," in Oracle<br>Solaris 10 1/13 Installation Guide:<br>Planning for Installation and<br>Upgrade                                                                                                    |
| (Optional) Set system parameters.                                                     | You can preconfigure system<br>information to avoid being<br>prompted for the information<br>during the installation or upgrade.                                                                                                    | Chapter 2, "Preconfiguring System<br>Configuration Information<br>(Tasks)," in Oracle Solaris 10 1/13<br><b>Installation Guide: Network-Based</b><br><b>Installations</b>                                                                                                    |
| Prepare the system for JumpStart<br>installation.                                     | Create and validate a rules file and<br>profile files.                                                                                                    | Chapter 3, "Preparing JumpStart<br>Installations (Tasks)"                                                                                                    |
| (Optional) Prepare optional<br>JumpStart features.                                    | If you are using begin scripts, finish<br>scripts, or other optional features,<br>prepare the scripts or files.                                                                                                    | Chapter 4, "Using Optional<br>JumpStart Features (Tasks)," and<br>Chapter 5, "Creating Custom Rule<br>and Probe Keywords (Tasks)"                                                                                                    |
| (Optional) Prepare to install the<br>Oracle Solaris software from the<br>network.     | To install a system from a remote<br>Oracle Solaris Operating System<br>DVD or Oracle Solaris Software for<br>SPARC Platforms CD image, you<br>need to set up the system to boot<br>and install from an install server or<br>a boot server. | Chapter 5, "Installing From the<br>Network With DVD Media<br>(Tasks)," in Oracle Solaris 10 1/13<br><b>Installation Guide: Network-Based</b><br><b>Installations</b><br>Chapter 6, "Installing From the<br>Network With CD Media (Tasks),"<br>in Oracle Solaris 10 1/13<br><b>Installation Guide: Network-Based</b><br><b>Installations</b> |
| (Optional) Prepare for a Flash<br>Archive installation.                               | Set up specifics for a Flash Archive<br>installation.                                                                                                    | "To Prepare to Install a Flash<br>Archive With a JumpStart<br>Installation" on page 77                                                                                                    |
| Perform an installation or upgrade.                                                   | Boot the system to initiate the<br>installation or upgrade.                                                                                                    | "SPARC: To Perform an<br>Installation or Upgrade With the<br>JumpStart Program" on page 78                                                                                                    |

**TABLE 6–2** Task Map: Setting Up a System for a JumpStart Installation *(Continued)*

# <span id="page-76-0"></span>**SPARC: Performing a JumpStart Installation**

During a JumpStart installation, the JumpStart program attempts to match the system that is being installed to the rules in the rules.ok file. The JumpStart program reads the rules from the first rule through the last. A match occurs when the system that is being installed matches all the system attributes that are defined in the rule. When a system matches a rule, the JumpStart program stops reading the rules.ok file and begins to install the system, based on the matched rule's profile.

You can install a full archive for an initial installation or if you have already installed an archive, a differential archive for an update. You can use the JumpStart installation method or use Live Upgrade to install an archive on an inactive boot environment. For an overview of a full or differential archive, see [Chapter 1, "Flash Archive Overview," in](http://www.oracle.com/pls/topic/lookup?ctx=E26505&id=OSTFAflash-24) *Oracle Solaris 10 1/13 [Installation Guide: Flash Archives \(Creation and Installation\)](http://www.oracle.com/pls/topic/lookup?ctx=E26505&id=OSTFAflash-24)*.

## ▼ **To Prepare to Install a Flash ArchiveWith a JumpStart Installation**

This procedure provides the instructions to install an archive with JumpStart. For procedures about installing an archive on an inactive boot environment by using Live Upgrade, see ["How](http://www.oracle.com/pls/topic/lookup?ctx=E26505&id=OSTLUluupgrade1-8800) to Install a Flash Archive With a Profile" in *[Oracle Solaris 10 1/13 Installation Guide: Live](http://www.oracle.com/pls/topic/lookup?ctx=E26505&id=OSTLUluupgrade1-8800) [Upgrade and Upgrade Planning](http://www.oracle.com/pls/topic/lookup?ctx=E26505&id=OSTLUluupgrade1-8800)*.

Review the limitations on flash archive installations in [Table 6–1](#page-73-0) **Before You Begin**

#### **On the install server, create the JumpStart rules file. 1**

For detailed instructions about creating JumpStart files, refer to [Chapter 3, "Preparing](#page-18-0) [JumpStart Installations \(Tasks\)."](#page-18-0)

#### **On the install server, create the JumpStart profile file. 2**

For examples of Flash Archive profiles, see ["Profile Examples" on page 33.](#page-32-0)

For information about the only keywords valid when you install a Flash Archive, see [Table 8–2,](#page-101-0)

#### **a. Set the value of the keyword install\_type.**

- For a full archive installation, set the value to flash install.
- For a differential archive installation, set the value to flash update.

#### **b. Add the path to the flash archive by using the archive\_location keyword.**

For details about the archive location keyword, refer to "archive location Keyword" [on page 103.](#page-102-0)

<span id="page-77-0"></span>**c. Specify the file system configuration.**

The Flash Archive extraction process does not support auto-layout of partitions.

**d. (Optional) If you want to install additional packages at the same time you install an archive, use the package keyword.**

For more information, see "package [Profile Keyword \(UFS and ZFS\)" on page 132.](#page-131-0)

- **e. (Optional) If you want to install an additional flash archive on the clone system, add one archive\_location line for each archive that you want to install.**
- **On the install server, add the clients that you are installing with the flash archive. 3**

For detailed instructions, refer to the following:

- ["Adding Systems to Be Installed From the Network With a DVD Image" in](http://www.oracle.com/pls/topic/lookup?ctx=E26505&id=OSTNInetinstalldvd-40778) *Oracle [Solaris 10 1/13 Installation Guide: Network-Based Installations](http://www.oracle.com/pls/topic/lookup?ctx=E26505&id=OSTNInetinstalldvd-40778)*
- ["Adding Systems to Be Installed From the Network With a CD Image" in](http://www.oracle.com/pls/topic/lookup?ctx=E26505&id=OSTNInetinstall-40778) *Oracle [Solaris 10 1/13 Installation Guide: Network-Based Installations](http://www.oracle.com/pls/topic/lookup?ctx=E26505&id=OSTNInetinstall-40778)*

#### **Perform the JumpStart installation on the clone systems. 4**

For detailed instructions, refer to "SPARC: To Perform an Installation or Upgrade With the JumpStart Program" on page 78.

### ▼ **SPARC: To Perform an Installation or UpgradeWith the JumpStart Program**

**Before You Begin**

- If the system is part of a network, ensure that an Ethernet connector or similar network adapter is attached to your system.
	- $\blacksquare$  If you are installing a system that is connected through a  $\text{tip}(1)$  $\text{tip}(1)$  $\text{tip}(1)$  line, ensure that your window display is at least 80 columns wide and 24 rows long.

To determine the current dimensions of your tip window, use the [stty](http://www.oracle.com/pls/topic/lookup?ctx=E26505&id=REFMAN1stty-1)(1) command.

- **If you are using the system's DVD-ROM or CD-ROM drive to install the Oracle Solaris software, insert the Oracle Solaris Operating System for SPARC Platforms DVD or the Oracle Solaris Software for SPARC Platforms - 1 CD in the drive. 1**
- **If you are using a profile diskette, insert the profile diskette in the system's diskette drive. 2**
- **Boot the system. 3**
	- If the system is new and unmodified, turn on the system.

■ If you want to install or upgrade an existing system, shut down the system. At the ok prompt, type the appropriate options for the boot command. The syntax of the boot command is the following.

```
ok boot [cd–dvd|net] - install [url|ask] options
```
For example, if you type the following command, the OS is installed over the network by using a JumpStart profile.

ok **boot net - install http://131.141.2.32/jumpstart/config.tar**

For a description of the boot command options, see the following table.

**SPARC only –** The system checks hardware and system components and your SPARC based system boots. Booting lasts several minutes.

**If you did not preconfigure system information in the sysidcfg file, when prompted, answer the questions about system configuration. 4**

**Note –** Starting with the Oracle Solaris 10 9/10 release, if you do not include the auto\_reg keyword in the sysidcfg file, you will be prompted to provide your support credentials and proxy information for Auto Registration.

**Follow the instructions on the screen to install the software. 5**

When the JumpStart program finishes installing the Oracle Solaris software, the system reboots automatically.

After the installation is finished, installation logs are saved in a file. You can find the installation logs in the following directories:

- /var/sadm/system/logs
- /var/sadm/install/logs

### **SPARC: Command Reference for the boot Command**

The syntax of the boot command is as follows:

```
ok boot [cd–dvd|net] - install [url|ask] options
```
The following table describes the command-line options for the boot command that are appropriate for a JumpStart installation.

<span id="page-79-0"></span>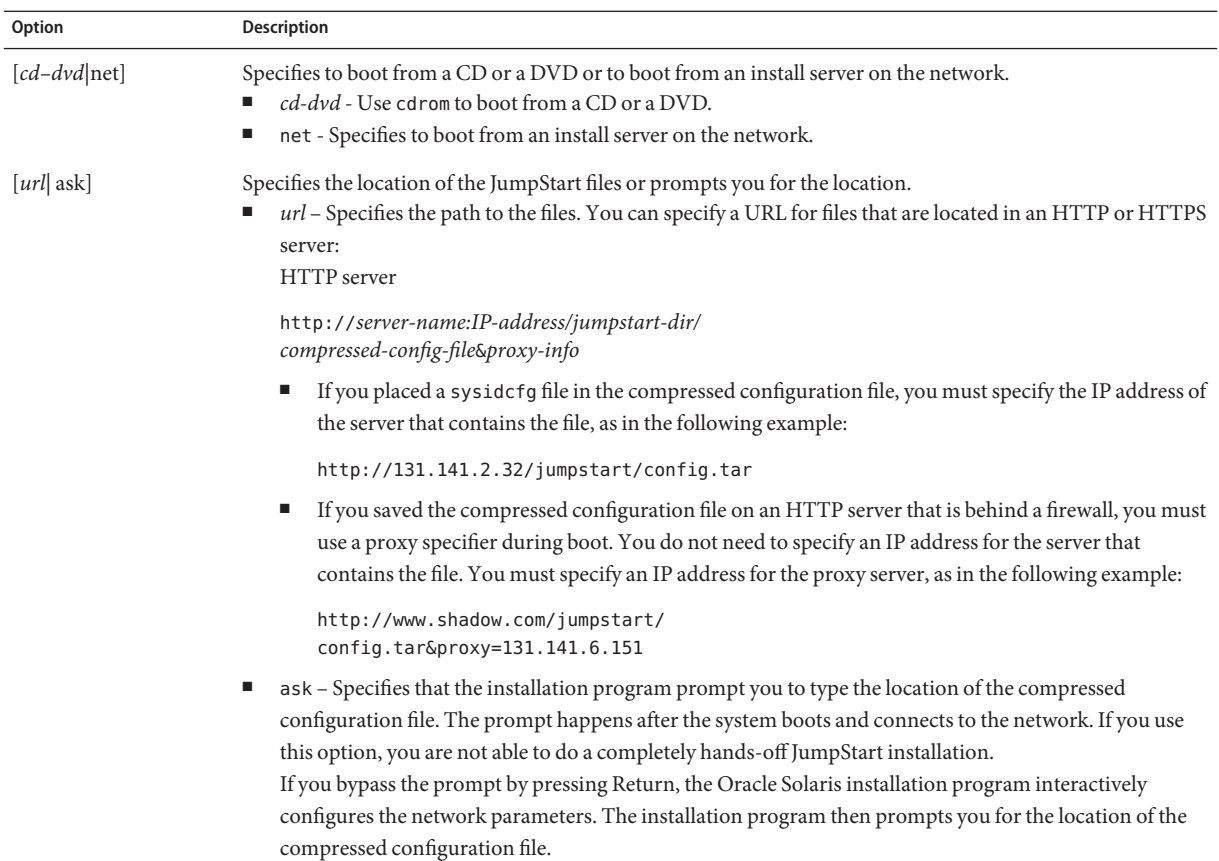

# **x86: Setting Up a System for a JumpStart Installation (Task Map)**

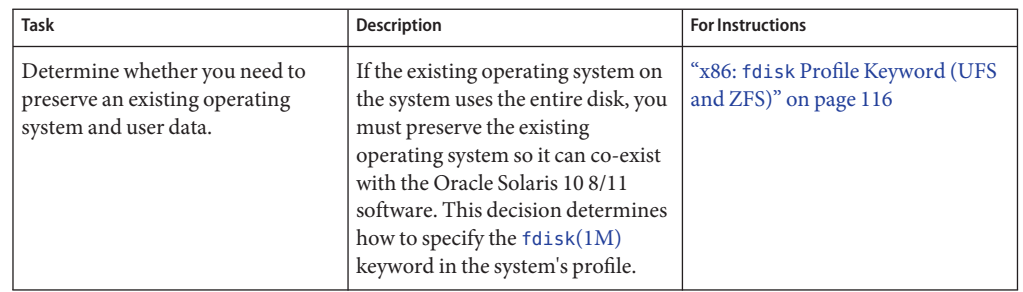

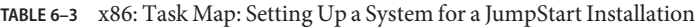

| <b>Task</b>                                                                           | <b>Description</b>                                                                                                    | <b>For Instructions</b>                                                                                                    |
|---------------------------------------------------------------------------------------|----------------------------------------------------------------------------------------------------|----------------------------------------------------------------------------------------------------|
| Check whether the system is<br>supported.                                             | Check the hardware<br>documentation for system support<br>in the Oracle Solaris environment.                                                                                                    | Hardware manufacturer's<br>documentation                                                                                                    |
| Check whether the system has<br>enough disk space for the Oracle<br>Solaris software. | Verify that you have planned<br>enough space to install the Oracle<br>Solaris software on your system.                                                                                                    | Chapter 3, "System Requirements,<br>Guidelines, and Upgrade<br>Information," in Oracle<br>Solaris 10 1/13 Installation Guide:<br>Planning for Installation and<br>Upgrade |
| (Optional) Set system parameters.                                                     | You can preconfigure system<br>information to avoid being<br>prompted for the information<br>during the installation or upgrade.                                                                                                    | Chapter 2, "Preconfiguring System<br>Configuration Information<br>(Tasks)," in Oracle Solaris 10 1/13<br><b>Installation Guide: Network-Based</b><br><i>Installations</i> |
| Prepare the system for JumpStart<br>installation.                                     | Create and validate a rules file and<br>profile files.                                                                                                    | Chapter 3, "Preparing JumpStart<br><b>Installations (Tasks)</b> "                                                                                                    |
| (Optional) Prepare optional<br>JumpStart features.                                    | If you are using begin scripts, finish<br>scripts, or other optional features,<br>prepare the scripts or files.                                                                                                    | Chapter 4, "Using Optional<br>JumpStart Features (Tasks)," and<br>Chapter 5, "Creating Custom Rule<br>and Probe Keywords (Tasks)"                                         |
| (Optional) Prepare to install the<br>Oracle Solaris software from the<br>network.     | To install a system from a remote<br>Oracle Solaris Operating System<br>for x86 Platforms DVD or Oracle<br>Solaris Software For x86 Platforms<br>CD image, you need to set up the<br>system to boot and install from an<br>install server or a boot server. | Chapter 6, "Installing From the<br>Network With CD Media (Tasks),"<br>in Oracle Solaris 10 1/13<br><b>Installation Guide: Network-Based</b><br><b>Installations</b>       |
| (Optional) Prepare for a Flash<br>Archive installation.                               | Set up specifics for a Flash Archive<br>installation.                                                                                                    | "To Prepare to Install a Flash<br>Archive With a JumpStart<br>Installation" on page 77                                                                                    |
| Perform an installation or upgrade.                                                   | Boot the system to initiate the<br>installation or upgrade.                                                                                                    | "x86: How to Perform an<br>Installation or Upgrade With the<br>JumpStart Program and GRUB" on<br>page 82                                                                  |

**TABLE 6–3** x86: Task Map: Setting Up a System for a JumpStart Installation *(Continued)*

## <span id="page-81-0"></span>**x86: Performing a JumpStart Installation**

During a JumpStart installation, the JumpStart program attempts to match the system that is being installed to the rules in the rules.ok file. The JumpStart program reads the rules from the first rule through the last rule. A match occurs when the system that is being installed matches all of the system attributes that are defined in the rule. As soon as a system matches a rule, the JumpStart program stops reading the rules.ok file and begins to install the system, based on the matched rule's profile.

You can install a flash archive with JumpStart. For instructions, see ["To Prepare to Install a](#page-76-0) [Flash Archive With a JumpStart Installation" on page 77.](#page-76-0)

Choose the following procedures to perform an installation or upgrade with the JumpStart program and GRUB.

- For a standard JumpStart procedure, see "x86: How to Perform an Installation or Upgrade With the JumpStart Program and GRUB" on page 82.
- To perform a JumpStart by editing the GRUB command, see "x86: How to Perform an Installation or Upgrade With the JumpStart Program and GRUB" on page 82.

## ▼ **x86: How to Perform an Installation or UpgradeWith the JumpStart Program and GRUB**

Use this procedure to install the Oracle Solaris OS for an x86 based system with the GRUB.

#### **Before You Begin**

- If the system is part of a network, ensure that an Ethernet connector or similar network adapter is attached to your system.
- $\blacksquare$  If you want to install a system that is connected through a  $\text{tip}(1)$  $\text{tip}(1)$  $\text{tip}(1)$  line, ensure that your window display is at least 80 columns wide and 24 rows long.

To determine the current dimensions of your tip window, use the [stty](http://www.oracle.com/pls/topic/lookup?ctx=E26505&id=REFMAN1stty-1)(1) command.

#### **If you are using a profile diskette, insert the profile diskette into the system's diskette drive. 1**

A profile diskette is no longer used to boot the system but, a diskette can be prepared that includes only the JumpStart directory. The diskette can then be used situations such as performing a JumpStart installation and booting off the CD-ROM.

#### **Boot the system. 2**

■ **If you boot from the Oracle Solaris Operating System DVD or the Oracle Solaris Software - 1 CD, insert the disc.**

Your system's BIOS must support booting from a DVD or CD. If you are booting from a DVD or CD, change the boot setting in your system's BIOS and set to boot from DVD or CD media. For more information, See your hardware documentation.

■ **If you boot from the network, use Preboot Execution Environment (PXE) network boot.**

The system must support PXE. Enable the system to use PXE by using the system's BIOS setup tool or the network adapter's configuration setup tool.

**If the system is off, turn the system on. If the system is on, reboot the system. 3**

The GRUB menu is displayed. This menu provides a list of boot entries.

```
GNU GRUB version 0.95 (631K lower / 2095488K upper memory)
+-------------------------------------------------------------------+
|Oracle Solaris 10 8/11 image_directory |
|Solaris Serial Console ttya |
|Solaris Serial Console ttyb (for lx50, v60x and v65x |
+-------------------------------------------------------------------+
Use the ^ and v keys to select which entry is highlighted. Press
enter to boot the selected OS, 'e' to edit the commands before
booting, or 'c' for a command-line.
```
*image-directory* is the name of the directory where the installation image is located. The path to the JumpStart files was defined with the add\_install\_client command and the -c option.

- **Determine whether you want to perform a standard boot of the OS or modify the GRUB boot command before performing the JumpStart installation, for example, for debugging purposes. 4**
	- **To perform a standard boot process, press Enter with Oracle Solaris 10 8/11 highlighted.**
	- **To modify the GRUB boot command and perform a custom boot process:**
		- **a. Stop the booting process by typing e.**

The GRUB edit menu is displayed.

```
kernel /I86PC.Solaris 11-8/multiboot kernel/unix -B console=ttyb,\
install media=131.141.2.32:/export/mary/v11 \
module /I86PC.Solaris_11-8/x86.new
```
**b. Use the arrow keys to select the boot entry.**

#### **c. Type e to access the editor.**

A command that is similar to the following example displays.

```
grub edit>kernel /I86PC.Solaris_11-8/multiboot kernel/unix -B \
console=ttyb,install_media=131.141.2.32:/export/mary/_\
module /I86PC.Solaris_11-8/x86.new
```
#### **d. Edit the command by typing the options that you need.**

The syntax for a JumpStart installation is the following.

grub edit>kernel /I86PC.Solaris\_11-*image\_directory*/multiboot kernel/unix/ \ **- install** [*url*|**ask**] **options** -B install\_media=*media-type*

For a description of JumpStart options, see ["x86: Command Reference for Booting the](#page-83-0) [System" on page 84.](#page-83-0)

<span id="page-83-0"></span>In the following example, the OS is installed over the network with a JumpStart profile.

```
kernel /I86PC.Solaris 11-8/multiboot kernel/unix/ - install \
-B install media=131.141.2.32:/export/mary/v11 \
module /I86PC.Solaris_11-8/x86.new
```
#### **e. To accept the edits, press Enter.**

**Note –** To return to the GRUB main menu without saving your changes, press Escape.

Your changes are saved and the GRUB main menu is displayed.

#### **f. Type bto begin the boot process.**

The installation menu is displayed.

#### **Type 2 and press Enter to select the JumpStart method. 5**

The JumpStart installation begins.

**Note –** If you do not make a selection within 30 seconds, the Oracle Solaris interactive installation program begins. You can stop the timer by typing any key at the command line.

#### **If you did not preconfigure system information in the sysidcfg file, when prompted, answer the questions about system configuration. 6**

**Note –** Starting with the Oracle Solaris 10 9/10 release, if you do not include the auto\_reg keyword in the sysidcfg file, you will be prompted to provide your support credentials and proxy information for Auto Registration.

#### **Follow the instructions on the screen to install the software. 7**

When the JumpStart program finishes installing the Oracle Solaris software, the system reboots automatically. Also, the GRUB menu.lst file is automatically updated. Then the instance of Oracle Solaris that you have installed appears in the next use of the GRUB menu.

After the installation is finished, installation logs are saved in a file. You can find the installation logs in the following directories:

- /var/sadm/system/logs
- /var/sadm/install/logs

### **x86: Command Reference for Booting the System**

The following table describes the command-line options for the GRUB menu boot command. The options listed are appropriate for a JumpStart installation.

#### The syntax of the boot command is as follows:

kernel /I86PC.Solaris\_11-*image-directory*/multiboot kernel/unix/ - install \ [*url*|ask] **options** -B install\_media=*media-type*

**TABLE 6–4** GRUB Menu Boot Command Reference

| Option    | <b>Description</b>                                                                                                    |
|-----------|----------------------------------------------------------------------------------------------------|
| - install | Performs a JumpStart installation.                                                                                                    |
|           | In the following example, the system boots from DVD media and the following options were used:<br>- install performs a JumpStart<br><b>Contract Contract</b><br>■ file://jumpstart/config.tar finds the JumpStart profile on the local disk |
|           | kernel /I86pc.Solaris 11.8/multiboot - install file://jumpstart/config.tar \<br>-B install media=dvdrom module /I86Solaris 11.8/x86.new                                                                                                    |

| Option       | TABLE 6-4 GRUB Menu Boot Command Reference<br>(Continued)<br>Description                                                                                                    |
|--------------|----------------------------------------------------------------------------------------------------|
| $[url]$ ask] | Specifies the location of the JumpStart files or prompts you for the location.<br>url - Specifies the path to the files. You can specify a URL for files that are located on an HTTP or<br>HTTPS server:<br>The syntax for an HTTP server is the following:                                                                                                    |
|              | http://server-name:IP-address/jumpstart-dir/<br>compressed-config-file&proxy-info                                                                                                    |
|              | If you placed a syside f g file in the compressed configuration file, you must specify the IP address of<br>ш<br>the server that contains the file, as in the following example:                                                                                                    |
|              | kernel /I86pc.Solaris 11.8/multiboot install \<br>$http://192.168.2.1/jumpstart/config.tar \$<br>-B install media=192.168.2.1/export/Solaris 11.8/boot \<br>module /I86PC.Solaris 11.8/x86.new                                                                                                    |
|              | If you saved the compressed configuration file on an HTTP server that is behind a firewall, you must<br>use a proxy specifier during boot. You do not need to specify an IP address for the server that<br>contains the file. You must specify an IP address for the proxy server, as in the following example:                                                                                                    |
|              | kernel /I86pc.Solaris 11.8/multiboot install \<br>http://www.shadow.com/jumpstart/config.tar&proxy=131.141.6.151 \<br>-B install_media=192.168.2.1/export/Solaris_11.8/boot \<br>module /I86PC.Solaris 11.8/x86.new                                                                                                    |
|              | ask - Specifies that the installation program prompt you to type the location of the compressed<br>configuration file. You are prompted after the system boots and connects to the network. If you use this<br>option, you are not able to do a completely hands-off JumpStart installation.<br>If you bypass the prompt by pressing Return, the Oracle Solaris installation program interactively<br>configures the network parameters. The installation program then prompts you for the location of the<br>compressed configuration file.<br>The following example performs a JumpStart installation and boots from DVD media. You are<br>prompted to type the location of the configuration file after the system connects to the network. |
|              | kernal /boot/multiboot kernel/unix install ask -B \<br>install media=192.168.2.1: export/sol 11 $\times$ 86/boot module \<br>/I86PC.Solaris 11.8                                                                                                    |

**CHAPTER 7** 7

# InstallingWith JumpStart (Examples)

This chapter provides an example of setting up and installing Oracle Solaris software on both SPARC based and x86 based systems by using a JumpStart installation.

**Note –** If you are installing an Oracle Solaris ZFS root pool, see [Chapter 9, "Installing a ZFS Root](#page-148-0) [Pool With JumpStart,"](#page-148-0) for limitations and profile examples.

This chapter covers the following topics:

- "Sample Site Setup" on page 87
- ["Create an Install Server" on page 89](#page-88-0)
- ["x86: Create a Boot Server for Marketing Systems" on page 90](#page-89-0)
- ["Create a JumpStart Directory" on page 91](#page-90-0)
- ["Share the JumpStart Directory" on page 91](#page-90-0)
- ["SPARC: Create the Engineering Group's Profile" on page 91](#page-90-0)
- ["x86: Create the Marketing Group's Profile" on page 92](#page-91-0)
- "Update the rules [File" on page 92](#page-91-0)
- "Validate the rules [File" on page 93](#page-92-0)
- ["SPARC: Set Up Engineering Systems to Install From the Network" on page 93](#page-92-0)
- ["x86: Set Up Marketing Systems to Install From the Network" on page 94](#page-93-0)
- ["SPARC: Boot the Engineering Systems and Install Oracle Solaris Software" on page 95](#page-94-0)
- ["x86: Boot the Marketing Systems and Install Oracle Solaris Software" on page 95](#page-94-0)

#### **Sample Site Setup**

The following figure shows the site setup for this example.

#### **FIGURE 7–1** Sample Site Setup

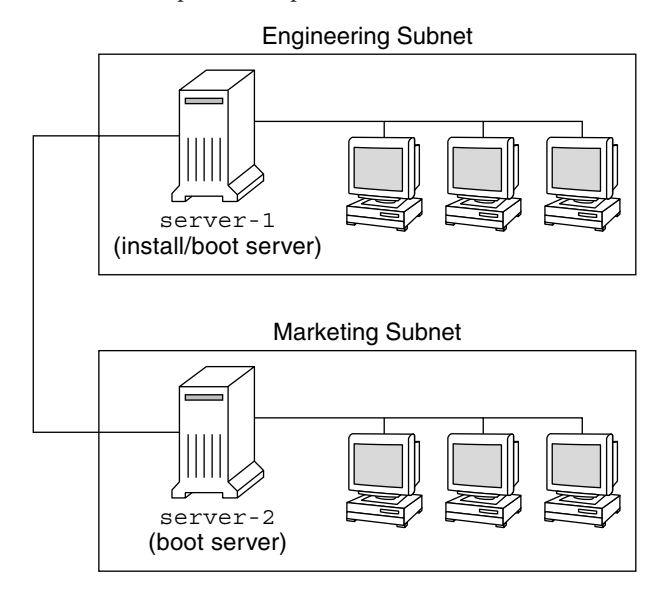

At this sample site, the conditions are as follows:

- SPARC: The engineering group is located on its own subnet. This group uses SPARC station systems for software development.
- x86: The marketing group is located on its own subnet. This group uses x86 based systems for running word processors, spreadsheets, and other office productivity tools.
- The site uses NIS. The Ethernet addresses, IP addresses, and host names of the systems are preconfigured in the NIS maps. The subnet mask, date and time, and geographic region for the site are also preconfigured in the NIS maps.

**Note –** The peripheral devices for the marketing systems are preconfigured in the sysidcfg file.

■ Both the engineering and marketing systems are to be installed with Oracle Solaris 10 8/11 software from the network.

### <span id="page-88-0"></span>**Create an Install Server**

Because the groups need to install Oracle Solaris 10 8/11 software from the network, make server-1 an install server for both groups. Use the [setup\\_install\\_server](http://www.oracle.com/pls/topic/lookup?ctx=E26505&id=REFMAN1Msetup-install-server-1m)(1M) command to copy the images to the server-1 local disk (in the /export/install directory). Copy the images from the either of the following media.

Oracle Solaris Software CDs and the Oracle Solaris Languages CDs

**Note – Starting with the Oracle Solaris 10 9/10 release**, only a DVD is provided. Oracle Solaris Software CDs are no longer provided.

■ Oracle Solaris Operating System DVD

The image must be copied from the disc to an empty directory, which in these examples are the sparc 10 directory and the x86 10 directory.

**EXAMPLE 7–1** SPARC: Copying the Oracle Solaris 10 8/11 CDs

1. Insert the Oracle Solaris Software for SPARC Platforms - 1 CD in the CD-ROM drive that is attached to server-1 and type the following commands:

```
server-1# mkdir -p /export/install/sparc 10
server-1# cd /mymountpoint/Solaris_10/Tools
server-1# ./setup_install_server /export/install/sparc_10
```
2. Insert the Oracle Solaris Software for SPARC Platforms - 2 CD in the CD-ROM drive that is attached to server-1 and type the following commands:

```
server-1# cd /mymountpoint/Solaris_10/Tools
server-1# ./add_to_install_server /export/install/sparc_10
```
- 3. Repeat the previous command for each Oracle Solaris software version you want to install.
- 4. Insert the first SPARC: Oracle Solaris Languages for SPARC Platforms CD in the CD-ROM drive that is attached to server-1 and type the following commands:

```
server-1# cd /mymountpoint/Solaris_10/Tools
server-1# ./add_to_install_server /export/install/sparc_10
```
5. Repeat the previous command for each SPARC: Oracle Solaris Languages for SPARC Platforms CD.

**EXAMPLE 7–2** SPARC: Copying the Oracle Solaris 10 8/11 DVD

Insert the Oracle Solaris Operating System for SPARC Platforms DVD in the DVD-ROM drive that is attached to server-1 and type the following commands:

```
server-1# mkdir -p /export/install/sparc 10
server-1# cd /mymountpoint/Solaris_10/Tools
server-1# ./setup_install_server /export/install/sparc_10
```
<span id="page-89-0"></span>**EXAMPLE 7–3** x86: Copying the Oracle Solaris 10 8/11 CDs

1. Insert the Oracle Solaris Software for x86 Platforms - 1 CD in the CD-ROM drive that is attached to server-1 and type the following commands:

```
server-1# mkdir -p /export/install/x86 10
server-1# cd /mymountpoint/Solaris_10/Tools
server-1# ./setup_install_server /export/install/x86_10
```
2. Insert the Oracle Solaris Software for x86 Platforms - 2 CD in the CD-ROM drive that is attached to server-1 and type the following commands:

```
server-1# cd /mymountpoint/Solaris_10/Tools
server-1# ./add_to_install_server /export/install/x86_10
```
- 3. Repeat the previous command for each Oracle Solaris software version you want to install.
- 4. Insert the first Oracle Solaris Languages for x86 Platforms CD in the CD-ROM drive that is attached to server-1 and type the following commands:

```
server-1# cd /mymountpoint/Solaris_10/Tools
server-1# ./add_to_install_server /export/install/x86_10
```
5. Repeat the previous command for each Oracle Solaris Languages for x86 Platforms CD.

**EXAMPLE 7–4** x86: Copying the Oracle Solaris Operating System for x86 Platforms DVD

Insert the Oracle Solaris Operating System for x86 Platforms DVD in the DVD-ROM drive that is attached to server-1 and type the following commands:

```
server-1# mkdir -p /export/install/x86_10
server-1# cd /mymountpoint/Solaris_10/Tools
server-1# ./setup_install_server /export/install/x86_10
```
### **x86: Create a Boot Server for Marketing Systems**

Systems cannot boot from an install server on a different subnet, so server-2 must be a boot server on the marketing group's subnet. Use the [setup\\_install\\_server](http://www.oracle.com/pls/topic/lookup?ctx=E26505&id=REFMAN1Msetup-install-server-1m)(1M) command to copy the boot software from the Oracle Solaris Operating System for x86 Platforms DVD or the Oracle Solaris Software for x86 Platforms - 1 CD. The boot software is copied to the server-2 local disk in the /export/boot directory.

Choose the media and install the boot software to local disk. With the CD or DVD inserted into the drive that is attached to server-2, you would issue the following commands:

```
server-2# cd /mymountpoint/Solaris_10/Tools
server-2# ./setup_install_server -b /export/boot
```
The -b specifies that setup install server is to copy the boot information to the /export/boot directory.

## <span id="page-90-0"></span>**Create a JumpStart Directory**

Now that the install server and boot server are set up, create a JumpStart directory on server-1 using any system on the network. This directory holds files that are required for a JumpStart installation of Oracle Solaris software. Set up this directory by copying the sample directory from the Oracle Solaris Operating System DVD image or from the Oracle Solaris Software - 1 CD image that has been copied to /export/install:

```
server-1# mkdir /jumpstart
server-1# cp -r /export/install/sparc_10/Solaris_10/Misc/jumpstart_sample /jumpstart
```
# **Share the JumpStart Directory**

To make the rules file and profiles accessible to systems on the network, share the /jumpstart directory. To enable the sharing of a directory, add the following line to the /etc/dfs/dfstab file:

share -F nfs -o ro,anon=0 /jumpstart

Then, at the command line, issue the shareall command:

server-1# **shareall**

# **SPARC: Create the Engineering Group's Profile**

For the engineering systems, create a file that is named eng prof in the /jumpstart directory. The eng\_prof file contains the following entries, which define the Oracle Solaris 10 8/11 software to be installed on systems in the engineering group:

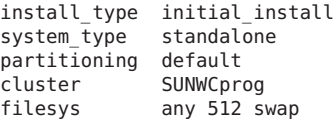

The previous example profile specifies the following installation information:

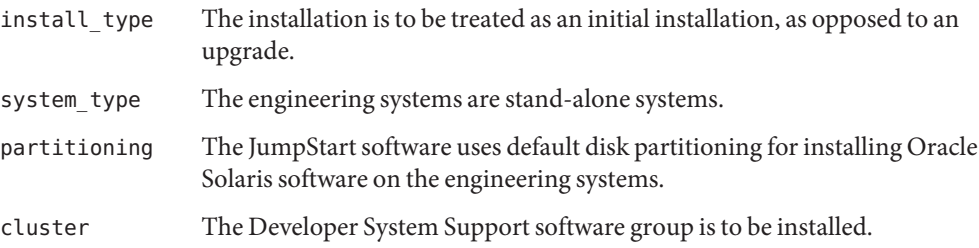

filesys Each system in the engineering group is to have 512 MB of swap space.

#### <span id="page-91-0"></span>**x86: Create the Marketing Group's Profile**

For the marketing systems, you create a file that is named marketing prof in the /jumpstart directory. The marketing\_prof file contains the following entries, which define the Oracle Solaris 10 8/11 software to be installed on systems in the marketing group:

install\_type initial\_install system\_type standalone partitioning default cluster SUNWCuser package SUNWaudio

The previous example profile specifies the following installation information:

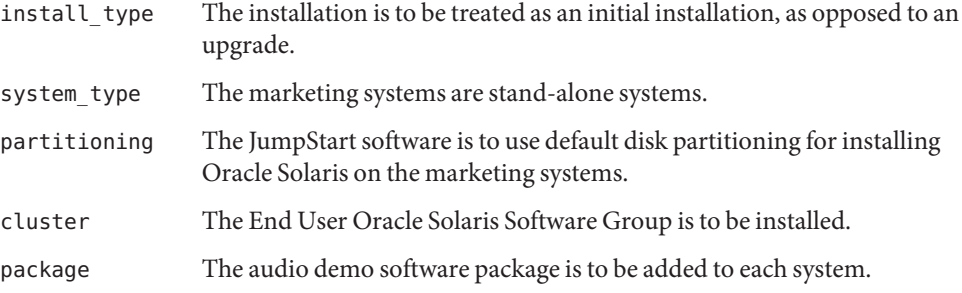

#### **Update the rules File**

The Oracle Solaris installation program uses the rules in the rules file to select the correct installation (profile) for each system during a JumpStart installation.

At this site, each department is located on its own *subnet* and has its own network address. The engineering department is located on subnet 255.222.43.0. The marketing department is located on 255.222.44.0. Use this information to control how the engineering and marketing systems are installed with the Oracle Solaris 10 8/11 software. In the /jumpstart directory, edit the rules file, delete all of the example rules, and add the following lines to the file:

```
network 255.222.43.0 - eng_prof -
network 255.222.44.0 - marketing prof -
```
Basically, these rules state that systems on the 255.222.43.0 network are to be installed with the Oracle Solaris 10 8/11 software by using the eng\_prof profile. The systems on the 255.222.44.0 network are to be installed with the Oracle Solaris 10 8/11 software by using the marketing\_prof profile.

<span id="page-92-0"></span>**Note –** You can use the sample rules to use a network address to identify the systems to be installed with the Oracle Solaris 10 8/11 software by using eng prof and marketing prof, respectively. You can also use host names, memory size, or model type as the rule keyword. [Table 8–1](#page-96-0) contains a complete list of keywords you can use in a rules file.

### **Validate the rules File**

After the rules and profiles are set up, run the check script to verify that the files are correct:

server-1# **cd /jumpstart** server-1# **./check**

If the check script does not find any errors, the script creates the rules.ok file.

## **SPARC: Set Up Engineering Systems to Install From the Network**

After setting up the /jumpstart directory and files, use the add\_install\_client command on the install server, server-1, to set up the engineering systems to install the Oracle Solaris software from the install server. server-1 is also the boot server for the engineering group's subnet.

```
server-1# cd /export/install/sparc_10/Solaris_10/Tools
server-1# ./add_install_client -c server-1:/jumpstart host-eng1 sun4u
server-1# ./add_install_client -c server-1:/jumpstart host-eng2 sun4u
```
In the example add install client command, the options that are used have the following meanings:

-c Specifies the server (server-1) and path (/jumpstart) to the JumpStart directory. Use this option if you are using NFS.

> **Note –** If you are not using NFS, you specify the path to the JumpStart directory by using the following commands:

- **For SPARC based systems**, specify the path in the boot command
- For x86 based systems, specify the path by editing the GRUB menu entry
- host-eng1 The name of a system in the engineering group.
- host-eng2 The name of another system in the engineering group.

sun4u Specifies the platform group of the systems that use server-1 as an install server. The platform group is for Ultra 5 systems.

#### <span id="page-93-0"></span>**x86: Set Up Marketing Systems to Install From the Network**

Next, you use the add install client command on the boot server (server-2). This command sets up the marketing systems to boot from the boot server and install the Oracle Solaris software from the install server (server-1):

```
server-2# cd /marketing/boot-dir/Solaris_10/Tools
server-2# ./add_install_client -s server-1:/export/install/x86_10 \
-c server-1:/jumpstart host-mkt1 i86pc
server-2# ./add_install_client -s server-1:/export/install/x86_10 \
-c server-1:/jumpstart host-mkt2 i86pc
server-2# ./add_install_client -d -s server-1:/export/install/x86_10 \
-c server-1:/jumpstart SUNW.i86pc i86pc
server-2# ./add_install_client -c server-1:/jumpstart host-mkt1 sun4u
server-2# ./add_install_client -c server-1:/jumpstart host-mkt2 sun4u
```
In the add install client command, the options that are used have the following meanings:

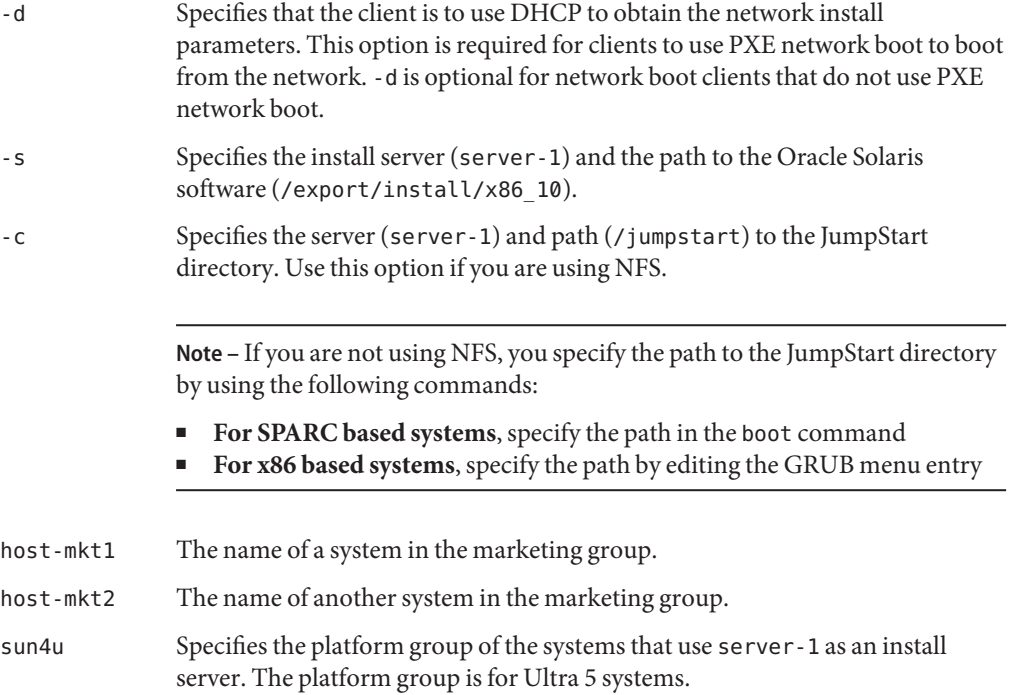

<span id="page-94-0"></span>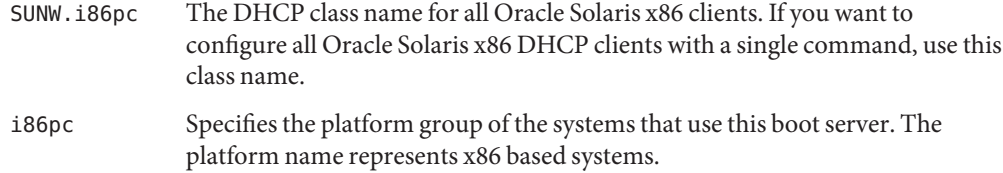

# **SPARC: Boot the Engineering Systems and Install Oracle Solaris Software**

After setting up the servers and files, boot the engineering systems by using the following boot command at the ok (PROM) prompt of each system:

ok **boot net - install**

The Oracle Solaris OS is automatically installed on the engineering group's systems.

## **x86: Boot the Marketing Systems and Install Oracle Solaris Software**

You can boot the system from one of the following:

- Oracle Solaris Software for x86 Platforms 1 CD
- Oracle Solaris Operating System for x86 Platforms DVD
- The network by using PXE network boot

Oracle Solaris software is automatically installed on the marketing group's systems.

<span id="page-96-0"></span>**CHAPTER 8** 8

# JumpStart Keyword Reference

This chapter lists keywords and values that you can use in the rules file, profiles, and begin and finish scripts.

**Note –** If you are installing an Oracle Solaris ZFS root pool, see [Chapter 9, "Installing a ZFS Root](#page-148-0) [Pool With JumpStart,"](#page-148-0) for limitations and profile examples. Also, for a list of ZFS-specific keywords and keywords that can be used within a profile, see [Table 8–2.](#page-101-0)

This chapter covers the following topics:

- "Rule Keywords and Values" on page 97
- ["Profile Keywords and Values" on page 101](#page-100-0)
- ["JumpStart Environment Variables" on page 145](#page-144-0)
- ["Probe Keywords and Values" on page 147](#page-146-0)

### **Rule Keywords and Values**

The following table describes the keywords and values that you can use in the rules file. For detailed instructions to create a rules file, see "Creating the rules [File" on page 28.](#page-27-0)

| Keyword | Value                                                                                    | <b>Matches</b>                                                |
|---------|------------------------------------------------------------------------------------------|---------------------------------------------------------------|
| any     | minus sign $(-)$                                                                         | Anything. The any keyword always succeeds.                    |
| arch    | processor-type                                                                           | A system's processor type.                                    |
|         | Valid values for <i>processor-type</i> are as follows:<br>SPARC: sparc<br>x86: i386<br>ш | The uname - p command reports the system's<br>processor type. |

**TABLE 8–1** Descriptions of Rule Keywords and Values

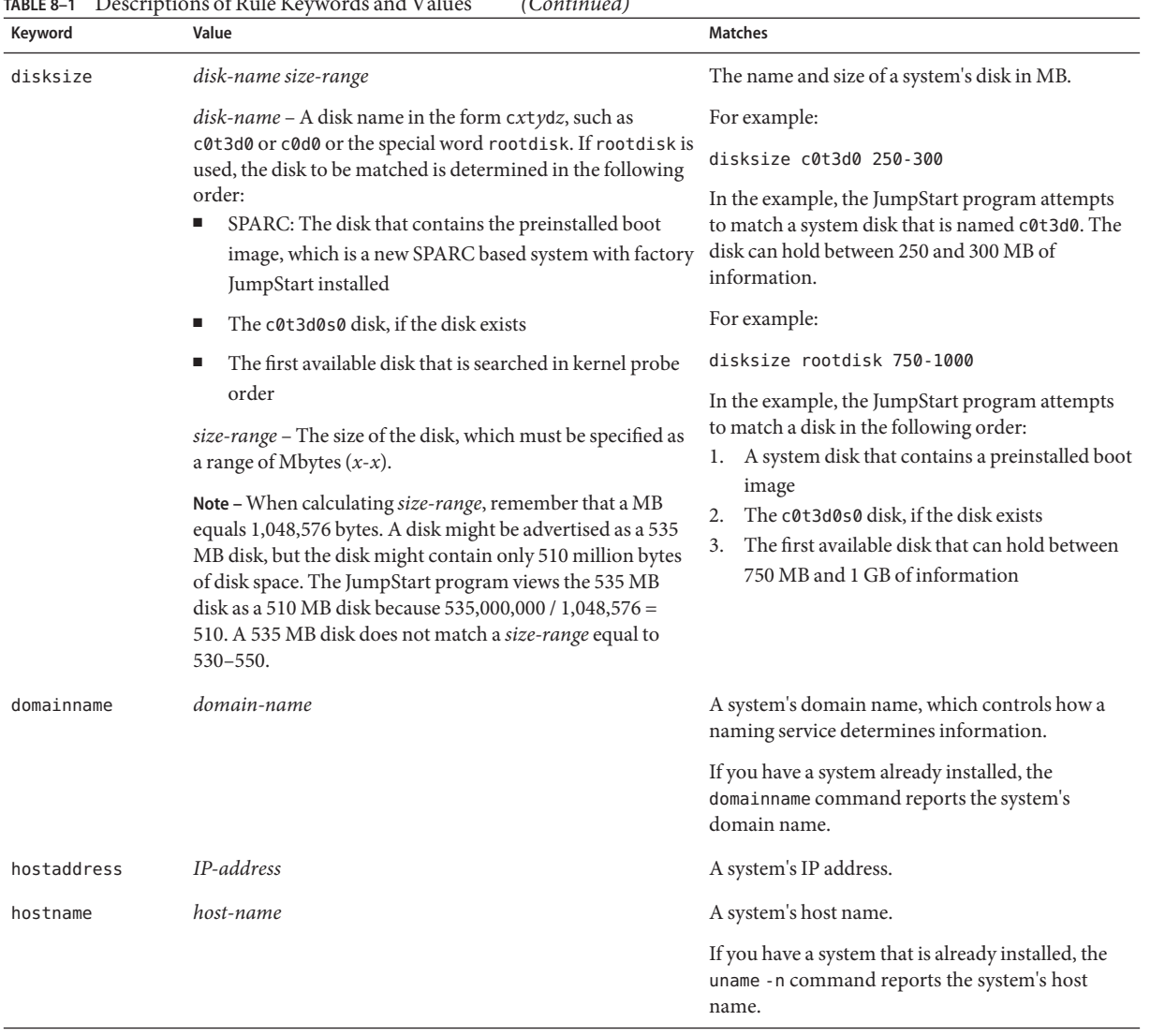

#### **TABLE 8–1** Descriptions of Rule Keywords and Values *(Continued)*

| Keyword   | Value                                                                                                    | <b>Matches</b>                                                                                                    |
|-----------|----------------------------------------------------------------------------------------------------|----------------------------------------------------------------------------------------------------|
| installed | slice version<br>slice - A disk slice name in the form cwtxdysz, such as                                                                                                    | A disk that has a root (/) file system that<br>corresponds to a particular version of Oracle<br>Solaris software.                           |
|           | c0t3d0s5, or the special words any or rootdisk. If any is<br>used, the JumpStart program attempts to match all of the                                                                                                    | For example:                                                                                                    |
|           | system's disks in kernel probe order. If rootdisk is used,<br>the disk to be matched is determined in the following order:                                                                                                    | installed c0t3d0s1 Solaris 10                                                                                                    |
|           | SPARC: The disk that contains the preinstalled boot<br>image, which is a new SPARC based system with factory<br>JumpStart installed                                                                                                    | In the example, the JumpStart program attempts<br>to match a system that has an Oracle Solaris root<br>(/) file system on c0t3d0s1.         |
|           | The c0t3d0s0 disk, if the disk exists<br>п                                                                                                    |                                                                                                    |
|           | The first available disk that is searched in kernel probe<br>order                                                                                                    |                                                                                                    |
|           | version - A version name or the special words any or<br>upgrade. If any is used, any Oracle Solaris release is<br>matched. If upgrade is used, any Oracle Solaris release that<br>is supported and can be upgraded is matched.             |                                                                                                    |
|           | If the JumpStart program finds an Oracle Solaris release but<br>is unable to determine the version, the version that is<br>returned is SystemV.                                                                                            |                                                                                                    |
| karch     | platform-group                                                                                                    | A system's platform group.                                                                                                    |
|           | Valid values are sun4u, i86pc, and prep. For a list of<br>systems and their corresponding platform groups, see<br>Oracle Solaris Sun Hardware Platform Guide at<br>http://www.oracle.com/<br>technetwork/indexes/documentation/index.html. | If you have a system that is already installed, the<br>arch - k command or the uname - m command<br>reports the system's platform group.    |
| memsize   | <i>physical-mem</i>                                                                                                    | A system's physical memory size in MB.                                                                                                    |
|           | The value must be a range of MB, $x-x$ , or a single MB value.                                                                                                    | Example:                                                                                                    |
|           |                                                                                                    | memsize 64-128                                                                                                    |
|           |                                                                                                    | The example tries to match a system with a<br>physical memory size between 64 and 128 MB.                                                   |
|           |                                                                                                    | If you have a system that is already installed, the<br>output of the prtconf command, line 2, reports<br>the system's physical memory size. |

**TABLE 8–1** Descriptions of Rule Keywords and Values *(Continued)*

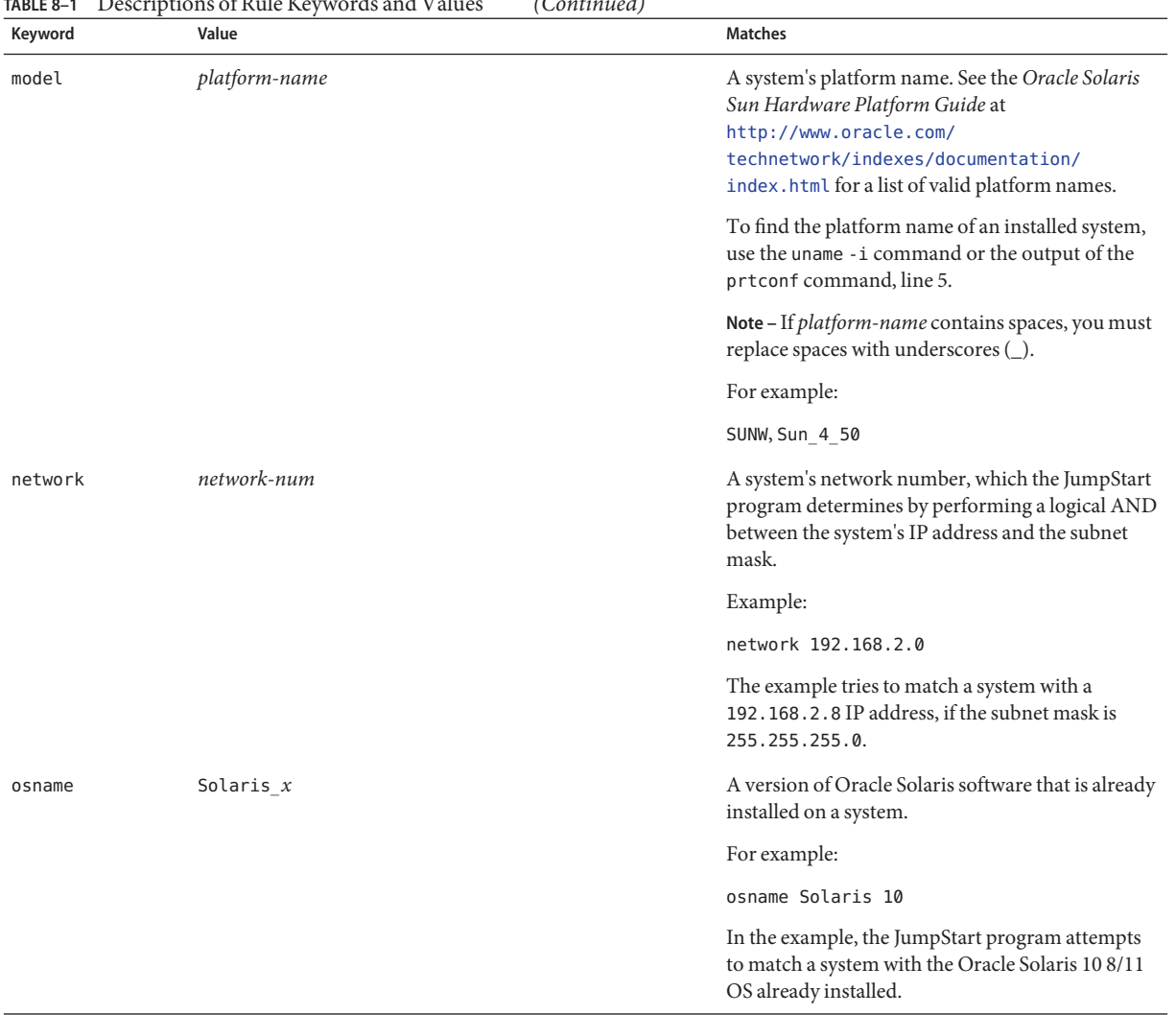

#### **TABLE 8–1** Descriptions of Rule Keywords and Values *(Continued)*

| IADLE 0- I | Descriptions of Kule Keywords and Values<br>(Conturnau)                                                                                                    |                                                                                                    |
|------------|----------------------------------------------------------------------------------------------------|----------------------------------------------------------------------------------------------------|
| Keyword    | Value                                                                                                    | <b>Matches</b>                                                                                                    |
| probe      | probe-keyword                                                                                                    | A valid probe keyword or a valid custom probe<br>keyword.                                                                                                    |
|            |                                                                                                    | For example:                                                                                                    |
|            |                                                                                                    | probe disks                                                                                                    |
|            |                                                                                                    | The example returns the size of a system's disks in<br>MB and in kernel probe order, for example,<br>c0t3d0s1, c0t4d0s0, on a SPARC based system.<br>The JumpStart program sets the SI_DISKLIST,<br>SI DISKSIZES, SI NUMDISKS, and SI TOTALDISK<br>environment variables.    |
|            |                                                                                                    | Note - The probe keyword is unique in that the<br>keyword does not attempt to match an attribute<br>and run a profile. The probe keyword returns a<br>value. Consequently, you cannot specify begin<br>scripts, profiles, and finish scripts with the probe<br>rule keyword. |
|            |                                                                                                    | Probe keywords are described in Chapter 5,<br>"Creating Custom Rule and Probe Keywords<br>$(Tasks)$ ."                                                                                                    |
| totaldisk  | size-range                                                                                                    | The total disk space on a system in MB. The total                                                                                                    |
|            | The value must be specified as a range of MB $(x-x)$ .                                                                                                    | disk space includes all the operational disks that<br>are attached to a system.                                                                                                    |
|            | Note - When calculating size-range, remember that one MB<br>equals 1,048,576 bytes. A disk might be advertised as a 535<br>MB disk, but the disk might have only 510 million bytes of<br>disk space. The JumpStart program views the 535 MB disk<br>as a 510 MB disk because 535,000,000 / 1,048,576 = 510. A<br>535 MB disk does not match a size-range equal to 530-550. | For example:                                                                                                    |
|            |                                                                                                    | totaldisk 300-500                                                                                                    |
|            |                                                                                                    | In the example, the JumpStart program tries to<br>match a system with a total disk space between 300<br>and 500 MB.                                                                                                    |

<span id="page-100-0"></span>**TABLE 8–1** Descriptions of Rule Keywords and Values *(Continued)*

### **Profile Keywords and Values**

This section describes the profile keywords and values that you can use in a profile. For detailed instructions to create a profile, see ["Creating a Profile" on page 32.](#page-31-0) These keywords are for installing UFS and ZFS file systems. If the keyword can be used in a ZFS profile, the term "ZFS" is noted.

# <span id="page-101-0"></span>**Profile Keywords Quick Reference**

The following table provides a quick way to determine which keywords you can use, based on your installation scenario. Unless otherwise noted in the keyword descriptions, the keyword can only be used with the initial installation option. Also, these keywords are for a UFS file system unless noted that the keyword can be used in a ZFS root pool profile.

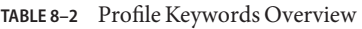

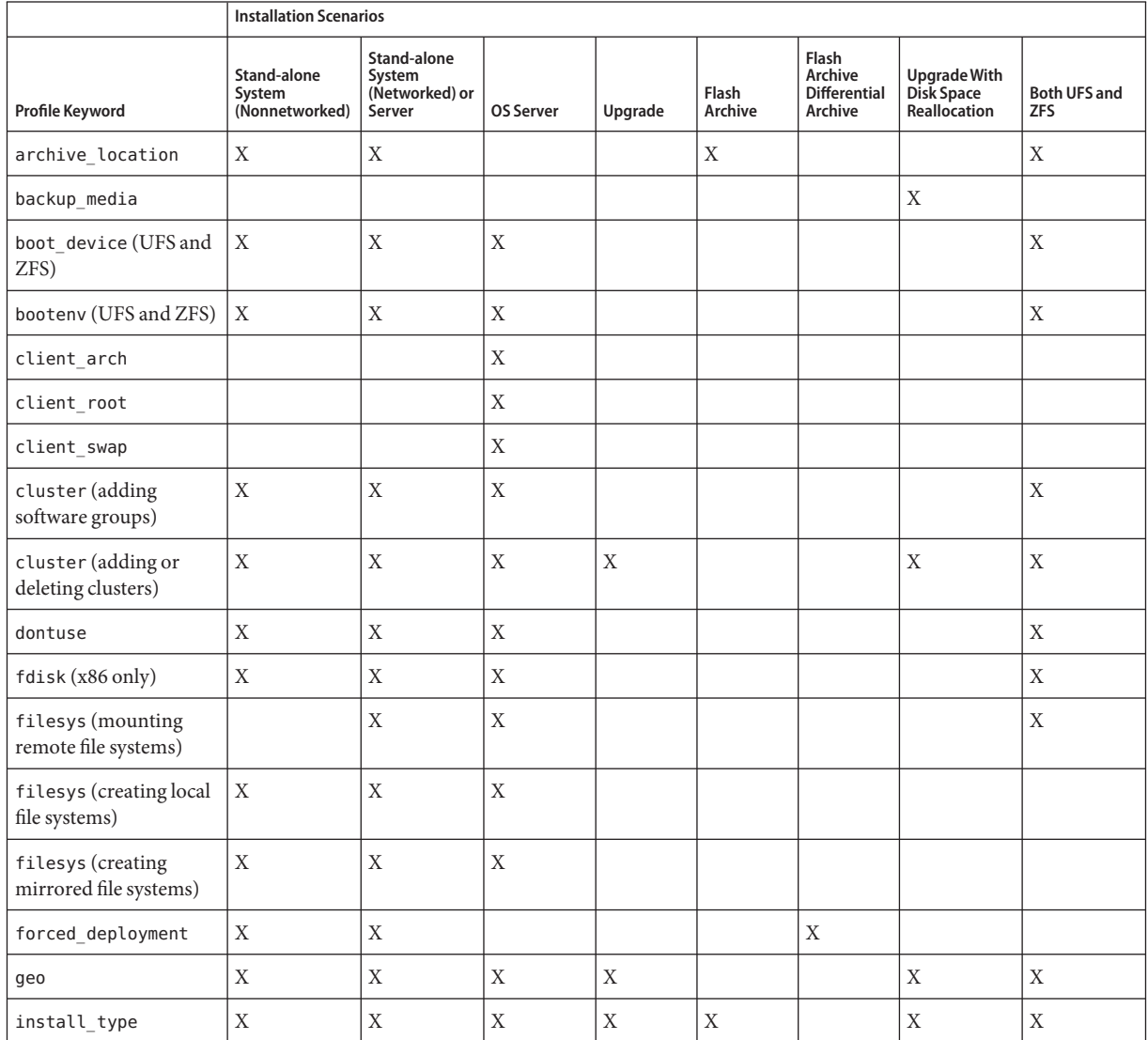

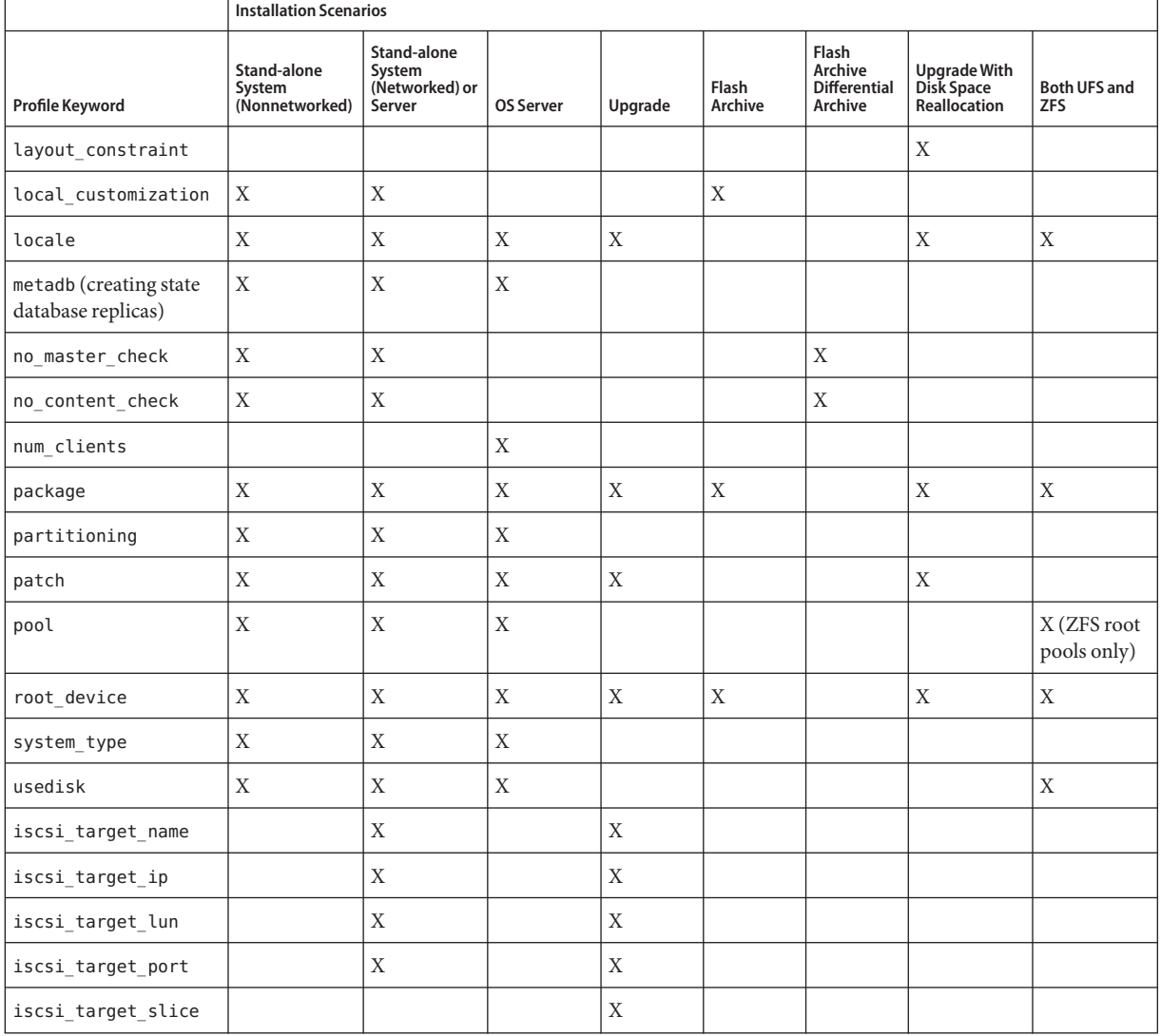

#### <span id="page-102-0"></span>**TABLE 8–2** Profile Keywords Overview *(Continued)*

# **Profile Keyword Descriptions and Examples**

#### **archive\_location Keyword**

archive\_location *retrieval-type location*

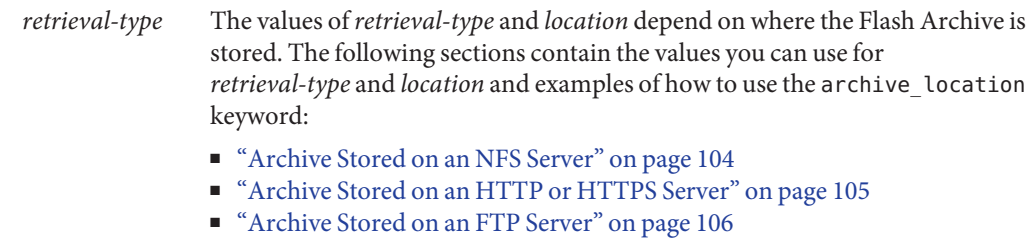

- ["Archive Stored on a Local Tape" on page 107](#page-106-0)
- ["Archive Stored on a Local Device" on page 108](#page-107-0)
- ["Archive Stored on a Local File" on page 109](#page-108-0)

*location* Specifics for locations are noted in the following sections.

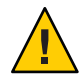

**Caution –** A flash archive cannot be properly created when a non-global zone is installed. The Flash Archive feature is not compatible with the Oracle Solaris Zones partitioning technology. If you create a flash archive, the resulting archive is not installed properly when the archive is deployed under these conditions:

- The archive is created in a non-global zone
- The archive is created in a global zone that has non-global zones installed

#### **Archive Stored on an NFS Server**

If the archive is stored on an NFS server, use the following syntax for the archive\_location keyword.

archive\_location nfs *server-name:/path/filename retry n*

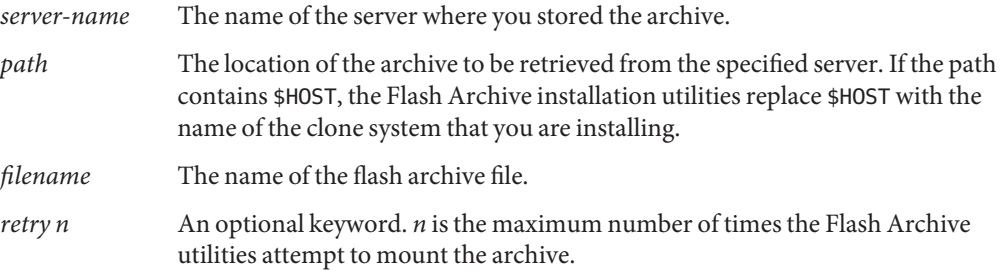

**EXAMPLE 8–1** Archive Stored on an NFS Server

archive location nfs golden:/archives/usrarchive

archive\_location nfs://golden/archives/usrarchive

#### <span id="page-104-0"></span>**Archive Stored on an HTTP or HTTPS Server**

If the archive is stored on an HTTP server, use the following syntax for the archive\_location keyword.

archive\_location http://*server-name:port/path/filename optional-keywords*

If the archive is stored on an HTTPS server, use the following syntax for the archive\_location keyword.

archive\_location https://*server-name:port/path/filename optional-keywords*

| server-name              | The name of the server where you stored the archive.                                                                                                    |
|--------------------------|----------------------------------------------------------------------------------------------------|
| port                     | An optional port, <i>port</i> can be a port number or the name of a TCP<br>service that has a port number that is determined at runtime.                                                                                     |
|                          | If you do not specify a port, the Flash Archive installation utilities use the<br>default HTTP port number, 80.                                                                                                    |
| path                     | The location of the archive to be retrieved from the specified server. If<br>the path contains \$H0ST, the Flash Archive installation utilities replace<br>\$HOST with the name of the clone system that you are installing. |
| filename                 | The name of the flash archive file.                                                                                                    |
| <i>optional-keywords</i> | The optional keywords that you can specify when you retrieve a flash<br>archive from an HTTP server.                                                                                                    |

**TABLE 8–3** Optional Keywords to Use With archive\_location HTTP

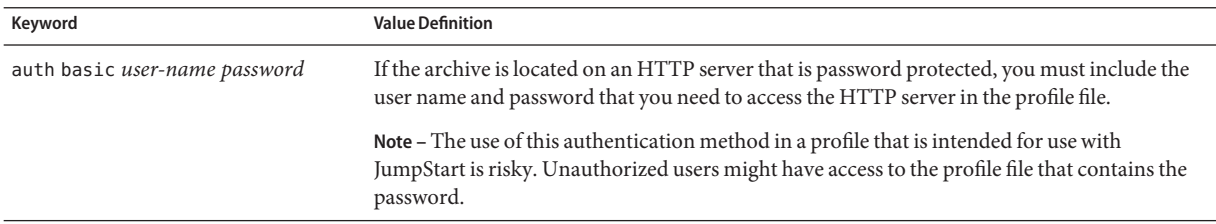

| Keyword            | <b>Value Definition</b>                                                                                                    |
|--------------------|----------------------------------------------------------------------------------------------------|
| timeout <i>min</i> | The timeout keyword enables you to specify, in minutes, the maximum length of time that is<br>allowed to pass without receipt of data from the HTTP server. If a timeout occurs, the<br>connection is closed, reopened, and resumed. If you specify a timeout value of 0 (zero), the<br>connection is not reopened.                                                                                     |
|                    | If a timeout reconnection occurs, the Flash Archive installation utilities attempt to<br>resume the installation at the last known position in the archive. If the Flash Archive<br>installation utilities cannot resume the installation at the last known position, the<br>retrieval restarts from the beginning of the archive and the data that was retrieved prior to<br>the timeout is discarded. |
|                    | If a timeout reconnection occurs while a package is being installed, the package is retried<br>from the beginning of the package and the data that was retrieved prior to the timeout is<br>discarded.                                                                                                    |
| proxy host:port    | The proxy keyword enables you to specify a proxy host and proxy port. You can use a proxy<br>host to retrieve a flash archive from the other side of a firewall. You must supply a proxy port<br>when you specify the proxy keyword.                                                                                                    |

<span id="page-105-0"></span>**TABLE 8–3** Optional Keywords to Use With archive\_location HTTP *(Continued)*

**EXAMPLE 8–2** Archive Stored on a HTTP or HTTPS Server

archive\_location http://silver/archives/usrarchive.flar timeout 5

Example of the auth basic *username password* keyword:

archive\_location http://silver/archives/usrarchive.flar timeout 5 user1 secret

#### **Archive Stored on an FTP Server**

If the archive is stored on an FTP server, use the following syntax for the archive location keyword.

archive\_location ftp://*username:password*@*server-name:port/path/filename optional-keywords*

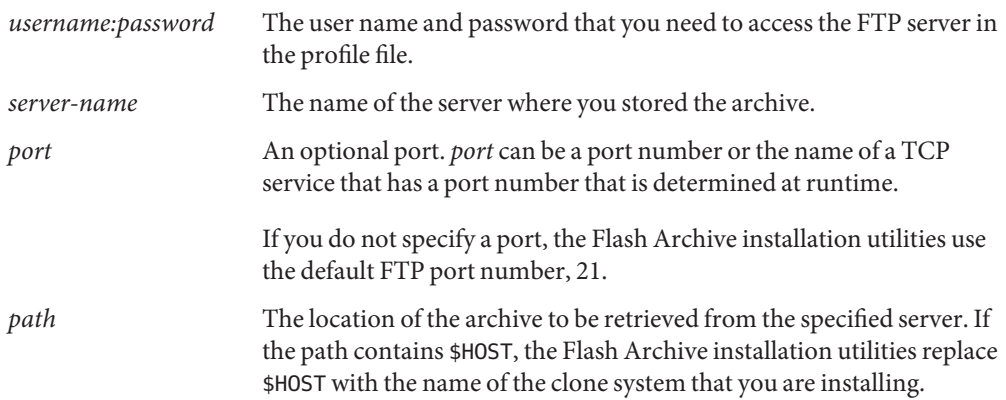

*filename* The name of the flash archive file. *optional-keywords* The optional keywords that you can specify when you retrieve a flash archive from an FTP server.

<span id="page-106-0"></span>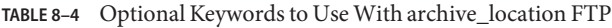

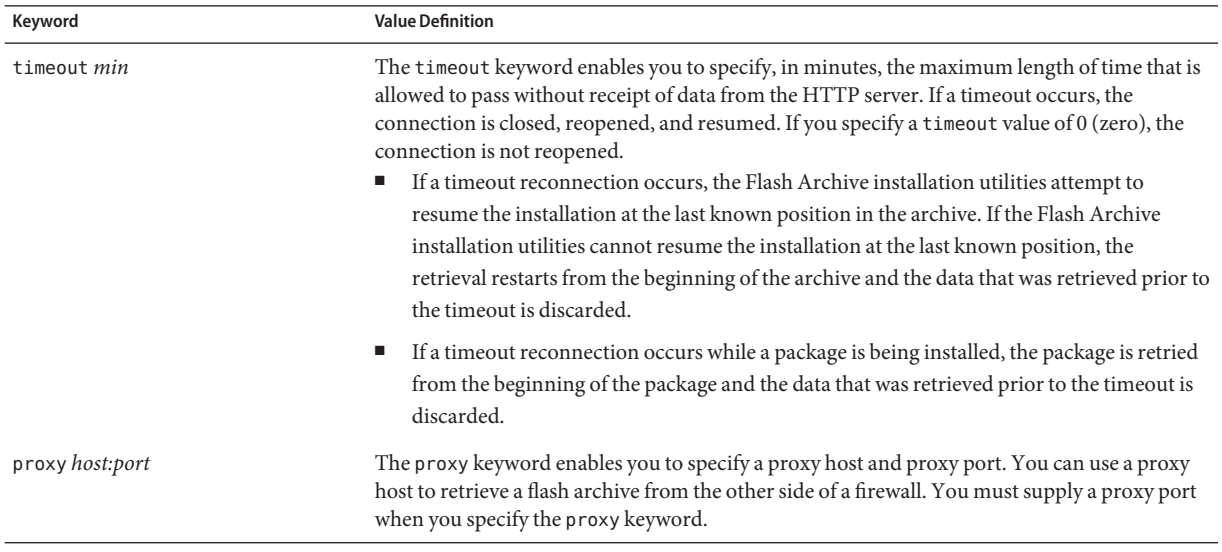

**EXAMPLE 8–3** Archive Stored on an FTP Server

archive\_location ftp://user1:secret@silver/archives/usrarchive.flar timeout 5

#### **Archive Stored on a LocalTape**

If the archive is stored on a tape, use the following syntax for the archive location keyword.

archive\_location local\_tape *device position*

- *device* The name of the tape drive where you stored the flash archive. If the device name is a canonical path, the Flash Archive installation utilities retrieve the archive from the path to the device node. If you supply a device name that is not a canonical path, the Flash Archive installation utilities add /dev/rmt/ to the path.
- *position* Designates the place on the tape drive where you saved the archive. If you do not supply a position, the Flash Archive installation utilities retrieve the archive from the current position on the tape drive. By specifying *position*, you can place a begin script or a sysidcfg file on the tape drive before the archive.

<span id="page-107-0"></span>**EXAMPLE 8–4** Archive Stored on a Local Tape archive\_location local\_tape /dev/rmt/0n 5 archive\_location local\_tape 0n 5

#### **Archive Stored on a Local Device**

You can retrieve a flash archive from a local device if you stored the flash archive on a file system-oriented, random-access device, such as a diskette or a DVD. Use the following syntax for the archive\_location keyword.

**Note –** You can retrieve an archive from stream-oriented devices, such as tape, by using the syntax for local tape.

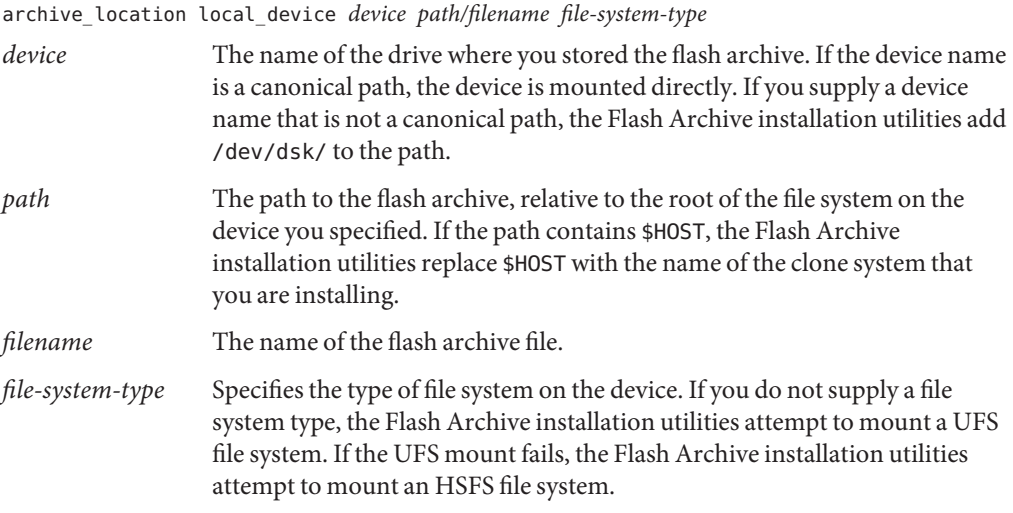

**EXAMPLE 8–5** Archive Stored on a Local Device

To retrieve an archive from a local hard drive that is formatted as a UFS file system:

archive\_location local\_device c0t0d0s0 /archives/\$HOST

To retrieve an archive from a local CD-ROM that has an HSFS file system:

archive\_location local\_device c0t0d0s0 /archives/usrarchive
### **Archive Stored on a Local File**

You can retrieve an archive that you stored in the miniroot from which you booted the clone system as a local file. When you perform a JumpStart installation, you boot the system from a DVD, CD, or an NFS-based miniroot. The installation software is loaded and run from this miniroot. Therefore, a flash archive that you stored in the DVD, CD, or NFS-based miniroot is accessible as a local file. Use the following syntax for the archive\_location keyword.

archive\_location local\_file *path/filename*

*path* The location of the archive. The path must be accessible to the system as a local file while the system is booted from the Oracle Solaris Software - 1 CD or from the Oracle Solaris Operating System DVD. The system cannot access /net or any other automounted directory when it is booted from the Oracle Solaris Software - 1 CD or from the Oracle Solaris Operating System DVD.

*filename* The name of the flash archive file.

**EXAMPLE 8–6** Archive Stored on a Local File

archive location local file /archives/usrarchive

### **backup\_media Profile Keyword**

backup\_media *type path*

You can use backup media only with the upgrade option when disk space reallocation is required.

backup\_media defines the media that is to be used to back up file systems if space needs to be reallocated during an upgrade because of insufficient space. If multiple tapes or diskettes are required for the backup, you are prompted to insert tapes or diskettes during the upgrade.

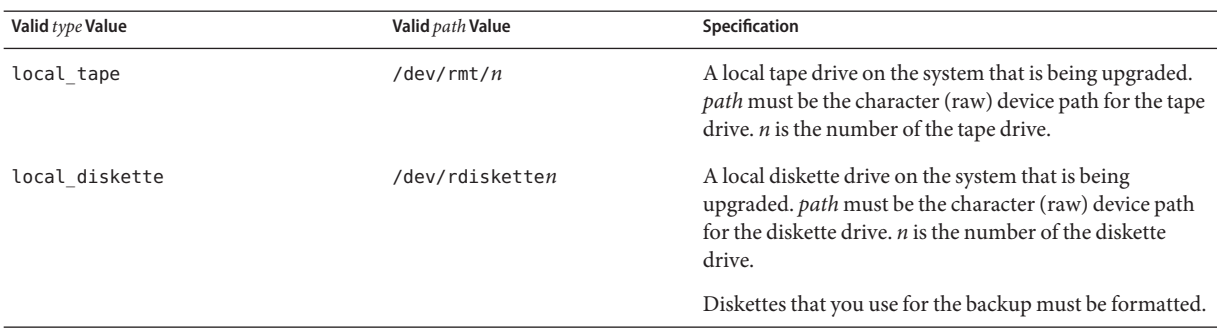

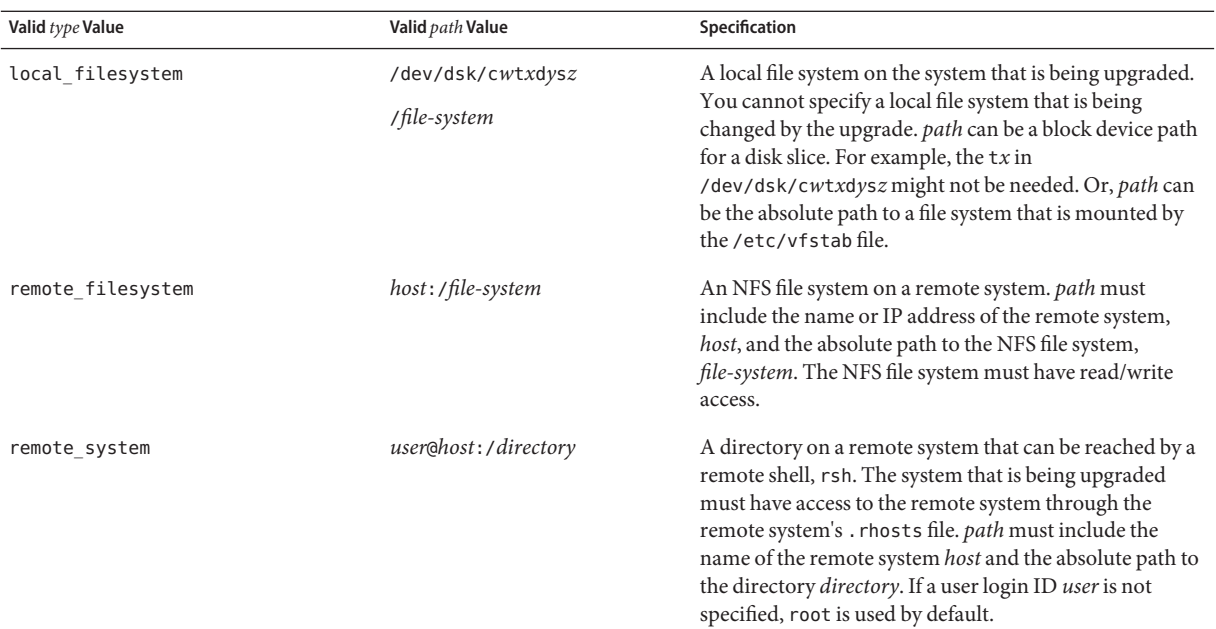

**EXAMPLE 8–7** backup\_media Profile Keyword backup\_media local\_tape /dev/rmt/0 backup\_media local\_diskette /dev/rdiskette1 backup\_media local\_filesystem /dev/dsk/c0t3d0s4 backup\_media local\_filesystem /export backup\_media remote\_filesystem system1:/export/temp backup\_media remote\_system user1@system1:/export/temp

## **boot\_device Profile Keyword (UFS and ZFS)**

**Note –** The boot\_device keyword can be used when you install either a UFS file system or a ZFS root pool. The usage for this keyword is the same in both UFS and ZFS installations. For a complete list of keywords that can be used in a UFS or ZFS installation, see [Table 8–2.](#page-101-0)

#### boot\_device *device eeprom*

boot device designates the device where the JumpStart program is to install the root  $\left(\prime\right)$  file system and the system's boot device. boot\_device must match any filesys keywords that specify the root (/) file system and the root device keyword.

If you do not specify the boot\_device keyword in a profile, the following boot\_device keyword is specified by default during the installation:

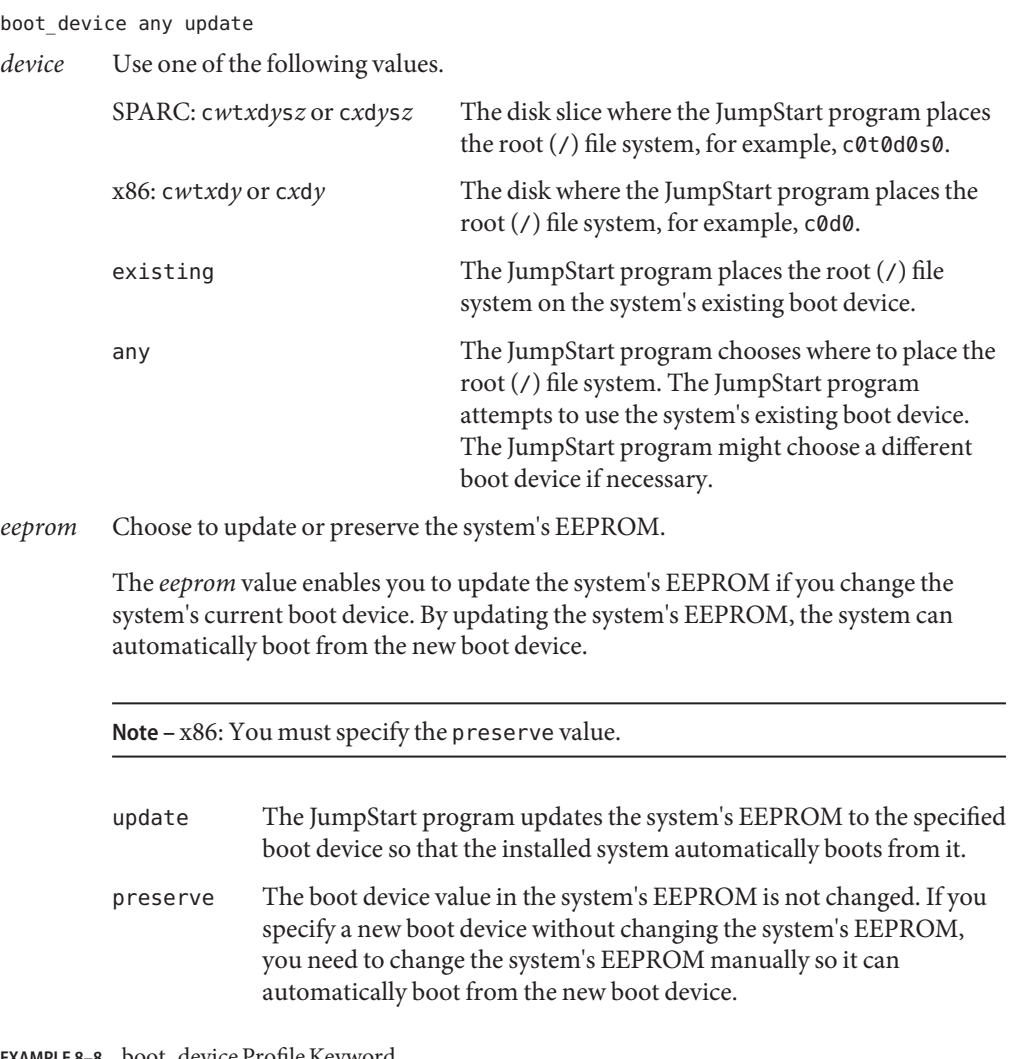

**EXAMPLE 8–8** boot\_device Profile Keyword boot device c0t0d0s2 update

### **bootenv Profile Keyword (UFS and ZFS)**

**Note –** The bootenv keyword can be used for either a UFS file system or a ZFS root pool installation. The usage is different for a ZFS installation.

- For a complete list of keywords that can be used in a UFS or ZFS installation, see [Table 8–2](#page-101-0)
- For a description of how the bootenv keyword can be used when installing a ZFS root pool, see "JumpStart Keywords for a ZFS Root (/[\) File System \(Reference\)" on page 151](#page-150-0)

bootenv createbe bename *new-BE-name* filesystem *mountpoint*:*device*:*fs-options* [filesystem...]

bootenv createbe keyword enables you to quickly create an empty and inactive boot environment at the same time you are installing the Oracle Solaris OS. At a minimum, you must create the root  $\left($  / $\right)$  file system. The slices are reserved for the file systems specified, but no file systems are copied. The boot environment is named, but not actually created until installed with a flash archive. When the empty boot environment is installed with an archive, file systems are installed on the reserved slices. The following lists the values for bename and filesystem.

bename *new-BE-name*

bename specifies the name of the new boot environment to be created. *new-BE-name* can be no longer than 30 characters, can contain only alphanumeric characters, and can contain no multibyte characters. The name must be unique on the system.

filesystem *mountpoint*:*device*:*fs-options*

filesystem determines the type and number of file systems that are to be created in the new boot environment. At least one slice that contains the root (/) file system must be defined. File systems can be on the same disk or spread across multiple disks.

- *mountpoint* can be any valid mount point or (hyphen), indicating a swap slice.
- device must be available when the operating system that is being installed is first booted. The device has no relation to JumpStart special storage devices such as*free*. The device cannot be a Solaris Volume Manager volume or Veritas Volume Manager volume. *device* is the name of a disk device, of the form /dev/dsk/c*w*t*x*d*y*s*z*.
- *fs-options* can be one of the following:
	- ufs, which indicates a UFS file system.
	- swap, which indicates a swap file system. The swap mount point must be  $a (hyphen)$ .

For a profile example and background about using this keyword, see the following references:

- For an example of a profile, see [Example 3–11.](#page-38-0)
- For background about using Live Upgrade that creates, upgrades, and activates inactive boot environments, see [Chapter 2, "Live Upgrade \(Overview\)," in](http://www.oracle.com/pls/topic/lookup?ctx=E26505&id=OSTLUluoverview-1) *Oracle Solaris 10 1/13 [Installation Guide: Live Upgrade and Upgrade Planning](http://www.oracle.com/pls/topic/lookup?ctx=E26505&id=OSTLUluoverview-1)*.

■ For background about using a flash archive, see [Chapter 1, "Flash Archive Overview," in](http://www.oracle.com/pls/topic/lookup?ctx=E26505&id=OSTFAflash-24) *[Oracle Solaris 10 1/13 Installation Guide: Flash Archives \(Creation and Installation\)](http://www.oracle.com/pls/topic/lookup?ctx=E26505&id=OSTFAflash-24)*.

### **client\_arch Profile Keyword**

client\_arch *karch-value* ...

client arch specifies that the operating system server is to support a different platform group than the server uses. If you do not specify client\_arch in the profile, any diskless client that uses the operating system server must contain the same platform group as the server. You must specify each platform group that you want the operating system server to support.

Valid values for *karch-value* are sun4u and i86pc. For a detailed list of platform names and various systems, see *Oracle Solaris Sun Hardware Platform Guide* at [http://www.oracle.com/](http://www.oracle.com/technetwork/indexes/documentation/index.html) [technetwork/indexes/documentation/index.html](http://www.oracle.com/technetwork/indexes/documentation/index.html).

**Note –** You can use client\_arch only when system\_type is specified as server.

### **client\_root Profile Keyword**

client\_root *root-size*

client\_root defines the amount of root space,*root-size*, in MB, to allocate for each client. If you do not specify client root in a server's profile, the installation software allocates 15 MB of root space per client. The size of the client root area is used in combination with the num\_clients keyword to determine how much space to reserve for the /export/root file system.

Note – You can use client root only when system type is specified as server.

### **client\_swap Profile Keyword**

client\_swap *swap-size*

client\_swap defines the amount of swap space, *swap-size*, in MB, to allocate for each diskless client. If you do not specify client\_swap in the profile, 32 MB of swap space is allocated by default.

**Note –** You can use client\_swap only when system\_type is specified as server.

**EXAMPLE 8–9** client\_swap Profile Keyword

The following example specifies that each diskless client is to have a swap space of 64 MB.

client\_swap 64

#### **How the Size of swap Is Determined**

If a profile does not specify the size of swap, the JumpStart program determines the size of the swap space based on the system's physical memory. The following table shows how the size of swap is determined during a JumpStart installation.

**TABLE 8–5** Determining swap Size

| <b>Physical Memory (in MB)</b> | Swap Space (in MB) |
|--------------------------------|--------------------|
| $16 - 64$                      | 32                 |
| $64 - 128$                     | 64                 |
| 128-512                        | 128                |
| Greater than 512               | 256                |

The JumpStart program makes the size of swap no more than 20 percent of the disk where swap is located. The allocation is different if the disk contains free space after laying out the other file systems. If free space exists, the JumpStart program allocates the free space to swap, and if possible, allocates the amount that is shown in the table.

**Note –** Physical memory plus swap space must total a minimum of 32 MB.

### **cluster Profile Keyword (Adding Software Groups) (UFS and ZFS)**

The cluster keyword can be used when you install either a UFS file system or a ZFS root pool. The usage for this keyword is the same in both UFS and ZFS installations.

- For a complete list of keywords that can be used in a UFS or ZFS installation, see [Table 8–2](#page-101-0)
- For a description of how the cluster keyword can be used in a profile for an installation of a ZFS root pool, see ["JumpStart Profile Examples for a ZFS Root Pool" on page 154](#page-153-0)

cluster *group-name*

cluster designates the software group to add to the system.

A software group is a metacluster that contains a collection of clusters and packages. The software group is installed by using the cluster keyword and *group-name* variable. This cluster keyword can only be installed in an initial installation. This cluster keyword refers to metaclusters found in the clustertoc(4) file.

A cluster is a collection of packages that is named SUNW*name*. A cluster is installed by using the cluster keyword and *cluster-name* variable. A cluster can be added or removed from a software group (metacluster) in an initial install or an upgrade.

The *group-name* for each software group is listed in the following table.

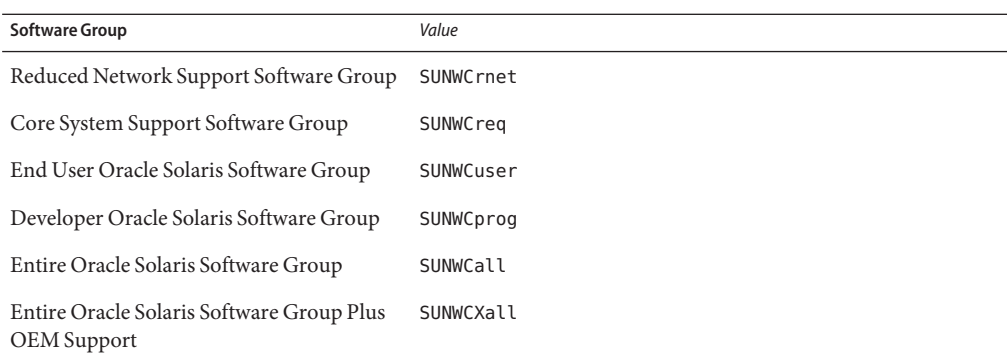

The following limitations apply:

- You can specify only one software group in a profile.
- The software group must be specified before other cluster and package entries.
- If you do not specify a software group with cluster in the profile, the end user software group, SUNWCuser, is installed on the system.

For more information about software groups, see ["Disk Space Recommendations for Software](http://www.oracle.com/pls/topic/lookup?ctx=E26505&id=OSTPIesimo) Groups" in *[Oracle Solaris 10 1/13 Installation Guide: Planning for Installation and Upgrade](http://www.oracle.com/pls/topic/lookup?ctx=E26505&id=OSTPIesimo)*.

### **cluster Profile Keyword (Adding or Deleting Clusters) (UFS and ZFS)**

cluster *cluster-name [add | delete]*

**Note –** The cluster keyword can be used when you install either a UFS file system or a ZFS root pool. The usage for this keyword is the same in both UFS and ZFS installations.

- For a complete list of keywords that can be used in a UFS or ZFS installation, see [Table 8–2](#page-101-0)
- For a description of how the cluster keyword can be used in a profile for an installation of a ZFS root pool, see ["JumpStart Profile Examples for a ZFS Root Pool" on page 154](#page-153-0)

cluster designates whether a cluster is to be added or deleted from the software group that is to be installed on the system.

- *cluster-name* The name of the cluster that must be in the form SUNWC*name*.
- *[add | delete]* An optional keyword that indicates whether to add or delete the cluster that is specified. Use the value add or delete. If you do not specify add or delete, add is used by default.

When you use cluster during an upgrade, the following conditions apply:

All clusters that are already on the system are automatically upgraded.

- If you specify *cluster-name* add, and *cluster-name* is not installed on the system, the cluster is installed.
- If you specify *cluster-name* delete, and *cluster-name* is installed on the system, the package is deleted *before* the upgrade begins.

**Note –** A software group is a metacluster that contains a collection of clusters and packages. The software group is installed by using the cluster keyword and *group-name* variable. This cluster keyword can only be installed in an initial installation. This cluster keyword refers to metaclusters found in the clustertoc(4) file.

A cluster is collection of packages. Clusters can be grouped together to form a software group (metacluster). A cluster name is always in the form of SUNWname. A cluster is installed by using the cluster keyword and *cluster-name* variable. A cluster can be added or removed from a software group (metacluster) in an initial install or an upgrade.

### **dontuse Profile Keyword (UFS and ZFS)**

**Note –** The dontuse keyword can be used when you install either a UFS file system or a ZFS root pool. The usage for this keyword is the same in both UFS and ZFS installations.

For a complete list of keywords that can be used in a UFS or ZFS installation, see [Table 8–2.](#page-101-0)

dontuse *disk-name* ...

By default, the JumpStart program uses all of the operational disks on the system when partitioning default is specified. dontuse designates one or more disks that you do not want the JumpStart program to use. *disk-name* must be specified in the form c*x*t*y*d*z*or c*y*d*z*, for example, c0t0d0.

**Note –** You cannot specify the dontuse keyword and the usedisk keyword in the same profile.

### **x86: fdisk Profile Keyword (UFS and ZFS)**

**Note –** The fdisk keyword can be used when you install either a UFS file system or a ZFS root pool. The usage for this keyword is the same in both UFS and ZFS installations. For a complete list of keywords that can be used in a UFS or ZFS installation, see [Table 8–2.](#page-101-0)

fdisk *disk-name type size*

fdisk defines how the fdisk partitions are set up on an x86 based system. You can specify fdisk more than once. When fdisk partitions an x86 based system, the following occurs:

- All fdisk partitions on the disk are preserved unless you delete the partitions with the fdisk keyword by assigning *size* the value of delete or 0. Also, all existing fdisk partitions are deleted when *size* is set to all.
- An Oracle Solaris f disk partition that contains a root  $\ell$  file system is always designated as the active partition on the disk.

**Note –** The system boots from the active partition by default.

■ If the fdisk keyword is not specified in a profile, the following fdisk keyword is used by default during the installation.

fdisk all solaris maxfree

- fdisk entries are processed in the order in which the entries are listed in the profile.
- *disk-name* Use the following values to specify where the fdisk partition is to be created or deleted:
	- c*x*t*y*d*z* or c*y*d*z* A specific disk, for example, c0t3d0.
	- rootdisk The variable that contains the value of the system's root disk, which is where the installation takes place. The root disk is determined by the JumpStart program as described in ["How the System's Root Disk Is](#page-142-0) [Determined" on page 143.](#page-142-0)
	- all All the selected disks.
- *type* Use the following values to specify the type of fdisk partition that is to be created or deleted on the specified disk:
	- solaris An Oracle Solaris fdisk partition (SUNIXOS fdisk type).
	- dosprimary An alias for primary DOS fdisk partitions, not for fdisk partitions that are extended or reserved for data DOS. When you delete fdisk partitions by assigning *size* the value delete, dosprimary is an alias for the DOSHUGE, DOSOS12, and DOSOS16 fdisk types. When you create an fdisk partition, dosprimary is an alias for the DOSHUGE fdisk partition.
	- *DDD* An integer fdisk partition. *DDD* is an integer between 1 and 255 inclusive.

**Note –** You can specify this value only if *size* is delete.

■ 0x*HH* – A hexadecimal fdisk partition. *HH* is a hexadecimal number between 01 and FF.

**Note –** You can specify this value only if *size* is delete.

The following table shows the integer and hexadecimal numbers for some of the fdisk types.

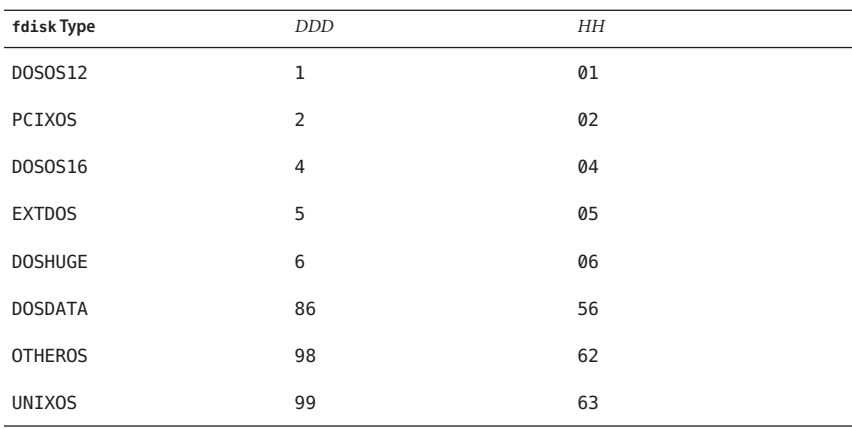

*size* Use one of the following values:

- *DDD* An fdisk partition of size *DDD* in MB is created on the specified disk. *DDD* must be an integer, and the JumpStart program automatically rounds the number up to the nearest cylinder boundary. Specifying a value of 0 is the same as specifying delete.
- all An fdisk partition is created on the entire disk. All existing fdisk partitions are deleted.

**x86 only –** The all value can be specified only if *type* is solaris.

■ maxfree – An fdisk partition is created in the largest contiguous free space on the specified disk. If an fdisk partition of the specified type already exists on the disk, the existing fdisk partition is used. A new fdisk partition is *not* created on the disk.

**x86 only –** The disk must contain at least one unused fdisk partition. Also, the disk must have free space or the installation fails. The maxfree value can be specified only if *type* is solaris or dosprimary.

delete - All fdisk partitions of the specified type are deleted on the specified disk.

### **filesys Profile Keyword (Mounting Remote File Systems) (UFS and ZFS)**

**Note –** The filesys keyword can be used when you install either a UFS file system or a ZFS root pool. The usage for this keyword is the same in both UFS and ZFS installations. For a complete list of keywords that can be used in a UFS or ZFS installation, see [Table 8–2.](#page-101-0)

filesys *server*:*path server-address mount-point mount-options*

By using filesys with the listed values, the JumpStart program sets up the installed system to automatically mount remote file systems when the system boots. You can specify filesys more than once.

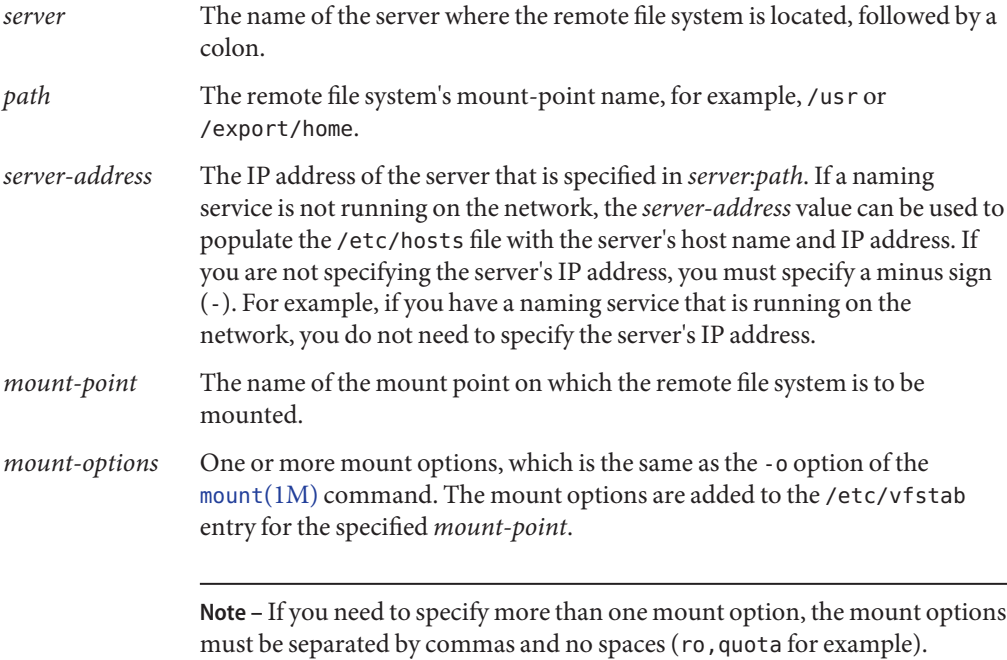

**EXAMPLE 8–10** filsys Profile Keyword

```
filesys sherlock:/export/home/user2 - /home
```
### **filesys Profile Keyword (Creating Local File Systems)**

filesys *slice size file-system optional-parameters*

By using filesys with the values that are listed, the JumpStart program creates local file systems during the installation. You can specify filesys more than once.

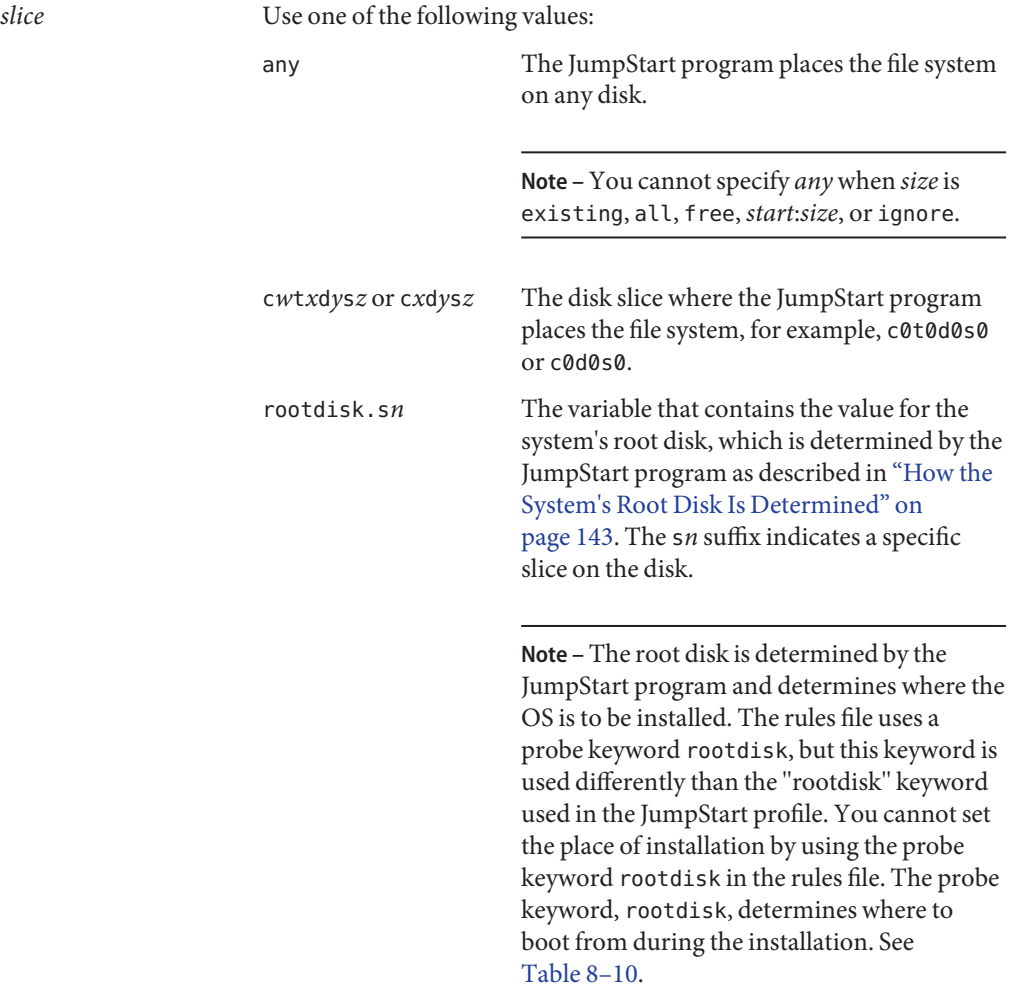

*size* Use one of the following values:

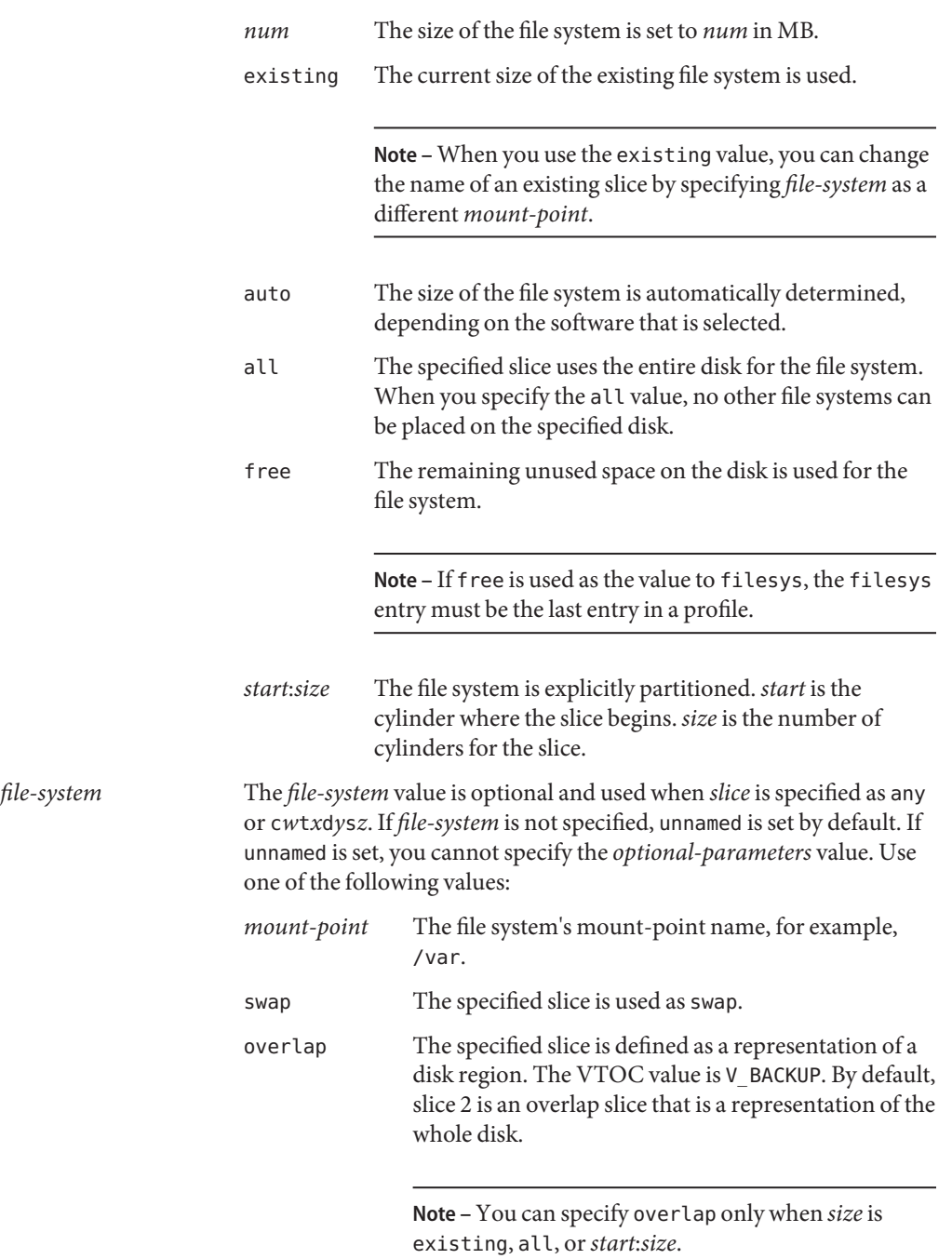

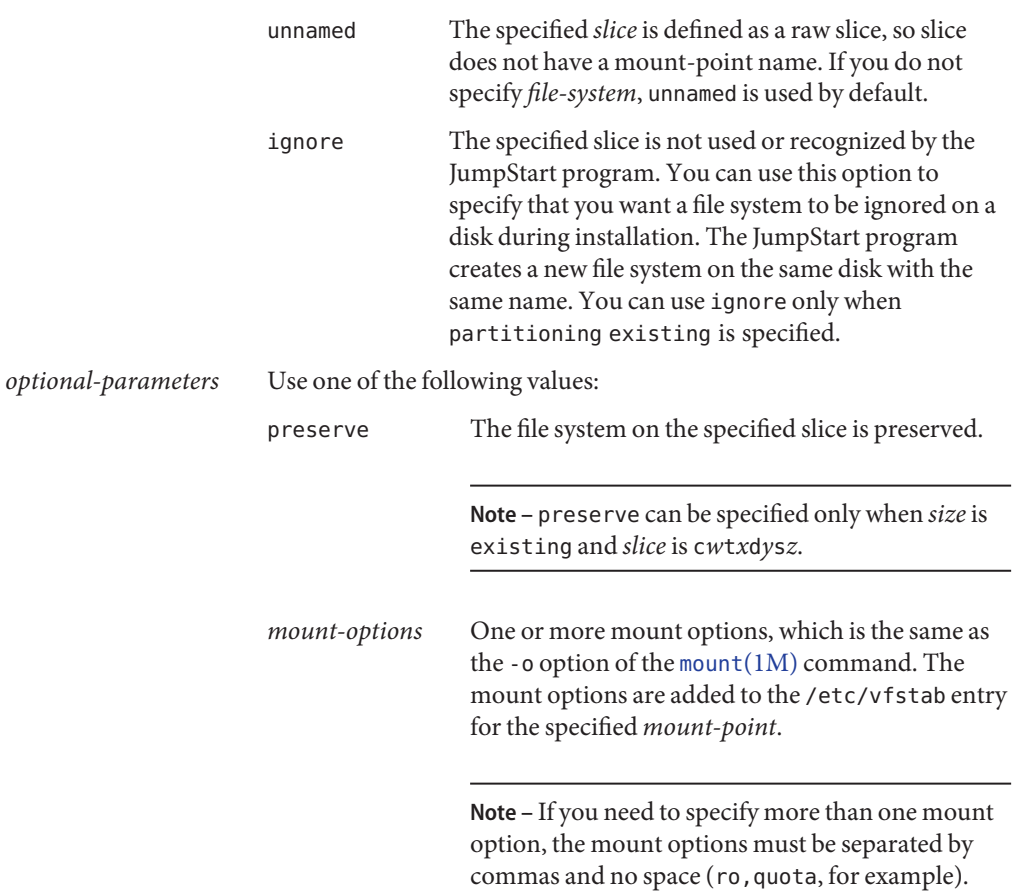

# **filesys Profile Keyword (Creating RAID-1 Volumes)**

filesys mirror[:*name*]*slice* [*slice*] *size file-system optional-parameters*

By using the filesys mirror keywords with the values that are listed, the JumpStart program creates the RAID-1 and RAID-0 volumes that are necessary to create a mirrored file system. You can specify filesys mirror more than once to create RAID-1 volumes (mirrors) for different file systems.

**Note –** The filesys mirror keyword is only supported for initial installations.

*name* This optional keyword enables you to name the RAID-1 volume (mirror). Mirror names must start with the letter "d" followed by a number between 0 and 127, for example, d100. If you do not specify a

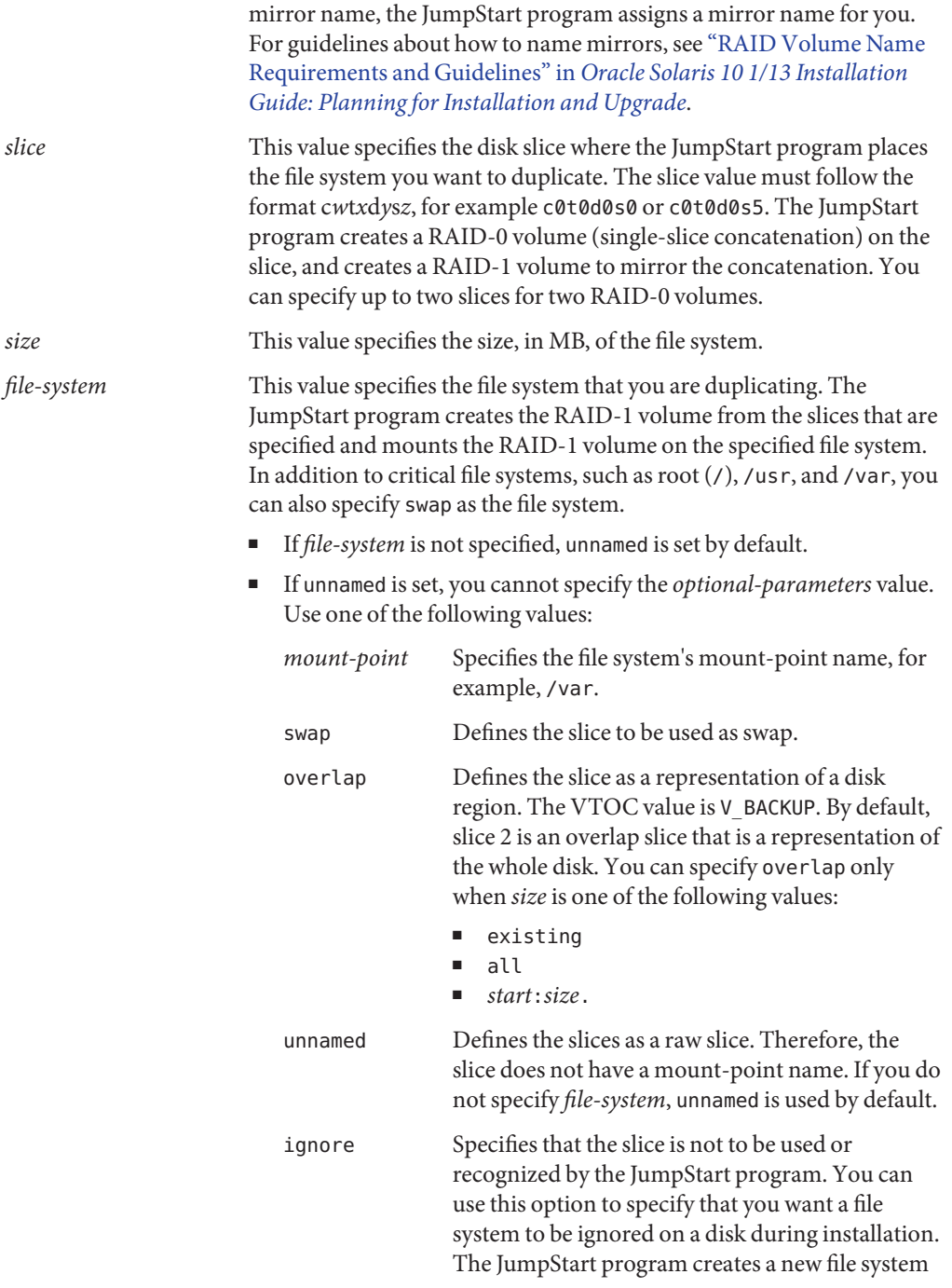

use ignore only when the partitioning keyword and the existing value is specified. *optional-parameters* One or more mount options, which is the same as the -o option of the  $m$ ount $(1M)$  command. The [mount](http://www.oracle.com/pls/topic/lookup?ctx=E26505&id=REFMAN1Mmount-1m) options are added to the /etc/vfstab entry for the specified file system. If you need to specify more than one mount option, the mount options must be separated by commas and no spaces, for example, ro,quota.

> **Note –** If unnamed is set for the *file-system* value, you cannot specify the *optional-parameters* value. See *file-system* for the values that can be set.

on the same disk with the same name. You can

For more information about creating mirrored file systems during your installation, see [Chapter 8, "Creating RAID-1 Volumes \(Mirrors\) During Installation \(Overview\)," in](http://www.oracle.com/pls/topic/lookup?ctx=E26505&id=OSTPImirroroverview-1) *Oracle [Solaris 10 1/13 Installation Guide: Planning for Installation and Upgrade](http://www.oracle.com/pls/topic/lookup?ctx=E26505&id=OSTPImirroroverview-1)*.

# **forced\_deployment Profile Keyword (Installing Flash Archive Differential Archives)**

forced\_deployment

forced\_deployment forces the installation of a Flash Archive differential archive onto a clone system that is different than the software expects.

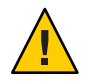

**Caution –** If you use forced\_deployment, all new files are deleted to bring the clone system to the expected state. If you are not certain that you want files deleted, use the default, which protects new files by stopping the installation.

## **geo Profile Keyword (UFS and ZFS)**

**Note –** The geo keyword can be used when you install either a UFS file system or a ZFS root pool. The usage for this keyword is the same in both UFS and ZFS installations. For a complete list of keywords that can be used in a UFS or ZFS installation, see [Table 8–2.](#page-101-0)

geo *region*

geo designates the regional locale or locales that you want to install on a system or to add when upgrading a system.*region* designates a geographical area that contains the locales that you want to install. Values you can specify for*region* are listed in the following table.

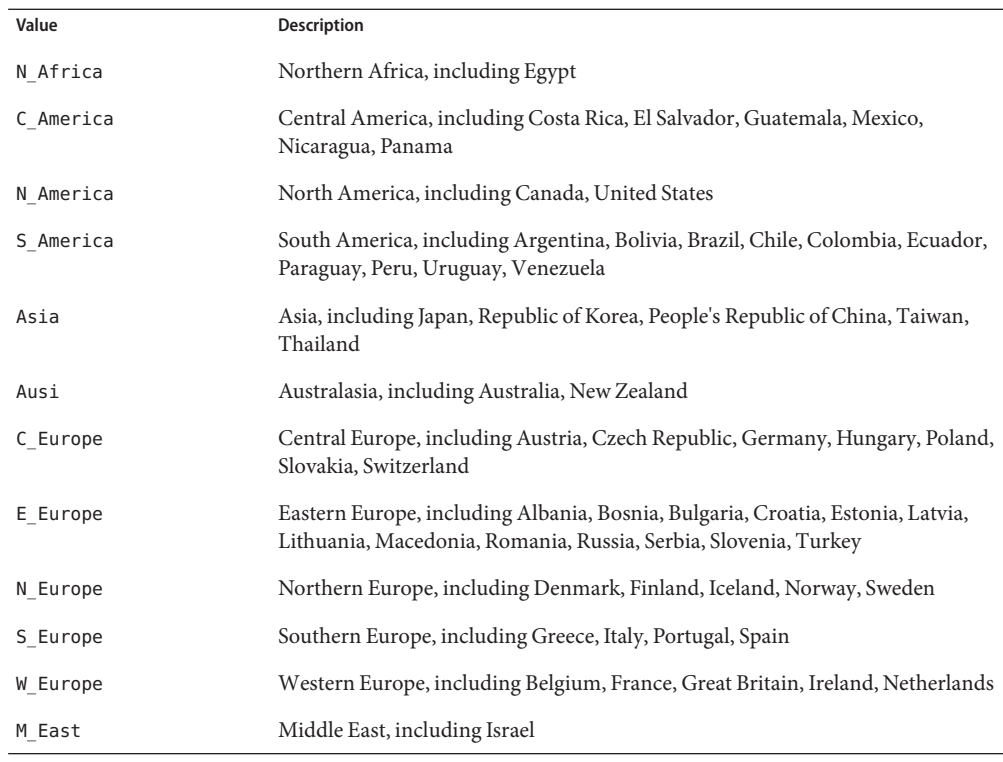

For a complete list of the component locale values that compose each regional locale, see *[International Language Environments Guide](http://www.oracle.com/pls/topic/lookup?ctx=dsc&id=/app/docs/doc/817-2521)*.

**Note –** You can specify a geo keyword for each locale you need to add to a system.

### **install\_type Profile Keyword (UFS and ZFS)**

**Note –** The install\_type keyword can be used for either a UFS file system or a ZFS root pool installation. The usage is limited for a ZFS installation. You can only use the initial\_install option for a ZFS installation.

- If you want to migrate your UFS file system to a ZFS root pool or upgrade a ZFS root pool, you must use Live Upgrade. See [Chapter 10, "Live Upgrade and ZFS \(Overview\)," in](http://www.oracle.com/pls/topic/lookup?ctx=E26505&id=OSTLUggavn) *Oracle [Solaris 10 1/13 Installation Guide: Live Upgrade and Upgrade Planning](http://www.oracle.com/pls/topic/lookup?ctx=E26505&id=OSTLUggavn)*.
- For a complete list of keywords that can be used in a UFS or ZFS installation, see [Table 8–2](#page-101-0)
- For a description of how the install type keyword can be used when installing a ZFS root pool, see "JumpStart Keywords for a ZFS Root (/[\) File System \(Reference\)" on page 151.](#page-150-0)

install\_type *type*

install type defines whether to erase and install a new Oracle Solaris OS on a system, upgrade the existing Oracle Solaris OS on a system, or install a Flash Archive on the system.

**Note –** You must specify install\_type in a profile, and install\_type must be the first profile keyword in every profile.

You must use one of the following options for the *type*

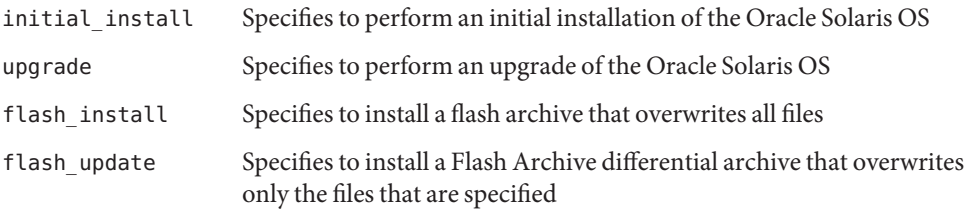

**Note –** Each of these options has a specific set of related profile keywords.

### **layout\_constraint Profile Keyword**

layout\_constraint *slice constraint minimum-size*

layout constraint designates the constraint that auto-layout has on a file system if auto-layout needs to reallocate space during an upgrade because of space problems.

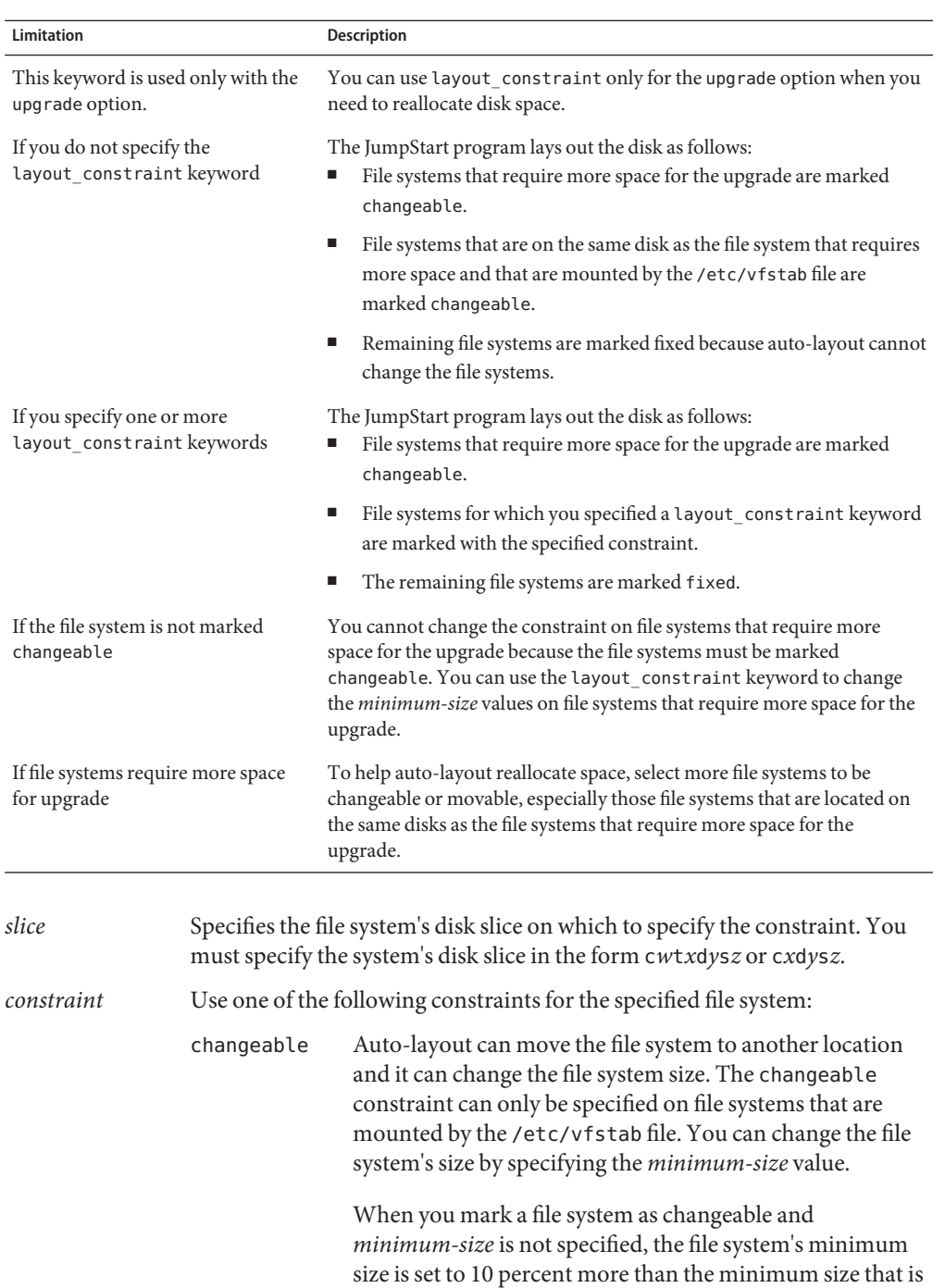

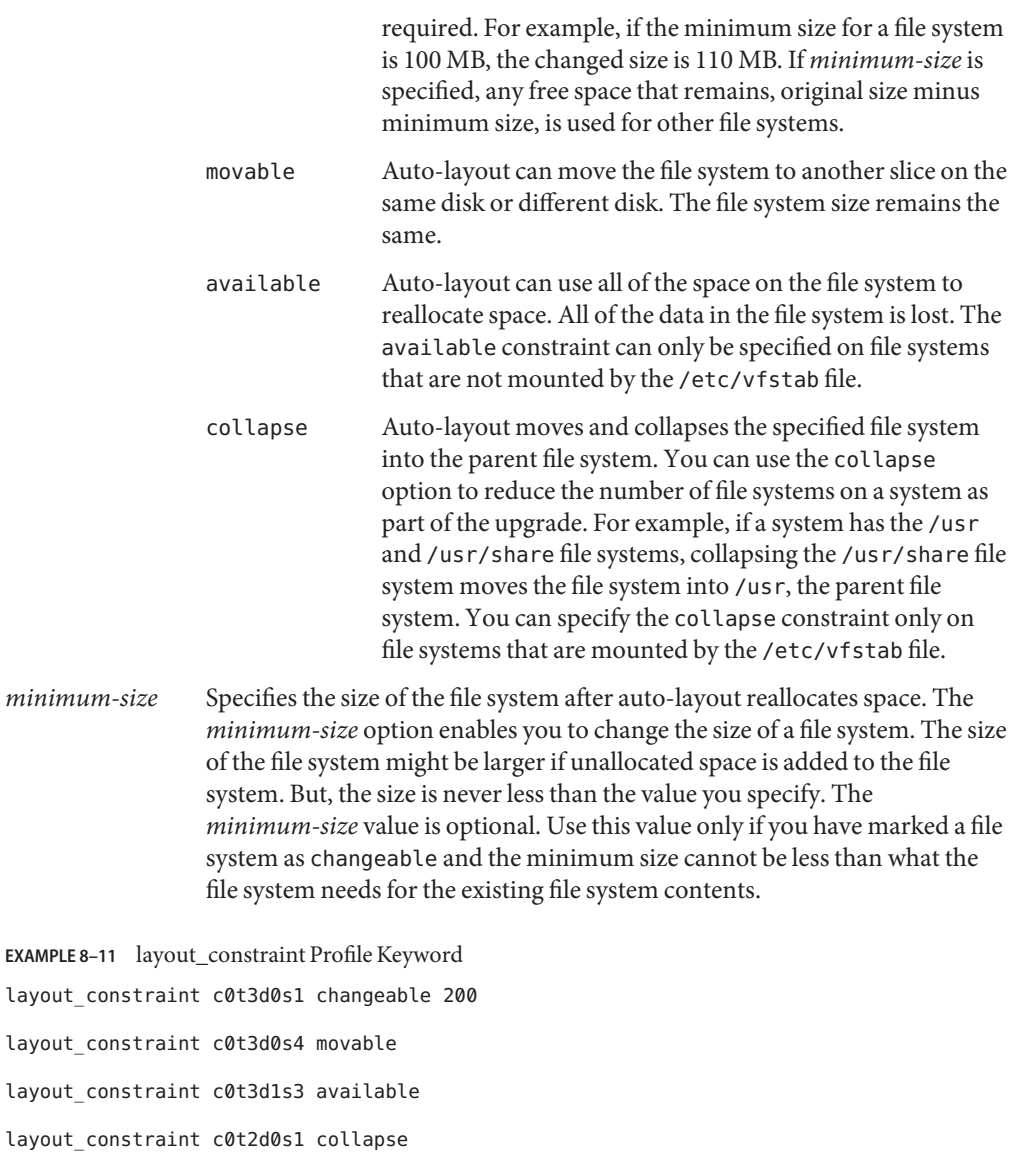

# **local\_customization Profile Keyword (Installing Flash Archives)**

local\_customization *local-directory*

layout\_ layout\_ layout\_ Before you install a flash archive on a clone system, you can create custom scripts to preserve local configurations on the clone system. The local customization keyword designates the directory where you have stored these scripts. *local-directory* is the path to the script on the clone system.

For information about predeployment and postdeployment scripts, see ["Creating](http://www.oracle.com/pls/topic/lookup?ctx=E26505&id=OSTFAflashcreate-65) Customization Scripts" in *[Oracle Solaris 10 1/13 Installation Guide: Flash Archives \(Creation](http://www.oracle.com/pls/topic/lookup?ctx=E26505&id=OSTFAflashcreate-65) [and Installation\)](http://www.oracle.com/pls/topic/lookup?ctx=E26505&id=OSTFAflashcreate-65)*.

# **locale Profile Keyword (UFS and ZFS)**

**Note –** The locale keyword can be used when you install either a UFS file system or a ZFS root pool. The usage for this keyword is the same in both UFS and ZFS installations. For a complete list of keywords that can be used in a UFS or ZFS installation, see [Table 8–2.](#page-101-0)

locale *locale-name*

**Note –** You can use locale with both the initial installation and upgrade options.

locale designates the locale packages you want to install or add when upgrading for the specified *locale-name*. The locale name values are the same as those values that are used for the \$LANG environment variable. *[International Language Environments Guide](http://www.oracle.com/pls/topic/lookup?ctx=dsc&id=/app/docs/doc/817-2521)* contains a list of valid locale values.

When you use the locale keyword, consider the following:

- If you have preconfigured a default locale, the locale is automatically installed. The English language packages are installed by default.
- You can specify a locale keyword for each locale you need to add to a system.

## **metadb Profile Keyword (Creating State Database Replicas)**

metadb *slice* [size *size-in-blocks*] [count *number-of-replicas*]

The metadb keyword enables you to create Solaris Volume Manager state database replicas (mediates) during your JumpStart installation. You can use the metadb keyword multiple times in your profile file to create state database replicas on different disk slices.

*slice* You must specify the disk slice on which you want the JumpStart program to place the state database replica. The *slice* value must follow the format c*w*t*x*d*y*s*z*.

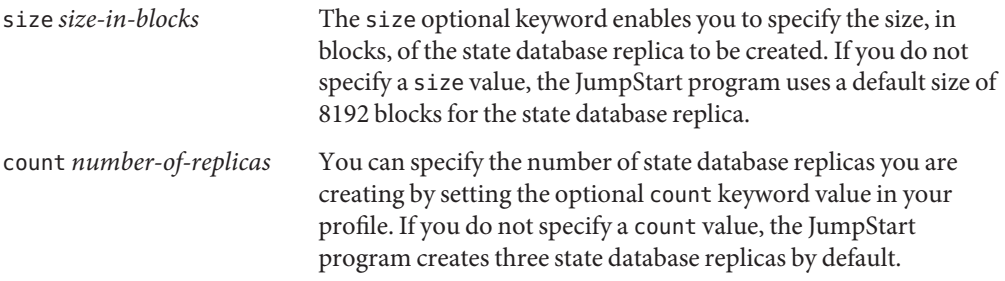

For more information about creating Solaris Volume Manager state database replicas during your installation, see ["State Database Replicas Guidelines and Requirements" in](http://www.oracle.com/pls/topic/lookup?ctx=E26505&id=OSTPIvolumes-10) *Oracle [Solaris 10 1/13 Installation Guide: Planning for Installation and Upgrade](http://www.oracle.com/pls/topic/lookup?ctx=E26505&id=OSTPIvolumes-10)*.

### **no\_content\_check Profile Keyword (Installing Flash Archives)**

no\_content\_check

When installing a clone system with a Flash Archive differential archive, you can use the no\_content\_check keyword to ignore file-by-file validation. File-by-file validation ensures that the clone system is a duplicate of the master system. Avoid using this keyword unless you are sure the clone system is a duplicate of the original master system.

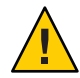

**Caution –** If you use no\_content\_check, all new files are deleted to bring the clone system to the expected state. If you are not certain that you want files deleted, use the default, which protects new files by stopping the installation.

For information about installing Flash Archive differential archives, see ["To Prepare to Install a](#page-76-0) [Flash Archive With a JumpStart Installation" on page 77.](#page-76-0)

### **no\_master\_check Profile Keyword (Installing Flash Archives)**

no\_master\_check

When installing a clone system with a Flash Archive differential archive, you can use the no\_master\_check keyword to ignore checking the clone system to make sure it was built from the original master system. Avoid using this keyword unless you are sure the clone system is a duplicate of the original master system.

For information about installing Flash Archive differential archives, see ["To Prepare to Install a](#page-76-0) [Flash Archive With a JumpStart Installation" on page 77.](#page-76-0)

### **num\_clients Profile Keyword**

num\_clients *client-num*

When a server is installed, space is allocated for each diskless client's root (/) and swap file systems. num\_clients defines the number of diskless clients, *client-num*, that a server supports. If you do not specify num\_clients in the profile, five diskless clients are allocated by default.

**Note –** You can use num\_clients only when system\_type is specified as server.

### **iSCSI Profile Keyword**

When you are installing the Oracle Solaris OS on an iSCSI system, use the iSCSI keyword. See [Example 3–16](#page-42-0) and [Example 3–17.](#page-43-0)

The following terms are defined for an iSCSI JumpStart installation.

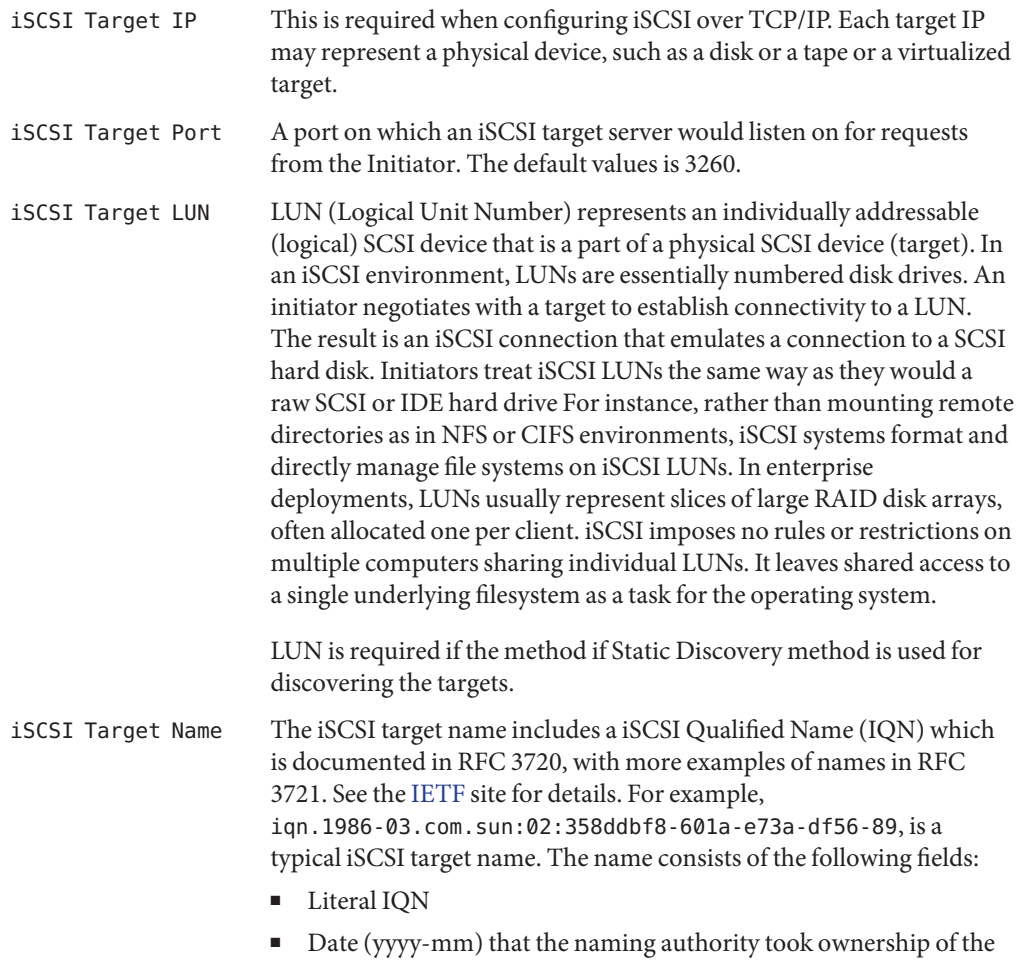

domain

- Reversed domain name of the authority
- Optional colon ":" prefixing a storage target name specified by the naming authority.

### **package Profile Keyword (UFS and ZFS)**

**Note –** The package keyword can be used when you install either a UFS file system or a ZFS root pool. The usage for this keyword is the same in both UFS and ZFS installations. For a complete list of keywords that can be used in a UFS or ZFS installation, see [Table 8–2.](#page-101-0)

```
package package-name [add [retrieval-type location]| delete]
```
You can use package with both the initial installation and upgrade options. The package keyword enables you to do the following:

- Add a package to the software group from the Oracle Solaris distribution that is to be installed.
- Add a package to the software group from outside the distribution that is being installed.
- Exclude or remove a package from the software group that is to be installed or upgraded.
- Add a package from outside the distribution that is being installed when installing a flash archive .

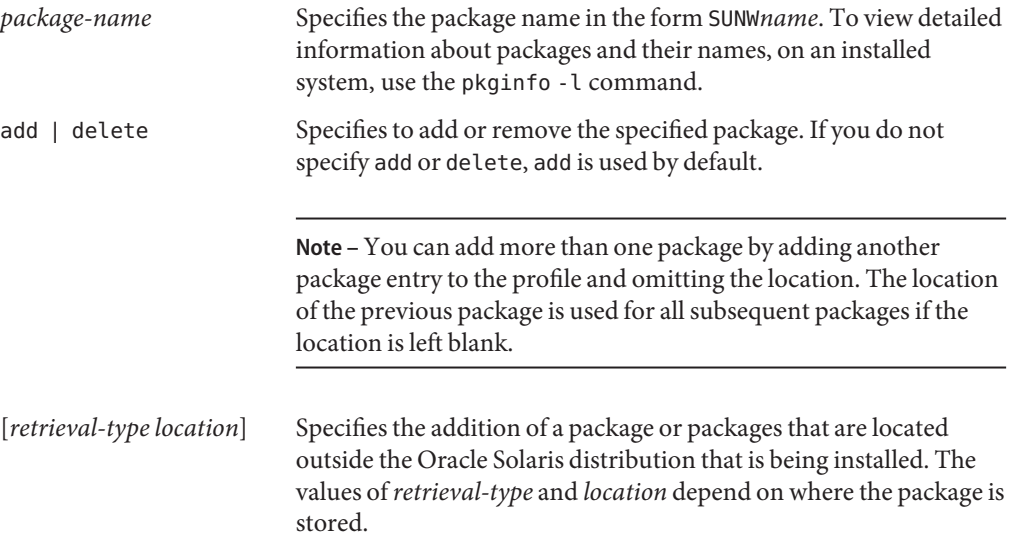

The following sections describe the values you can use for*retrieval-type* and *location* and examples of how to use the package\_name keyword.

### **Packages Stored on an NFS Server**

If the package is stored on an NFS server, use one of the following syntaxes for the package keyword.

```
package package-name add nfs server-name:/path [retry n]
package package-name add nfs://server-name:/path [retry n]
```
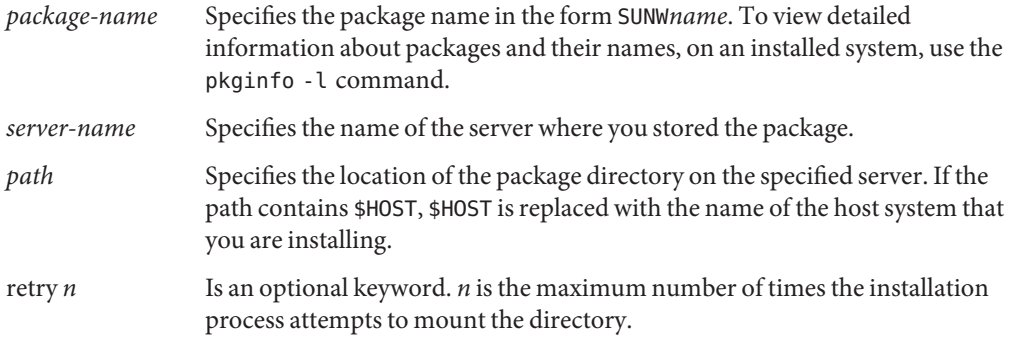

**EXAMPLE 8–12** Adding a Package by Using NFS

In this example, the package profile keyword adds the SUNWnew package from the NFS location nfs://golden/packages/Solaris\_10/. If a mount fails, the NFS mount is tried five times.

package SUNWnew add nfs golden:/packages/Solaris\_10 retry 5

# **Packages Stored on an HTTP Server**

If the package is stored on an HTTP server, use one of the following syntaxes for the package keyword.

package *package-name* add http://*server-name[:port] path optional-keywords* package *package-name* add http *server-name[:port] path optional-keywords*

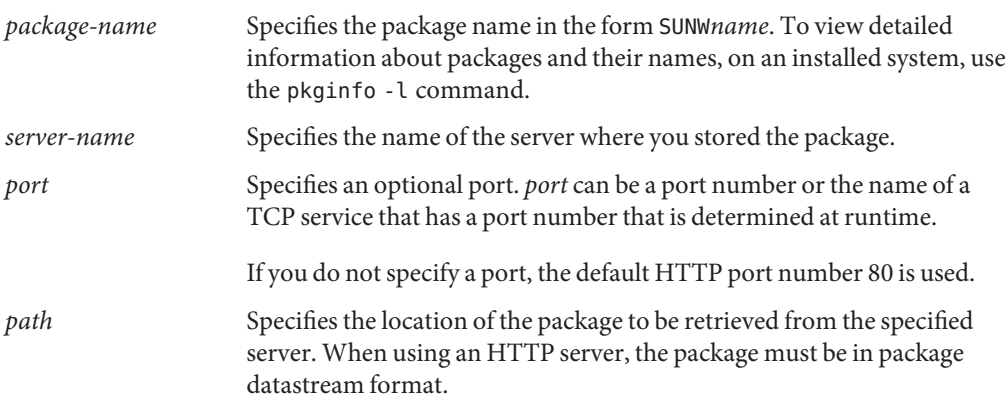

#### *optional-keywords* Specifies the optional keywords to use when you retrieve a package from an HTTP server.

**TABLE 8–6** Optional package Keywords to Use With HTTP

| Keyword            | <b>Value Definition</b>                                                                                                    |
|--------------------|----------------------------------------------------------------------------------------------------|
| timeout <i>min</i> | The timeout keyword enables you to specify, in minutes, the maximum length of time that is<br>allowed to pass without receipt of data from the HTTP server. If a timeout occurs, the<br>connection is closed, reopened, and resumed. If you specify a timeout value of 0 (zero), the<br>connection is not reopened. |
|                    | If a timeout reconnection occurs, the package is retried from the beginning of the package<br>and the data that was retrieved prior to the timeout is discarded.                                                                                                    |
| proxy host:port    | The proxy keyword enables you to specify a proxy host and proxy port. You can use a proxy<br>host to retrieve an Oracle Solaris package from the other side of a firewall. You must supply a<br>proxy port when you specify the proxy keyword.                                                                      |

#### **EXAMPLE 8–13** Adding a Package by Using HTTP

In this example, the package profile keyword adds all the packages listed in the Solaris 10 directory from the HTTP location http://package.central/Solaris\_10. If five minutes pass and no data is received, the package data is retrieved again. Previous package data is discarded. Either of the following formats can be used.

package SUNWnew add http package.central/Solaris 10 timeout 5

package SUNWnew add http://package.central/Solaris\_10 timeout 5

**EXAMPLE 8–14** Adding a Package by Using HTTP with a Proxy Port

In this example, the package profile keyword adds all the packages listed in the Solaris\_10 directory from the HTTP location http://package.central/Solaris 10. The package is retrieved across a firewall by using the proxy keyword.

package SUNWnew add http://package.central/Solaris\_10 proxy webcache.east:8080

#### **Packages Stored on a Local Device**

You can retrieve an Oracle Solaris package from a local device if you stored the package on a file system-oriented, random-access device, such as a diskette or a DVD-ROM. Use the following syntax for the package keyword:

package *package-name* add local\_device *device path file-system-type*

*package-name* Specifies the package name in the form SUNW*name*. To view detailed information about packages and their names, on an installed system, use the pkginfo -l command.

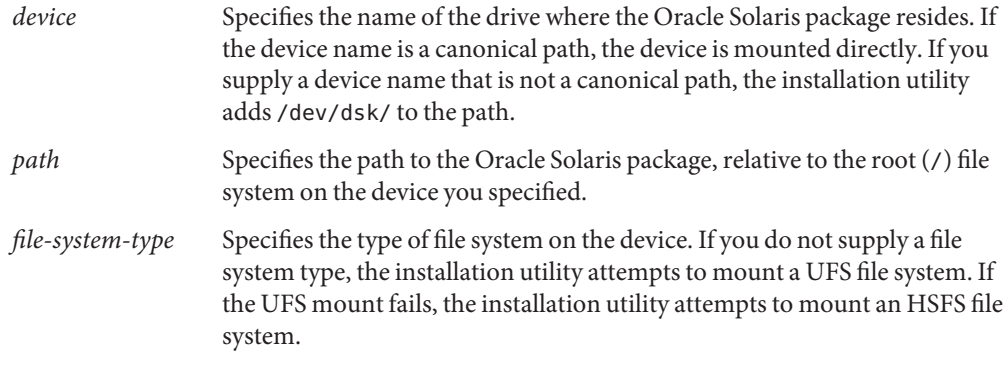

**EXAMPLE 8–15** Adding a Package by Using a Local Device With a UFS File System

In this example, the package profile keyword adds the SUNWnew package from the directory /Solaris\_10/Product from the local device c0t6d0s0. This is a UFS file system.

package SUNWnew add local\_device c0t6d0s0 /Solaris\_10/Product ufs

**EXAMPLE 8–16** Adding a Package by Using a Local Device From an HSFS File System

In this example, the package profile keyword adds the SUNWnew package from the directory /Solaris\_10/Product from the local device c0t6d0s0. This is an HSFS file system.

package SUNWnew add local device c0t6d0s0 /Solaris 10/Product hsfs

### **Packages Stored on a Local File**

A package can be installed from the miniroot from which you booted the system. When you perform a JumpStart installation, you boot the system from a DVD, CD, or an NFS-based miniroot. The installation software is loaded and run from this miniroot. Therefore, a package that you stored in the DVD, CD, or NFS-based miniroot is accessible as a local file. Use the following syntax for the package keyword.

package *package-name* add local\_file *path*

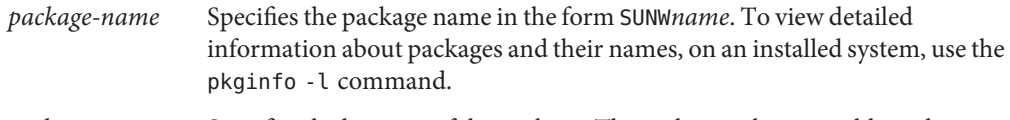

*path* Specifies the location of the package. The path must be accessible to the system as a local file while the system is booted from the Oracle Solaris Software - 1 CD or from the Oracle Solaris Operating System DVD. The system cannot access /net when it is booted from the Oracle Solaris Software - 1 CD or from the Oracle Solaris Operating System DVD.

**EXAMPLE 8–17** Adding a Package by Using a Local File

In this example, the package profile keyword adds the SUNWnew package from the /Solaris\_10/Product directory.

package SUNWnew add local\_file /Solaris\_10/Product

#### **LimitationsWhen Using the package Keyword**

Note these limitations when using the package keyword:

- Some packages are required and cannot be deleted.
- You cannot individually add or delete localization packages by using the package profile keyword. To add localization packages, use the locale profile keyword.
- Packages cannot be retrieved from an FTP server location or local backup, such as tape.
- Packages within the Oracle Solaris distribution being installed cannot be added from alternate locations. If a package from the Oracle Solaris distribution is specified, the package cannot be followed by an alternative location in order to maintain consistency with the resulting installed system.
- In order to install without manual intervention, the package must be installable by using the pkgadd command. The same admin file must be used to install the software group packages and the package that resides in another location.
	- If the *retrieval-type* is HTTP, then the package must be in stream format.
	- If the *retrieval-type* is NFS server, local device, or local file, then the package should follow standard packaging format with the directory name being the same as the package being installed.
	- If a package is being added from a separate location and a package depends on another package that is not currently installed, the package is not installed. An error message is logged into the install or upgrade log file.
- If the package is being installed with a flash archive, follow these guidelines.
	- Any package installed must be compatible with the archive.
	- If a package is present in the archive, the JumpStart overwrites the existing package.

### **Upgrade BehaviorWhen Using the package Keyword**

When you use package for an upgrade, the JumpStart program performs the following actions:

- All packages already on the system are automatically upgraded.
- If you specify *package-name* add and *package-name* is not installed on the system, the package is installed.
- If you specify *package-name* delete and *package-name* is installed on the system, the package is deleted *before* the upgrade begins.
- If you specify *package-name* delete and *package-name* is not installed on the system, the package is not installed if the package is part of a cluster that is designated to be installed.

# **partitioning Profile Keyword**

partitioning *type*

partitioning defines how the disks are divided into slices for file systems during the installation.

If you do not specify partitioning in the profile, the default type of partitioning is used by default.

- *type* Use one of the following values:
	- default The JumpStart program selects the disks and creates the file systems on which to install the specified software, except for any file systems that are specified by the filesys keywords. rootdisk is selected first. The JumpStart program uses additional disks if the specified software does not fit on rootdisk.
	- existing The JumpStart program uses the existing file systems on the system's disks. All file systems except /, /usr, /usr/openwin, /opt, and /var are preserved. The JumpStart program uses the last mount-point field from the file system superblock to determine which file-system mount point the slice represents.

**Note –** When you use both the filesys and partitioning existing profile keywords, you must set *size* to existing.

explicit The JumpStart program uses the disks and creates the file systems that are specified by the filesys keywords. If you specify only the root (/) file system with the filesys keyword, all of the Oracle Solaris software is installed in the root (/) file system.

> **Note –** If you use the explicit profile value, you must use the filesys keyword to specify the disks to use and file systems to create.

# **patch Profile Keyword**

patch *patch-ID-list* | *patch-file patch-location optional-keywords*]

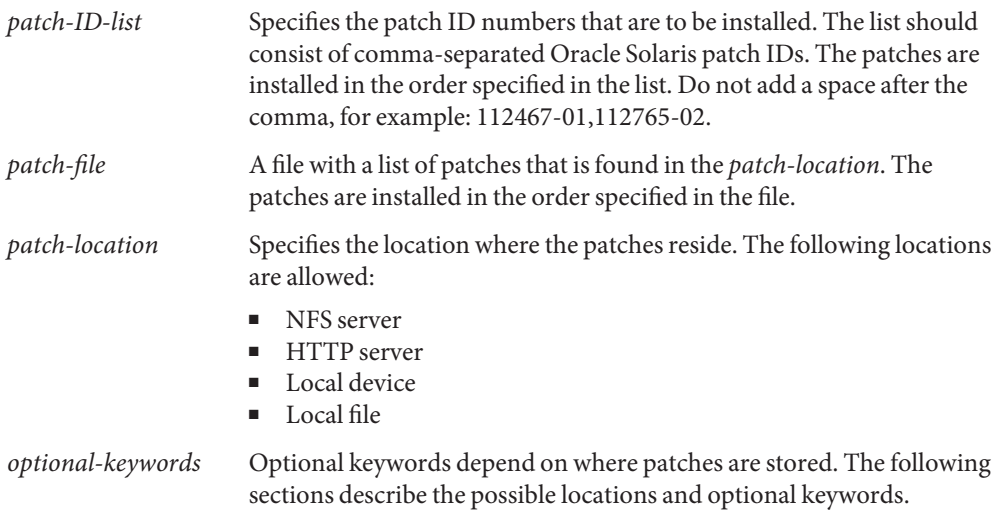

### **Patches Stored on an NFS Server**

If the patch is stored on an NFS server, use one of the following options for the patch keyword.

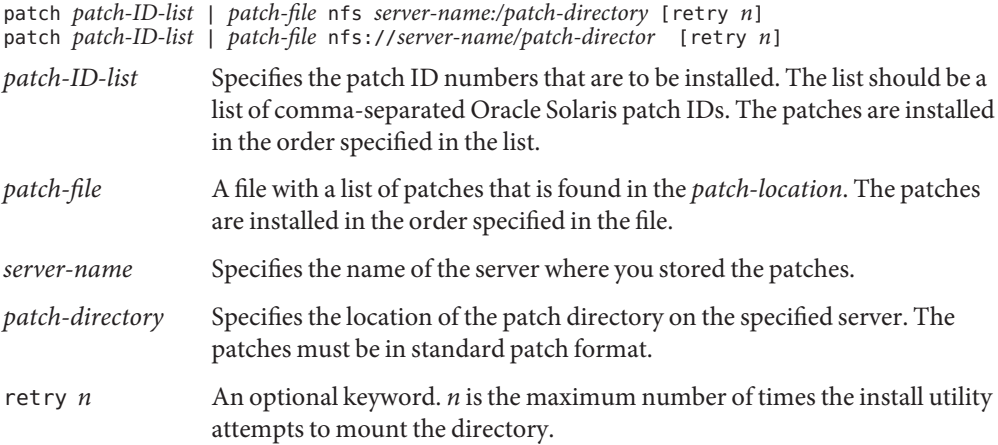

**EXAMPLE 8–18** Adding a Patch With an Ordered List by Using NFS

In this example, the patch profile keyword adds all the patches listed in the patch file from the NFS patch directory nfs://patch\_master/Solaris/v10/patches. Patches are installed in the order listed in the patch. If a mount fails, the NFS mount is tried five times.

patch patch\_file nfs://patch\_master/Solaris/v10/patches retry 5

**EXAMPLE 8–19** Adding a Patch by Using NFS

In this example, the patch profile keyword adds the patches 112467–01 and 112765–02 from the patch directory /Solaris/v10/patches on the server patch master.

```
patch 112467-01,112765-02 nfs patch_master:/Solaris/v10/patches
```
#### **Patches Stored on an HTTP Server**

If the patch is stored on an HTTP server, use the following options for the patch keyword.

patch *patch-ID-list* | *patch-file* http://*server-name [:port] patch-directory optional-http-keywords*

patch *patch-ID-list* | *patch-file* http *server-name [:port] patch-directory optional-http-keywords*

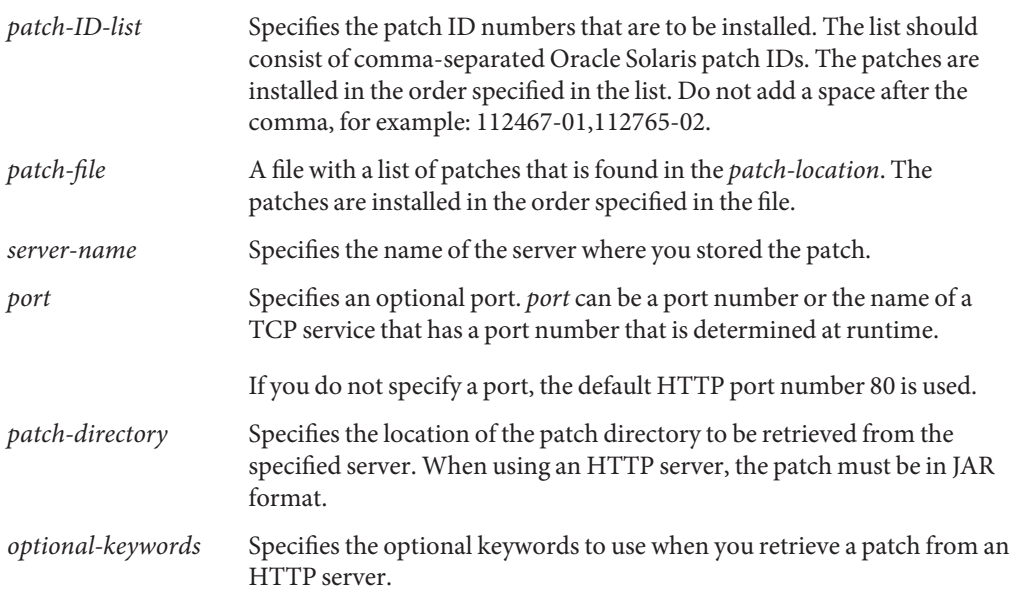

#### **TABLE 8–7** Optional patch Keywords to Use With HTTP

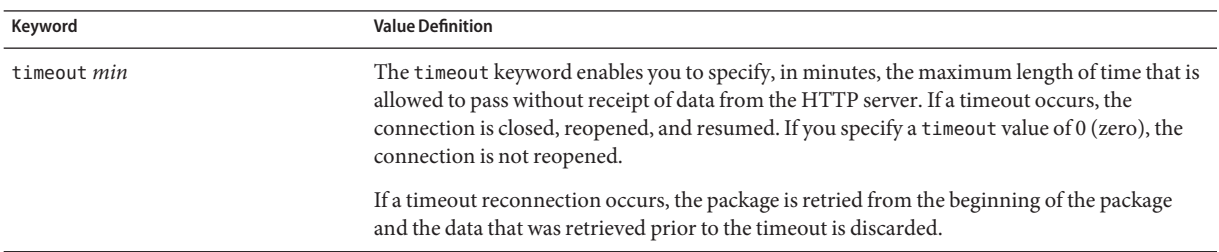

| Optional patch Keywords to Use With HTTP<br>TABLE 8-7 | (Continued)                                                                                                    |
|-------------------------------------------------------|----------------------------------------------------------------------------------------------------|
| Keyword                                               | <b>Value Definition</b>                                                                                                    |
| proxy host:port                                       | The proxy keyword enables you to specify a proxy host and proxy port. You can use a proxy<br>host to retrieve an Oracle Solaris package from the other side of a firewall. You must supply a<br>proxy port when you specify the proxy keyword. |

**EXAMPLE 8–20** Adding a Patch With an Ordered List by Using HTTP

In this example, the patch profile keyword adds all the patches listed in the patch\_file file from the HTTP location http://patch.central/Solaris/v10/patches. The patches are installed in the order specified in the file the patch file. If five minutes pass and no data is received, the patch data is retrieved again. Previous patch data is discarded.

patch patch\_file http://patch.central/Solaris/v10/patches timeout 5

**EXAMPLE 8–21** Adding a Patch by Using HTTP

In this example, the patch profile keyword entry adds the patches 112467–01 and 112765–02 from the patch location http://patch\_master/Solaris/v10/patches.

patch 112467-01,112765-02 http://patch.central/Solaris/v10/patches

#### **Patches Stored on a Local Device**

You can retrieve an Oracle Solaris package from a local device if you stored the package on a file system-oriented, random-access device, such as a diskette or a DVD-ROM. Use the following syntax for the patch keyword.

patch *patch-ID-list* | *patch-file* local\_device \ *device path file-system-type*

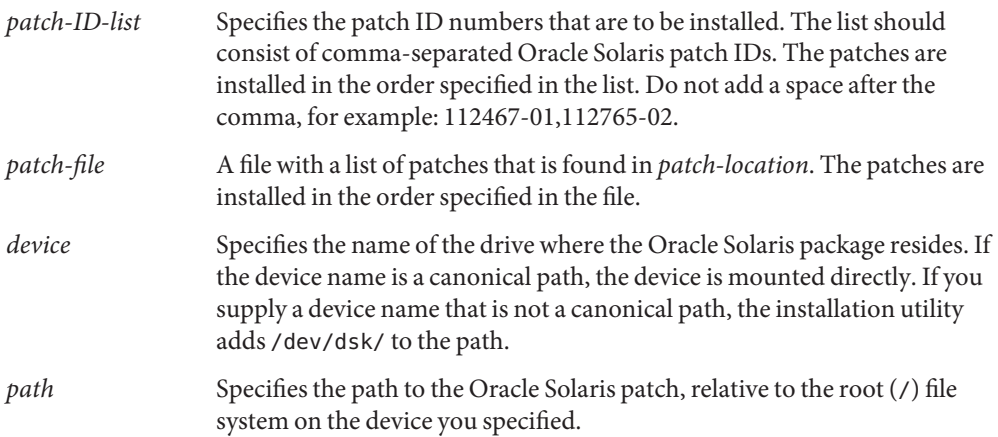

*file-system-type* Specifies the type of file system on the device. If you do not supply a file system type, the installation utility attempts to mount a UFS file system. If the UFS mount fails, the installation utility attempts to mount an HSFS file system.

**EXAMPLE 8–22** Adding a Patch With an Ordered List by Using a Local Device

In this example, the patch profile keyword adds all the patches listed in the patch\_file file from the directory /Solaris\_10/patches from the local device c0t6d0s0. The patch file determines the order of patches to be installed.

patch patch\_file c0t6d0s0 /Solaris\_10/patches

**EXAMPLE 8–23** Adding a Patch by Using a Local Device

In this example, the patch profile keyword adds the patches 112467–01 and 112765–02 from the patch directory /Solaris\_10/patches from local device c0t6d0s0.

patch 112467-01,112765-02 local\_device c0t6d0s0 /Solaris\_10/patches

#### **Patches Stored on a Local File**

A patch can be installed from the miniroot from which you booted the system. When you perform a JumpStart installation, you boot the system from a DVD, CD, or NFS-based miniroot. The installation software is loaded and run from this miniroot. Therefore, a patch that you stored in the DVD, CD, or NFS-based miniroot is accessible as a local file. Use the following syntax for the patch keyword.

patch *patch-ID-list* | *patch-file* local\_file *patch -directory*

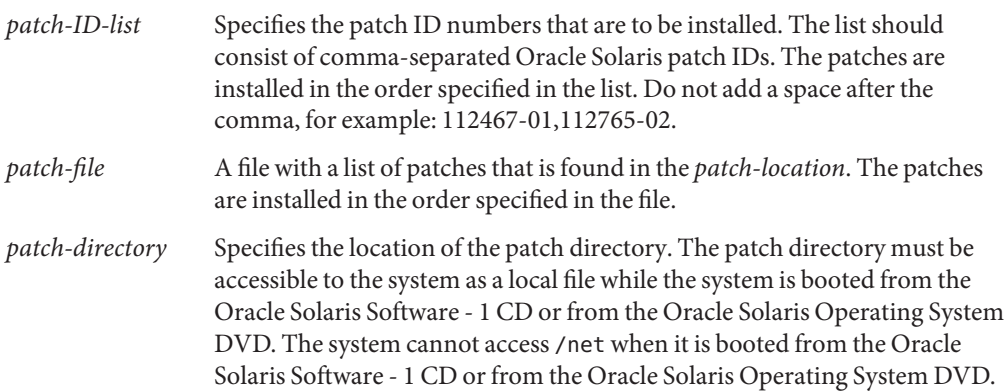

**EXAMPLE 8–24** Adding a Patch With an Ordered List by Using a Local File

In this example, the patch profile keyword adds all the patches that are listed in the patch\_file file from the /Solaris 10/patches directory. The patch file determines the order of patches to be installed.

patch patch cal file local file /Solaris 10/patches

**EXAMPLE 8–25** Adding a Patch by Using a Local File

In this example, the patch profile keyword adds the patches 112467–01 and 112765–02 from the patch directory /Solaris\_10/patches.

patch 112467-01,112765-02 local\_file /Solaris\_10/patches

#### **LimitationsWhen Using the patch Keyword**

Note the following limitations when using the patch keyword:

- Patches cannot be retrieved from FTP locations or local backup, such as tape.
- Signed patches cannot be added.
- Patches must be installable with the patchadd command.
- If a patch depends on a patch that is not currently installed, the patch is not installed. An error message is logged into the installation or upgrade log file.
- You must determine the correct order of the patches for a correct installation of the patches.

### **pool Profile Keyword (ZFS Only)**

The pool keyword defines the installation of a ZFS root pool. The pool is installed with a software group specified with the cluster keyword. The *poolsize*, *swapsize*, *dumpsize*, and *vdevlist* options are needed for creating a new root pool.

For a complete description of the pool keyword and other keywords that can be used for a ZFS root pool, see "pool [Profile Keyword \(ZFS Only\)" on page 153.](#page-152-0)

### **root\_device Profile Keyword (UFS and ZFS)**

**Note –** The root\_device keyword can be used when you install either a UFS file system or a ZFS root pool. The usage for this keyword is the limited to a single system for ZFS installations.

- $\blacksquare$  For a complete list of keywords that can be used in a UFS or ZFS installation, see [Table 8–2](#page-101-0)
- For a description of how the root device keyword can be used when installing a ZFS root pool, see "JumpStart Keywords for a ZFS Root (/[\) File System \(Reference\)" on page 151](#page-150-0)

<span id="page-142-0"></span>root\_device *slice*

root device designates the system's root disk. "How the System's Root Disk Is Determined" on page 143 contains additional information.

**Note –** The root disk is determined by the JumpStart program and determines where the OS is to be installed. The rules file uses a probe keyword "rootdisk," but this keyword is used differently than the rootdisk keyword used in the JumpStart profile. You cannot set the place of installation by using the probe keyword "rootdisk" in the rules file. The probe keyword, rootdisk, determines where to boot from during the installation. See [Table 8–10.](#page-146-0)

When you are upgrading a system, root\_device designates the root (/) file system and the file systems that are mounted by its /etc/vfstab file to be upgraded. You must specify root\_device if more than one root  $($   $)$  file system can be upgraded on a system. You must specify *slice* in the form c*w*t*x*d*y*s*z* or c*x*d*y*s*z*.

When you use the root\_device keyword, consider the following:

- If you specify root device on a system with only one disk, the root device and the disk must match. Also, any filesys keywords that specify the root (/) file system must match root\_device.
- If you are upgrading a RAID-1 volume (mirror), the value that is specified for root\_device should be one side of the mirror. The other side of the mirror is automatically upgraded.

**EXAMPLE 8–26** root\_device Profile Keyword root\_device c0t0d0s2

#### **How the System's Root Disk Is Determined**

A system's root disk is the disk on the system that contains the root  $\binom{7}{1}$  file system. In a profile, you can use the rootdisk variable in place of a disk name, which the JumpStart program sets to the system's root disk. The following table describes how the JumpStart program determines the system's root disk for the installation.

**Note –** The JumpStart program determines a system's root disk size only during an initial installation. You cannot change a system's root disk during an upgrade.

| Stage          | <b>Action</b>                                                                                                    |
|----------------|----------------------------------------------------------------------------------------------------|
| 1              | If the root device keyword is specified in the profile, the JumpStart program sets rootdisk to the<br>root device.                                                                                                    |
| $\mathfrak{D}$ | If rootdisk is not set and the boot device keyword is specified in the profile, the JumpStart<br>program sets rootdisk to the boot device.                                                                                                    |
| 3              | If rootdisk is not set and a filesys cwtxdysz size / entry is specified in the profile, the JumpStart<br>program sets rootdisk to the disk that is specified in the entry.                                                                                                    |
| $\overline{4}$ | If rootdisk is not set and a rootdisk. Sn entry is specified in the profile, the JumpStart program<br>searches the system's disks in kernel probe order for an existing root file system on the specified<br>slice. If a disk is found, the JumpStart program sets root disk to the found disk.                                                                        |
| 5              | If rootdisk is not set and partitioning existing is specified in the profile, the JumpStart<br>program searches the system's disks in kernel probe order for an existing root file system. If a root<br>file system is not found or more than one is found, an error occurs. If a root file system is found, the<br>JumpStart program sets rootdisk to the found disk. |
| 6              | If rootdisk is not set, the JumpStart program sets rootdisk to the disk where the root $\binom{7}{1}$ file<br>system is installed.                                                                                                    |

**TABLE 8–8** How JumpStart Determines a System's Root Disk (Initial Installation)

### **system\_type Profile Keyword**

system\_type *type-switch*

system type defines the type of system on which the Oracle Solaris OS is to be installed.

*type-switch* represents the option standalone or server, which you use to indicate the type of system on which the Oracle Solaris software is to be installed. If you do not specify system\_type in a profile, standalone is used by default.

### **usedisk Profile Keyword (UFS and ZFS)**

The usedisk keyword can be used when you install either a UFS file system or a ZFS root pool. The usage for this keyword is the same in both UFS and ZFS installations.

- $\blacksquare$  For a complete list of keywords that can be used in a UFS or ZFS installation, see [Table 8–2](#page-101-0)
- For information on performing a ZFS installation, see [Chapter 9, "Installing a ZFS Root Pool](#page-148-0) [With JumpStart"](#page-148-0)

```
usedisk disk-name ...
```
Each disk instance for this keyword requires a separate line item. Specify multiple disks for usage on separate lines, as shown in the following example:

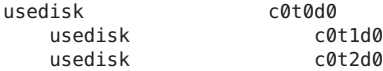
<span id="page-144-0"></span>By default, the JumpStart program uses all of the operational disks on the system when you specify partitioning default. The usedisk profile keyword designates one or more disks that you want the JumpStart program to use. You must specify *disk-name* in the form c*x*t*y*d*z* or c*y*d*z*, for example, c0t0d0 or c0d0s0.

If you specify usedisk in a profile, the JumpStart program uses only the disks that you specify after the usedisk keyword.

**Note –** You cannot specify the usedisk keyword and the dontuse keyword in the same profile.

## **JumpStart Environment Variables**

You can use environment variables in your begin and finish scripts. For example, a begin script might extract the disk size, SI\_DISKSIZES, and install or not install particular packages on a system based on the actual disk size the script extracts.

Information that is gathered about a system is stored in these environment variables, which are generally set or not, depending on the rule keywords and values you use in the rules file.

For example, information about which operating system is already installed on a system is only available in SI\_INSTALLED after the installed keyword is used.

The following table describes these variables and their values.

**Environment Variable Value** SI\_ARCH The hardware architecture of the install client. The SI\_ARCH variable is set when the arch keyword is used in the rules file. SI\_BEGIN The name of the begin script, if one is used. SI CLASS The name of the profile that is used to install the install client. SI\_DISKLIST A comma-separated list of disk names on the install client. The SI\_DISKLIST variable is set when the disksize keyword is used and matched in the rules file. The SI\_DISKLIST and SI\_NUMDISKS variables are used to determine the physical disk to use for the rootdisk. rootdisk is described in ["How the System's Root Disk Is Determined" on page 143.](#page-142-0) SI\_DISKSIZES A comma-separated list of disk sizes on the install client. The SI\_DISKSIZES variable is set when the disksize keyword is used and matched in the rules file. SI\_DOMAINNAME The domain name. The SI\_DOMAINNAME variable is set when the dommainname keyword is used and matched in the rules file. SI FINISH The name of the finish script, if one is used.

**TABLE 8–9** Installation Environment Variables

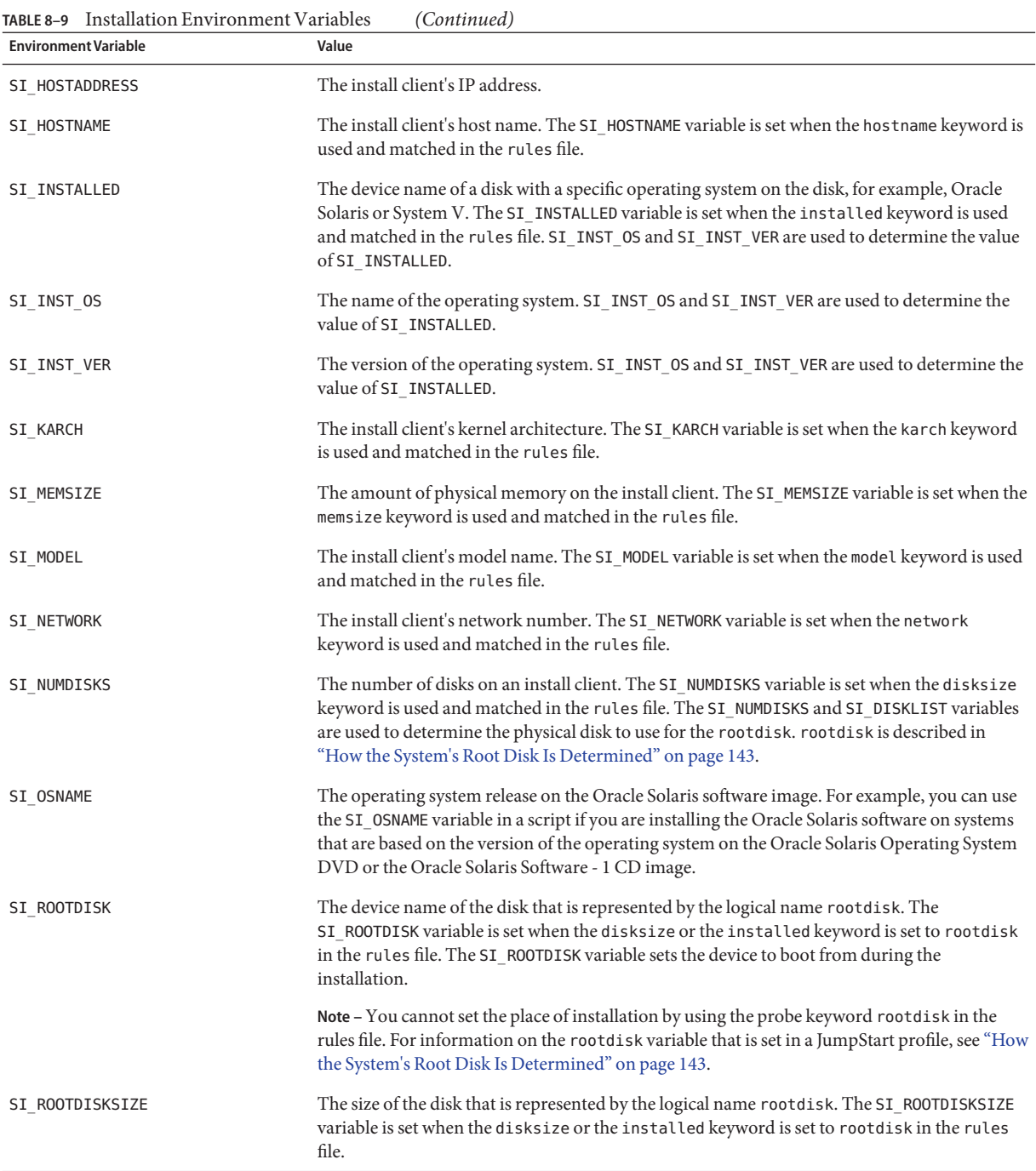

<span id="page-146-0"></span>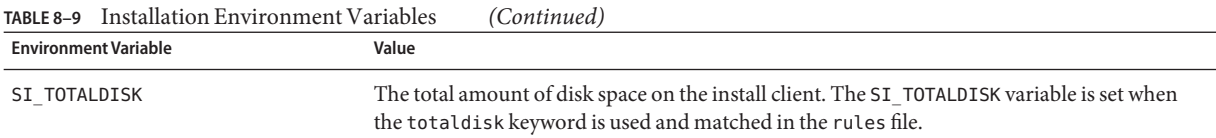

# **Probe Keywords and Values**

The following table describes each rule keyword and its equivalent probe keyword.

**Note –** Always place probe keywords at or near the beginning of the rules file.

**TABLE 8–10** Descriptions of Probe Keywords

| <b>Rule Keyword</b> | <b>Equivalent Probe</b><br>Keyword | Description of Probe Keyword                                                                                                    |  |
|---------------------|------------------------------------|----------------------------------------------------------------------------------------------------|--|
| any                 | None                               |                                                                                                    |  |
| arch                | arch                               | Determines the kernel architecture, i386 or SPARC, and sets SI ARCH.                                                                                                    |  |
| disksize            | disks                              | Returns the size of a system's disks in MB in kernel probe order, c0t3d0s0, c0t3d0s1,<br>c0t4d0s0.disksize sets SI_DISKLIST, SI_DISKSIZES, SI_NUMDISKS, and SI_TOTALDISK.                                                                   |  |
| domainname          | domainname                         | Returns a system's NIS or NIS+ domain name or blank and sets SI DOMAINNAME. The<br>domainname keyword returns the output of domainname(1M).                                                                                                 |  |
| hostaddress         | hostaddress                        | Returns a system's IP address, the first address that is listed in the output of if config $(1M)$<br>-a that is not lo0, and sets SI HOSTADDRESS.                                                                                           |  |
| hostname            | hostname                           | Returns a system's host name that is the output from uname(1) - n and sets SI_HOSTNAME.                                                                                                    |  |
| installed           | installed                          | Returns the version name of the Oracle Solaris OS that is installed on a system and sets<br>SI_ROOTDISK and SI_INSTALLED.                                                                                                    |  |
|                     |                                    | If the JumpStart program finds an Oracle Solaris release but is unable to determine the<br>version, the version that is returned is SystemV.                                                                                                |  |
| karch               | karch                              | Returns a system's platform group, for example 186pc or sun4u, and sets SI_KARCH. For a<br>list of platform names, see Oracle Solaris Sun Hardware Platform Guide at<br>http://www.oracle.com/technetwork/indexes/documentation/index.html. |  |
| mensize             | memsize                            | Returns the size of physical memory on a system in MB and sets SI_MEMSIZE.                                                                                                    |  |
| model               | model                              | Returns a system's platform name and sets SI_MODEL. For a list of platform names, see the<br>Oracle Solaris Sun Hardware Platform Guide at http://www.oracle.com/technetwork/<br>indexes/documentation/index.html.                          |  |

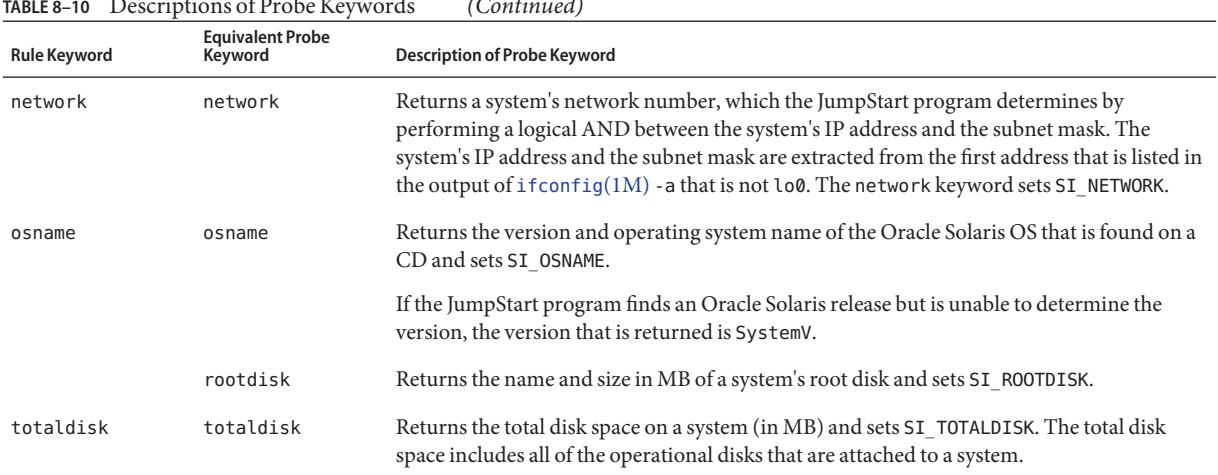

#### <span id="page-147-0"></span>**TABLE 8–10** Descriptions of Probe Keywords *(Continued)*

**CHAPTER 9** 9

# Installing a ZFS Root PoolWith JumpStart

This chapter provides the information necessary for performing a JumpStart installation for a ZFS root pool. The following sections provides planning information, profile examples, and profile keyword descriptions:

- "JumpStart Installation for a ZFS Root (/[\) File System \(Overview and Planning\)" on page 150](#page-149-0)
- ["JumpStart Profile Examples for a ZFS Root Pool" on page 154](#page-153-0)
- "JumpStart Keywords for a ZFS Root (/[\) File System \(Reference\)" on page 151](#page-150-0)

### **What's New in the Solaris 10 10/09 Release**

**Starting with the Solaris 10 10/09 release**, you can set up a JumpStart profile to identify a flash archive of a ZFS root pool.

A flash archive can be created on a system that is running a UFS root file system or a ZFS root file system. A flash archive of a ZFS root pool contains the entire pool hierarchy except for the swap and dump volumes and any excluded datasets. The swap and dump volumes are created when the flash archive is installed.

You can use the Flash Archive installation method as follows:

- Generate a flash archive that can be used to install and boot a system with a ZFS root file system.
- Perform a JumpStart installation of a system by using a ZFS flash archive.

**Note –** Creating a ZFS flash archive backs up an entire root pool, not individual boot environments. Individual datasets within the pool can be excluded by using the flarcreate and flar command's -D option.

For detailed instructions and limitations, see ["Installing a ZFS Root File System \(Oracle Solaris](http://www.oracle.com/pls/topic/lookup?ctx=E26505&id=ZFSADMINgithk) Flash Archive Installation)" in *[Oracle Solaris ZFS Administration Guide](http://www.oracle.com/pls/topic/lookup?ctx=E26505&id=ZFSADMINgithk)*.

# <span id="page-149-0"></span>**JumpStart Installation for a ZFS Root (/) File System (Overview and Planning)**

This section describes how to create a JumpStart profile to install a ZFS root pool.

**Note –** If you want to install a UFS root (/) file system, all existing profile keywords work as in previous Oracle Solaris releases. For a list of UFS profile keywords, see [Chapter 8, "JumpStart](#page-96-0) [Keyword Reference."](#page-96-0)

A ZFS specific profile must contain the pool keyword. The pool keyword installs a new root pool and a new boot environment is created by default. You can create a separate /var dataset with existing bootenv installbe keywords and the new bename and dataset options. Some keywords that are allowed in a UFS-specific profile are not allowed in a ZFS specific profile, such as those specifying the creation of UFS mount points.

For overall ZFS planning information, see [Chapter 5, "ZFS Root File System Installation](http://www.oracle.com/pls/topic/lookup?ctx=E26505&id=OSTPIplanzfs-1) Planning," in *[Oracle Solaris 10 1/13 Installation Guide: Planning for Installation and Upgrade](http://www.oracle.com/pls/topic/lookup?ctx=E26505&id=OSTPIplanzfs-1)*.

### **Limitations for a JumpStart Installation for a ZFS Root Pool**

Keep the following issues in mind before considering a JumpStart installation of a bootable ZFS root pool.

| <b>Limitation</b>                                                                                                    | <b>Description</b>                                                                                                    | <b>For More Information</b>                         |
|----------------------------------------------------------------------------------------------------|----------------------------------------------------------------------------------------------------|-----------------------------------------------------|
| For a JumpStart<br>installation, you cannot<br>use an existing ZFS<br>storage pool to create a<br>bootable ZFS root pool. | You must create a new ZFS storage pool with syntax<br>similar to the following:<br>pool rpool 20G 4G 4G c0t0d0s0<br>The complete pool keyword line is required because you<br>cannot use an existing pool. The bootenv keyword line is<br>optional. If you do not use booteny, a default boot<br>environment is created for you. For example:<br>install type initial install<br>cluster SUNWCall<br>pool rpool 20G 4g 4g any<br>booteny installbe bename newBE | "pool Profile Keyword<br>(ZFS Only)" on<br>page 153 |

**TABLE 9–1** JumpStart Limitations for ZFS Root Pools

| <b>Limitation</b>                                                                                                    | Description                                                                                                    | <b>For More Information</b>                                                                                                    |
|----------------------------------------------------------------------------------------------------|----------------------------------------------------------------------------------------------------|----------------------------------------------------------------------------------------------------|
| You cannot create a pool<br>with whole disks.                                                                                                    | You must create your pool with disk slices rather than<br>whole disks.                                                                                               |                                                                                                    |
|                                                                                                    | If in the profile you create a pool with whole disks, such as<br>c0t0d0, the installation fails. You will receive an error<br>message similar to the following.      |                                                                                                    |
|                                                                                                    | Invalid disk name (c0t0d0)                                                                                                    |                                                                                                    |
| Some keywords that are<br>allowed in a UFS specific<br>profile are not allowed<br>in a ZFS specific profile,<br>such as those specifying<br>the creation of UFS<br>mount points. |                                                                                                    | "Profile Keywords<br>Quick Reference" on<br>page 102                                                                                                    |
| You cannot upgrade<br>with JumpStart. You<br>must use Live Upgrade.                                                                                                    | With Live Upgrade, you can create a copy of the currently<br>running system. This copy can be upgraded and then<br>activated to become the currently running system. | Chapter 10, "Live"<br>Upgrade and ZFS<br>(Overview)," in Oracle<br>Solaris 10 1/13<br><b>Installation Guide: Live</b><br>Upgrade and Upgrade<br>Planning |

<span id="page-150-0"></span>**TABLE 9–1** JumpStart Limitations for ZFS Root Pools *(Continued)*

### **JumpStart Keywords for a ZFS Root (/) File System (Reference)**

This section provides descriptions of some of the ZFS specific keywords that you can use in a JumpStart profile. The keywords described in this section are either used differently from their usage in a UFS profile or used only in a ZFS profile.

- For a quick reference guide to UFS and ZFS profile keywords, see ["Profile Keywords Quick](#page-101-0) [Reference" on page 102.](#page-101-0)
- The following keywords can be used in a ZFS profile. The usage is the same for both UFS and ZFS profiles. For descriptions of these keywords, see ["Profile Keyword Descriptions and](#page-102-0) [Examples" on page 103.](#page-102-0)
	- boot device
	- cluster
	- dontuse
	- fdisk
	- filesys (mounting remote file systems)
	- geo
	- locale
	- package
	- usedisk

### <span id="page-151-0"></span>**bootenv Profile Keyword (ZFS and UFS)**

The bootenv keyword identifies boot environment characteristics. A boot environment is created by default during installation with the pool keyword. If you use the bootenv keyword with the installbe option, you can name the new boot environment and create a /var dataset within the boot environment.

This keyword can be used in a profile for installing a UFS file system or a ZFS root pool.

- In a UFS file system, this keyword is used for creating an empty boot environment for the future installation of a flash archive. For more information, see "bootenv [Profile Keyword](#page-111-0) [\(UFS and ZFS\)" on page 112.](#page-111-0)
- For a ZFS root pool, the bootenv keyword changes the characteristics of the default boot environment that is created at install time. This boot environment is a copy of the root file system that you are installing.

The bootenv keyword can be used with the installbe, bename, and dataset options. These options name the boot environment and create a separate /var dataset.

bootenv installbe bename *BE-name* [dataset *mount-point*]

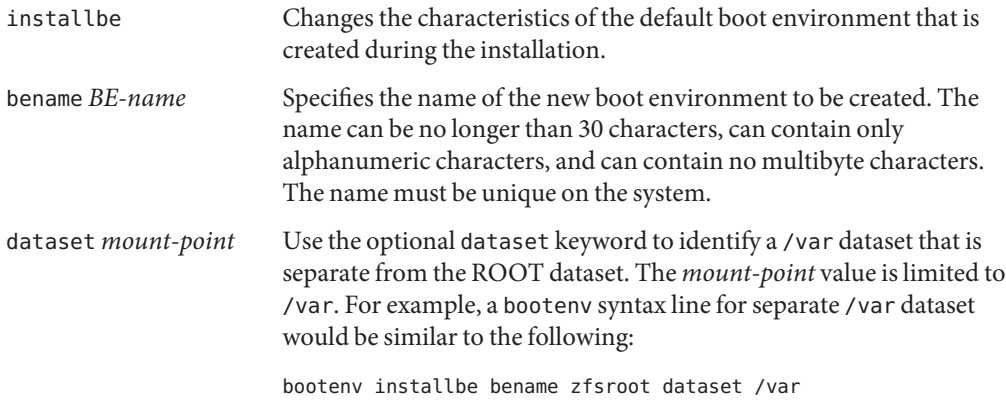

For more information about upgrading and activating a boot environment, see [Chapter 10,](http://www.oracle.com/pls/topic/lookup?ctx=E26505&id=OSTLUggavn) "Live Upgrade and ZFS (Overview)," in *[Oracle Solaris 10 1/13 Installation Guide: Live Upgrade](http://www.oracle.com/pls/topic/lookup?ctx=E26505&id=OSTLUggavn) [and Upgrade Planning](http://www.oracle.com/pls/topic/lookup?ctx=E26505&id=OSTLUggavn)*.

## **install\_type Keyword (ZFS and UFS)**

The install type keyword is required in every profile. For a UFS installation, several options are available. The only option available for a ZFS installation is the initial\_install keyword. This option installs a new Oracle Solaris OS on a system. The profile syntax is as follows:

install type initial install

<span id="page-152-0"></span>The following UFS options are not available for a ZFS installation:

- upgrade You can use Live Upgrade only to upgrade ZFS root pool. See [Chapter 10, "Live](http://www.oracle.com/pls/topic/lookup?ctx=E26505&id=OSTLUggavn) Upgrade and ZFS (Overview)," in *[Oracle Solaris 10 1/13 Installation Guide: Live Upgrade](http://www.oracle.com/pls/topic/lookup?ctx=E26505&id=OSTLUggavn) [and Upgrade Planning](http://www.oracle.com/pls/topic/lookup?ctx=E26505&id=OSTLUggavn)*.
- flash install A flash archive cannot be installed.
- flash\_update A flash archive cannot be installed.

# **pool Profile Keyword (ZFS Only)**

The pool keyword defines the new root pool to be created. The pool is then installed with a software group specified with the cluster keyword. All of the options shown in the syntax are needed for creating a new root pool.

pool *poolname poolsize swapsize dumpsize vdevlist*

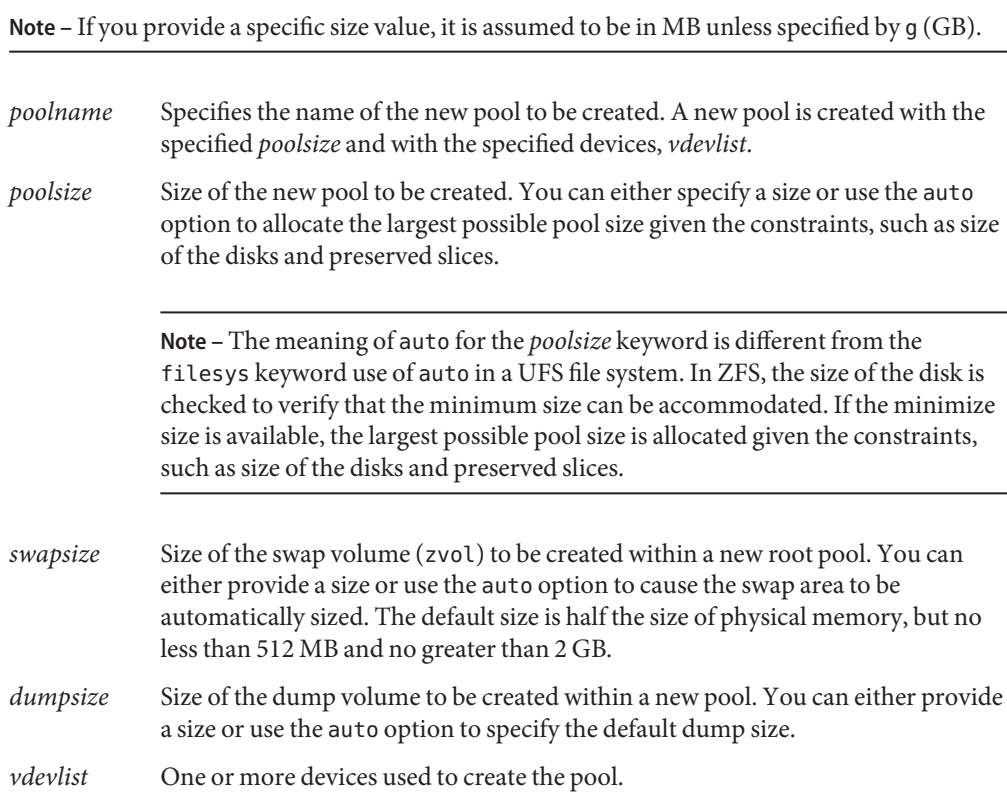

<span id="page-153-0"></span>Devices in the *vdevlist* must be slices for the root pool. Slice names should be provided in the form c*w*t*x*d*y*s*z*.

**Note –** The format of the *vdevlist* is the same as the format of the zpool create command.

Acceptable values for this option are:

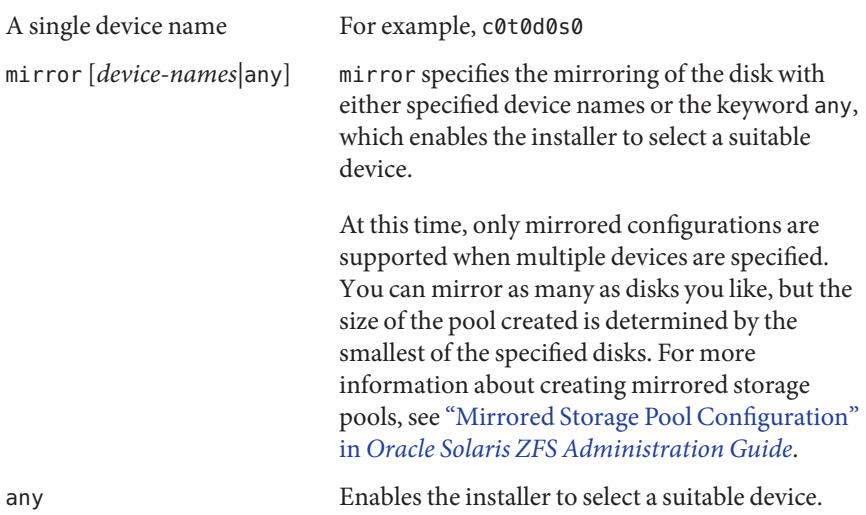

### **root\_device Profile Keyword (ZFS and UFS)**

root\_device c*w*t*x*d*y*s*z*

root device specifies the device to be used for the root pool. The root device keyword determines where the operating system is installed. This keyword is used the same in both ZFS and a UFS file system with some limitations. For the ZFS root pool, the root device is limited to a single system. This keyword is not useful for mirrored pools.

# **JumpStart Profile Examples for a ZFS Root Pool**

This section provides examples of ZFS specific JumpStart profiles.

**Note –** For the ZFS root pool to be upgradeable and bootable, you must create your pool with disk slices rather than whole disks. If in the profile you create a pool with whole disks, such as c0t0d0, you will receive an error message similar to the following.

Invalid disk name (c0t0d0)

**EXAMPLE 9–1** Installing a Mirrored ZFS Root Pool install\_type initial\_install cluster SUNWCall pool newpool auto auto auto mirror c0t0d0s0 c0t1d0s0 bootenv installbe bename solaris10\_6 The following keywords and values are used in this example. install type initial install The install type keyword is required in every profile. The initial install keyword performs an initial installation that installs a new Oracle Solaris OS in a new ZFS root pool. cluster The Entire Distribution software group, SUNWCall, is installed on the system. For more information about software groups, see ["Disk Space Recommendations for](http://www.oracle.com/pls/topic/lookup?ctx=E26505&id=OSTPIesimo) Software Groups" in *[Oracle Solaris 10 1/13 Installation](http://www.oracle.com/pls/topic/lookup?ctx=E26505&id=OSTPIesimo) [Guide: Planning for Installation and Upgrade](http://www.oracle.com/pls/topic/lookup?ctx=E26505&id=OSTPIesimo)*. pool The pool keyword defines the characteristics of the new ZFS root pool. newpool Defines the name of the root pool. auto Specifies the size of the disks automatically. The size is determined by the size of the specified disks. auto The swap area is automatically sized with the auto keyword. The default size is half the size of physical memory, but no less than 512 MB and no greater than 2 GB. You can set the size outside this range by using the size option. auto The dump device is automatically sized. mirror The mirrored configuration of disks has the mirror keyword and disk slices specified as *c0t0d0s0* and *c0t1d0s0*.

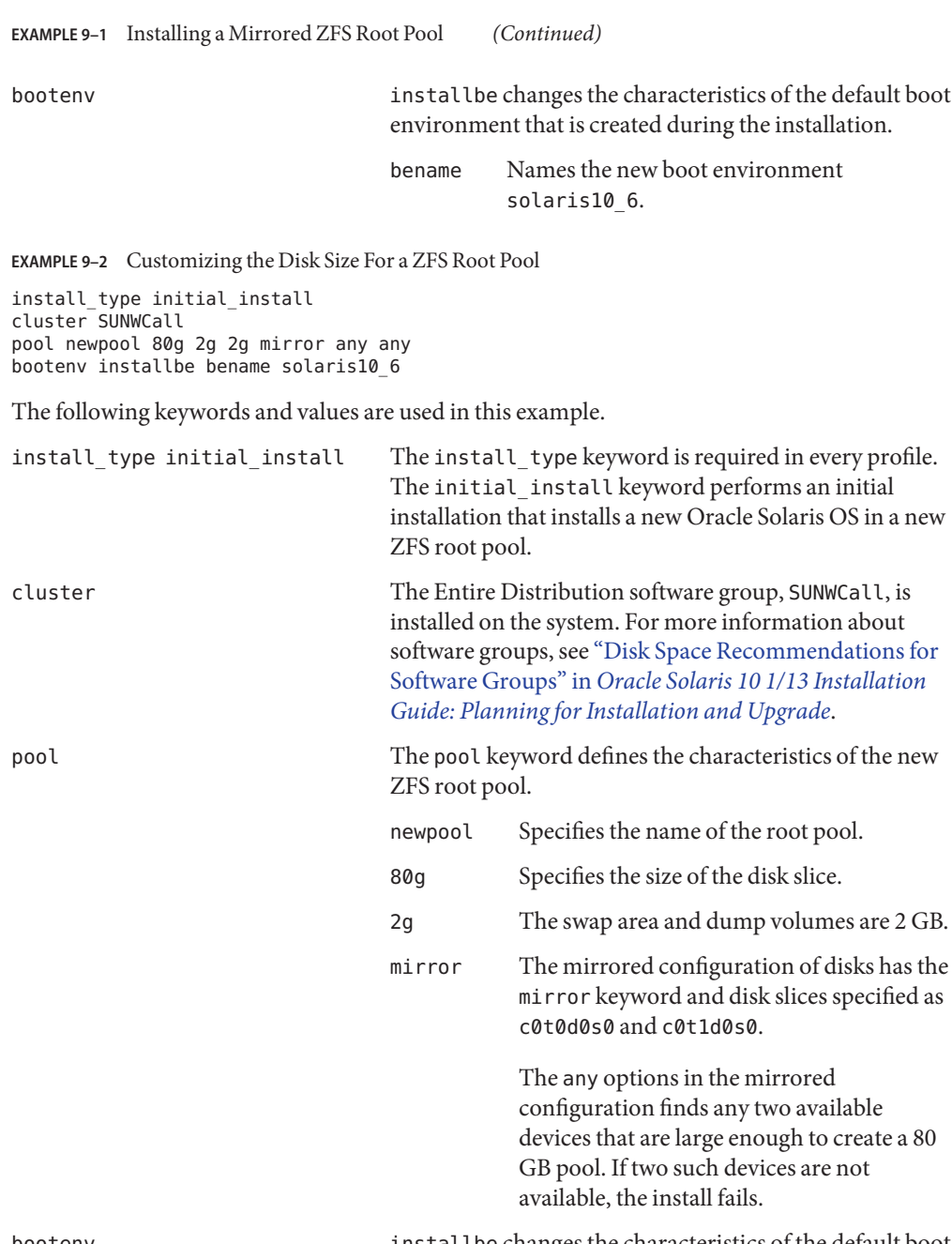

bootenv installbe changes the characteristics of the default boot environment that is created during the installation.

**EXAMPLE 9–2** Customizing the Disk Size For a ZFS Root Pool *(Continued)*

bename Names the new boot environment solaris10\_6.

**EXAMPLE 9–3** Specifying Where to Install the OS

install\_type initial\_install cluster SUNWCall root\_device c0t0d0s0 pool nrpool auto auto auto rootdisk.s0 bootenv installbe bename bnv dataset /var

The following keywords and values are used in this example.

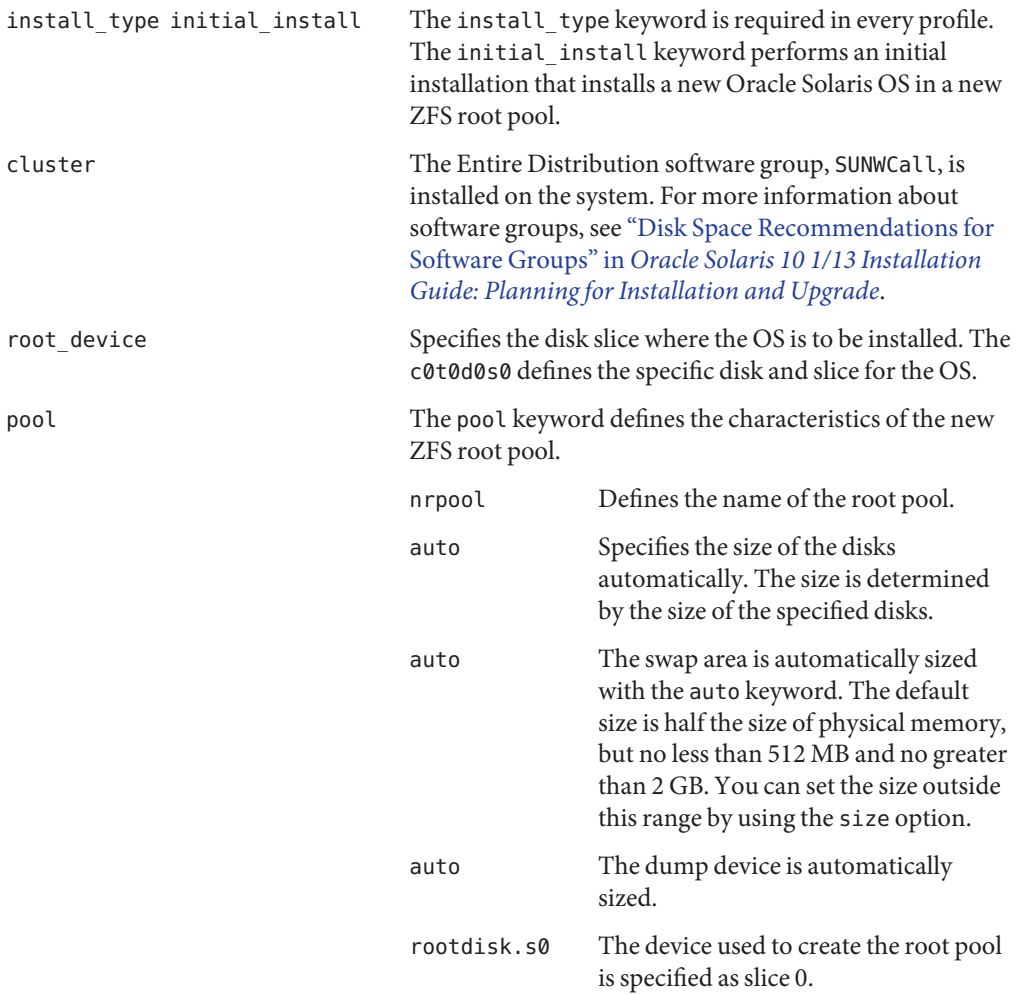

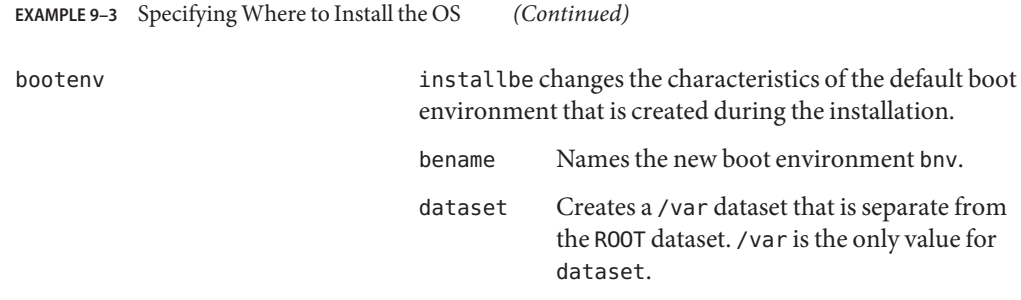

### **Additional Resources**

For additional information about the topics included in this chapter, see the following resources:

- For ZFS information, including overview, planning, and step-by-step instructions, see *[Oracle Solaris ZFS Administration Guide](http://www.oracle.com/pls/topic/lookup?ctx=E26505&id=ZFSADMIN)*.
- For a list of all JumpStart keywords, see [Chapter 8, "JumpStart Keyword Reference."](#page-96-0)
- For information about using Live Upgrade to migrate from UFS to ZFS or create a new boot environment in a ZFS root pool, see [Chapter 10, "Live Upgrade and ZFS \(Overview\)," in](http://www.oracle.com/pls/topic/lookup?ctx=E26505&id=OSTLUggavn) *[Oracle Solaris 10 1/13 Installation Guide: Live Upgrade and Upgrade Planning](http://www.oracle.com/pls/topic/lookup?ctx=E26505&id=OSTLUggavn)*.

# Glossary

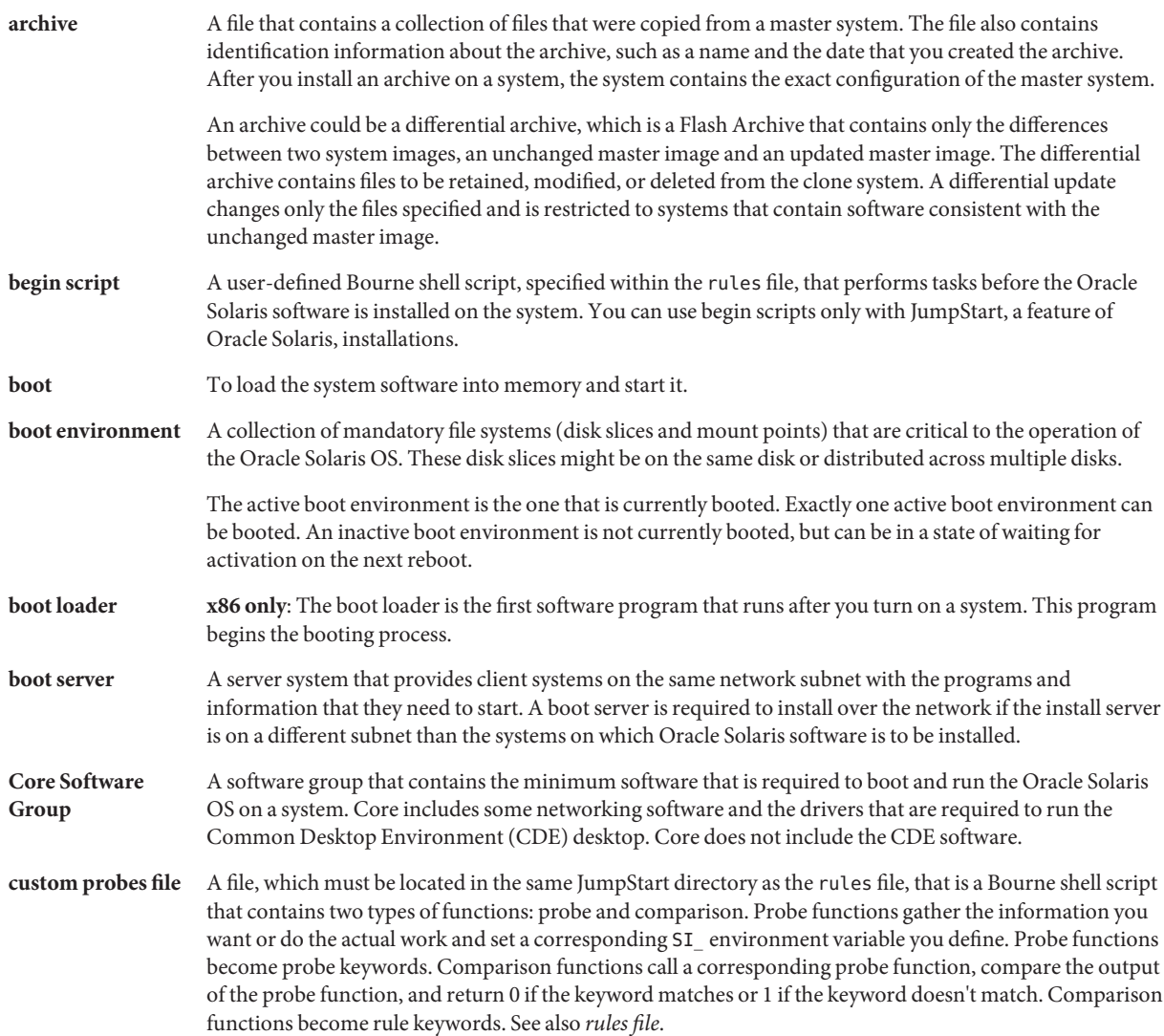

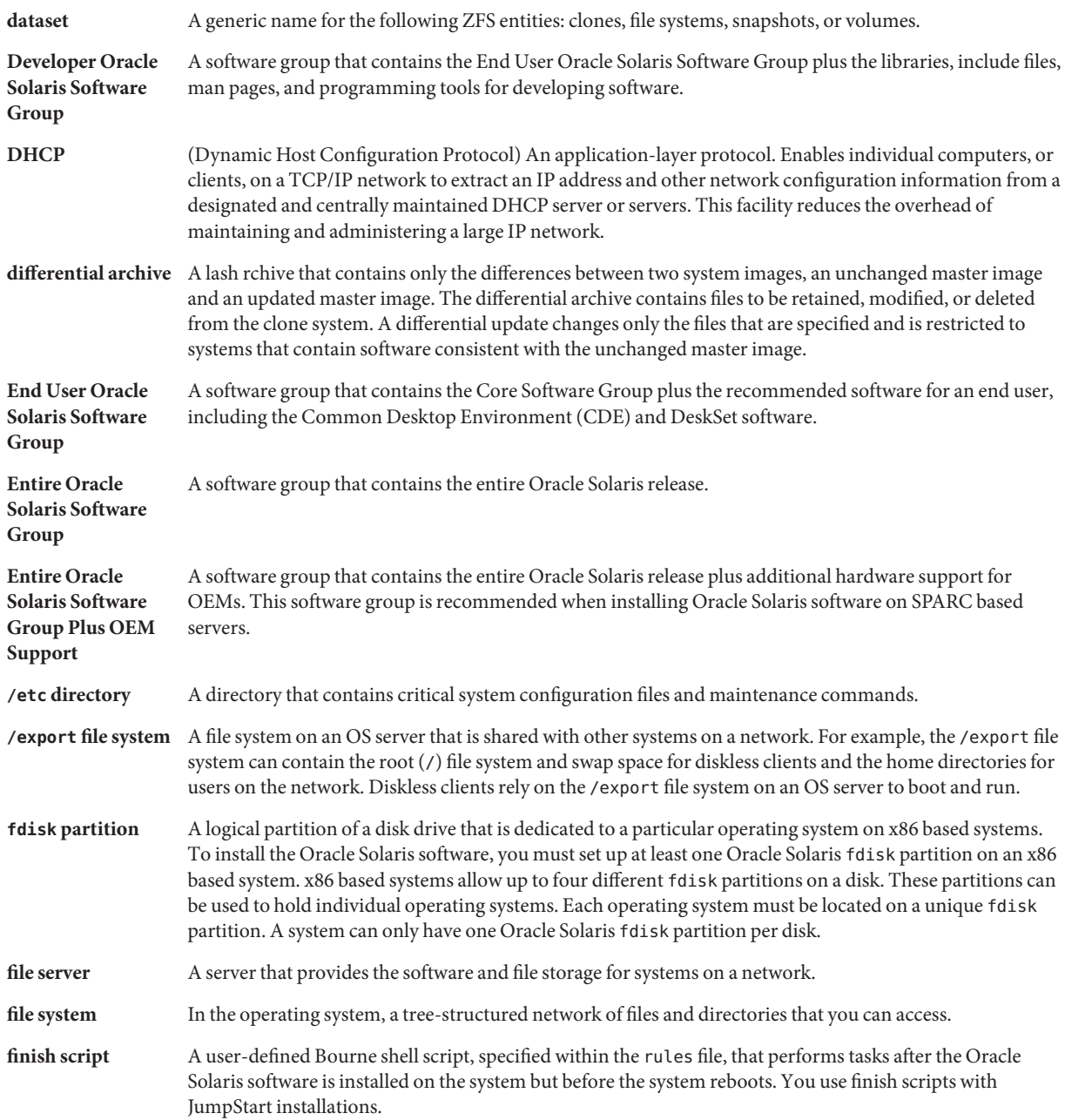

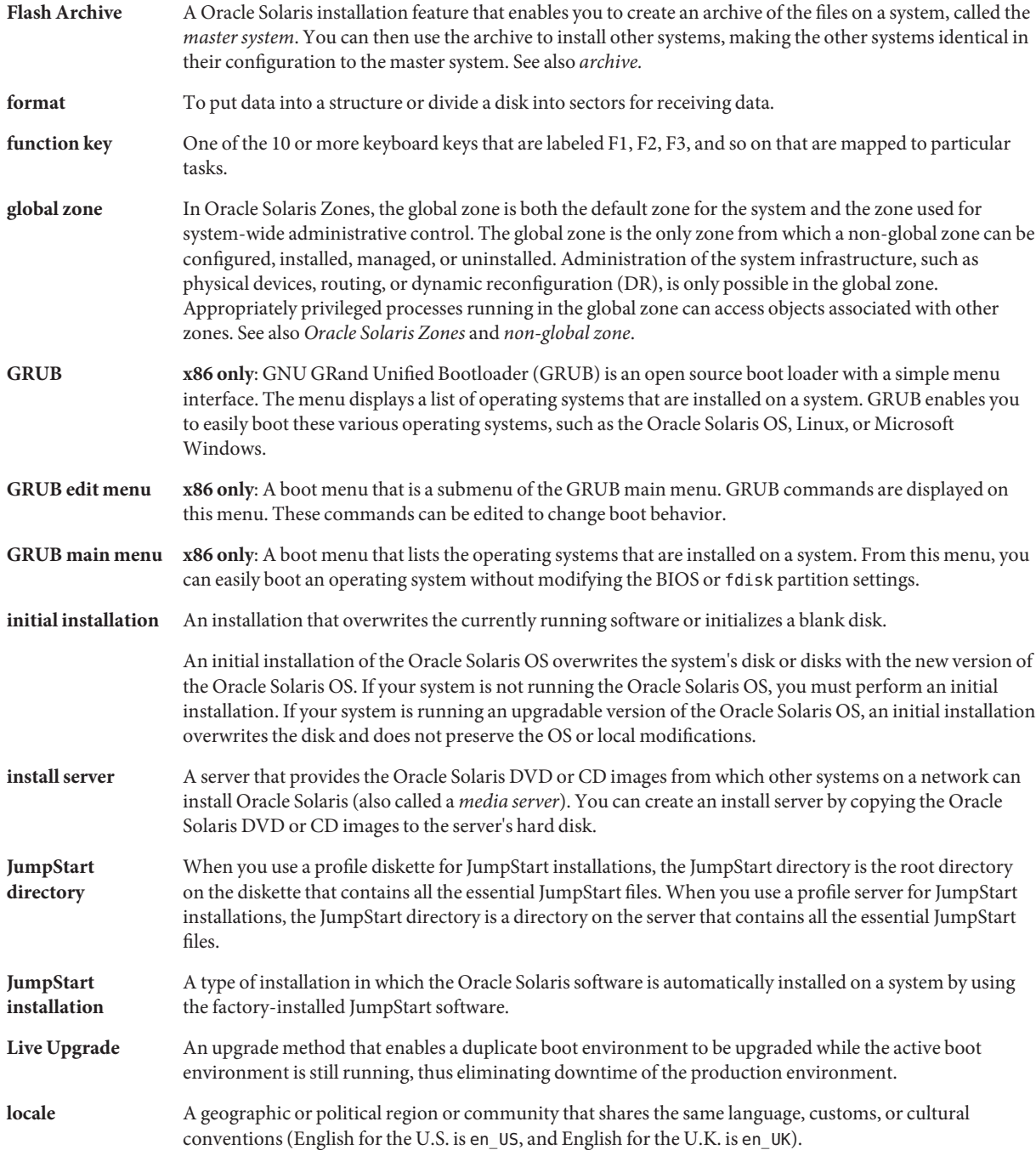

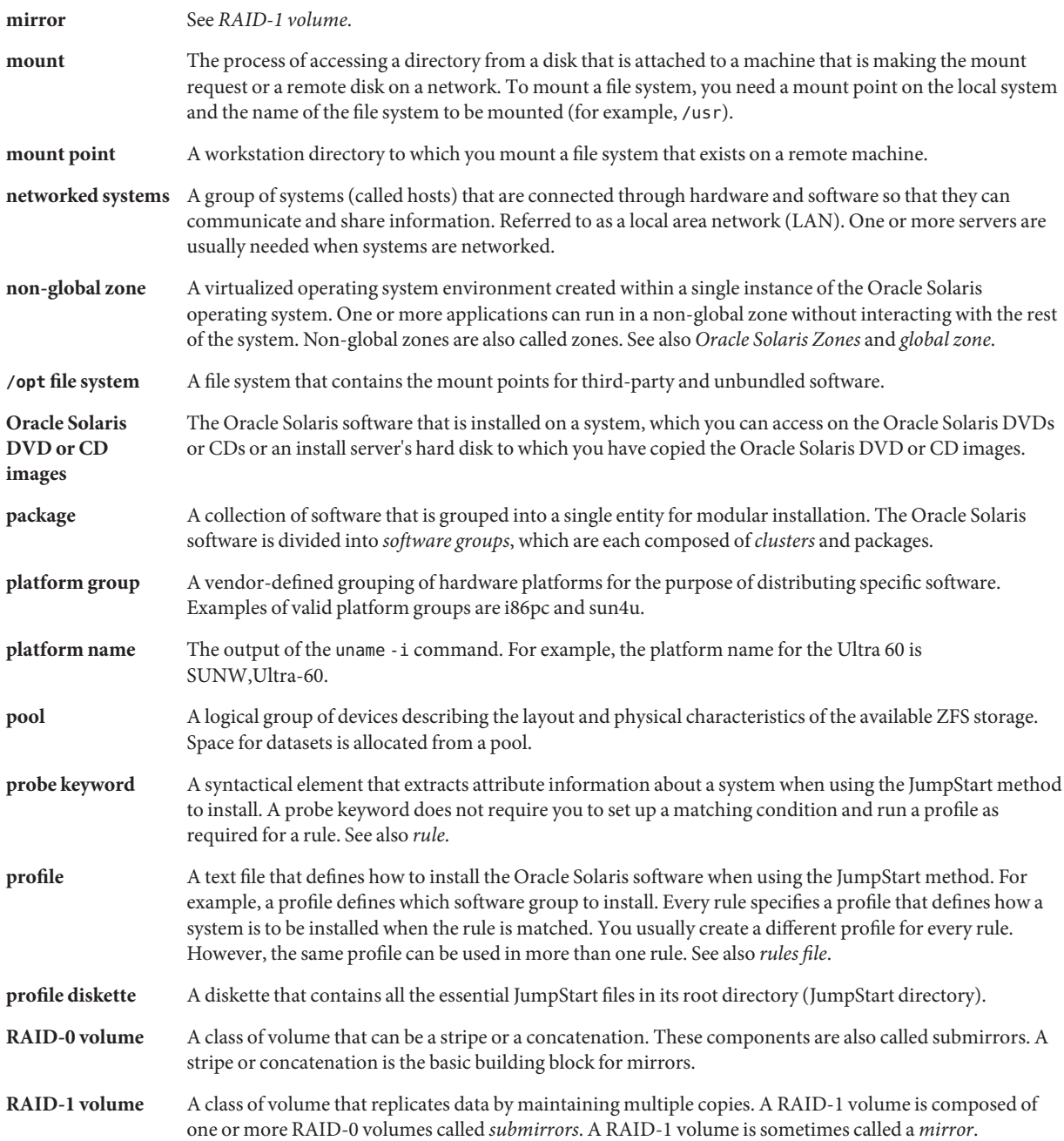

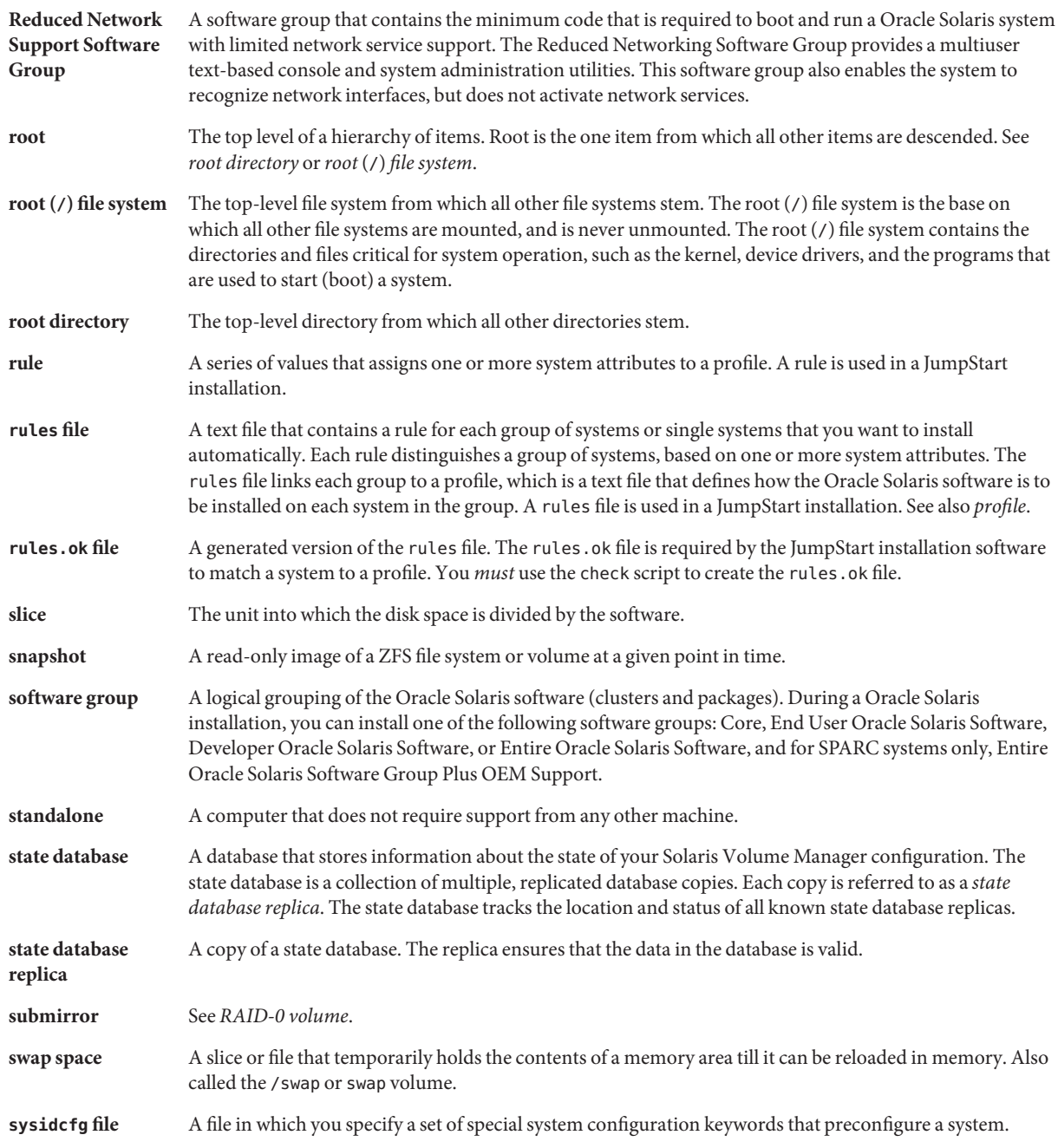

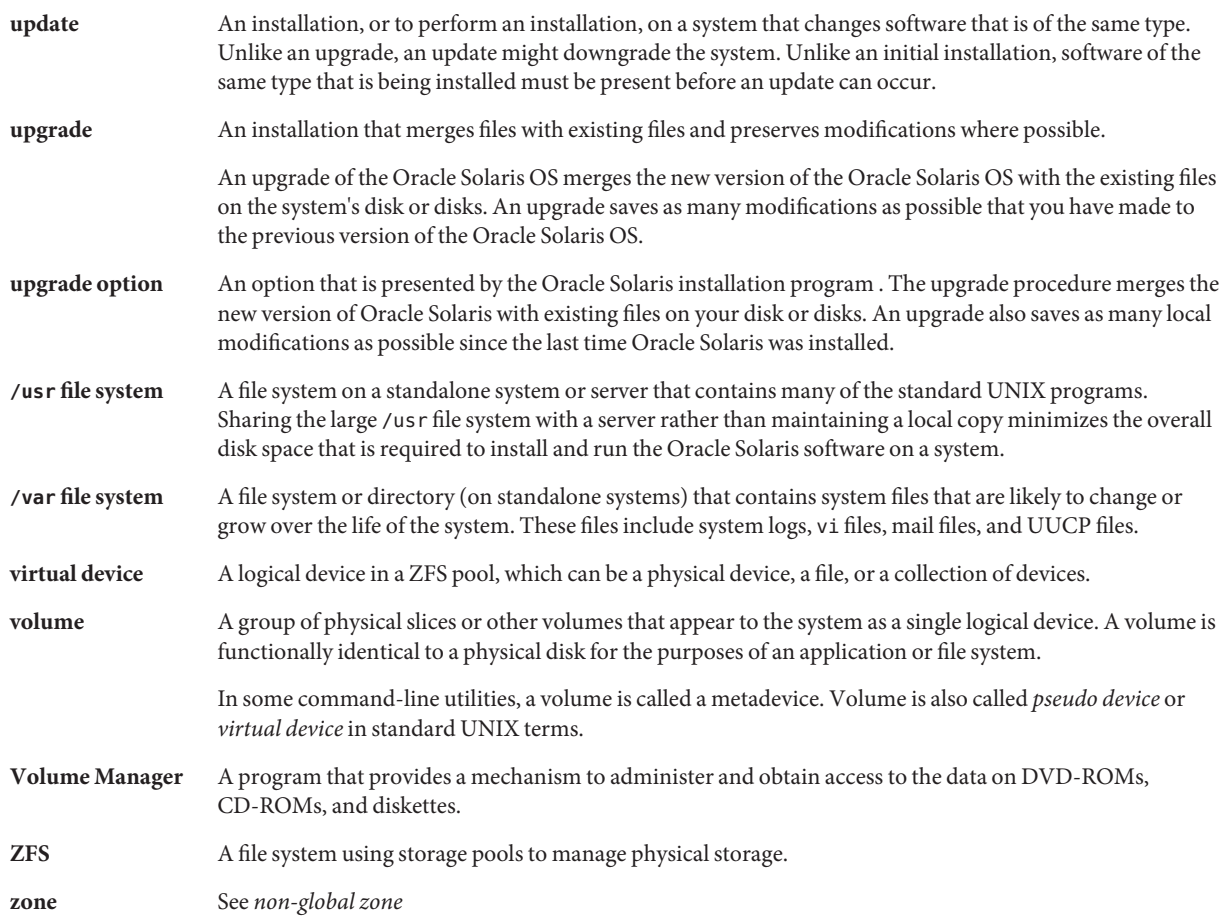

# Index

#### **Numbers and Symbols**

#

in profiles, [32](#page-31-0) in rules files, [29](#page-28-0) && (ampersands) rule field, [30](#page-29-0) (/) file systems value set by JumpStart, [143](#page-142-0) = (equal sign) in profile field, [52](#page-51-0) ! (exclamation mark) rule field, [29](#page-28-0)

#### **A**

add\_install\_client command, JumpStart directory access, [23](#page-22-0) adding clusters when upgrading, [115](#page-114-0) packages and patches with a finish script, [55](#page-54-0) packages from software groups, [132](#page-131-0) rules to rules file, [29](#page-28-0) alternative installation programs, [65](#page-64-0) ampersands (&&) rule field, [30](#page-29-0) AND rule field, [30](#page-29-0) any probe keyword, description and values, [148](#page-147-0) rule keyword, description and values, [97,](#page-96-0) [147](#page-146-0) arch probe keyword, [147](#page-146-0) arch rule keyword, [97,](#page-96-0) [147](#page-146-0) archive JumpStart profile example, [37,](#page-36-0) [38,](#page-37-0) [39](#page-38-0) keywords, JumpStart, [103–109](#page-102-0) archive\_location keyword, [103–109](#page-102-0)

auto\_install\_sample directory check script, [49,](#page-48-0) [70](#page-69-0) copying files to JumpStart directory, [22,](#page-21-0) [26,](#page-25-0) [27](#page-26-0)

#### **B**

-b option of setup\_install\_server command, [90](#page-89-0) backslash in rules files, [29](#page-28-0) backup\_media keyword, [109–110](#page-108-0) begin.log file, [52](#page-51-0) begin rule field, description, [30](#page-29-0) begin scripts creating derived profiles with, [52,](#page-51-0) [53](#page-52-0) overview, [51](#page-50-0) permissions, [52](#page-51-0) rule field, [30](#page-29-0) site-specific installation programs, [65](#page-64-0) tracking installation duration, [53](#page-52-0) boot\_device keyword, [111](#page-110-0) bootenv createbe keyword, [112](#page-111-0) booting creating a profile diskette, [26](#page-25-0) installing with GRUB, [82](#page-81-0) with GRUB, command reference, [85](#page-84-0) Bourne shell scripts in rule fields, [30](#page-29-0)

#### **C**

-c option add\_install\_client command, [93,](#page-92-0) [94](#page-93-0) pfinstall command, [47](#page-46-0)

changing directories image of Oracle Solaris *SPARC* software on local disk, [26](#page-25-0) to image of Oracle Solaris software on local disk, [22](#page-21-0) to image of Oracle Solaris x86 based software on local disk, [27](#page-26-0) to JumpStart directory, [49,](#page-48-0) [70](#page-69-0) check script custom\_probes file validation, [70,](#page-69-0) [71](#page-70-0) custom\_probes.ok file creation, [70](#page-69-0) derived profiles and, [53](#page-52-0) rules file validation, [49,](#page-48-0) [50,](#page-49-0) [71](#page-70-0) rules.ok file creation, [49](#page-48-0) testing rules, [49,](#page-48-0) [71](#page-70-0) client\_arch keyword, [113](#page-112-0) client\_root profile keyword, [113](#page-112-0) cluster profile keyword description and values, [114–115,](#page-113-0) [115](#page-114-0) examples, [33](#page-32-0) comments in profiles, [32](#page-31-0) in rules files, [29](#page-28-0) configuring, creating disk configuration files, [59](#page-58-0) copying JumpStart directory files, [55](#page-54-0) JumpStart installation files, [22,](#page-21-0) [26,](#page-25-0) [27](#page-26-0) Core Oracle Solaris Software Group, [114–115](#page-113-0) CPUs (processors) probe keywords, [147](#page-146-0) rule keywords, [97,](#page-96-0) [147](#page-146-0) creating custom\_probes.ok file, [70](#page-69-0) disk configuration files, [59](#page-58-0) JumpStart directory, on server, [21](#page-20-0) local file systems, [120–122](#page-119-0) profiles derived, [52](#page-51-0) description, [32](#page-31-0) RAID-1 volumes, [122–124](#page-121-0) rules file, [28](#page-27-0) rules.ok file, [49,](#page-48-0) [70](#page-69-0) .cshrc file, [57](#page-56-0) custom\_probes file naming, [68](#page-67-0)

custom\_probes file *(Continued)* requirements, [68](#page-67-0) testing custom\_probes, [71](#page-70-0) validating by using check, [70,](#page-69-0) [71](#page-70-0) custom\_probes.ok file creating, [70](#page-69-0) description, [70](#page-69-0)

#### **D**

defaults derived profile name, [53](#page-52-0) partitioning designating disks, [145](#page-144-0) excluding disks, [116](#page-115-0) software group installed, [115](#page-114-0) deleting, clusters when upgrading, [115](#page-114-0) derived profiles, [52,](#page-51-0) [53](#page-52-0) Developer Oracle Solaris Software Group, [114–115](#page-113-0) profile example, [33](#page-32-0) dfstab file, [91](#page-90-0) directories changing to image of Oracle Solaris software on local disk, [22](#page-21-0) to image of Oracle Solaris *SPARC* software on local disk, [26](#page-25-0) to image of Oracle Solaris x86 based software on local disk, [27](#page-26-0) to JumpStart directory, [49,](#page-48-0) [70](#page-69-0) JumpStart adding files, [55](#page-54-0) copying files, [55](#page-54-0) copying installation files, [22,](#page-21-0) [26,](#page-25-0) [27](#page-26-0) creating directory, [91](#page-90-0) creating for systems, [24](#page-23-0) permissions, [21,](#page-20-0) [24](#page-23-0) rules file example, [29](#page-28-0) sharing directory, [91](#page-90-0) disk configuration files creating x86 based systems, [62,](#page-61-0) [64](#page-63-0) description, [45](#page-44-0)

diskettes JumpStart directory access, [23](#page-22-0) x86: JumpStart directory, [24](#page-23-0) diskless clients platforms, [113](#page-112-0) swap space, [113](#page-112-0) disks probe keyword, description and values, [147](#page-146-0) disksize rule keyword, description and values, [98,](#page-97-0) [147](#page-146-0) display tip line connection requirements, [78,](#page-77-0) [82](#page-81-0) domainname probe keyword, [147](#page-146-0) domainname rule keyword, [98,](#page-97-0) [147](#page-146-0) domains probe keyword, [147](#page-146-0) rule keyword, [98,](#page-97-0) [147](#page-146-0) dontuse profile keyword, [116,](#page-115-0) [145](#page-144-0)

#### **E**

End User Oracle Solaris Software Group, [114–115](#page-113-0) eng\_profile example, [91](#page-90-0) Entire Oracle Solaris Software Group, [114–115](#page-113-0) Entire Oracle Solaris Software Group Plus OEM Support, [114–115](#page-113-0) equal sign  $(=)$  in profile field, [52](#page-51-0) /etc/dfs/dfstab file, [91](#page-90-0) exclamation mark (!) rule field, [29](#page-28-0)

#### **F**

fdisk command, [62,](#page-61-0) [64](#page-63-0) fdisk profile keyword description and values, [116–119](#page-115-0) example, [33](#page-32-0) files and file systems begin script output, [52](#page-51-0) copying JumpStart directory files using finish scripts, [55](#page-54-0) JumpStart installation files, [22,](#page-21-0) [26,](#page-25-0) [27](#page-26-0) creating local file systems, [120–122](#page-119-0) RAID-1 volumes, [122–124](#page-121-0) finish script output, [54](#page-53-0)

files and file systems*(Continued)* mounting remote file systems, [119–120](#page-118-0) filesys keyword, [120–122,](#page-119-0) [122–124](#page-121-0) filesys profile keyword description and values, [119–120](#page-118-0) examples, [33](#page-32-0) finish.log file, [54](#page-53-0) finish rule field, description, [30](#page-29-0) finish scripts adding packages and patches, [55](#page-54-0) customizing the root environment, [57](#page-56-0) rule field, [30](#page-29-0) tracking installation duration, [53](#page-52-0)

#### **G**

geo keyword, [124](#page-123-0) getfile: RPC failed: error 5: RPC Timed out message, [24](#page-23-0) GRUB based booting command reference, [85](#page-84-0) creating a profile diskette, [26](#page-25-0) installing, [82](#page-81-0)

#### **H**

hard disks mounting, [119–120](#page-118-0) partitioning designating for partitioning default, [145](#page-144-0) examples, [33](#page-32-0) excluding for partitioning default, [116](#page-115-0) profile keyword, [137](#page-136-0) rootdisk values, [143](#page-142-0) size probe keywords, [147,](#page-146-0) [148](#page-147-0) root space, [113](#page-112-0) rule keywords, [98,](#page-97-0) [101,](#page-100-0) [147,](#page-146-0) [148](#page-147-0) swap space diskless client, [113](#page-112-0) maximum size, [114](#page-113-0) profile examples, [17,](#page-16-0) [33](#page-32-0) hostaddress probe keyword, [147](#page-146-0) hostaddress rule keyword, [98,](#page-97-0) [147](#page-146-0)

hostname probe keyword, description and values, [147](#page-146-0) hostname rule keyword description and values, [98,](#page-97-0) [147](#page-146-0) example, [97–101](#page-96-0)

#### **I**

install\_config command, [24](#page-23-0) install\_type keyword, [126](#page-125-0) install\_type profile keyword examples, [33](#page-32-0) requirement, [32,](#page-31-0) [33](#page-32-0) testing profiles, [48](#page-47-0) installed probe keyword, description and values, [147](#page-146-0) installed rule keyword, description and values, [99,](#page-98-0) [147](#page-146-0) IP addresses probe keyword, [147](#page-146-0) rule keyword, [98,](#page-97-0) [147](#page-146-0)

#### **J**

JumpStart directory adding files with finish scripts, [55](#page-54-0) copying files installation files, [22,](#page-21-0) [26,](#page-25-0) [27](#page-26-0) using finish scripts, [55](#page-54-0) creating diskette for SPARC based systems, [25](#page-24-0) diskette for x86 based systems, [24,](#page-23-0) [27](#page-26-0) example, [91](#page-90-0) server, [21](#page-20-0) permissions, [21,](#page-20-0) [24](#page-23-0) rules file example, [29](#page-28-0) sharing, [21,](#page-20-0) [91](#page-90-0) JumpStart installation description, [17](#page-16-0) examples, [95](#page-94-0) booting and installing, [95](#page-94-0) check script, [93](#page-92-0) eng\_profile creation, [91](#page-90-0) engineering systems setup, [93](#page-92-0) Flash Archive profile, [37,](#page-36-0) [38,](#page-37-0) [39](#page-38-0) JumpStart directory, [91](#page-90-0)

JumpStart installation, examples*(Continued)* marketing\_profile creation, [92](#page-91-0) marketing systems setup, [90,](#page-89-0) [94](#page-93-0) networked, [16](#page-15-0) nonnetworked, [15](#page-14-0) RAID-1 volume profiles, [40](#page-39-0) rules file editing, [92,](#page-91-0) [93](#page-92-0) site setup, [87,](#page-86-0) [88](#page-87-0) standalone system, [15](#page-14-0) WAN boot installation profile, [37](#page-36-0) optional features, [51](#page-50-0) begin scripts, [51,](#page-50-0) [53](#page-52-0) finish scripts, [54](#page-53-0) overview, [51](#page-50-0) site-specific installation programs, [65](#page-64-0) overview, [17](#page-16-0) preparing, [17,](#page-16-0) [50](#page-49-0) profile keywords, [102](#page-101-0) tip line connection requirements, [78,](#page-77-0) [82](#page-81-0)

#### **K**

karch probe keyword, [147](#page-146-0) karch rule keyword, [99,](#page-98-0) [147](#page-146-0) keywords Flash Archive archives, JumpStart, [103–109](#page-102-0) probe, [67](#page-66-0)

#### **L**

layout\_constraint keyword, [126–128](#page-125-0) limitations for ZFS, [150](#page-149-0) locale keyword, [129](#page-128-0) log files begin script output, [52](#page-51-0) finish script output, [54](#page-53-0) logical AND rule field, [30](#page-29-0)

#### **M**

marketing\_profile example, [92](#page-91-0)

matching derived profiles, [53](#page-52-0) order for rules, [31,](#page-30-0) [77,](#page-76-0) [82](#page-81-0) rootdisk values, [143](#page-142-0) memory probe keyword, [147](#page-146-0) rule keyword, [99,](#page-98-0) [147](#page-146-0) swap space size and, [114](#page-113-0) memsize probe keyword, description and values, [147](#page-146-0) memsize rule keyword, description and values, [99,](#page-98-0) [147](#page-146-0) metadb profile keyword, [129–130](#page-128-0) microprocessors probe keywords, [147](#page-146-0) rule keywords, [97,](#page-96-0) [147](#page-146-0) model probe keyword, description and values, [147](#page-146-0) model rule keyword, description and values, [100,](#page-99-0) [147](#page-146-0) mounting begin script caution, [52](#page-51-0) by Solaris installation, [54](#page-53-0) remote file systems, [119–120](#page-118-0) multiple lines in rules files, [29](#page-28-0)

#### **N**

names/naming custom\_probes file, [68](#page-67-0) derived profile names, [53](#page-52-0) host name, [98,](#page-97-0) [147](#page-146-0) rules file, [29](#page-28-0) system model names, [100,](#page-99-0) [147](#page-146-0) network installation, JumpStart installation, example, [16](#page-15-0) network number, [100,](#page-99-0) [148](#page-147-0) network probe keyword, description and values, [148](#page-147-0) network rule keyword, description and values, [100,](#page-99-0) [148](#page-147-0) no\_master\_check keyword, [130](#page-129-0) noneuclidean profile keyword, [131](#page-130-0)

#### **O**

Oracle Solaris software groups, [114–115](#page-113-0) profile examples, [33](#page-32-0) Oracle Solaris software, groups*(Continued)* upgrading, [115](#page-114-0) release or version installed probe keyword, [147](#page-146-0) installed rule keyword, [99,](#page-98-0) [147](#page-146-0) osname probe keyword, [148](#page-147-0) osname rule keyword, [100,](#page-99-0) [148](#page-147-0) osname probe keyword, [148](#page-147-0) osname rule keyword, [100,](#page-99-0) [148](#page-147-0) output files begin script log, [52](#page-51-0) finish script log, [54](#page-53-0)

#### **P**

-p option of check script, [49,](#page-48-0) [70](#page-69-0) packages adding with a finish script, [55](#page-54-0) with chroot, [55](#page-54-0) administration file, [51](#page-50-0) partitioning examples, [33](#page-32-0) excluding disks, [116](#page-115-0) fdisk partitions, [33,](#page-32-0) [116–119](#page-115-0) profile keyword, [137,](#page-136-0) [145](#page-144-0) partitioning keyword, [137](#page-136-0) patches adding with a finish script, [55](#page-54-0) with chroot, [55](#page-54-0) paths, check script, [49,](#page-48-0) [70](#page-69-0) permissions begin scripts, [52](#page-51-0) finish scripts, [54](#page-53-0) JumpStart directory, [21,](#page-20-0) [24](#page-23-0) pfinstall command, [44](#page-43-0) platforms diskless client, [113](#page-112-0) matching system attributes and profiles, [31,](#page-30-0) [77,](#page-76-0) [82](#page-81-0) probe keywords, [147](#page-146-0) rule keywords, [99,](#page-98-0) [147](#page-146-0) system model names, [100,](#page-99-0) [147](#page-146-0) preparing for installation, with JumpStart, [17,](#page-16-0) [50](#page-49-0)

probe keywords arch, [147](#page-146-0) disks, [147](#page-146-0) domainname, [147](#page-146-0) hostaddress, [147](#page-146-0) hostname, [147](#page-146-0) installed, [147](#page-146-0) karch, [147](#page-146-0) memsize, [147](#page-146-0) model, [147](#page-146-0) network, [148](#page-147-0) osname, [148](#page-147-0) rootdisk, [148](#page-147-0) totaldisk, [148](#page-147-0) probe rule keyword, description and values, [101](#page-100-0) processors probe keywords, [147](#page-146-0) rule keywords, [97,](#page-96-0) [147](#page-146-0) profile keywords, [102,](#page-101-0) [145](#page-144-0) archive\_location, [103–109](#page-102-0) backup\_media, [109–110](#page-108-0) boot\_device, [111](#page-110-0) bootenv createbe, [112](#page-111-0) bootenv installbe for ZFS, [152](#page-151-0) case sensitivity, [102](#page-101-0) client arch, [113](#page-112-0) client\_root, [113](#page-112-0) client\_swap, [113](#page-112-0) cluster description and values, [114–115,](#page-113-0) [115](#page-114-0) examples, [33](#page-32-0) creating state database replicas (meatball), [129–130](#page-128-0) dontuse description and values, [116](#page-115-0) usedisk and, [145](#page-144-0) fdisk description and values, [116–119](#page-115-0) example, [33](#page-32-0) filesys description and values, [119–120](#page-118-0) examples, [33](#page-32-0) local file systems, [120–122](#page-119-0) RAID-1 volumes, [122–124](#page-121-0) remote file systems, [119–120](#page-118-0)

profile keywords*(Continued)* forced\_deployment, description and values, [124](#page-123-0) geo description and values, [124](#page-123-0) install\_type description and values, [126](#page-125-0) examples, [33](#page-32-0) for ZFS, [152](#page-151-0) requirement, [32,](#page-31-0) [33](#page-32-0) layout\_constraint, description and values, [126–128](#page-125-0) local\_customization, description and values, [129](#page-128-0) locale, description and values, [129](#page-128-0) metadb description and values, [129–130](#page-128-0) examples, [33](#page-32-0) no\_master\_check, description and values, [130](#page-129-0) noneuclidean, [131](#page-130-0) partitioning description and values, [137](#page-136-0) designating disks, [145](#page-144-0) examples, [33](#page-32-0) excluding disks, [116](#page-115-0) pool for ZFS, [153](#page-152-0) quick reference, [102](#page-101-0) root\_device, [143](#page-142-0) root\_device for ZFS, [154](#page-153-0) system\_type description and values, [144](#page-143-0) examples, [33](#page-32-0) usedisk, description and values, [145](#page-144-0) profiles comments in, [32](#page-31-0) creating, [32](#page-31-0) derived profiles, [52,](#page-51-0) [53](#page-52-0) description, [32](#page-31-0) examples, [33](#page-32-0) eng\_profile, [91](#page-90-0) Flash Archive, [37,](#page-36-0) [38,](#page-37-0) [39](#page-38-0) marketing\_profile, [92](#page-91-0) WAN boot installation, [37](#page-36-0) ZFS, [154](#page-153-0) matching systems to, [31,](#page-30-0) [77,](#page-76-0) [82](#page-81-0) naming, [33](#page-32-0) requirements, [29,](#page-28-0) [32](#page-31-0)

profiles*(Continued)* rule field, [30](#page-29-0) testing, [48](#page-47-0) prtvtoc command SPARC: creating disk configuration file, [60](#page-59-0) x86: disk configuration file creation, [62,](#page-61-0) [64](#page-63-0)

#### **R**

-r option of check script, [49,](#page-48-0) [71](#page-70-0) Reduced Network Support Software Group, [114–115](#page-113-0) release of Oracle Solaris software installed probe keyword, [147](#page-146-0) installed rule keyword, [99,](#page-98-0) [147](#page-146-0) osname probe keyword, [148](#page-147-0) osname rule keyword, [100,](#page-99-0) [148](#page-147-0) remote file systems, mounting, [119–120](#page-118-0) requirements custom\_probes file, [68](#page-67-0) profiles, [29,](#page-28-0) [32](#page-31-0) root (/) file systems, profile example, [17](#page-16-0) root\_device keyword, [143](#page-142-0) root environment, customizing with a finish script, [57](#page-56-0) rootdisk definition, [143](#page-142-0) slice value for filesys, [120](#page-119-0) value set by JumpStart, [143](#page-142-0) RPC failed: error 5: RPC Timed out message, [24](#page-23-0) RPC Timed out message, [24](#page-23-0) rule\_keyword rule field, [29](#page-28-0) rule keywords, [97](#page-96-0) any, description and values, [97,](#page-96-0) [147](#page-146-0) arch, [97,](#page-96-0) [147](#page-146-0) disksize, description and values, [98,](#page-97-0) [147](#page-146-0) domainname, [98,](#page-97-0) [147](#page-146-0) hostaddress, [98,](#page-97-0) [147](#page-146-0) hostname, [97–101,](#page-96-0) [147](#page-146-0) installed, description and values, [99,](#page-98-0) [147](#page-146-0) karch, [99,](#page-98-0) [147](#page-146-0) memsize, [99,](#page-98-0) [147](#page-146-0) model, [100,](#page-99-0) [147](#page-146-0) network, [100,](#page-99-0) [148](#page-147-0) osname, [100,](#page-99-0) [148](#page-147-0) probe, [101](#page-100-0)

rule keywords*(Continued)* totaldisk, [101,](#page-100-0) [148](#page-147-0) rule value rule field, [29](#page-28-0) rules derived profiles, [52,](#page-51-0) [53](#page-52-0) examples, [31](#page-30-0) field descriptions, [29,](#page-28-0) [30](#page-29-0) matching order, [31,](#page-30-0) [77,](#page-76-0) [82](#page-81-0) multiple line rules, [29](#page-28-0) rootdisk matching rules, [143](#page-142-0) syntax, [29](#page-28-0) testing validity, [49,](#page-48-0) [71](#page-70-0) rules file adding rules, [29](#page-28-0) comments in, [29](#page-28-0) creating, [28](#page-27-0) description, [28](#page-27-0) example, [29](#page-28-0) JumpStart example, [92,](#page-91-0) [93](#page-92-0) multiple line rules, [29](#page-28-0) naming, [29](#page-28-0) syntax, [29](#page-28-0) testing rules, [49](#page-48-0) validating by using check, [50](#page-49-0) derived profiles and, [53](#page-52-0) JumpStart example, [93](#page-92-0) rules.ok file creating, [49](#page-48-0) description, [49](#page-48-0) rules.ok file, matching order for rules, [31](#page-30-0) rules.ok file matching order for rules, [77,](#page-76-0) [82](#page-81-0)

#### **S**

-s option of add\_install\_client command, [94](#page-93-0) scripts begin scripts, [51,](#page-50-0) [53,](#page-52-0) [65](#page-64-0) Bourne shell scripts in rule fields, [30](#page-29-0) finish scripts, [54,](#page-53-0) [65](#page-64-0) servers JumpStart directory creation, [21](#page-20-0) root space, [113](#page-112-0) share command, sharing JumpStart directory, [91](#page-90-0) shareall command, [22,](#page-21-0) [91](#page-90-0) sharing JumpStart directory, [91](#page-90-0) SI\_PROFILE environment variable, [53](#page-52-0) site-specific installation programs, [65](#page-64-0) size hard disk probe keywords, [147,](#page-146-0) [148](#page-147-0) root space, [113](#page-112-0) rule keywords, [98,](#page-97-0) [101,](#page-100-0) [147,](#page-146-0) [148](#page-147-0) memory, [99,](#page-98-0) [147](#page-146-0) swap space diskless client, [113](#page-112-0) maximum size, [114](#page-113-0) profile examples, [17](#page-16-0) tip line connection display dimensions, [78,](#page-77-0) [82](#page-81-0) slices probe keyword, [147](#page-146-0) profile examples, [33](#page-32-0) rule keyword, [99,](#page-98-0) [147](#page-146-0) software groups for profiles, [114–115](#page-113-0) profile examples, [33](#page-32-0) upgrading, [115](#page-114-0) standalone systems JumpStart installation example, [15](#page-14-0) profile examples, [33](#page-32-0) starting, check script, [49,](#page-48-0) [50](#page-49-0) stty command, [78,](#page-77-0) [82](#page-81-0) SUNWCall group, [114–115](#page-113-0) SUNWCprog group, [114–115](#page-113-0) SUNWCreq group, [114–115](#page-113-0) SUNWCrnet group, [114–115](#page-113-0) SUNWCuser group, [114–115](#page-113-0) SUNWCXall group, [114–115](#page-113-0) swap file systems diskless client swap space, [113](#page-112-0) memory size and, [114](#page-113-0) profile examples, [17](#page-16-0) size determination, [114](#page-113-0) system\_type profile keyword description and values, [144](#page-143-0) examples, [33](#page-32-0)

#### **T**

testing profiles, [44,](#page-43-0) [48](#page-47-0) validating custom\_probes files testing custom\_probes, [71](#page-70-0) using check, [70](#page-69-0) validating rules files derived profiles and, [53](#page-52-0) JumpStart example, [93](#page-92-0) testing rules, [49](#page-48-0) using check, [49,](#page-48-0) [50,](#page-49-0) [71](#page-70-0) tip line connection display requirements, [82](#page-81-0) tip line connection requirements, [78](#page-77-0) totaldisk probe keyword, [148](#page-147-0) totaldisk rule keyword, [101,](#page-100-0) [148](#page-147-0)

#### **U**

upgrade profile keywords, [115,](#page-114-0) [126,](#page-125-0) [136](#page-135-0) usedisk profile keyword, description and values, [145](#page-144-0)

#### **V**

validating custom\_probes file testing, [71](#page-70-0) using check, [71](#page-70-0) rules files derived profiles and, [53](#page-52-0) JumpStart example, [93](#page-92-0) testing rules, [49](#page-48-0) using check, [49,](#page-48-0) [50,](#page-49-0) [71](#page-70-0) /var/sadm/system/logs/begin.log file, [52](#page-51-0) /var/sadm/system/logs/finish.log file, [54](#page-53-0) variables SI\_PROFILE, [53](#page-52-0) SYS MEMSIZE, [47](#page-46-0) version of Oracle Solaris software installed probe keyword, [147](#page-146-0) installed rule keyword, [99,](#page-98-0) [147](#page-146-0) osname probe keyword, [148](#page-147-0) osname rule keyword, [100,](#page-99-0) [148](#page-147-0)

volcheck command, [25,](#page-24-0) [27](#page-26-0)

#### **W**

wrapping lines in rules files, [29](#page-28-0)

### **Z**

ZFS keywords, description, [151](#page-150-0) limitations, [150](#page-149-0) overview and planning, [150](#page-149-0) profile examples, [154](#page-153-0) profile keywords quick reference, [102](#page-101-0)